# Información técnica Proline Promag H 300

Caudalímetro electromagnético

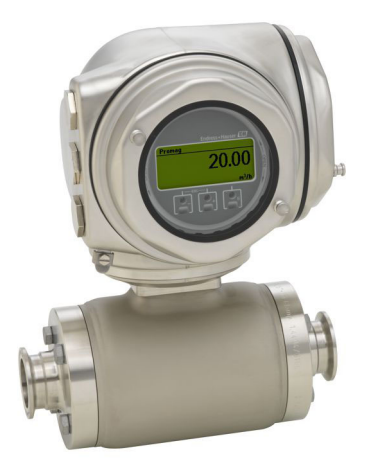

## Equipo especializado en aplicaciones higiénicas con un transmisor compacto de fácil acceso

#### Aplicación

- El principio de medición bidireccional es prácticamente independiente de la presión, densidad, temperatura y viscosidad
- Destinado a aplicaciones exigentes en la industria de alimentación y bebidas, así como en la industria de las ciencias de la vida

#### *Propiedades instrumento*

- Revestimiento fabricado en PFA
- Caja del sensor fabricada en acero inoxidable (3-A, EHEDG)
- Los materiales de las partes en contacto con el producto son lavables CIP/SIP
- Caja higiénica compacta de doble compartimento con IP69 y hasta 3 E/S
- Indicador retroiluminado con control óptico y acceso WLAN
- Indicador remoto disponible

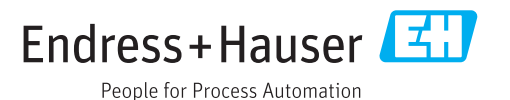

### *[Continúa de la página de portada]*

#### Ventajas

- Flexibilidad de instalación: numerosas conexiones a proceso higiénicas
- Ahorro de energía en la medición de caudal sin pérdida de carga debidas a constricciones del área transversal
- Libre de mantenimiento: sin piezas móviles
- Acceso completo a la información de proceso y de diagnóstico – numerosos buses de campo y E/S libremente combinables
- $\bullet$  Complejidad reducida y variedad funcionalidad E/S libremente configurable
- Verificación integrada: Heartbeat Technology

## Índice de contenidos

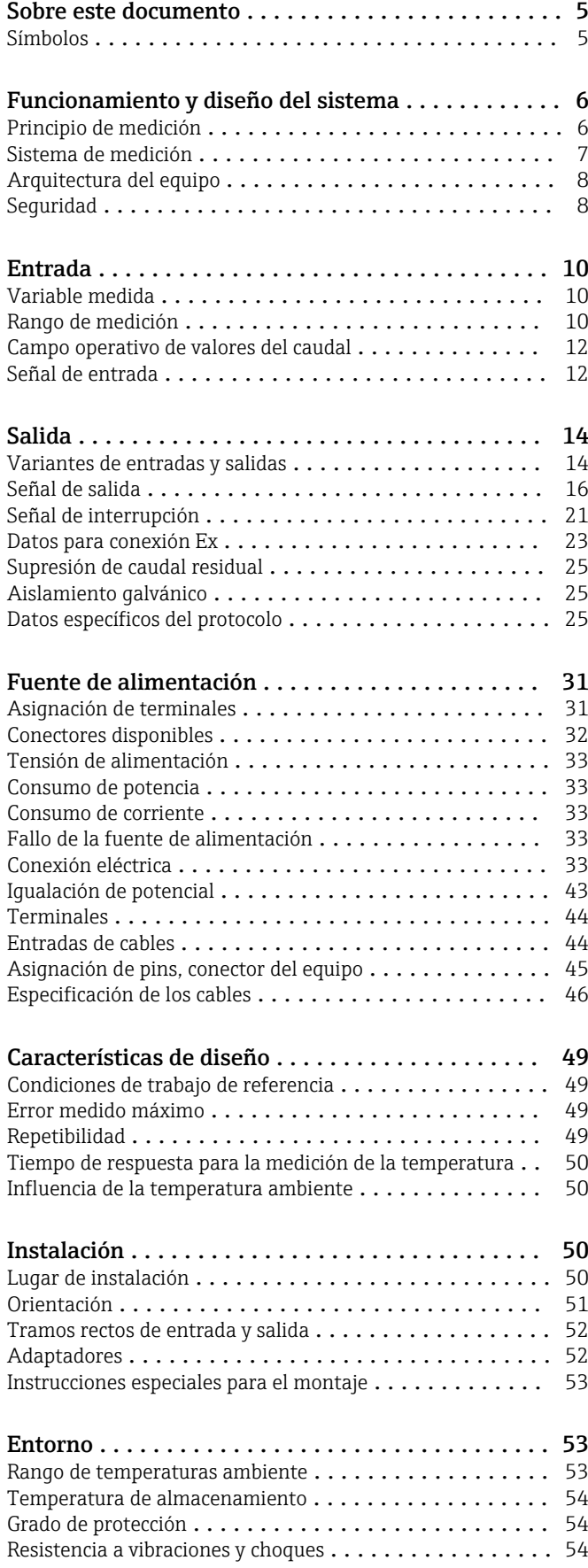

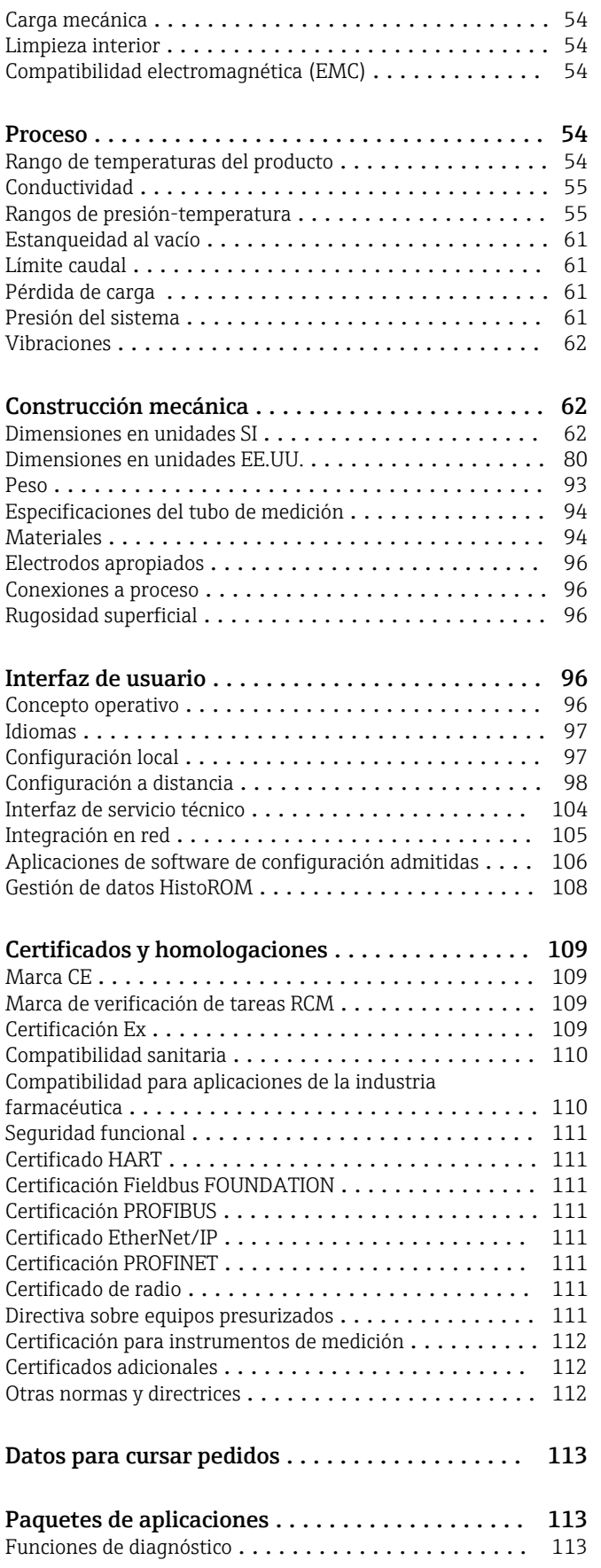

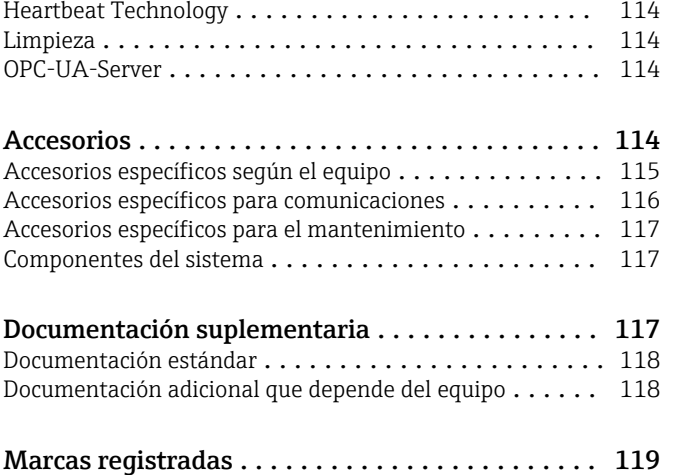

## Sobre este documento

#### <span id="page-4-0"></span>Símbolos Símbolos eléctricos

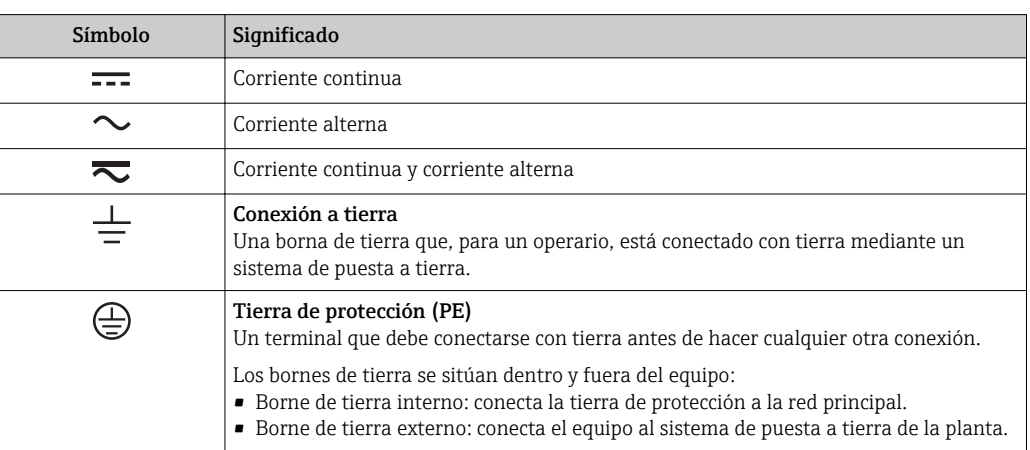

Símbolo de comunicaciones

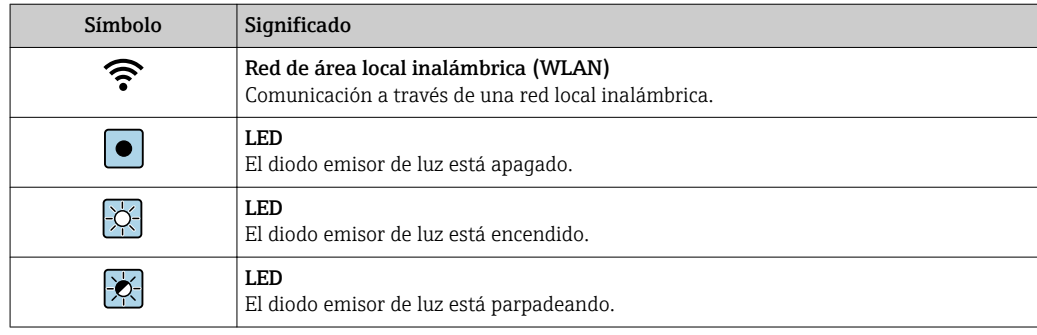

### Símbolos para determinados tipos de información

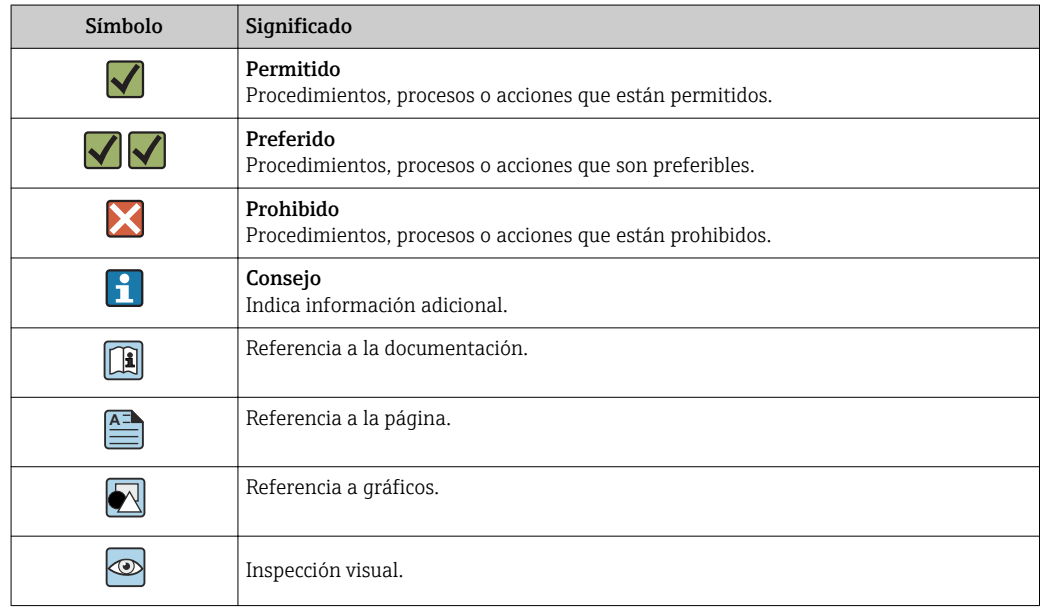

#### <span id="page-5-0"></span>Símbolos en gráficos

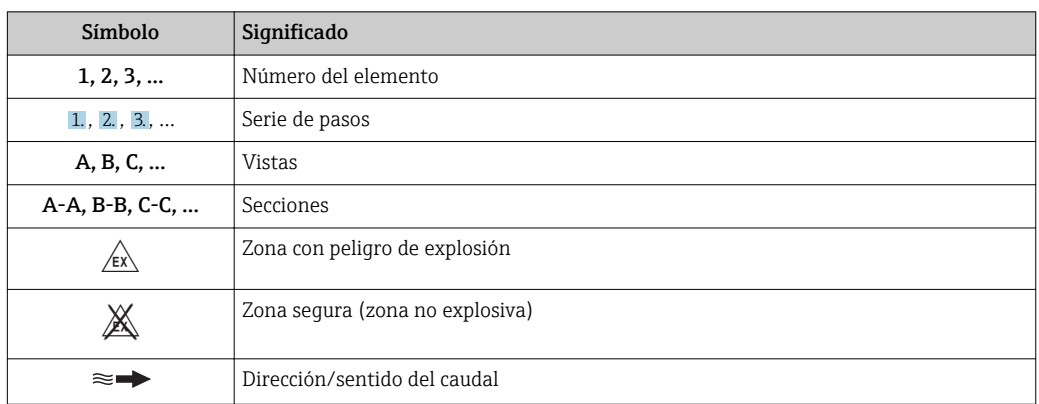

## Funcionamiento y diseño del sistema

Principio de medición Según la *ley de la inducción magnética de Faraday*, en un conductor que se mueve en el seno de un campo magnético se induce una tensión.

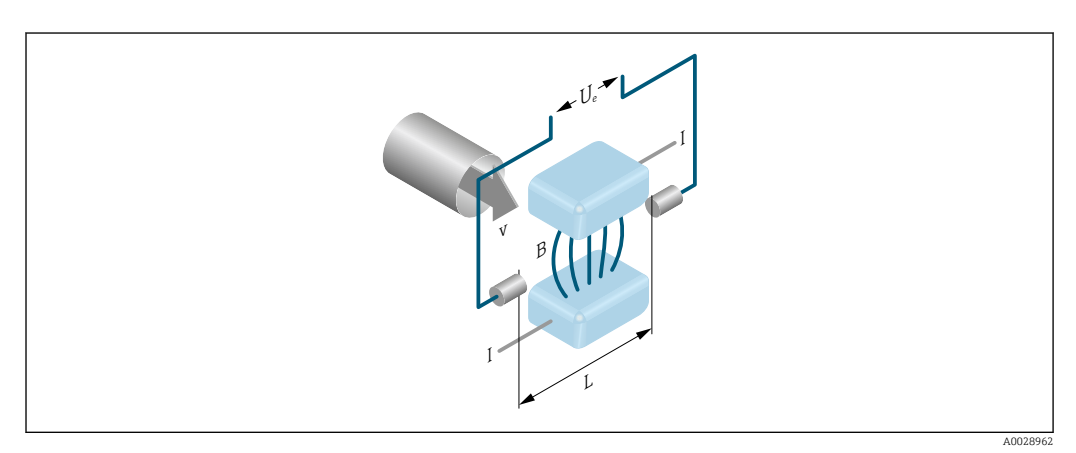

*Ue Tensión inducida*

- *B Inducción magnética (campo magnético)*
- *L Espaciado de los electrodos*
- *I Corriente*
- *v Velocidad caudal*

En el principio de medición electromagnético, el «producto» que fluye es el conductor en movimiento. La tensión inducida (U<sub>e</sub>) es proporcional a la velocidad del caudal (v) y se suministra al amplificador mediante dos electrodos de medición. El caudal volumétrico (Q) se calcula mediante una sección transversal de la tubería (A). El campo magnético constante se genera por una corriente continua que alterna su polaridad.

#### Fórmulas utilizadas para el cálculo

- Tensión inducida  $U_e = B \cdot L \cdot v$
- **•** Caudal volumétrico  $Q = A \cdot v$

<span id="page-6-0"></span>Sistema de medición El equipo comprende un transmisor y un sensor.

El equipo está disponible en una versión compacta: El transmisor y el sensor forman una sola unidad mecánica.

#### Transmisor

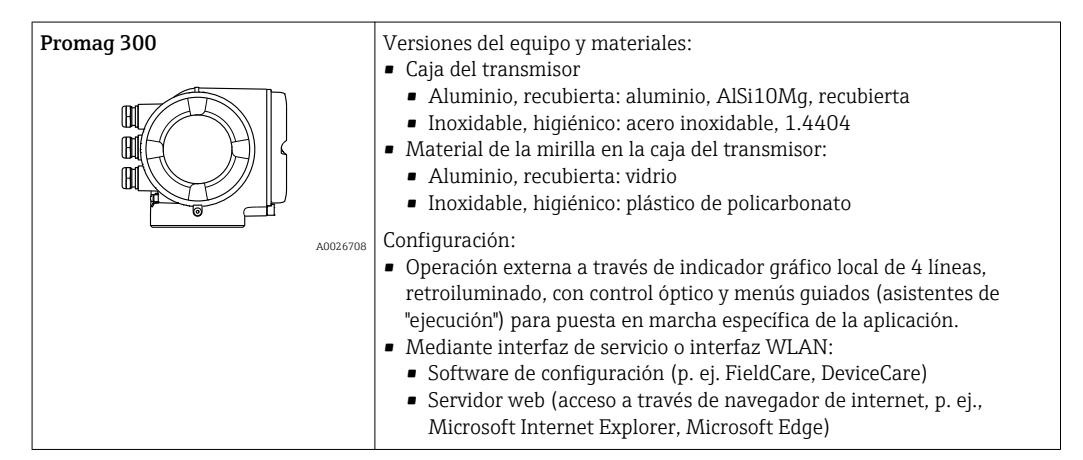

#### Sensor

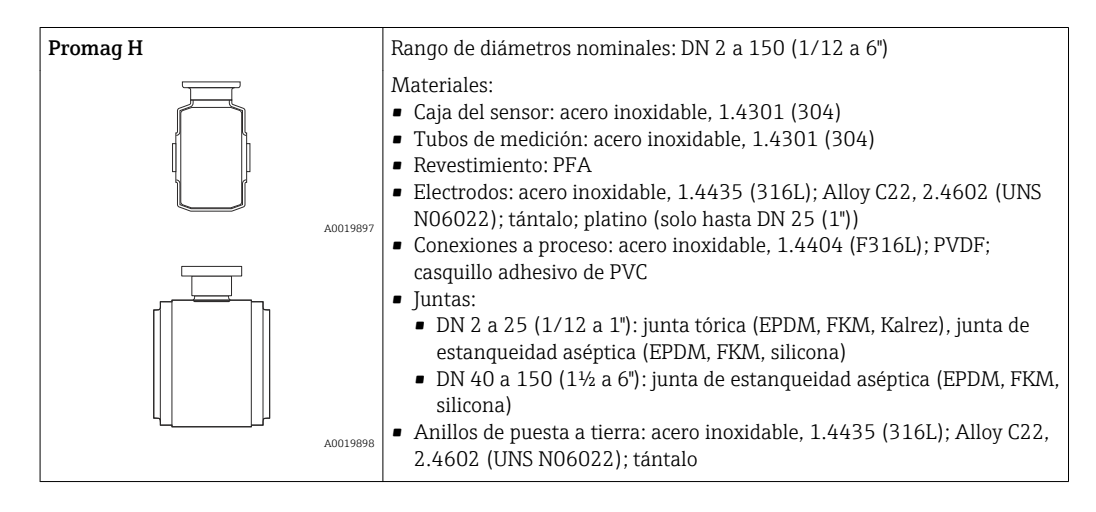

#### <span id="page-7-0"></span>Arquitectura del equipo

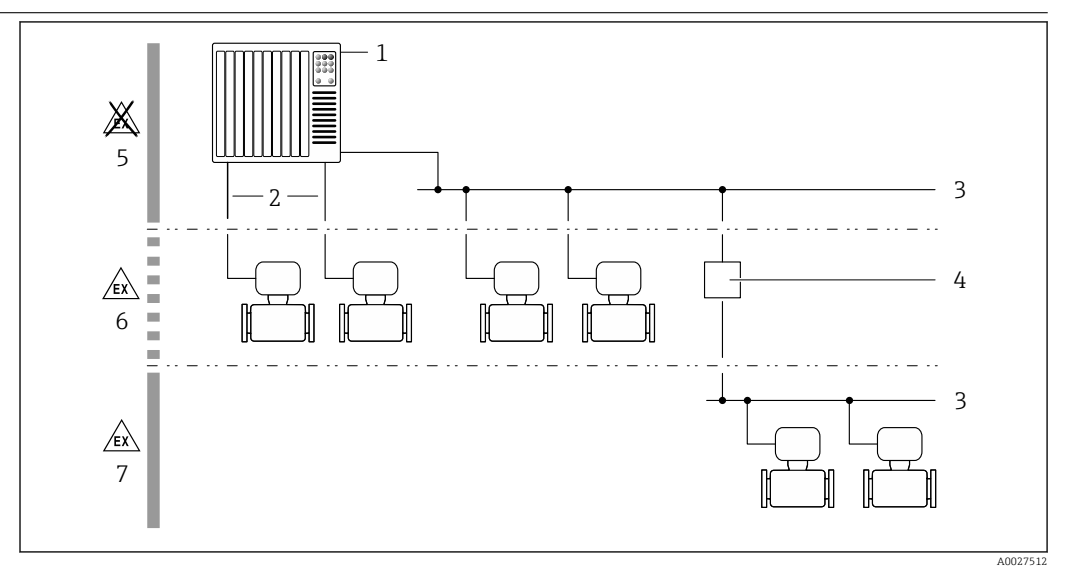

 *1 Posibilidades para integrar dispositivos de medición en un sistema*

- *1 Sistema de control (p. ej., PLC)*
- *2 Cable de conexión (0/4 a 20 mA HART, etc.)*
- *3 Fieldbus*
- *4 Acoplador*
- *5 Zona no peligrosa*
- *6 Zona con peligro de explosión: Zona 2; Clase I, División 2*
- *7 Zona con peligro de explosión: Zona 1; Clase I, División 1*

#### Seguridad Seguridad TI

Nuestra garantía es válida solo si el equipo está instalado y se utiliza tal como se describe en el Manual de instrucciones. El equipo está dotado de mecanismos de seguridad que lo protegen contra modificaciones involuntarias en los parámetros de configuración.

Las medidas de seguridad informática, que proporcionan protección adicional para el equipo y transmisión de datos relacionados, deben implementarlas los operados mismos conforme a sus estándares de seguridad.

#### Seguridad informática específica del equipo

El equipo ofrece un rango de funciones específico para ser compatible con medidas de protección por parte del operador. Estas funciones pueden ser configuradas por el usuario y garantizan una seguridad en operación mayor si se utilizan correctamente. Se proporciona un resumen de las funciones más importantes la sección siguiente.

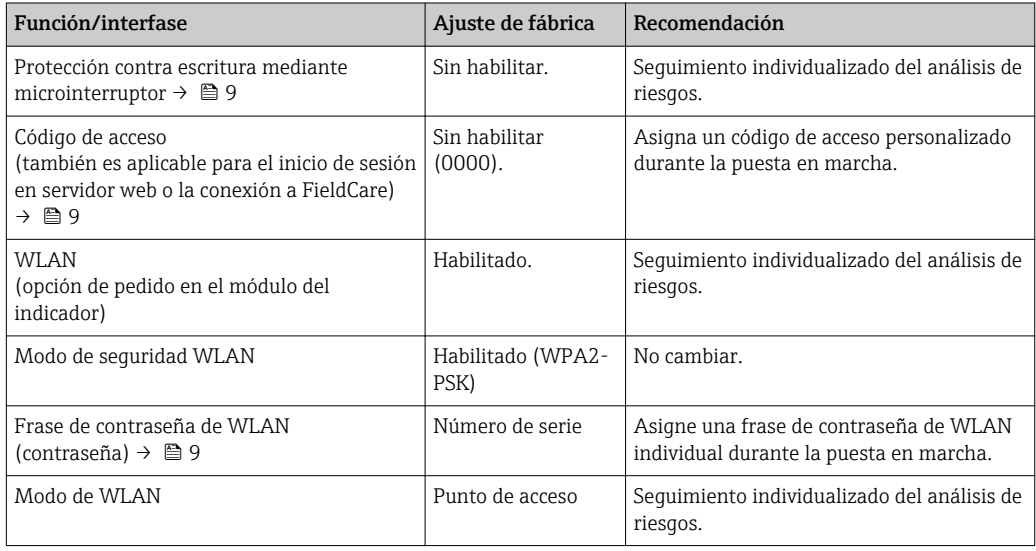

<span id="page-8-0"></span>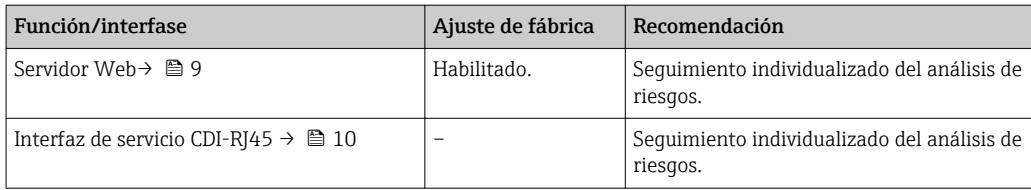

#### *Protección del acceso mediante protección contra escritura de hardware*

El acceso de escritura a los parámetros del equipo mediante indicador local, navegador de Internet o software de configuración (por ejemplo FieldCare, DeviceCare) puede deshabilitarse mediante el interruptor de protección contra escritura (microinterruptor en la placa base). Cuando la protección contra escritura de hardware está activa, solo es posible el acceso para lectura a los parámetros.

La protección de escritura de hardware está deshabilitada cuando se entrega el instrumento.

#### *Protección del acceso mediante una contraseña*

Están disponibles contraseñas diferentes para proteger el acceso de escritura a los parámetros del equipo o acceso al equipo mediante la interfaz WLAN.

• Código de acceso específico para el usuario

Proteja el acceso de escritura a los parámetros del equipo mediante indicador local, navegador de Internet o software de configuración (p. ej. FieldCare, DeviceCare). La autorización de acceso se regula claramente mediante el uso de un código de acceso específico de usuario.

• Frase de acceso WLAN

La clave de red protege la conexión entre una unidad de operación (p. ej. portátil o tableta) y el equipo mediante la interfaz WLAN que puede solicitarse como opción.

• Modo de infraestructura Cuando el equipo se opera en modo infraestructura, la frase de contraseña de WLAN se corresponde con la configurada en el lado del operador.

#### *Código de acceso específico para el usuario*

El acceso de escritura a los parámetros del equipo mediante indicador local, navegador de Internet o software de configuración (por ejemplo FieldCare, DeviceCare) puede protegerse mediante el código de acceso modificable específico para el usuario.

#### *WLAN passphrase: Operación como punto de acceso a WLAN*

La conexión entre una unidad operativa (por ejemplo ordenador portátil o tableta) y el equipo mediante la interfaz WLAN, que puede solicitarse como opción extra, está protegida mediante una clave de red. La autentificación de la clave de red cumple con el estándar IEEE 802.11.

En la entrega del equipo, la clave de red está predefinida según el equipo. Esta puede cambiarse mediante el Submenú WLAN settings en el Parámetro WLAN passphrase.

#### *Modo de infraestructura*

La conexión entre el equipo y el punto de acceso a WLAN está protegida mediante un SSID y frase de contraseña en el lado del sistema. Póngase en contacto con el administrador del sistema pertinente para acceder.

#### *Observaciones generales sobre el uso de contraseñas*

- El código de acceso y la clave de red proporcionados con el equipo se deben cambiar durante la puesta en marcha.
- Siga los normas habituales para la generación de una contraseña segura al definir y gestionar el código de acceso o clave de red.
- El usuario es responsable de la gestión y manejo con cuidado del código de acceso y la clave de red.

#### *Acceso mediante servidor Web*

Se puede operar y configurar el equipo mediante un navegador de Internet con el servidor web. La conexión se realiza mediante la interfaz de servicio (CDI-RJ45) o la interfaz WLAN. Para versiones de equipo con los protocolos de comunicación EtherNet/IP y PROFINET, la conexión puede establecerse mediante la conexión de terminales para la transmisión de señales con EtherNet/IP o PROFINET (conector RJ45).

<span id="page-9-0"></span>El servidor Web está desactivado cuando se entrega el equipo. El servidor Web puede desactivarse si es necesario (p. ej. después de la puesta en marcha) mediante el Parámetro Funcionalidad del servidor web.

La información sobre el equipo y el estado puede ocultarse en la página de inicio de sesión. Se impide así el acceso sin autorización a la información.

Para más información detallada sobre los parámetros del equipo, véase: El documento "Descripción de los parámetros del equipo"  $\rightarrow \blacksquare$  118

*Acceso mediante OPC-UA*

El paquete de software "OPC UA Server" está disponible en la versión del equipo con protocolo de comunicación HART  $\rightarrow \Box$  114.

El equipo puede comunicarse con clientes OPC UA con el paquete de software "OPC UA Server".

El servidor OPC UA integrado en el equipo se puede acceder a través del punto de acceso a WLAN mediante la interfaz WLAN, que se puede solicitar como opción adicional, o la interfaz de servicio (CDI - RJ45) mediante red Ethernet. Derechos de acceso y autorización según la configuración independiente.

Los siguientes Modos de seguridad son compatibles según la Especificación OPC UA (IEC 62541):

- Ninguno
- Basic128Rsa15 con firma
- Basic128Rsa15 con firma y encriptado

*Acceso mediante interfaz de servicio (CDI-RJ45)*

El equipo se puede conectar a una red mediante la interfaz de servicio (CDI-RJ45). Las funciones específicas de equipo garantizan la operación segura del equipo en una red.

Se recomienda tomar como referencia los estándares industriales correspondientes y las directrices definidas por comités de seguridad nacionales e internacionales, como IEC/ISA62443 o la IEEE. Esto incluye las medidas de seguridad organizativa como la asignación de autorización de acceso, así como medidas técnicas como la segmentación de red.

No es posible conectar los transmisores dotados con un certificado Ex de protección contra explosiones mediante la interfaz de servicio (CDI-RJ45).

Código de producto para "Transmisor + sensor con certificado", opciones (Ex de): BA, BB, C1, C2, GA, GB, MA, MB, NA, NB

El equipo se puede integrar en una topología en anillo. El equipo se integra mediante la conexión a terminal para la transmisión de señales (salida 1) y la conexión a la interfase de servicio (CDI-RJ45).

## Entrada

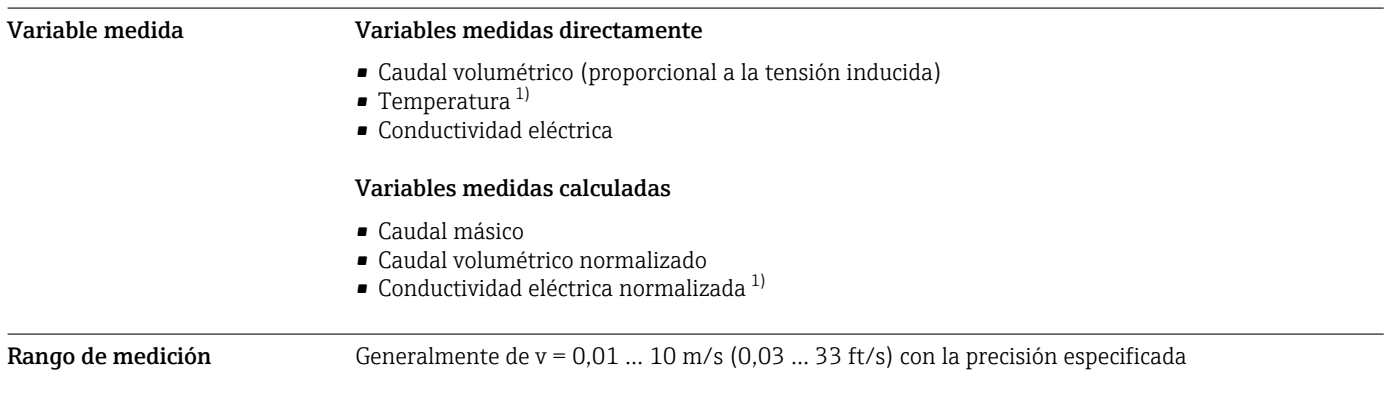

<sup>1)</sup> Disponible solo para diámetros nominales entre DN 15 y 150 (½ y 6") y con el código de producto para "Opciones del sensor", opción CI "Medición de temperatura del producto".

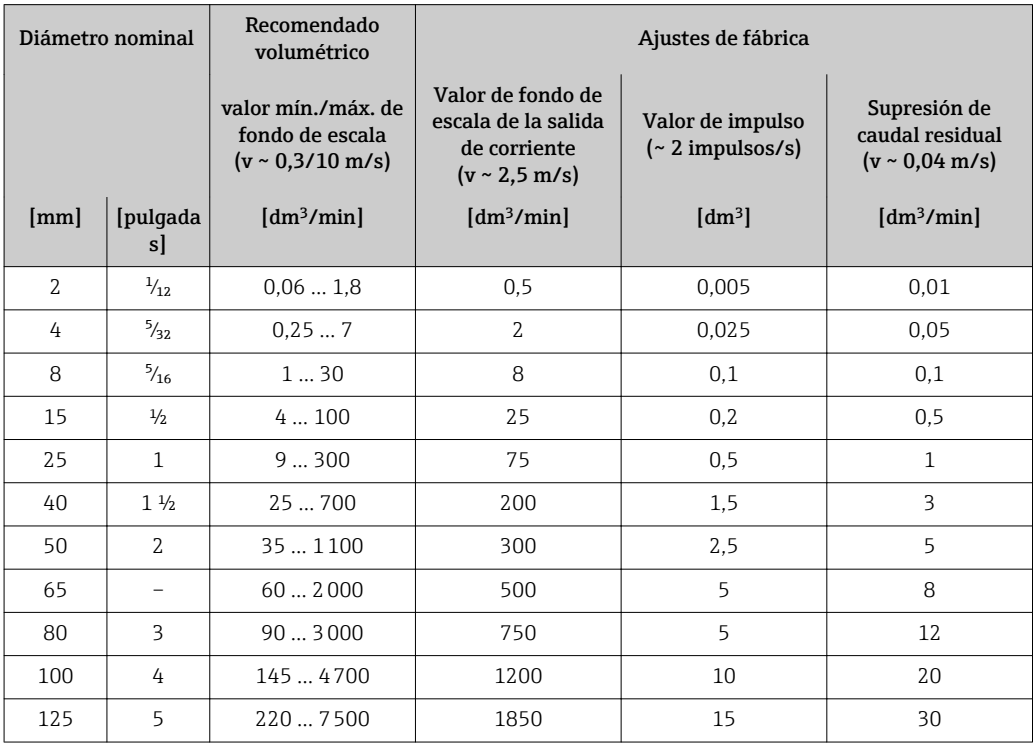

*Valores característicos del caudal en unidades del SI: DN 2 a 125 (* $\frac{1}{12}$ *a 5")* 

*Valores característicos del caudal en unidades del SI: DN 150 (6")*

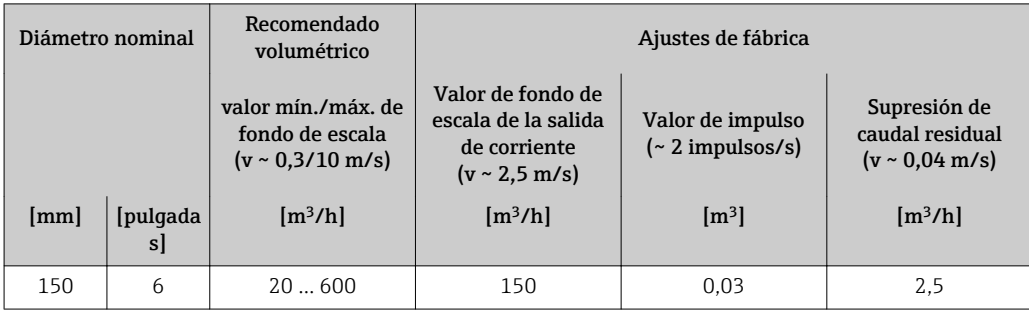

*Valores característicos del caudal en unidades del sistema anglosajón: 1/<sub>12</sub> - 6" (DN 2 - 150)* 

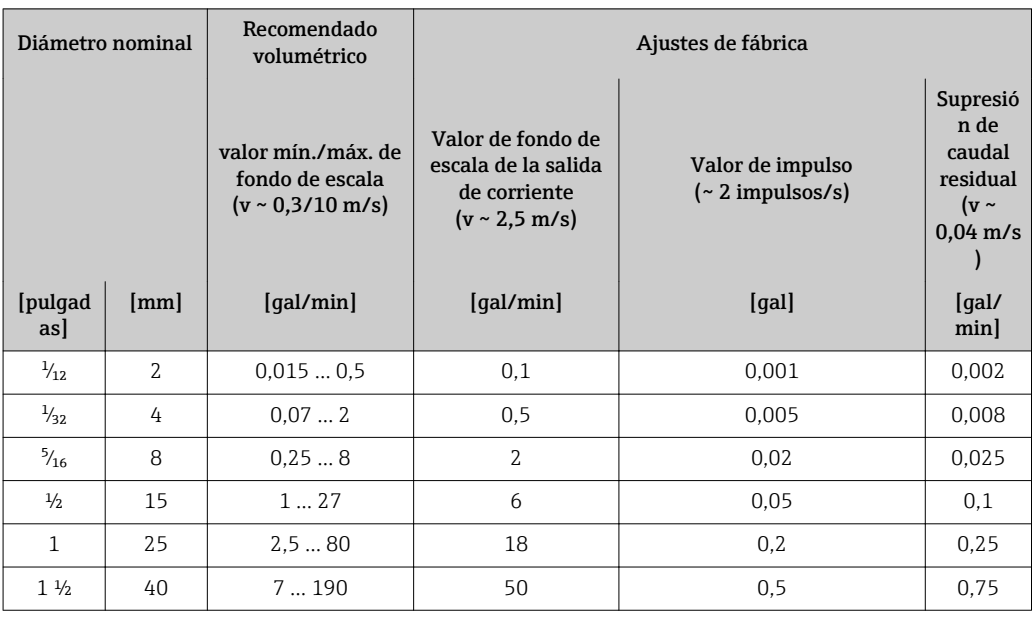

<span id="page-11-0"></span>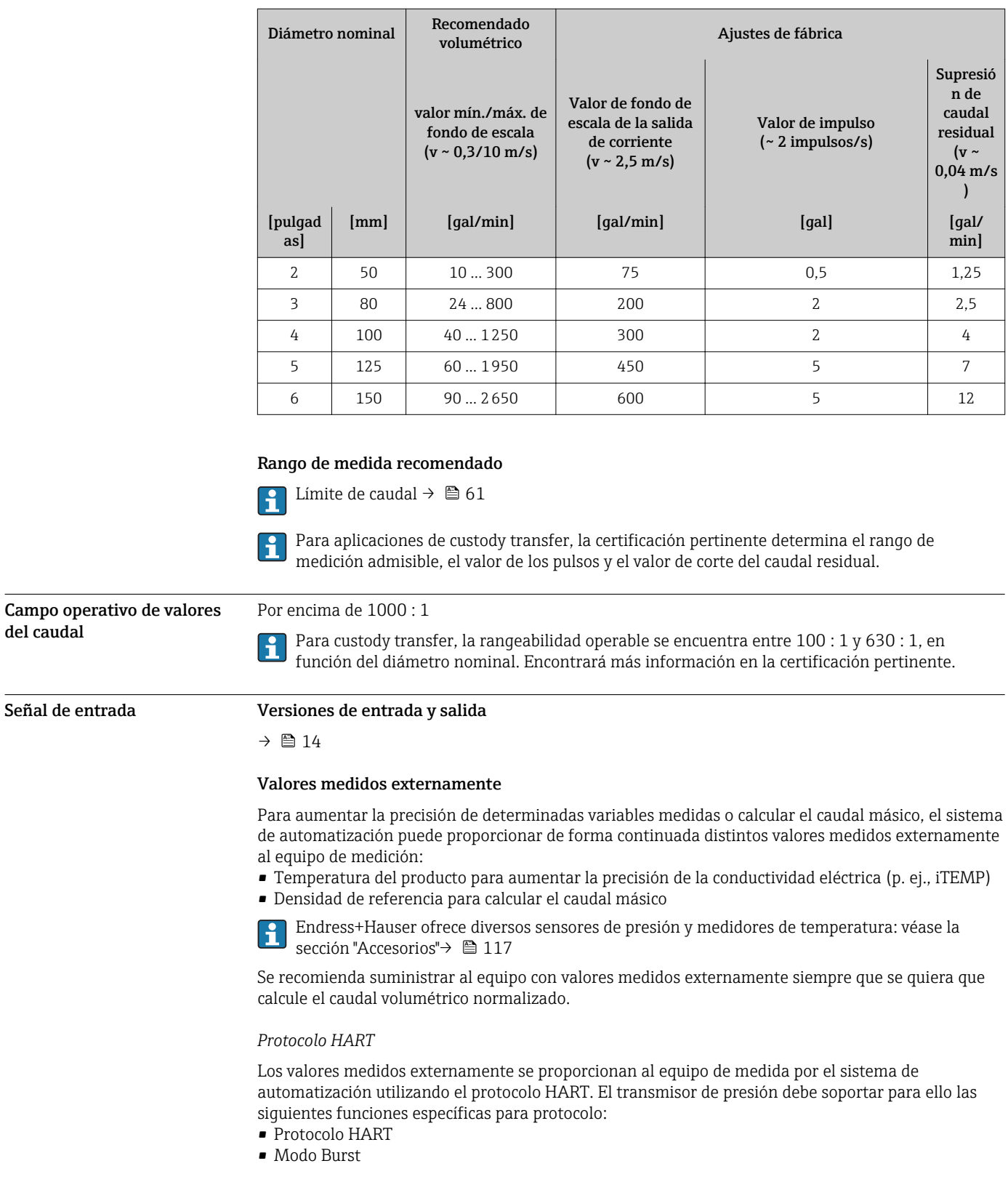

#### *Entrada de corriente*

El equipo de medición recibe por la entrada de corriente  $\rightarrow \;\;\mathrel{\triangleq}\; \; 13$  los valores medidos externamente que le proporciona el sistema de automatización.

#### <span id="page-12-0"></span>*Comunicación digital*

El equipo de medida puede recibir los valores medidos externamente que le proporciona el sistema de automatización a través de:

- FOUNDATION Fieldbus
- PROFIBUS DP
- PROFIBUS PA
- Modbus RS485
- EtherNet/IP
- PROFINET

#### Entrada de corriente de 0/4 a 20 mA

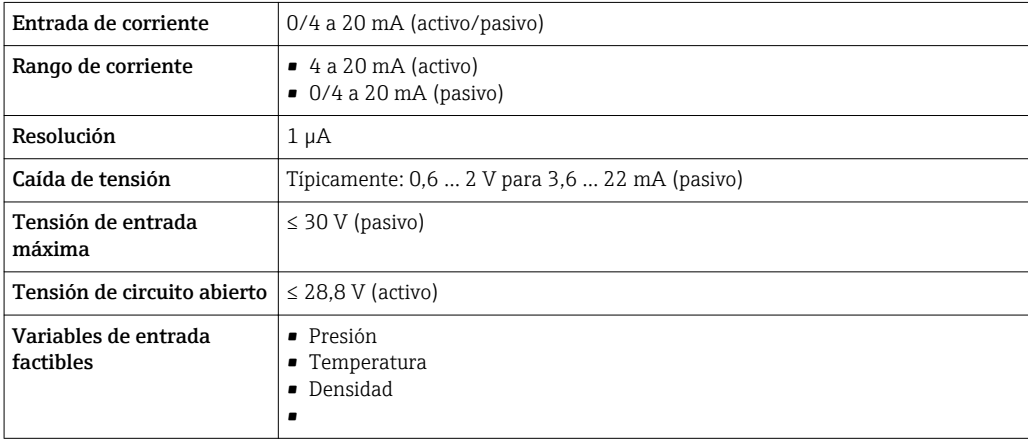

#### Entrada de estado

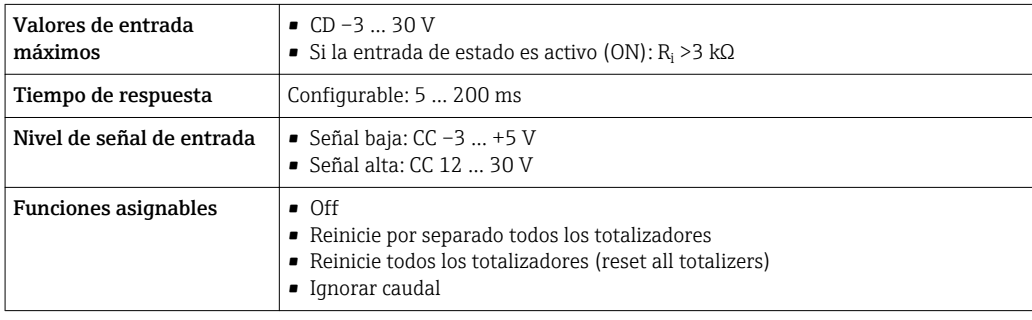

## Salida

<span id="page-13-0"></span>Variantes de entradas y salidas

Según la opción que se seleccione para la salida/entrada 1, se dispone de diferentes opciones para el resto de entradas y salidas. Solo es posible seleccionar una opción para cada una de las salidas/ entradas 1 a 3. Las tablas siguientes se leen en vertical (↓).

Ejemplo: Si se elige la opción BA "4–20 mA HART" para la salida/entrada 1, una de las opciones A, B, D, E, F, H, I o J está disponible para ser la salida 2 y una de las opciones A, B, D, E, F, H, I o J está disponible para ser la salida 3.

#### Salida/entrada 1 y opciones para salida/entrada 2

Opciones para salida/entrada 3  $\mathbf{f}$ 

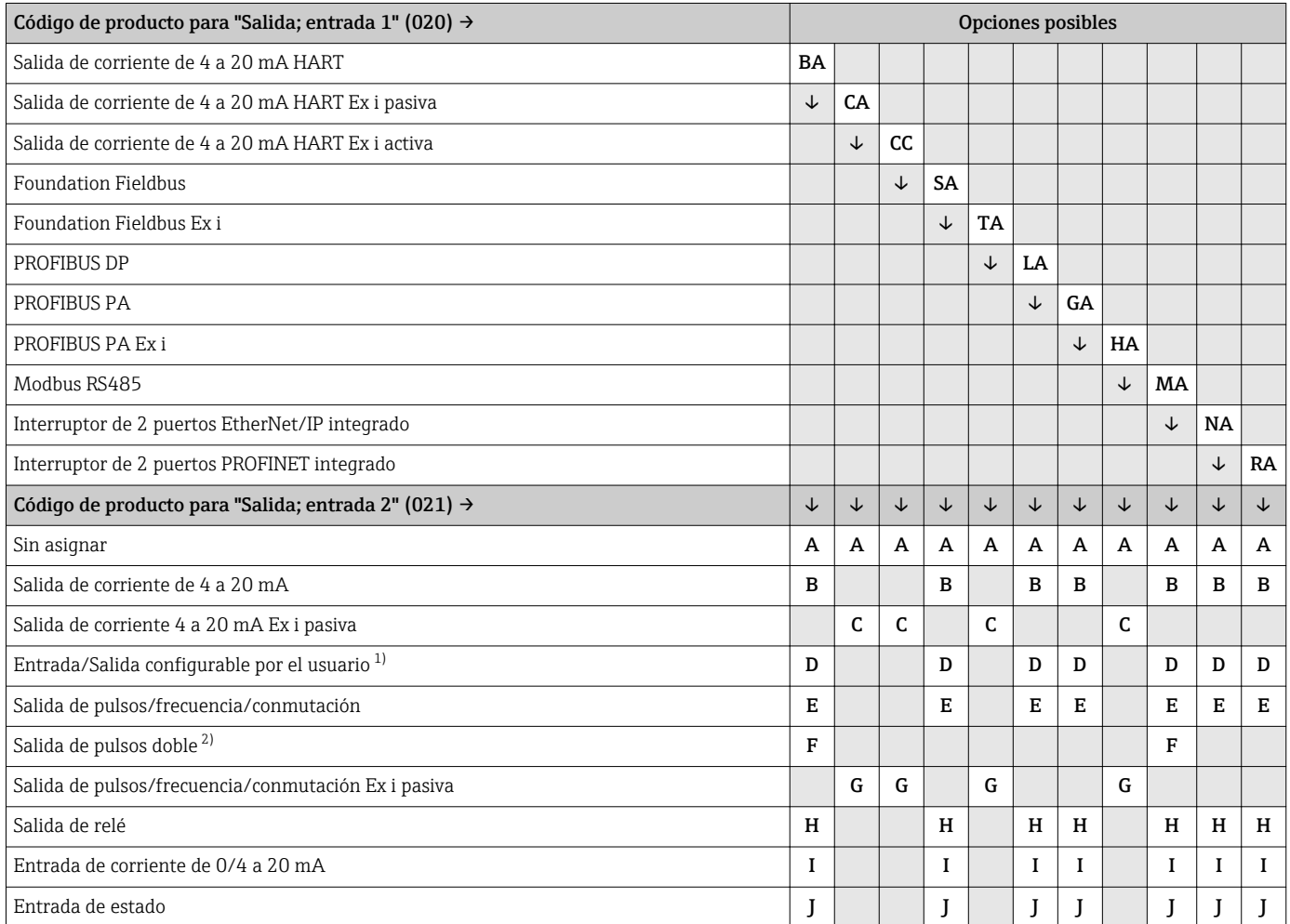

1) Una entrada o salida específica puede asignarse a entrada/salida configurable por el usuario [→ 20](#page-19-0).

2) Si la salida de pulsos doble (F) se selecciona como salida/entrada 2 (021), solo queda disponible como opción de salida de pulsos doble (F) la salida/entrada 3 (022).

#### Salida/entrada 1 y opciones para salida/entrada 3

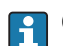

 $\bigcap$  Opciones para salida/entrada 2 →  $\bigoplus$  14

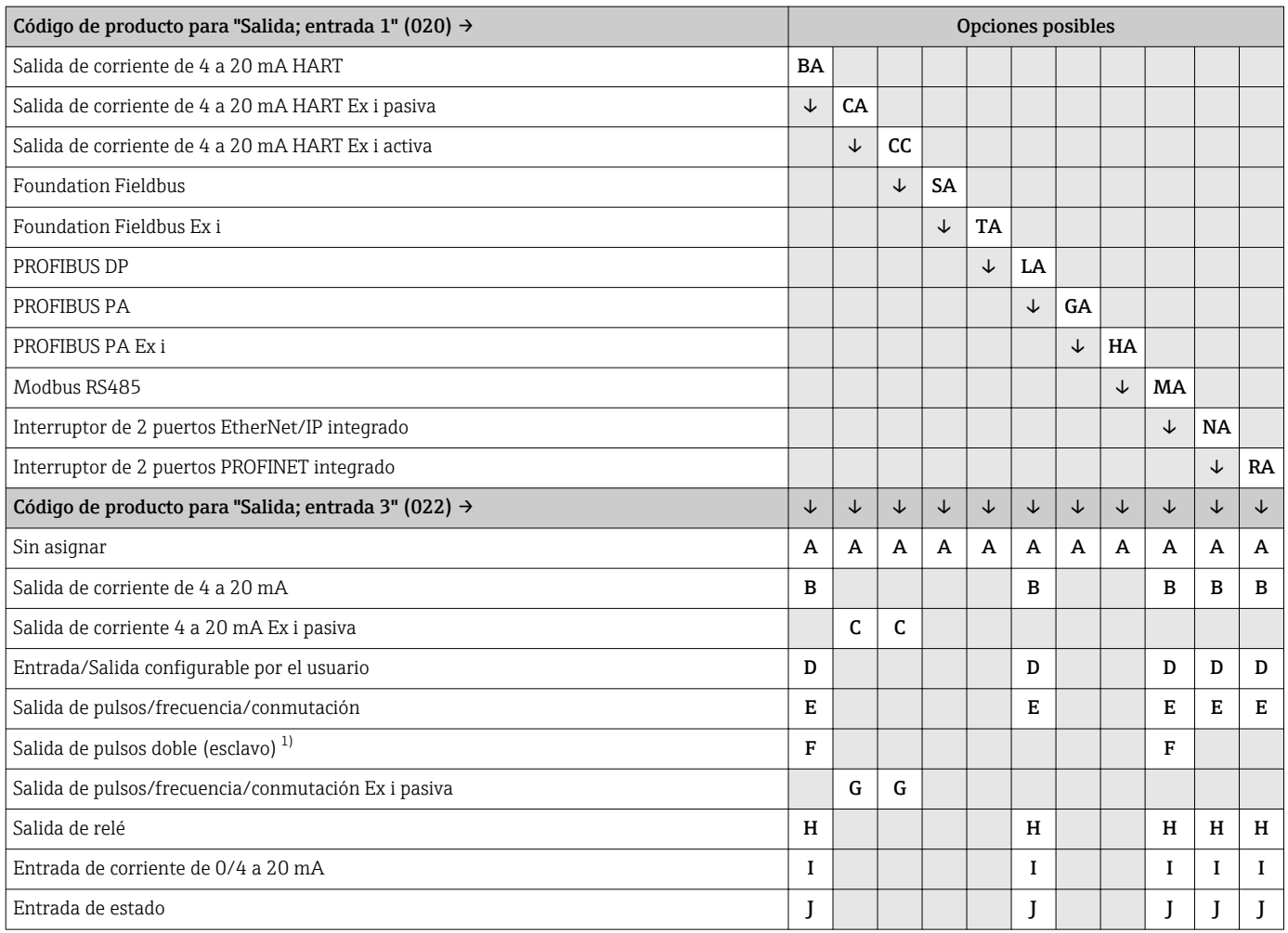

1) Si la salida de pulsos doble (F) se selecciona como salida/entrada 2 (021), solo queda disponible como opción de salida de pulsos doble (F) la salida/entrada 3 (022).

### <span id="page-15-0"></span>Señal de salida Salida de corriente de 4 a 20 mA HART

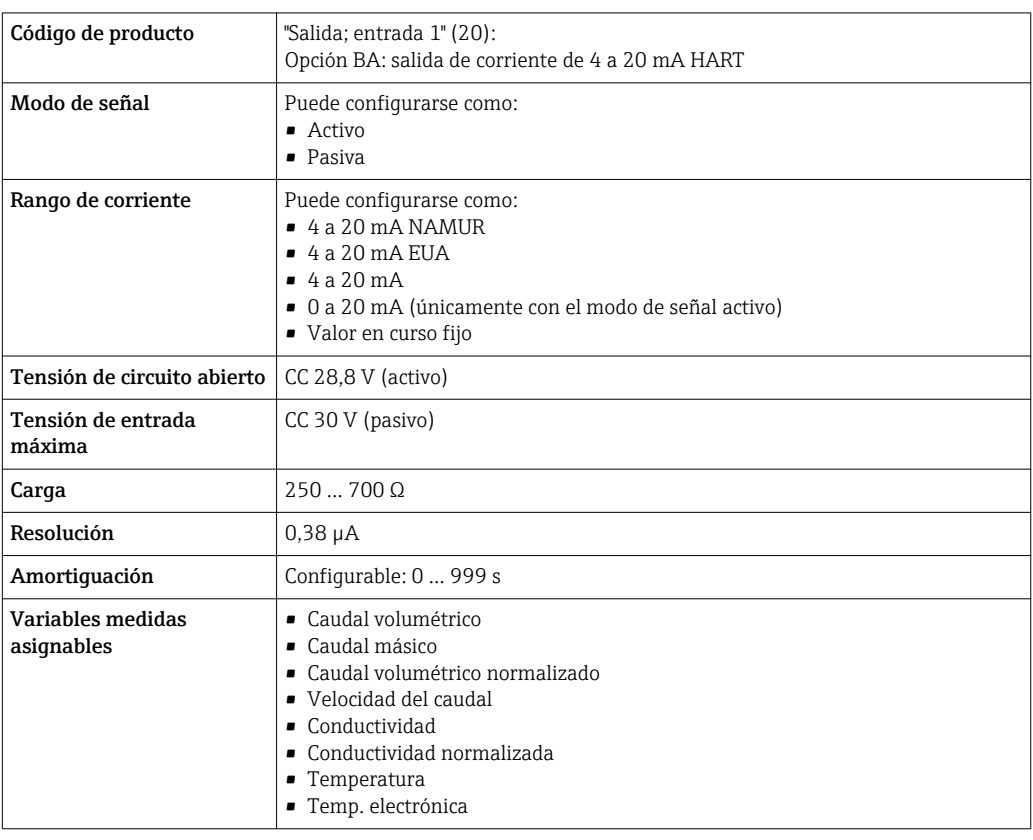

#### Salida de corriente 4 a 20 mA HART Ex i

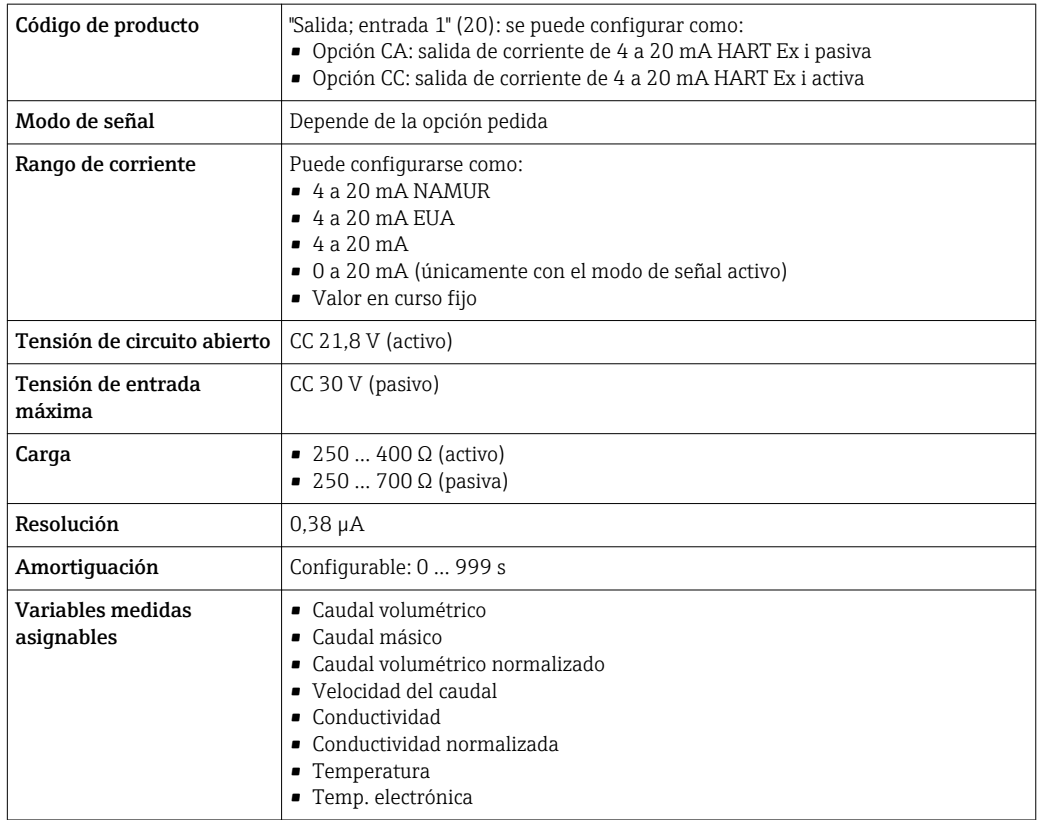

#### FOUNDATION Fieldbus

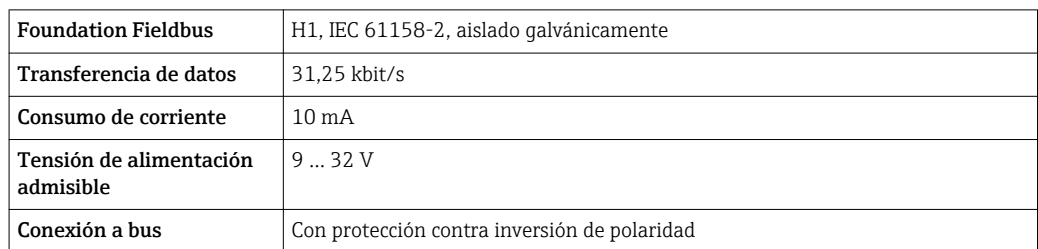

#### PROFIBUS DP

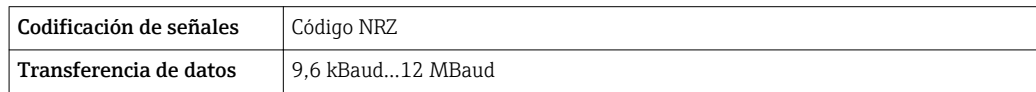

#### PROFIBUS PA

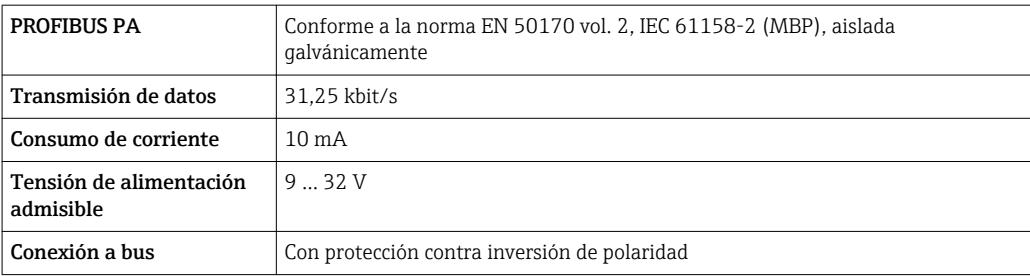

#### Modbus RS485

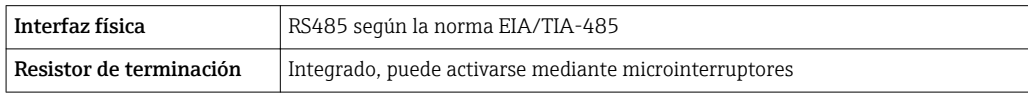

#### EtherNet/IP

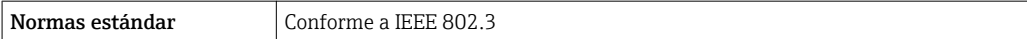

#### PROFINET

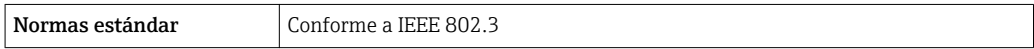

#### Salida de corriente de 4 a 20 mA

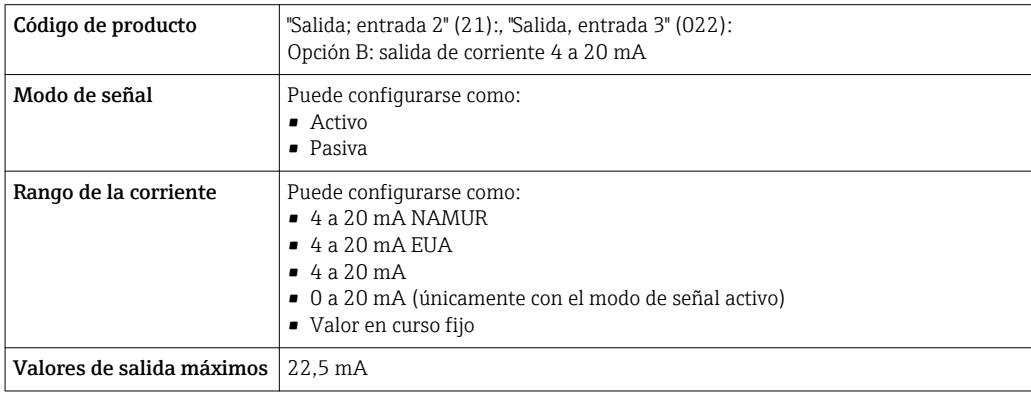

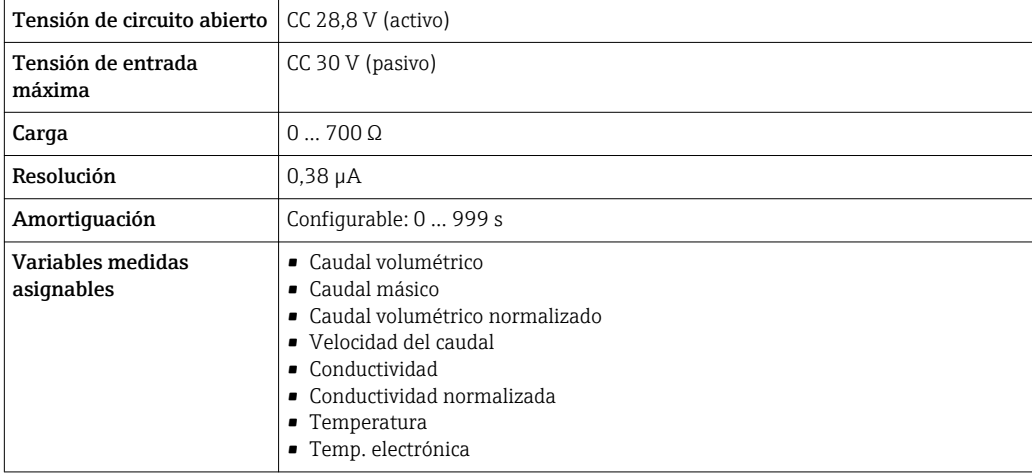

### Salida de corriente 4 a 20 mA Ex i pasiva

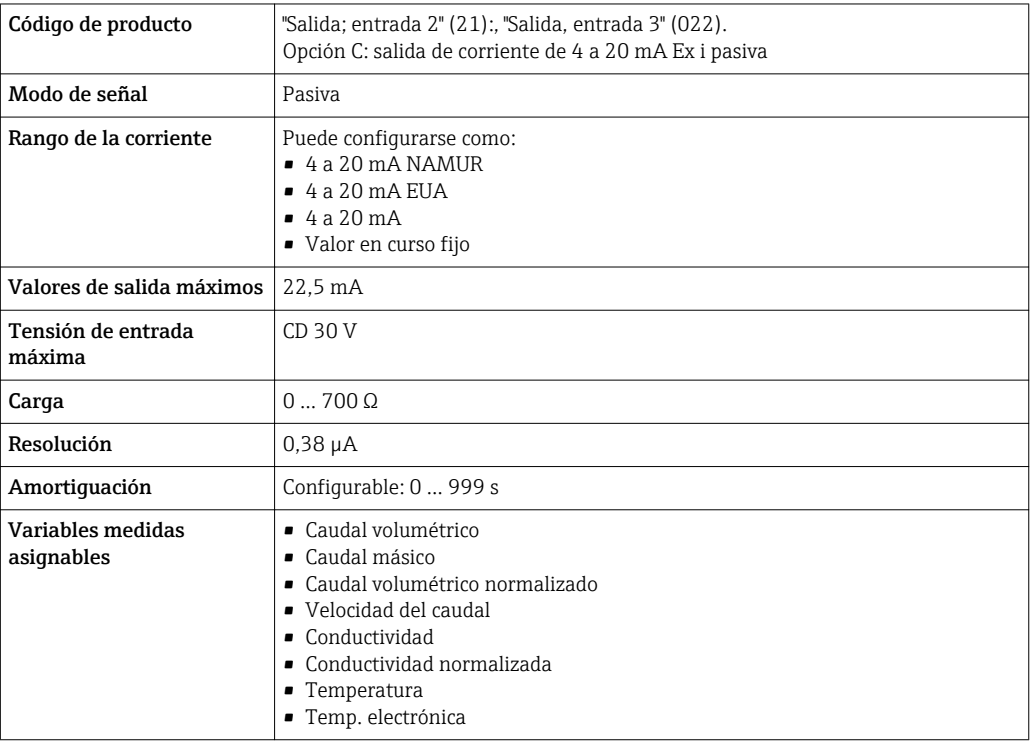

### Salida de impulsos / frecuencia / conmutación

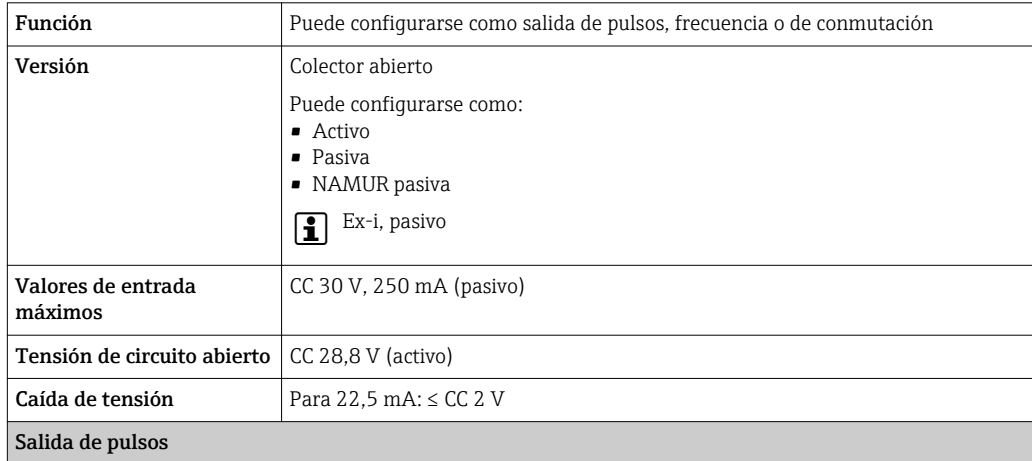

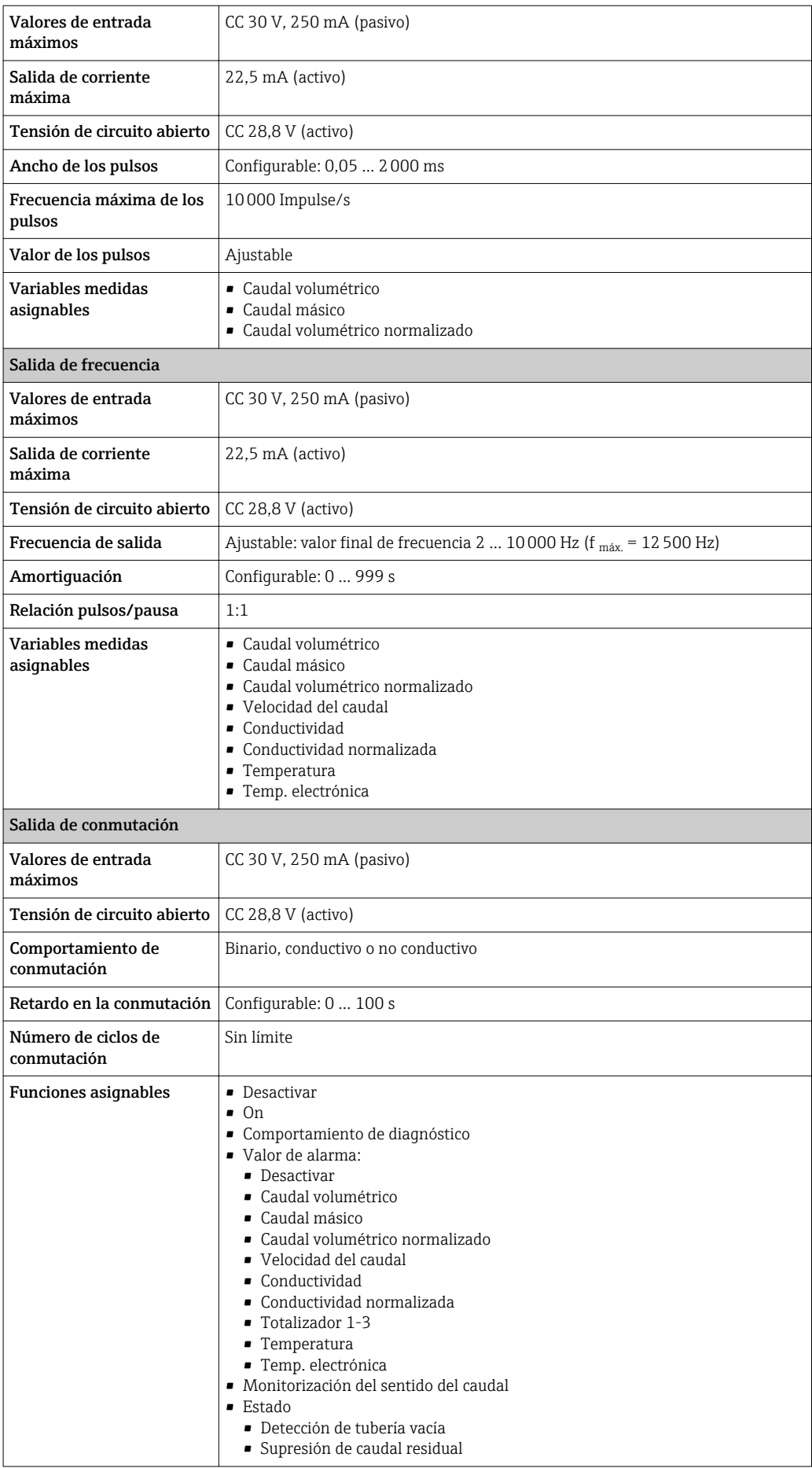

#### <span id="page-19-0"></span>Salida de pulso doble

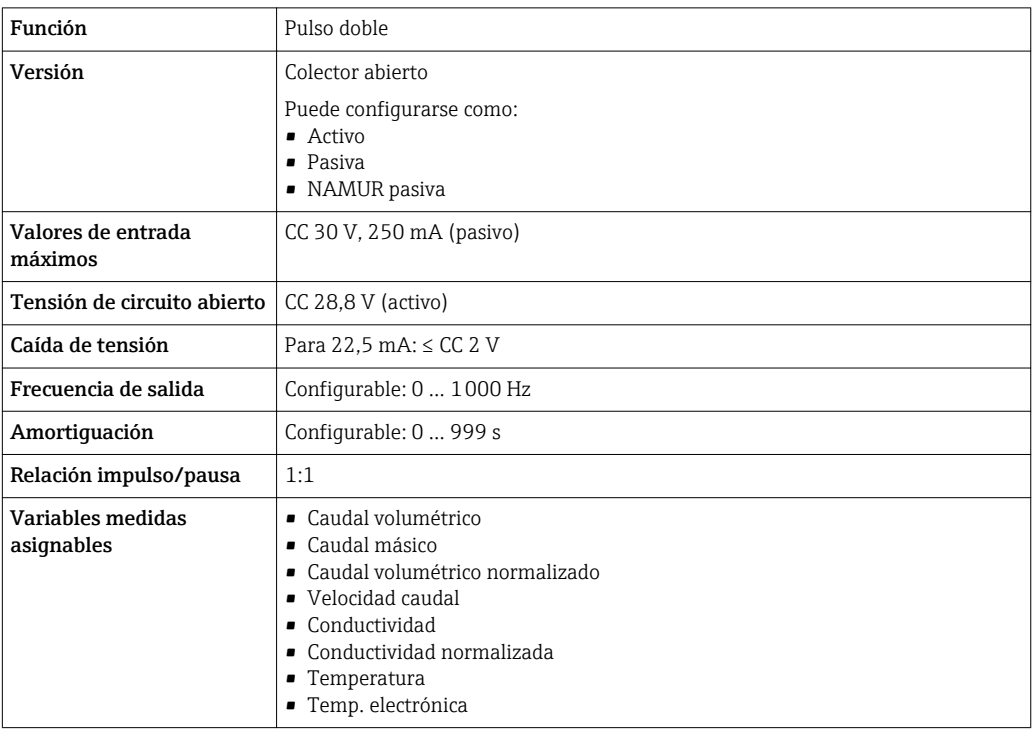

### Salida de relé

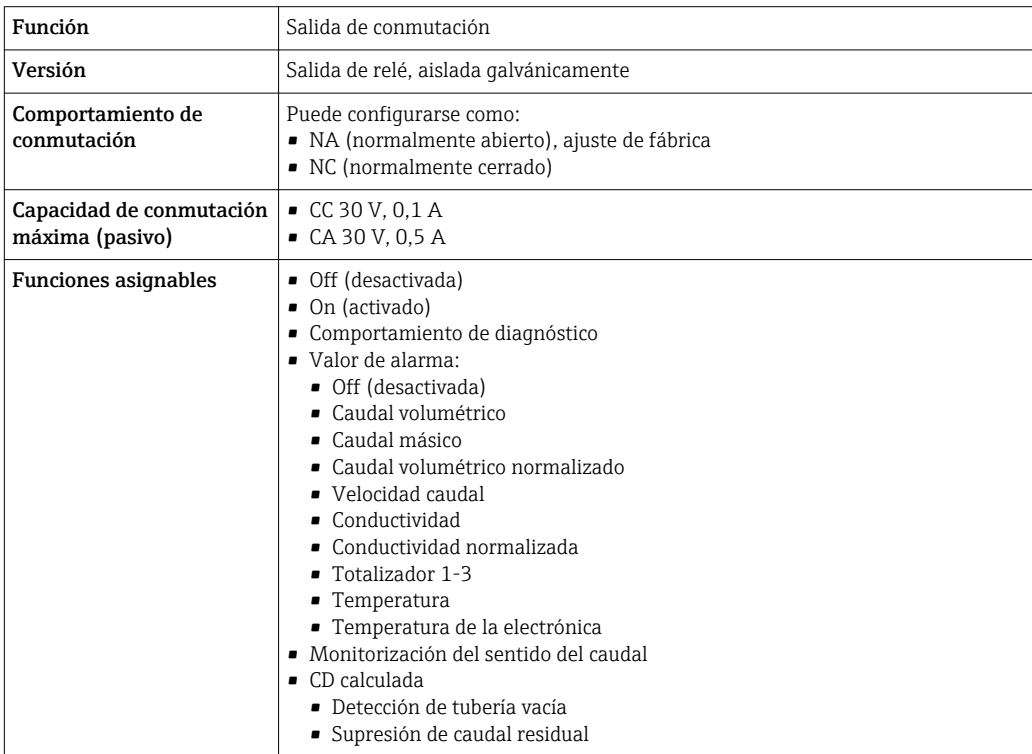

### Entrada/Salida configurable por el usuario

Durante la puesta en marcha del equipo se asigna **una** entrada o salida a entrada/salida configurable por el usuario (E/S configurable).

Las siguientes entradas y salidas están disponibles para este fin:

- Selección de la salida de corriente: 4 a 20 mA (activo), 0/4 a 20 mA (pasivo)
- Salida de pulsos/frecuencia/conmutación
- Selección de la entrada de corriente: 4 a 20 mA (activo), 0/4 a 20 mA (pasivo)
- Entrada de estado

Los valores técnicos corresponden a los de las entradas y salidas que se han descrito en esta sección.

<span id="page-20-0"></span>Señal de interrupción La información sobre el fallo se visualiza, en función de la interfaz, de la forma siguiente:

#### Salida de corriente HART

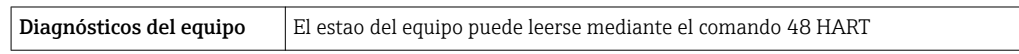

#### PROFIBUS PA

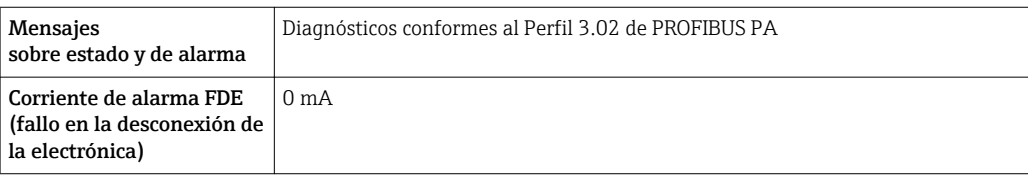

#### PROFIBUS DP

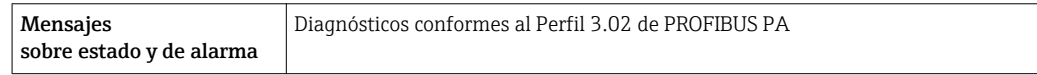

#### EtherNet/IP

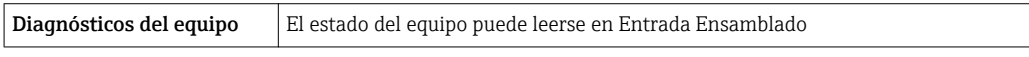

#### PROFINET

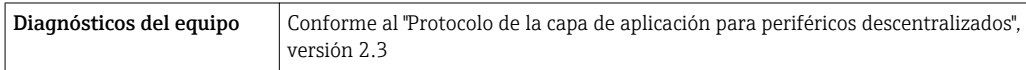

#### FOUNDATION Fieldbus

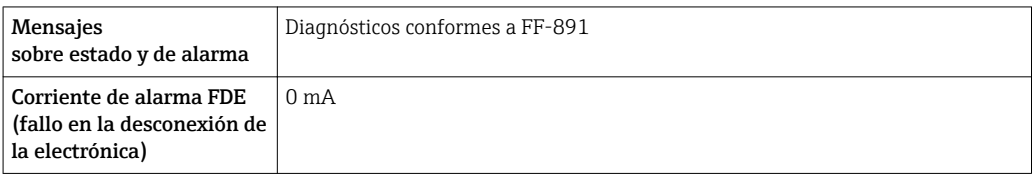

#### Modbus RS485

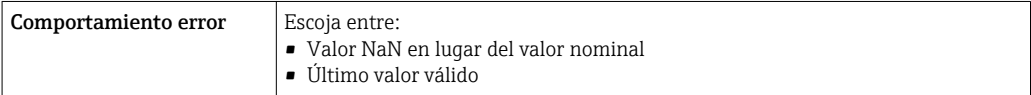

#### Salida de corriente 0/4 a 20 mA

#### *4 a 20 mA*

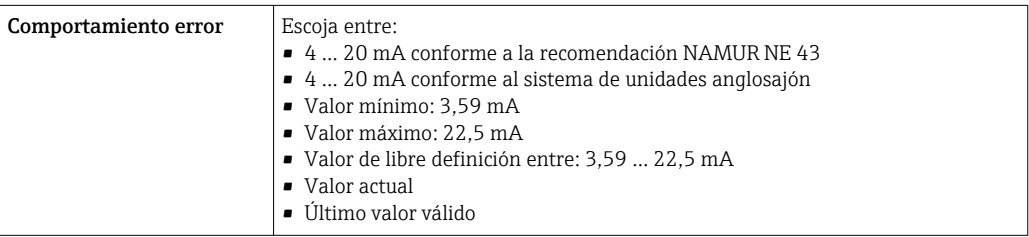

#### *0 a 20 mA*

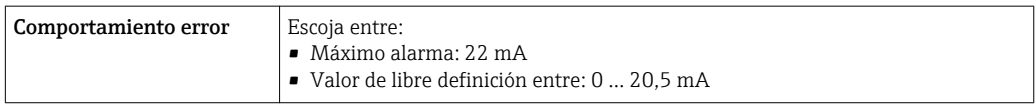

#### Salida de impulsos / frecuencia / conmutación

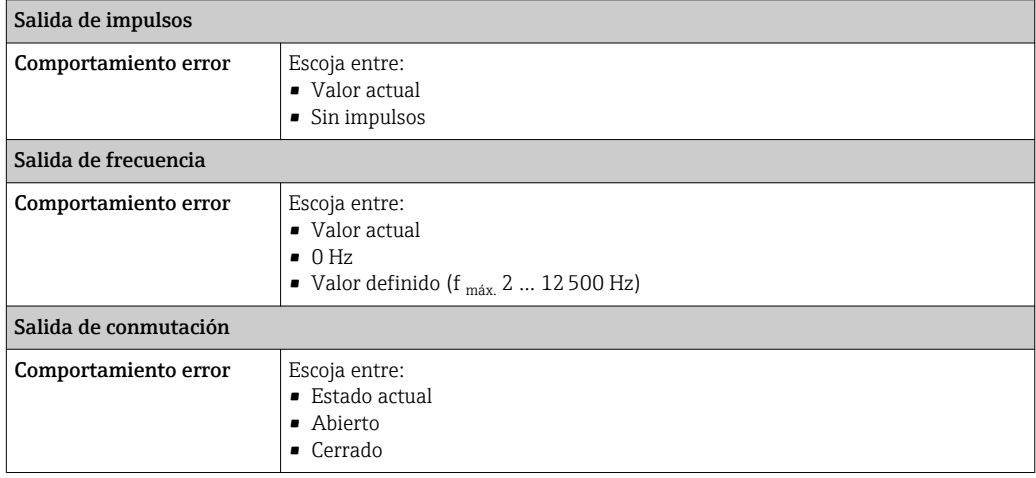

#### Salida de relé

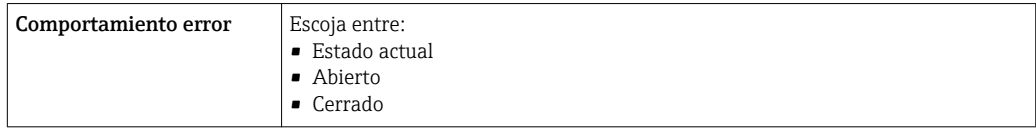

### Indicador local

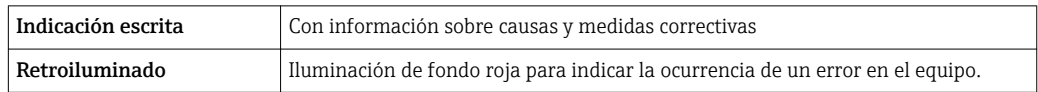

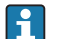

Señal de estados conforme a recomendación NAMUR NE 107

#### <span id="page-22-0"></span>Interfaz/protocolo

- Mediante comunicaciones digitales:
	- Protocolo HART
	- FOUNDATION Fieldbus
	- PROFIBUS PA
	- PROFIBUS DP
	- Modbus RS485
	- EtherNet/IP
	- PROFINET
- Mediante la interfaz de servicio
	- Interfaz de servicio CDI-RJ45
	- Interfaz WLAN

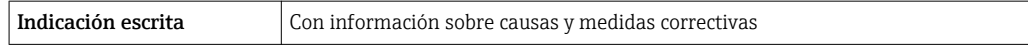

Información adicional sobre operaciones de configuración a distancia →  $\triangleq$  98  $| \cdot |$ 

#### Navegador de Internet

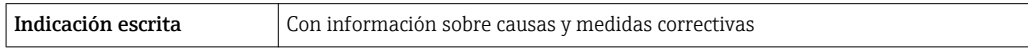

#### Diodos luminiscentes (LED)

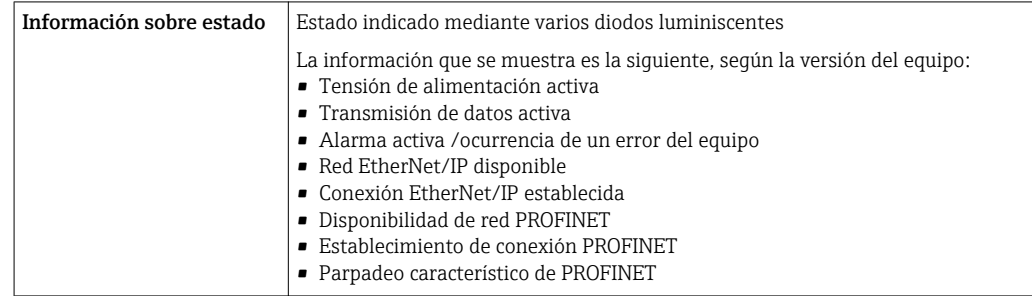

Datos para conexión Ex Valores relacionados con seguridad

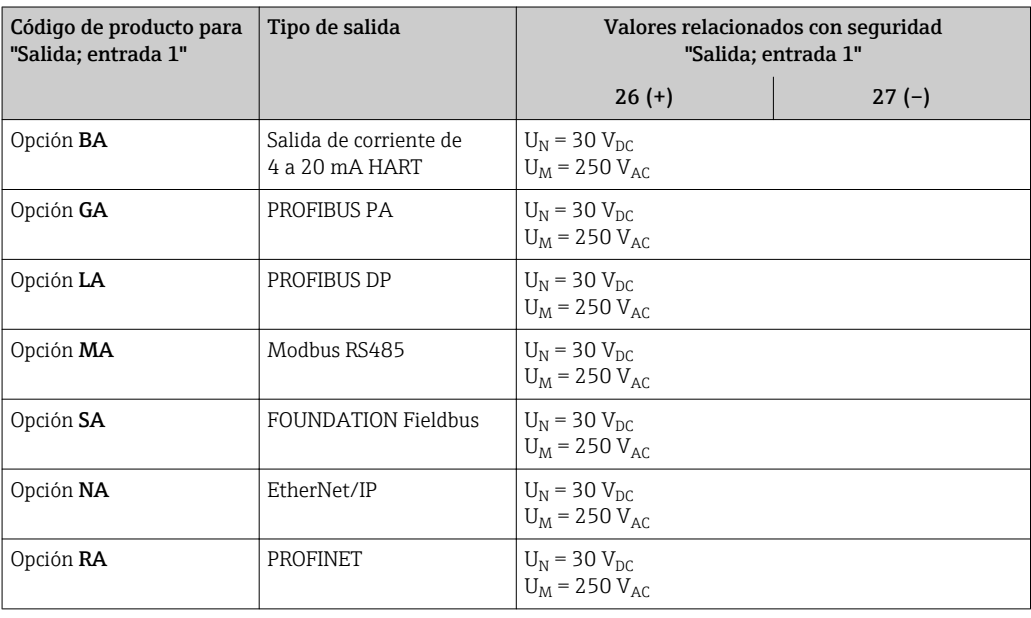

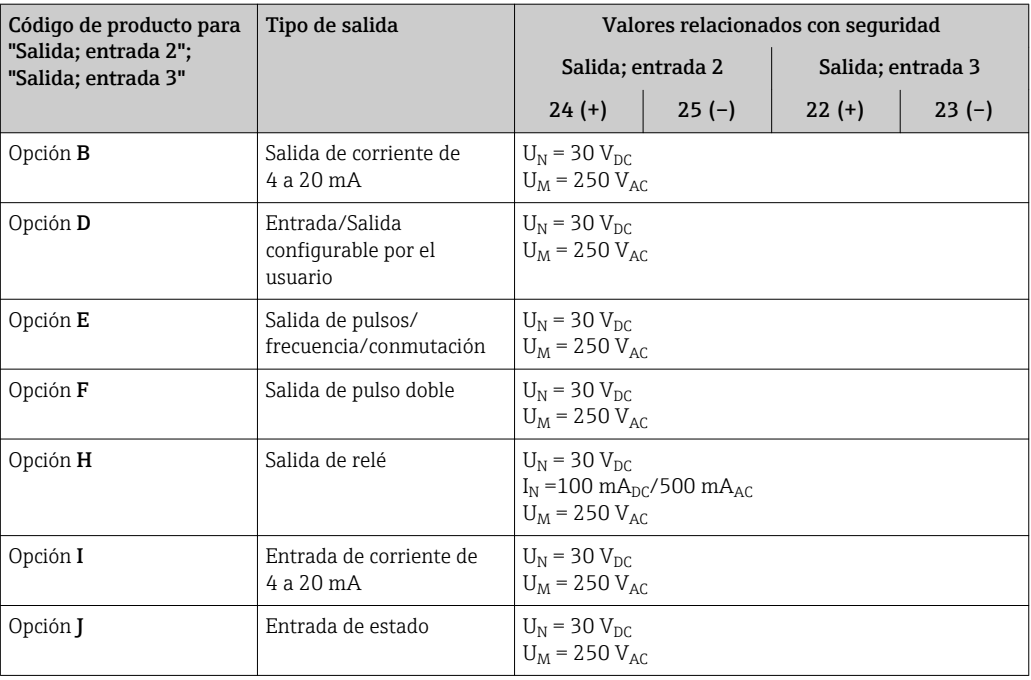

### Valores intrínsecamente seguros

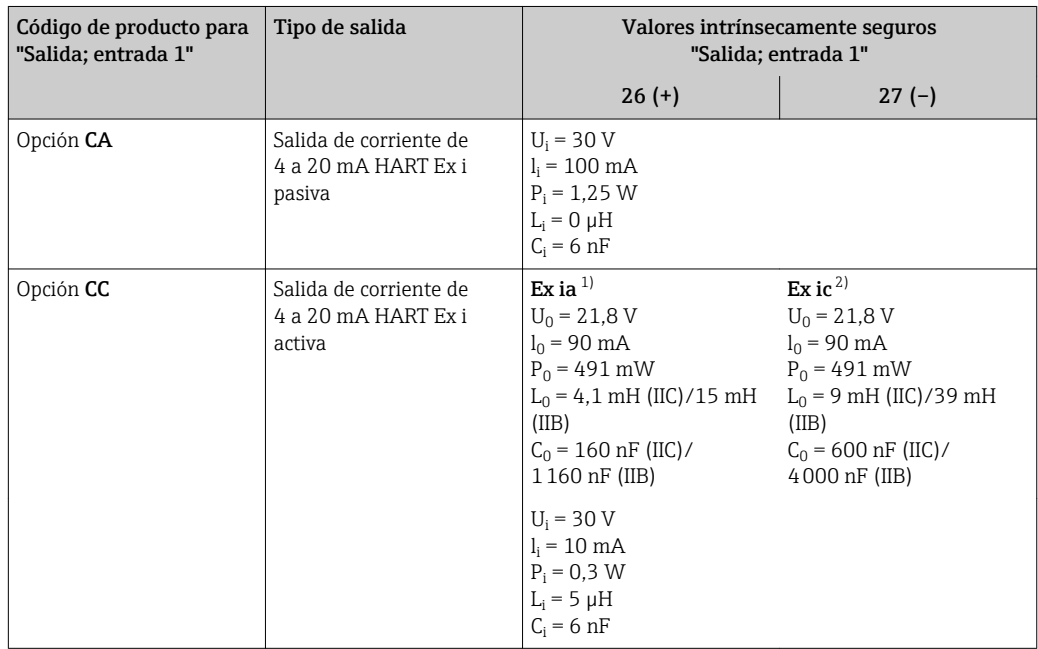

<span id="page-24-0"></span>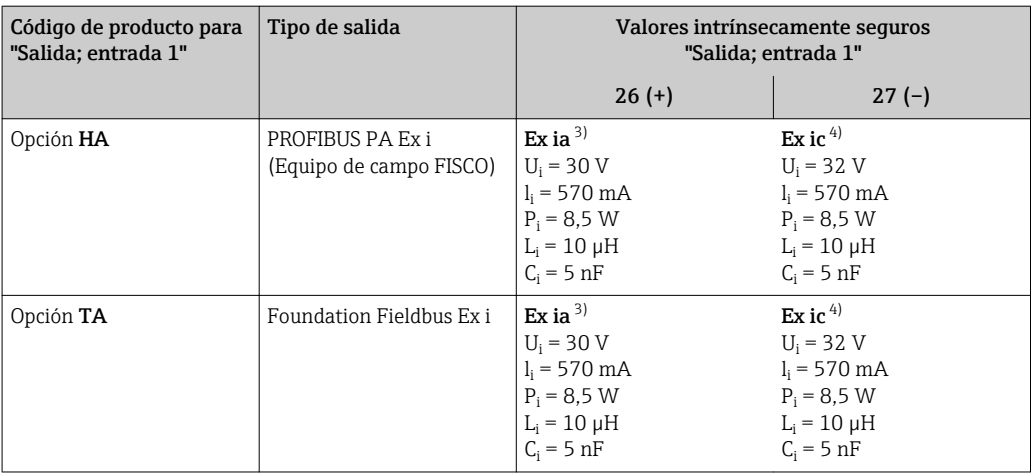

1) Solo disponible para la versión apta para Zona 1; Clase I, División 1<br>2) Solo disponible para la versión apta para Zona 2; Clase I, División 2

2) Solo disponible para la versión apta para Zona 2; Clase I, División 2

3) Solo disponible para la versión apta para Zona 1; Clase I, División 1<br>4) Solo disponible para la versión apta para Zona 2; Clase I, División 2

4) Solo disponible para la versión apta para Zona 2; Clase I, División 2

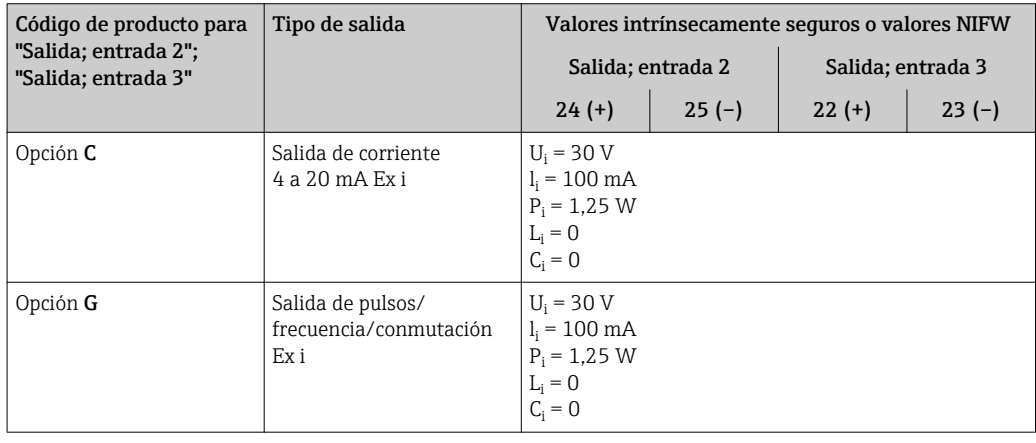

Supresión de caudal residual El usuario puede ajustar los puntos de conmutación de la supresión de caudal residual.

Aislamiento galvánico Las salidas están aisladas galvánicamente unas de otras y de la toma de tierra de protección (PE).

#### Datos específicos del

protocolo

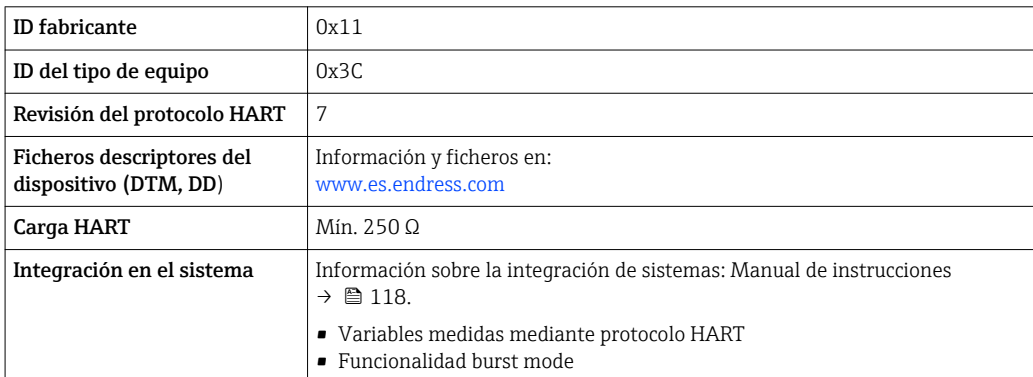

#### FOUNDATION Fieldbus

HART

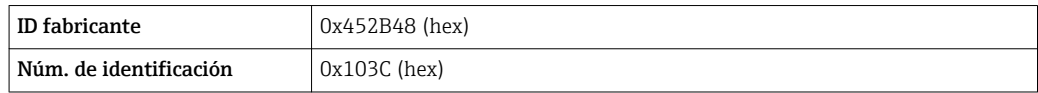

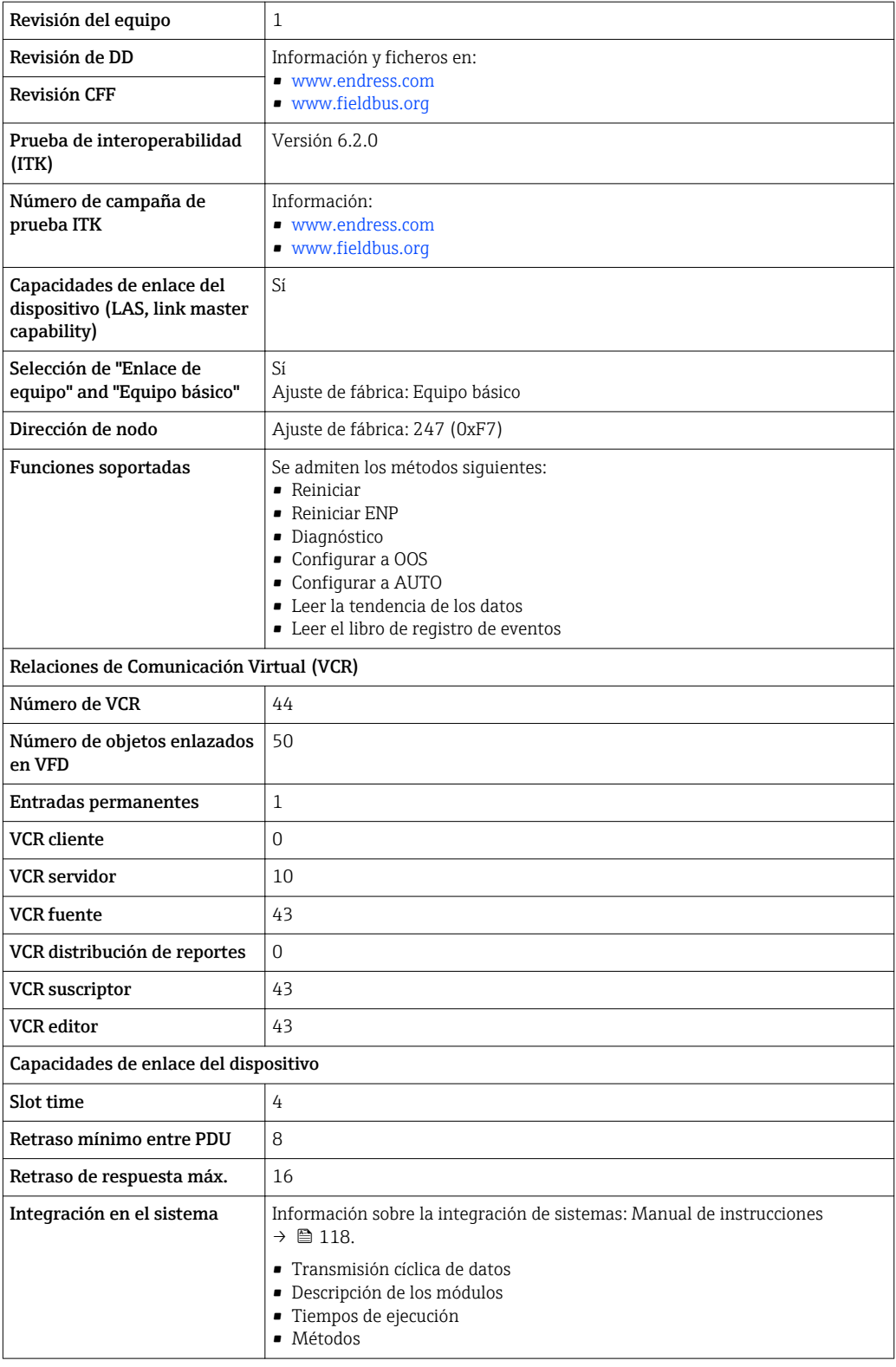

### PROFIBUS DP

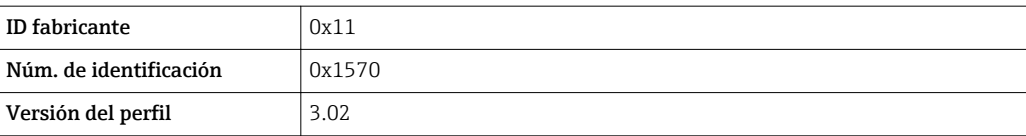

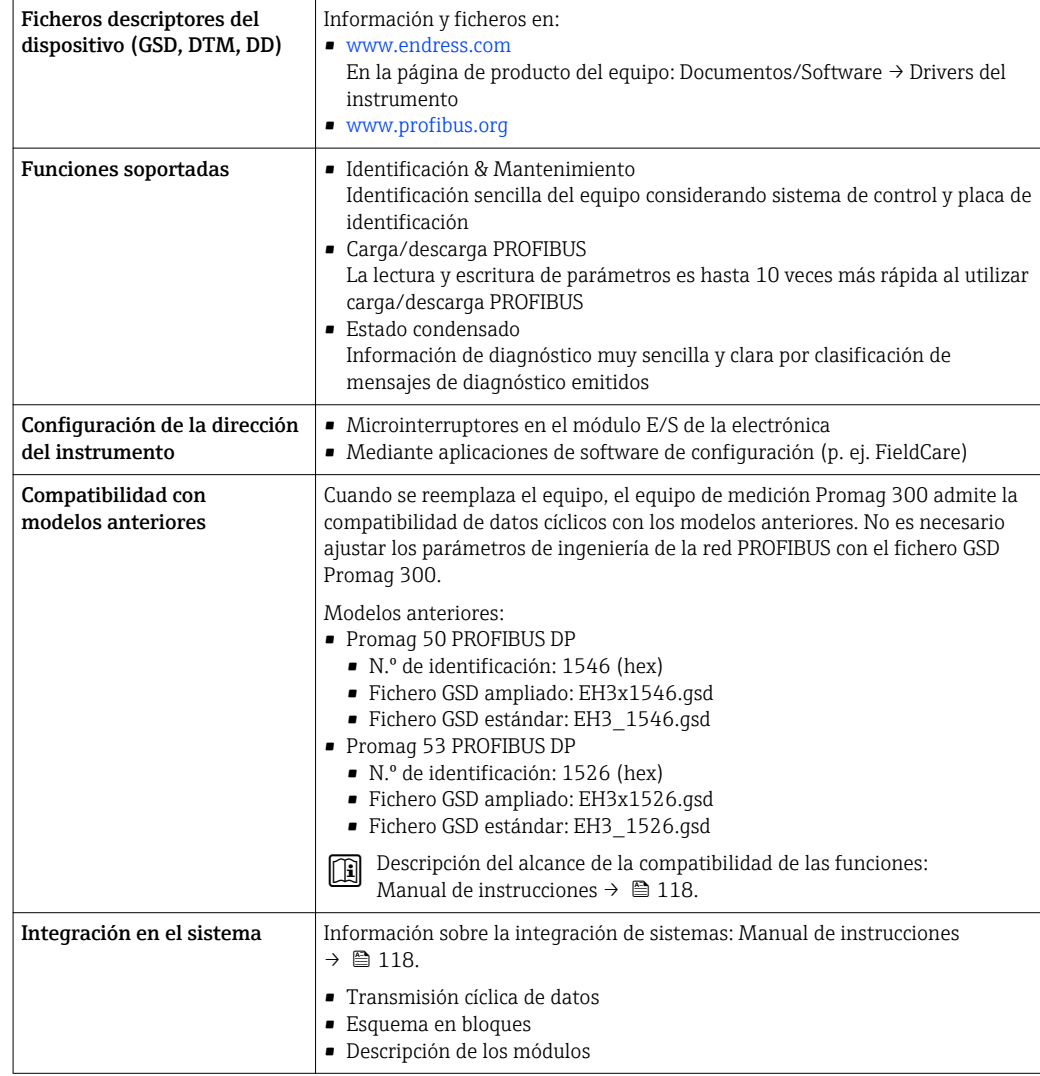

### PROFIBUS PA

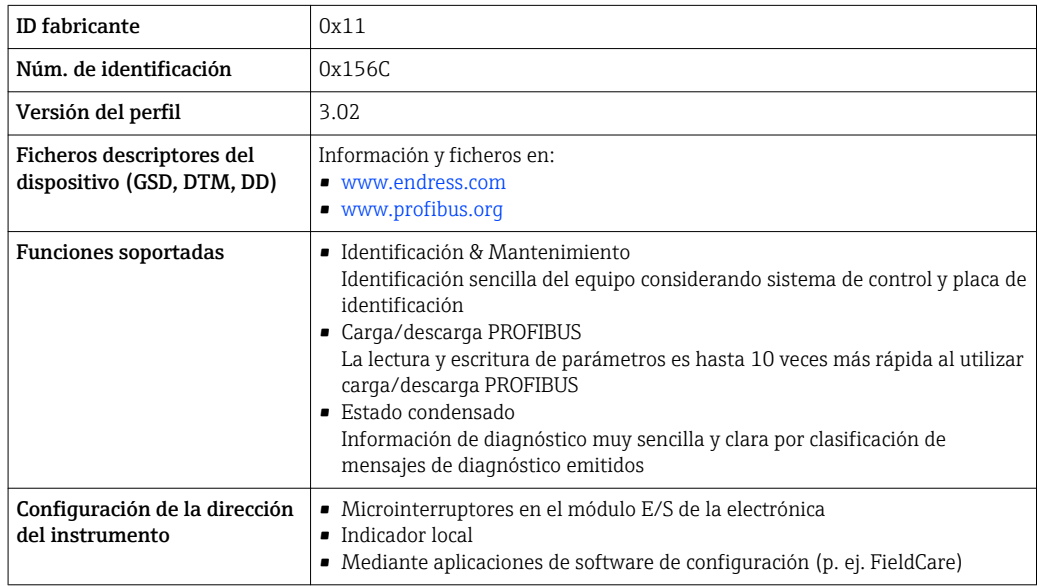

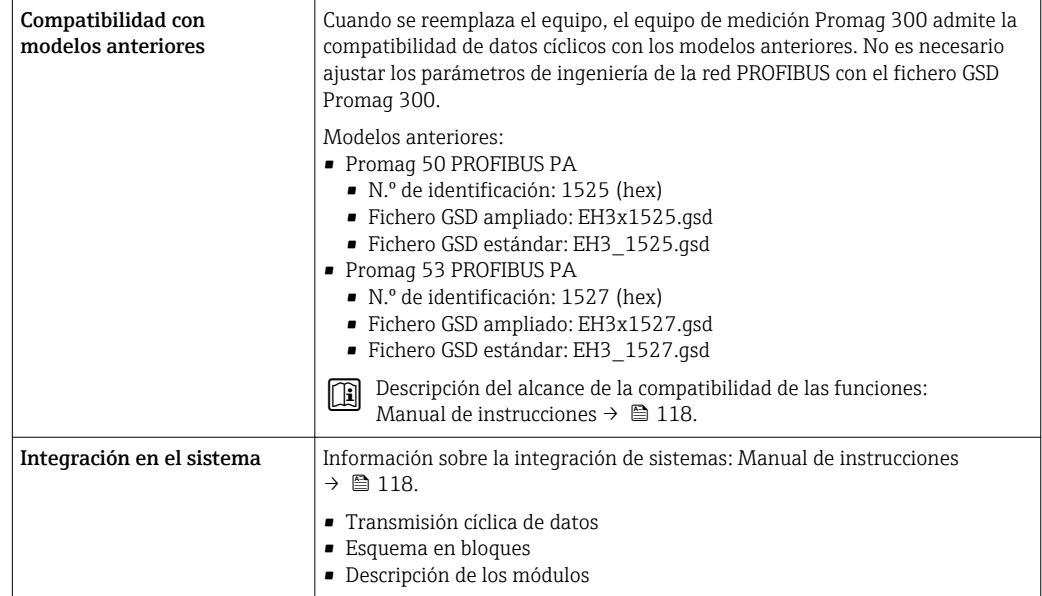

#### Modbus RS485

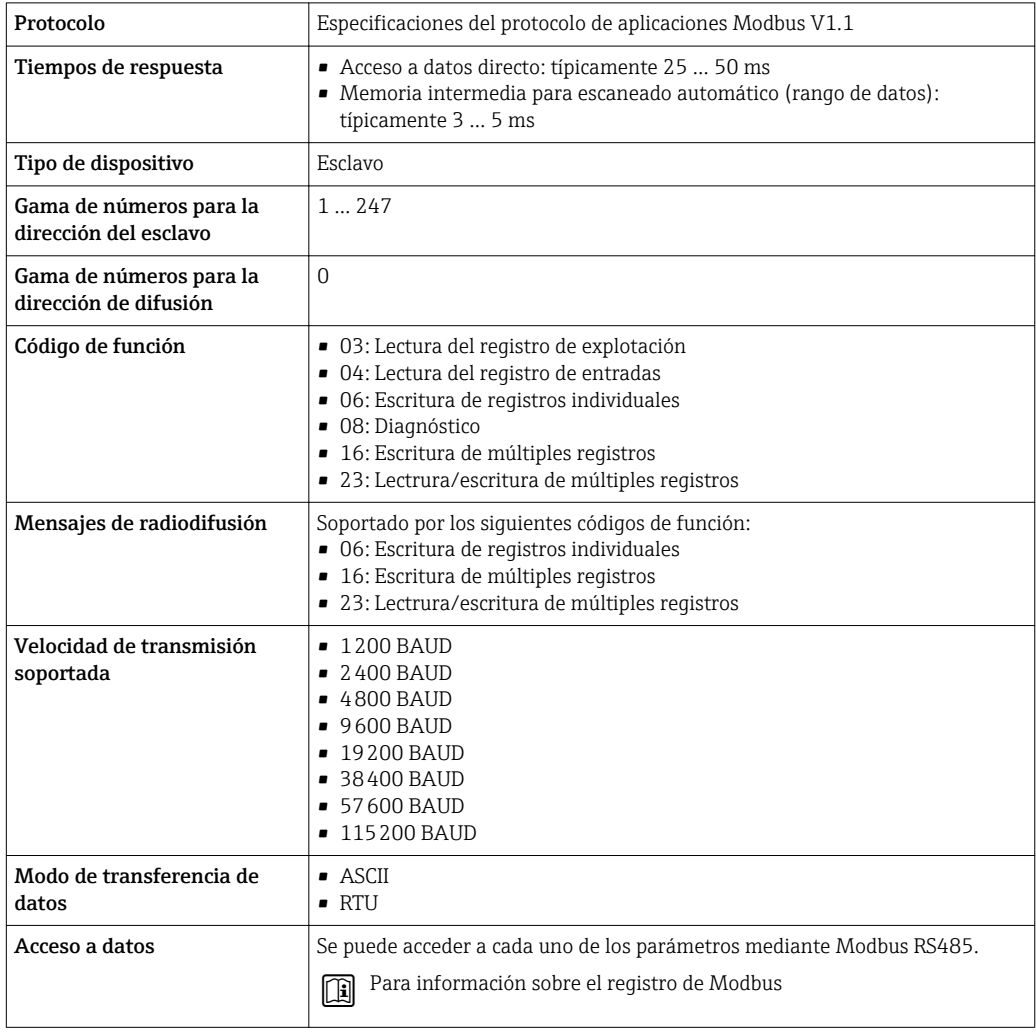

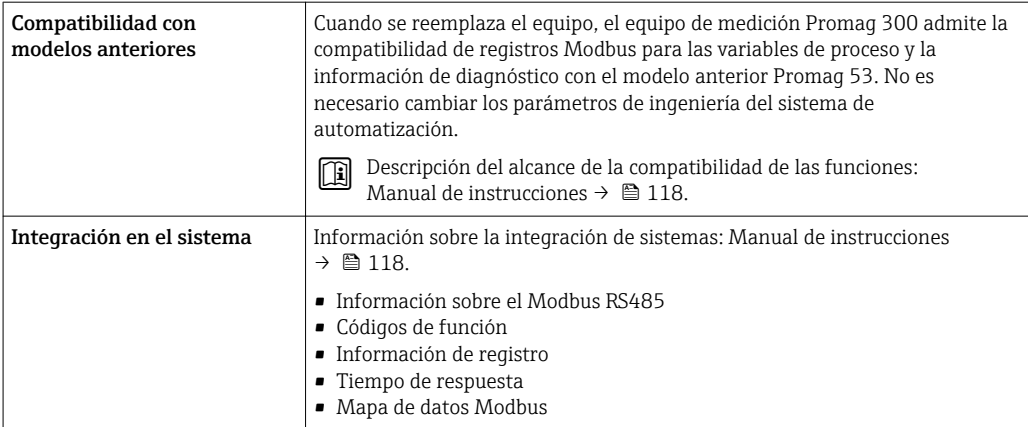

#### EtherNet/IP

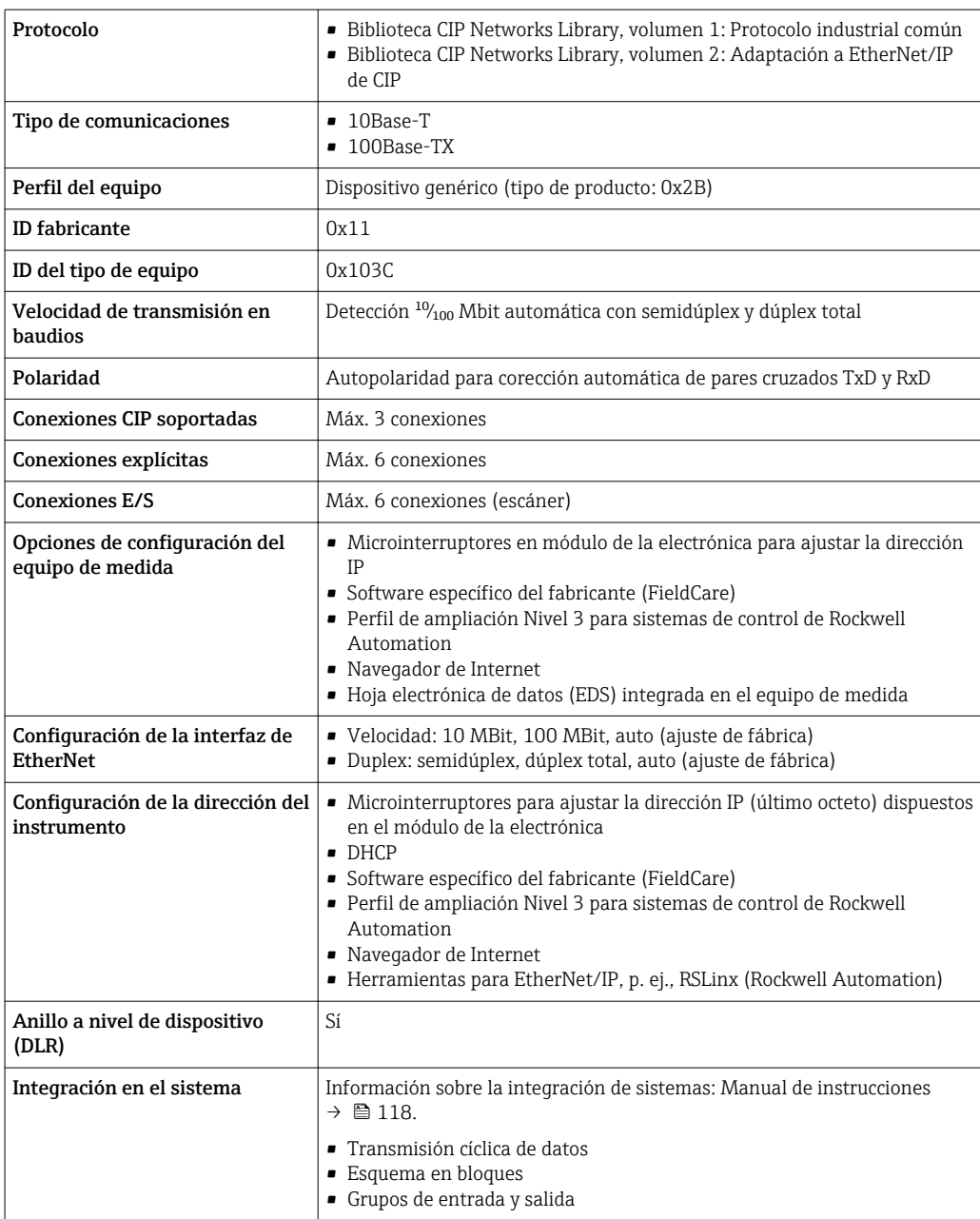

#### PROFINET

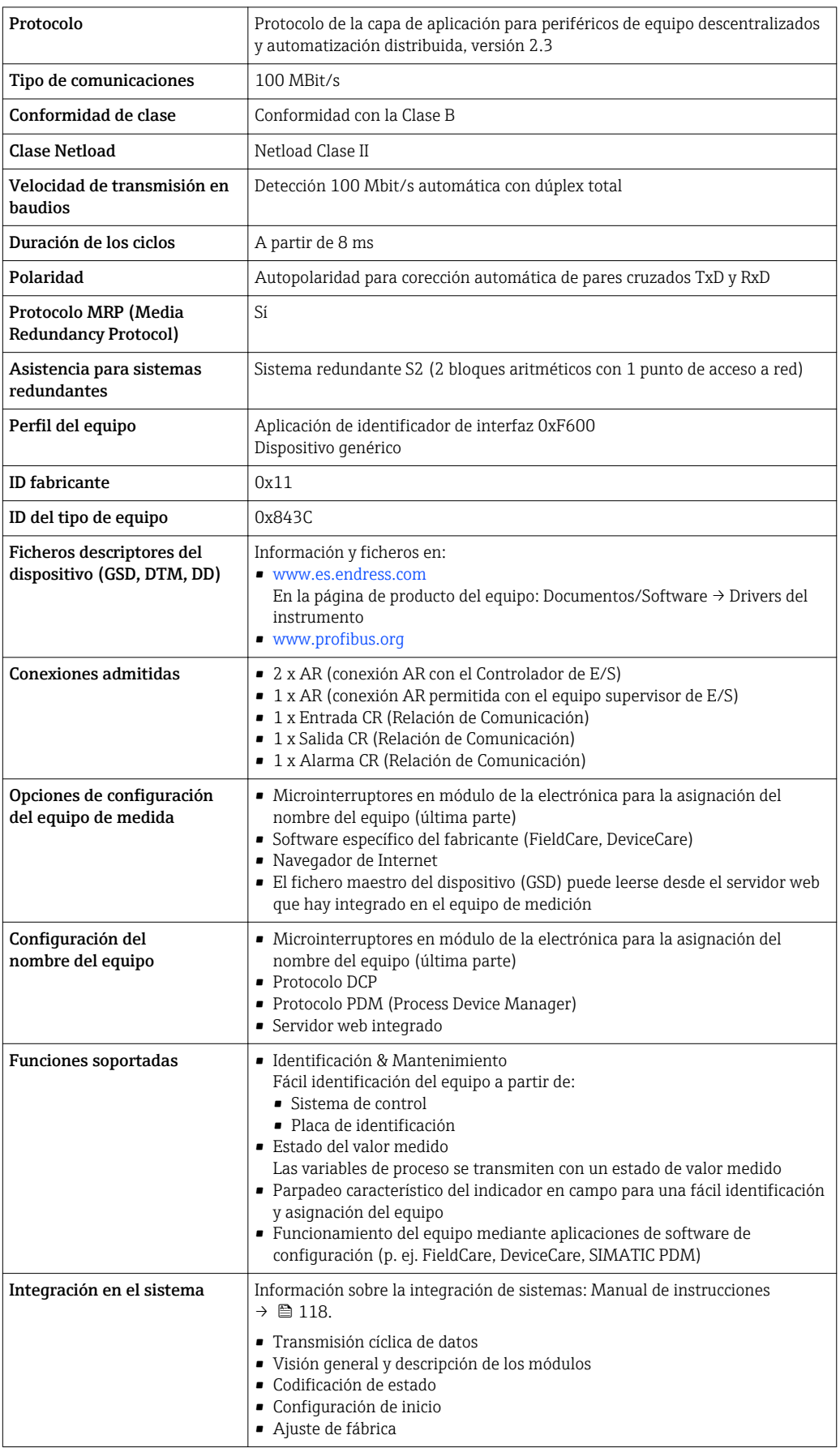

## Fuente de alimentación

#### <span id="page-30-0"></span>Asignación de terminales Transmisor: tensión de alimentación, entrada/salidas

#### *HART*

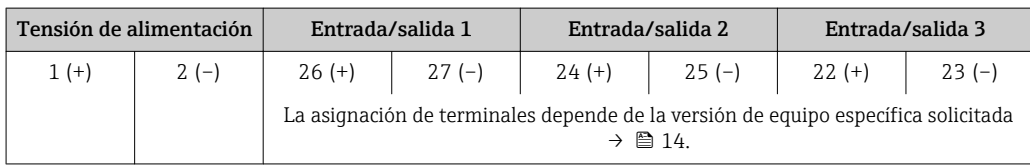

*Foundation Fieldbus*

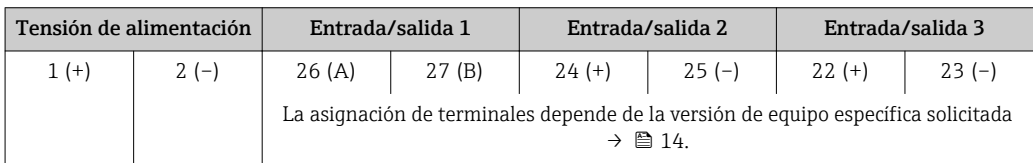

#### *PROFIBUS PA*

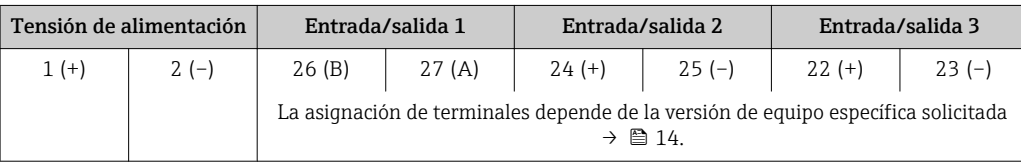

#### *PROFIBUS DP*

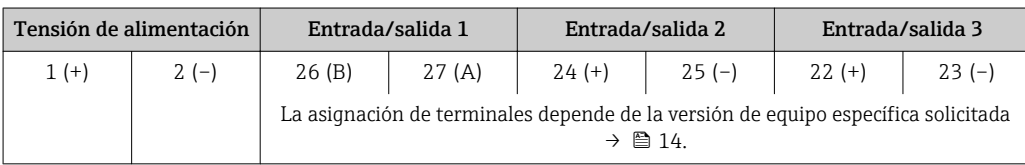

#### *Modbus RS485*

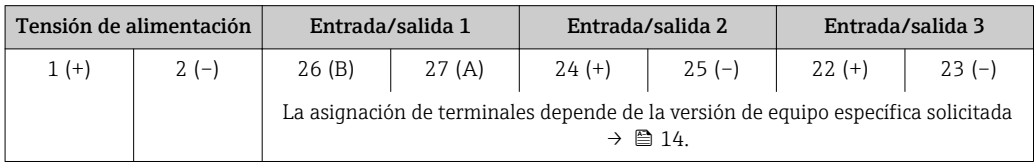

#### *PROFINET*

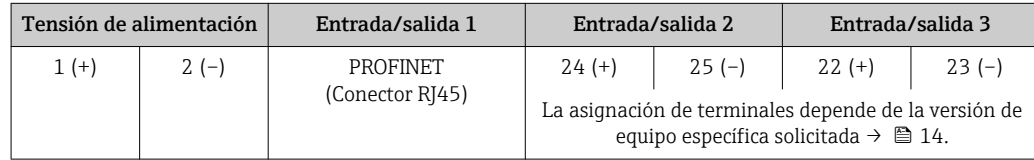

#### <span id="page-31-0"></span>*EtherNet/IP*

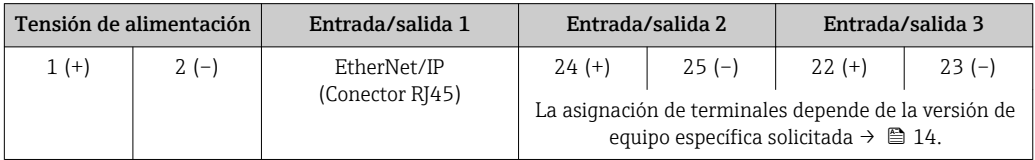

Conectores disponibles  $\Box$  No se pueden utilizar los conectores en zonas con peligro de explosión.

Asignación de terminales del módulo remoto de indicación y operación →  $\triangleq$  34.  $| \cdot |$ 

#### Conectores de equipo para sistemas en bus de campo:

Código de producto para "Entrada; salida 1"

- Opción SA "Foundation Fieldbus"  $\rightarrow$   $\blacksquare$  32
- Opción GA "PROFIBUS PA"  $\rightarrow$   $\blacksquare$  32
- Opción **NA** "EtherNet/IP"  $\rightarrow$  <sup>2</sup> 32
- Opción RA: PROFINET  $\rightarrow$  **a** 33

### Conectores de equipo para la conexión a la interfaz de servicio:

Código de producto para "Accesorios montados" opción NB, adaptador RJ45 M12 (interfaz de servicio)  $\rightarrow \blacksquare$  46

#### Código de producto para "Entrada; salida 1", opción SA "FOUNDATION Fieldbus"

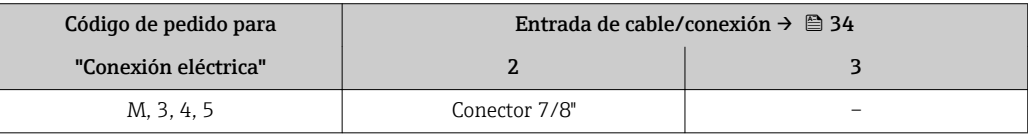

#### Código de producto para "Entrada; salida 1", opción GA "PROFIBUS PA"

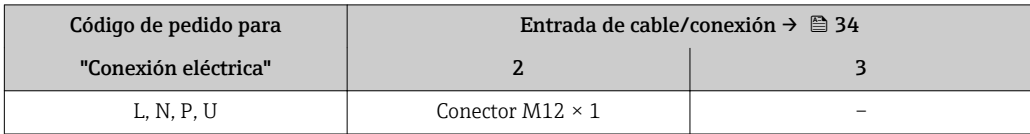

#### Código de producto para "Entrada; salida 1", opción NA "EtherNet/IP"

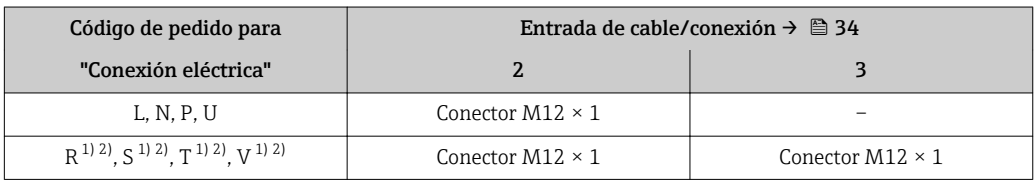

1) No se puede combinar con una antena WLAN externa (código de producto para "Accesorios adjuntos", opción P8) de un adaptador M12 RJ45 para la interfase de servicio (código de producto para "Accesorios montados", opción NB) o del módulo remoto de indicación y operación DKX001

2) Apto para la integración del equipo en una topología en anillo.

#### <span id="page-32-0"></span>Código de producto para "Entrada; salida 1", opción RA "PROFINET"

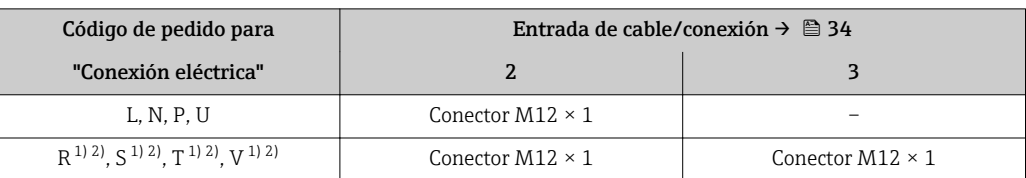

1) No se puede combinar con una antena WLAN externa (código de producto para "Accesorios adjuntos", opción P8) de un adaptador M12 RJ45 para la interfase de servicio (código de producto para "Accesorios montados", opción NB) o del módulo remoto de indicación y operación DKX001.

2) Apto para la integración del equipo en una topología en anillo.

#### Código de producto para "Accesorios montados", opción NB "Adaptador RJ45 M12 (interfaz de servicio)"

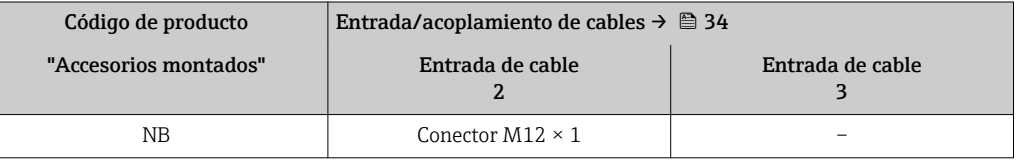

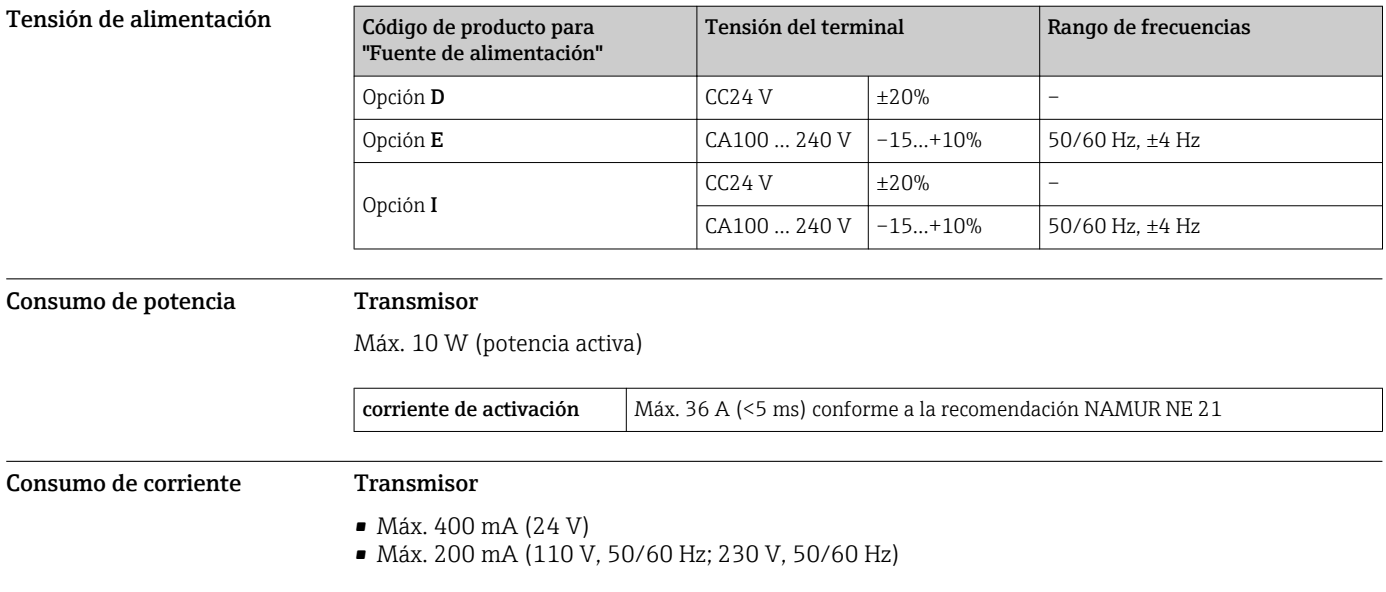

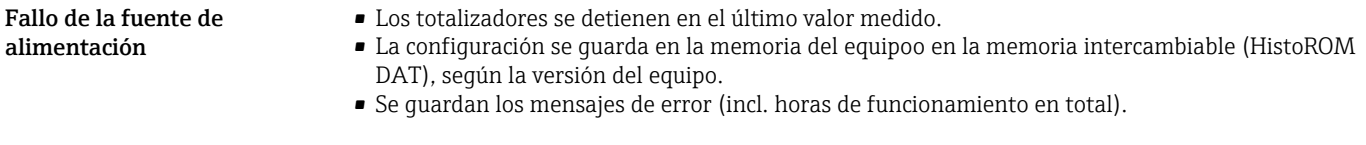

#### Conexión eléctrica Conexión del transmisor

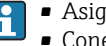

■ Asignación de terminales→ ■ 31 • Conectores disponibles[→ 32](#page-31-0)

<span id="page-33-0"></span>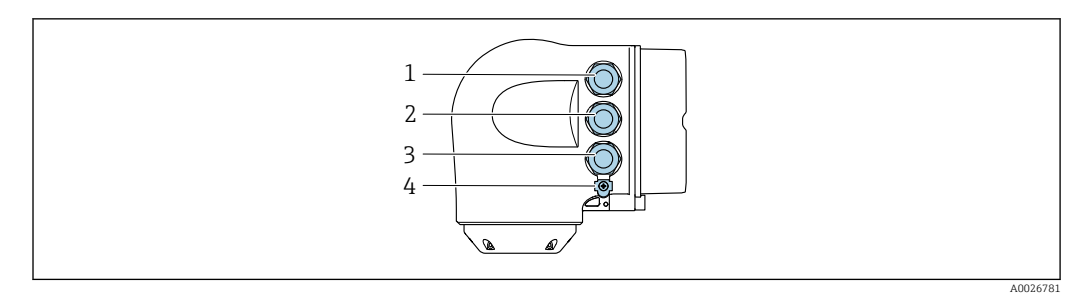

- *1 Conexión del terminal para tensión de alimentación*
- *2 Conexión del terminal para la transmisión de señales, entrada/salida*
- *3 Terminal para la transmisión de señales, conexiones de entrada/salida o conexión a red desde una interfaz de servicios (CDI-RJ45). Opcionalmente: terminal para la conexión de una antena WLAN externa o un módulo remoto de indicación y operación DKX001*
- *4 Tierra de protección (PE)*
- 

También están disponibles opcionalmente un adaptador para RJ45 y el conector M12: Código de producto para "Accesorios", opción NB: "Adaptador RJ45 M12 (interfase de servicio)"

El adaptador conecta la interfase de servicio (CDI-RJ45) con un conector M12 montado en la entrada de cable. Por lo tanto la conexión con una interfase de servicio se puede establecer mediante un conector M12 sin abrir el equipo.

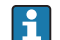

Conexión a red mediante la interfaz de servicio (CDI-RJ45)  $\rightarrow \blacksquare$  104

#### *Conexión en una topología en anillo*

Las versiones de equipo con los protocolos de comunicación EtherNet/IP y PROFINET pueden integrar en una topología en anillo. El equipo se integra mediante la conexión a terminal para la transmisión de señales (salida 1) y la conexión a la interfase de servicio (CDI-RJ45).

Integrar el transmisor en una topología en anillo:

- EtherNet/IP
	- PROFINET

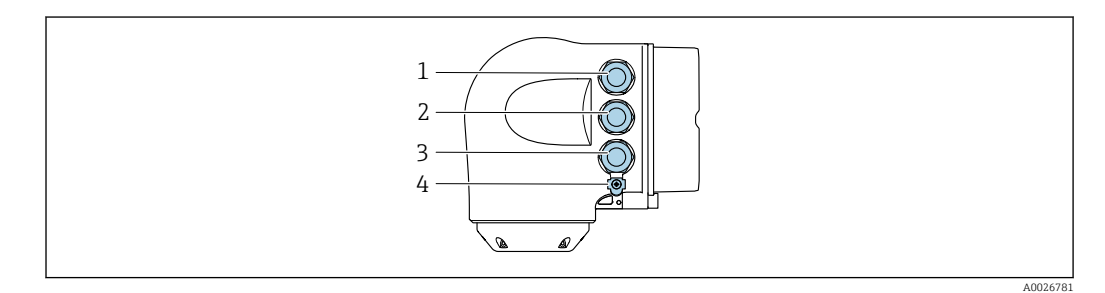

- *1 Conexión del terminal para tensión de alimentación*
- *2 Conexión del terminal para la transmisión de señales: PROFINET o EtherNet/IP (conector RJ45)*
- *3 Conexión a interfase de servicio (CDI-RJ45)*
- *4 Tierra de protección (PE)*

Si el equipo dispone de entradas/salidas adicionales, estas se guían mediante la entrada de cables para la conexión a la interfase de servicio (CDI-RJ45).

#### Conexión del indicador remoto y módulo de configuración DKX001

El módulo remoto de indicación y operación DKX001 está disponible como accesorio opcional  $|1 \cdot |$  $\rightarrow$   $\blacksquare$  115.

- El módulo remoto de indicación y operación DKX001 solo está disponible para la siguiente versión de caja: código de producto para "Caja": opción A "Aluminio, recubierto"
- El equipo de medición se suministra siempre con una cubierta provisional cuando se solicita el módulo remoto de indicación y operación DKX001 directamente con el equipo de medición. La indicación u operación en el transmisor no son posibles en este caso.
- Si se solicita posteriormente, el módulo remoto de indicación y operación DKX001 no puede conectarse al mismo tiempo que el módulo de indicación del equipo de medición existente. Solo una unidad de indicación u operación puede conectarse al transmisor al mismo tiempo.

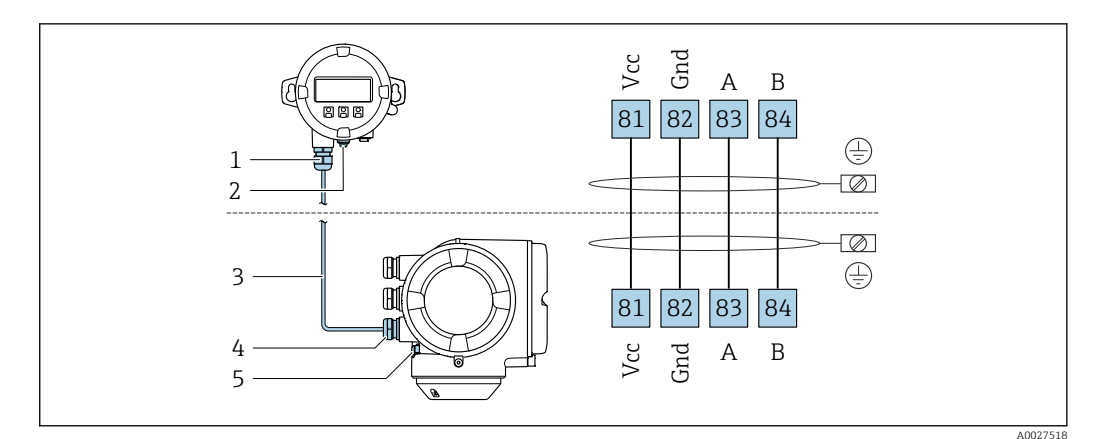

- *Módulo remoto de indicación y operación DKX001*
- *Tierra de protección (PE)*
- *Cable de conexión*
- *Instrumento de medición*
- *Tierra de protección (PE)*

#### Ejemplos de conexión

*Salida de corriente de 4 a 20 mA HART*

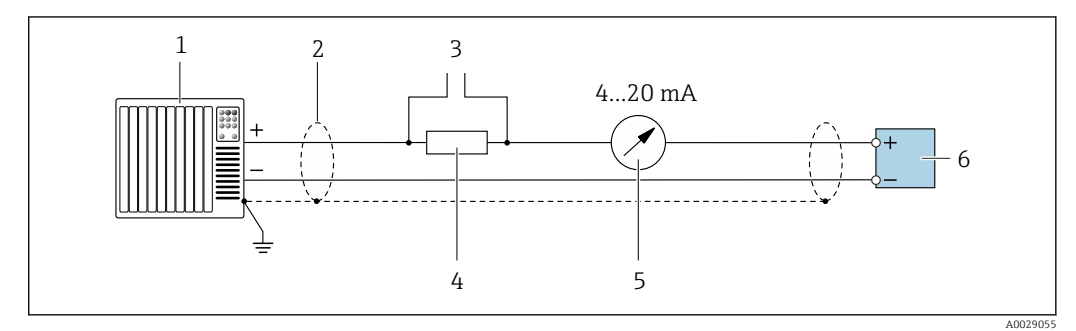

 *2 Ejemplo de conexión de una salida de corriente HART de 4-20 mA (activa)*

- *Sistema de automatización con entrada de corriente (p. ej., PLC)*
- *Blindaje de cable en un extremo. Para cumplir los requisitos de EMC, el blindaje del cable debe conectarse por los dos extremos con tierra; observe asimismo las especificaciones relativas al cable* →  $\triangleq 46$
- *Conexión de dispositivos operativos HART [→ 98](#page-97-0)*
- *4 Resistor para comunicaciones HART* ( $≥$  250 Ω): respete la carga máxima  $→$  16<br>*5 Inidad de indicación analógica: respete la carga máxima* $→$  16
- *Unidad de indicación analógica: respete la carga máxima [→ 16](#page-15-0)*
- *Transmisor*

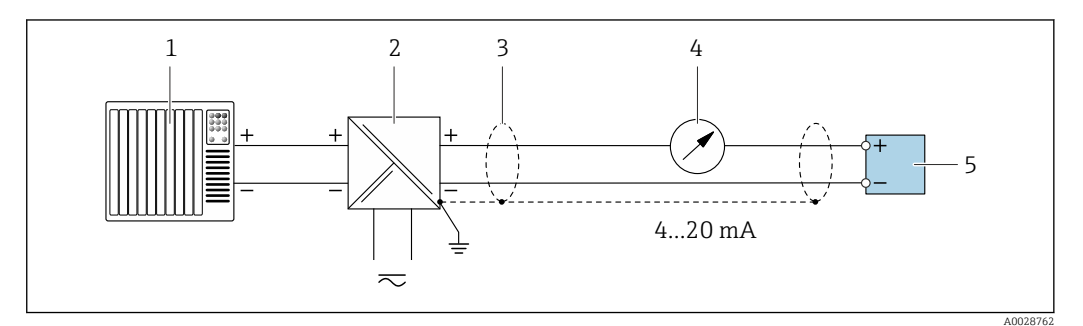

- *3 Ejemplo de conexión de una salida de corriente HART de 4-20 mA (pasiva)*
- *Sistema de automatización con entrada de corriente (p. ej., PLC)*
- *Fuente de alimentación*
- *Blindaje de cable en un extremo. Para cumplir los requisitos de EMC, el blindaje del cable debe conectarse por los dos extremos con tierra; observe asimismo las especificaciones relativas al cable* →  $\triangleq 46$
- *Unidad de indicación analógica: respete la carga máxima [→ 16](#page-15-0)*
- *Transmisor*

#### *Entrada HART*

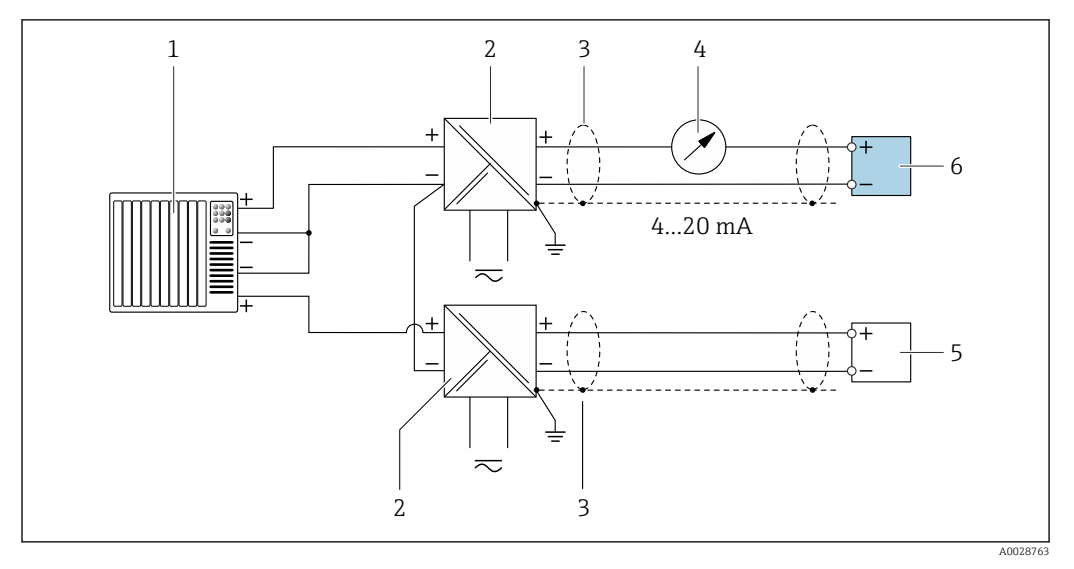

 *4 Ejemplo de conexión de una entrada HART con negativo común (pasivo)*

- *Sistema de automatización con salida HART (p. ej., PLC)*
- *Barrera activa para fuente de alimentación (p. ej., RN221N)*
- *Blindaje de cable en un extremo. Para cumplir los requisitos de EMC, el blindaje del cable debe conectarse por los dos extremos con tierra; observe asimismo las especificaciones relativas al cable*
- *Unidad de indicación analógica: respete la carga máxima [→ 16](#page-15-0)*
- *Equipo de medición de presión (p. ej. Cerabar M, Cerabar S): véanse los requisitos*
- *Transmisor*

#### *PROFIBUS PA*

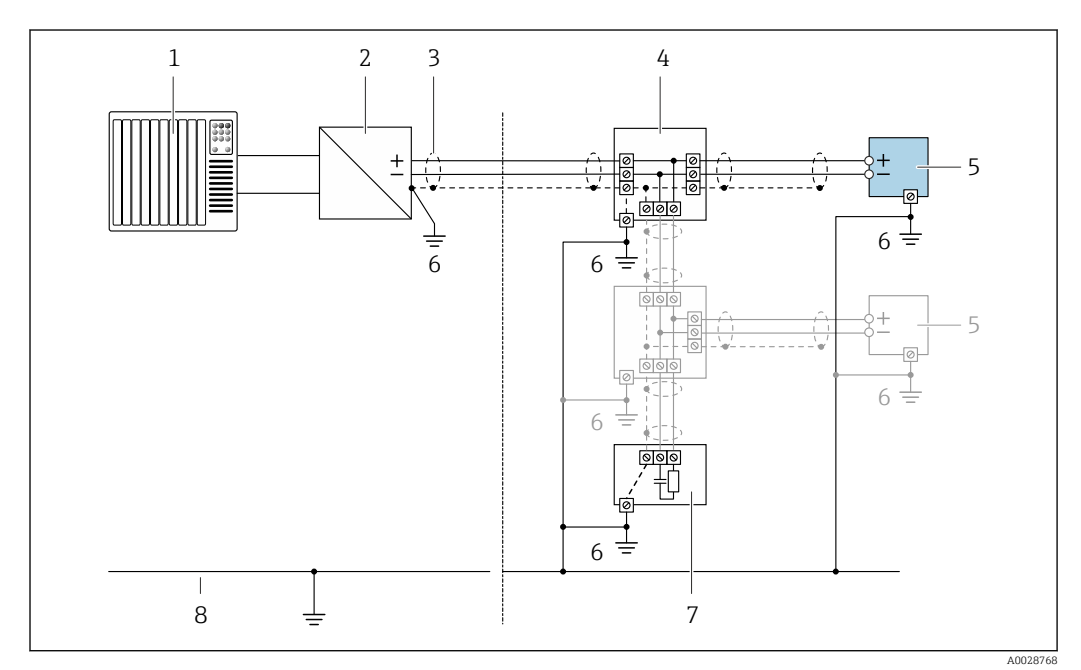

#### *5 Ejemplo de conexión de PROFIBUS PA*

- *Sistema de control (p. ej., PLC)*
- *Acoplador de segmentos PROFIBUS PA*
- *Blindaje de cable en un extremo. Para cumplir los requisitos de EMC, el blindaje del cable debe conectarse por los dos extremos con tierra; observe asimismo las especificaciones relativas al cable*
- *Caja de conexiones en T*
- *Instrumento de medición*
- *Conexión local con tierra*
- *Terminador de bus (impedancia terminal)*
- *Línea de igualación de potencial*
*PROFIBUS DP*

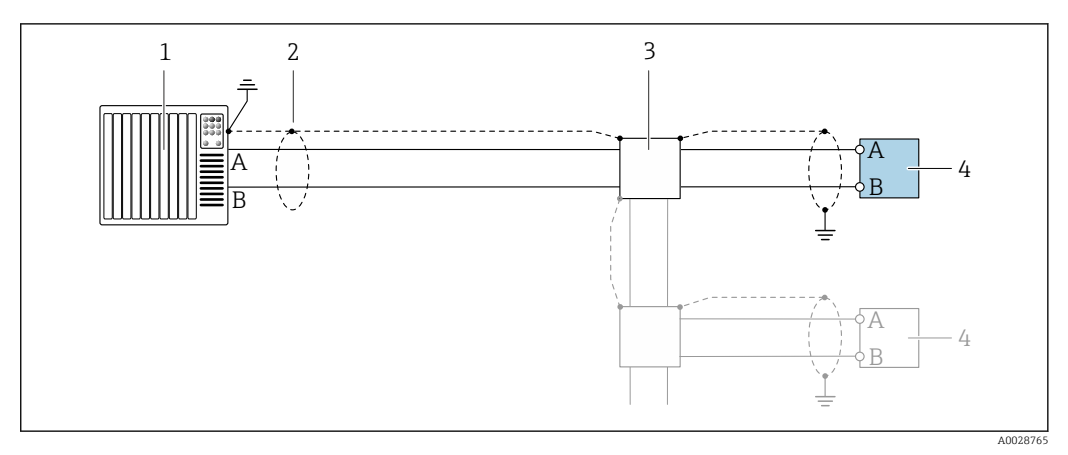

 *6 Ejemplo de conexión de PROFIBUS DP, zona no peligrosa y zona clase 2/div. 2*

- *1 Sistema de control (p. ej., PLC) 2 Blindaje de cable en un extremo. Para cumplir los requisitos de EMC, el blindaje del cable debe conectarse por los dos extremos con tierra; observe asimismo las especificaciones relativas al cable*
- *3 Caja de distribución*
- *4 Transmisor*

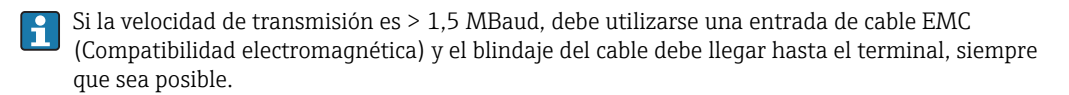

*EtherNet/IP*

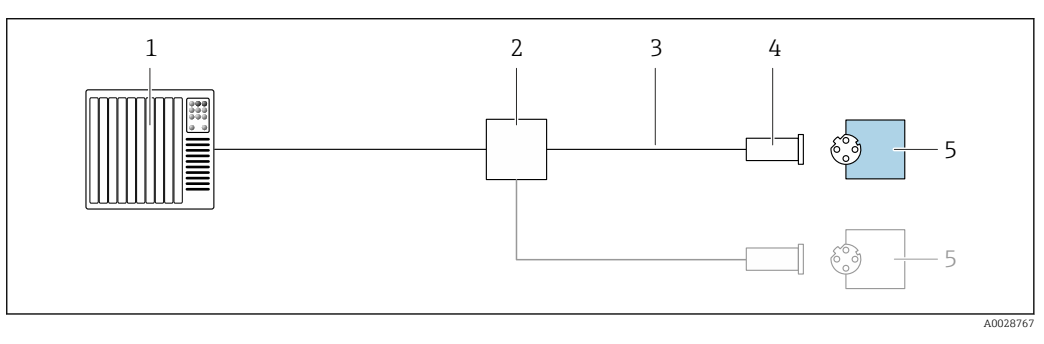

- *7 Ejemplo de conexión para EtherNet/IP*
- *1 Sistema de control (p. ej., PLC)*
- *2 Conmutador para Ethernet*
- *3 Observe las especificaciones del cable*
- *4 Conector del equipo*
- *5 Transmisor*

*EtherNet/IP: topología de anillo a nivel de dispositivo (DLR, device level ring)*

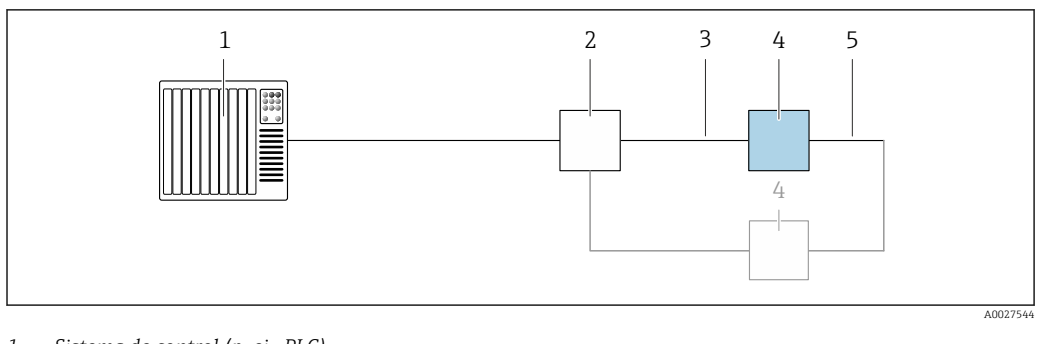

- *Sistema de control (p. ej., PLC)*
- *Conmutador para Ethernet Observe las especificaciones del cable [→ 46](#page-45-0)*
- 
- *Transmisor Conexión de cables entre los dos transmisores*

## *PROFINET*

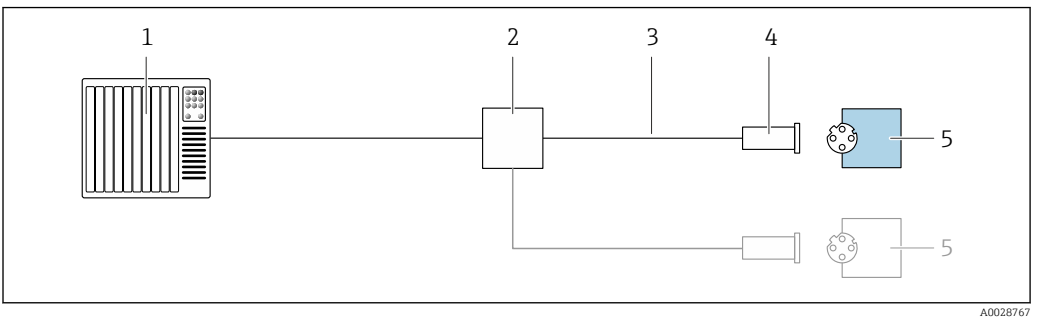

# *8 Ejemplo de conexión para PROFINET*

- *Sistema de control (p. ej., PLC)*
- *Conmutador para Ethernet*
- *Observe las especificaciones del cable*
- *Conector del equipo*
- *Transmisor*

# *Protocolo MRP (Media Redundancy Protocol)*

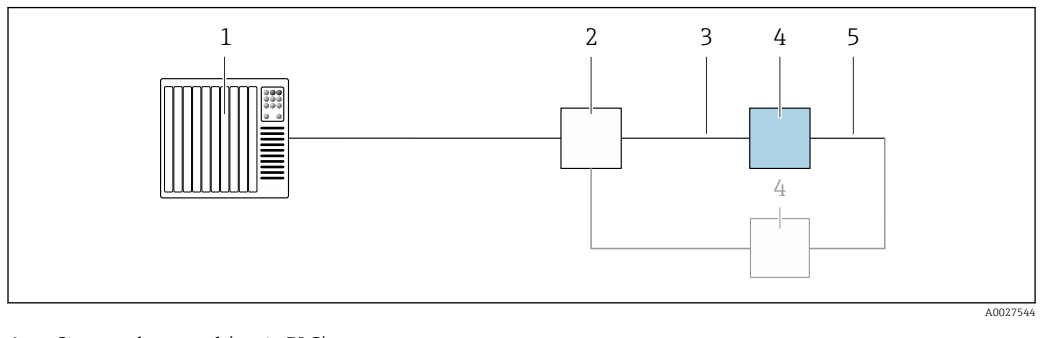

- *Sistema de control (p. ej., PLC)*
- *Conmutador para Ethernet Observe las especificaciones del cable [→ 46](#page-45-0)*
- 
- *Transmisor Conexión de cables entre los dos transmisores*

*PROFINET: sistema redundante S2*

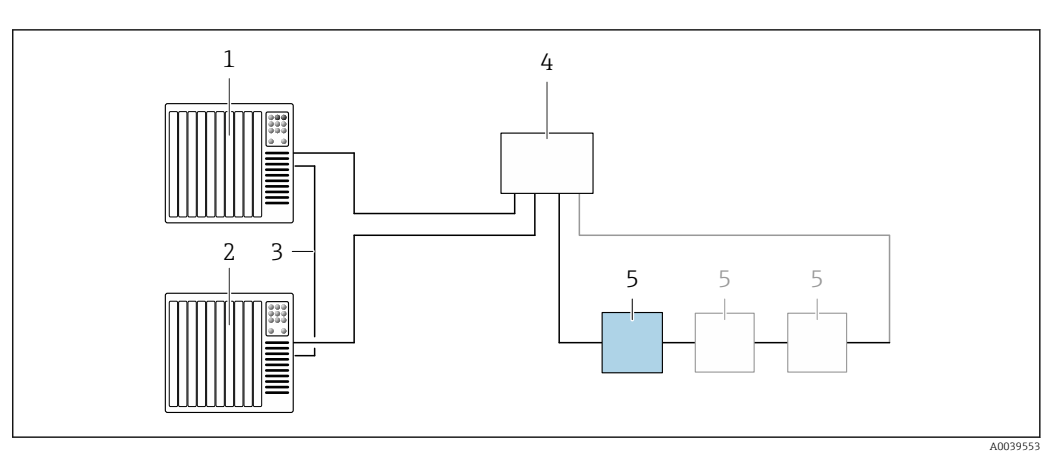

 *9 Ejemplo de conexión para redundancia de sistema S2*

- 
- *Sistema de control 1 (p. ej., PLC) Sincronización de los sistemas de control*
- *Sistema de control 2 (p. ej., PLC)*
- *Conmutador basado en tecnología de Ethernet industrial*
- *Transmisor*

#### *FOUNDATION Fieldbus*

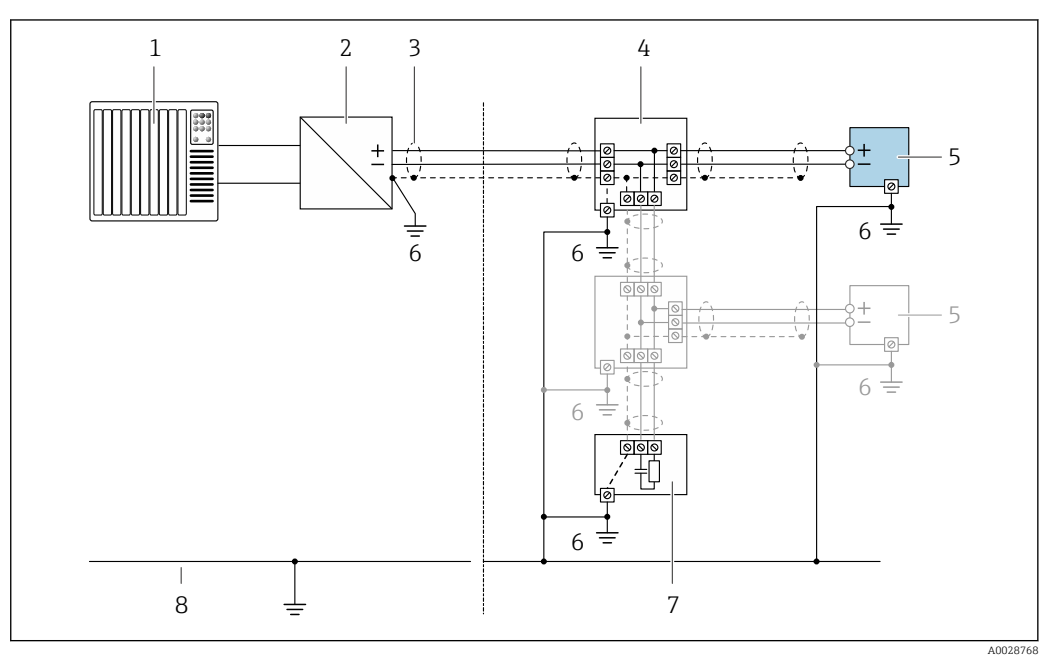

- *10 Ejemplo de conexión de FOUNDATION Fieldbus*
- *Sistema de control (p. ej., PLC)*
- *Acondicionador de energía (FOUNDATION Fieldbus)*
- *Blindaje de cable en un extremo. Para cumplir los requisitos de EMC, el blindaje del cable debe conectarse por los dos extremos con tierra; observe asimismo las especificaciones relativas al cable*
- *Caja de conexiones en T*
- *Instrumento de medición*
- *Conexión local con tierra*
- *Terminador de bus (impedancia terminal)*
- *Línea de igualación de potencial*

*Modbus RS485*

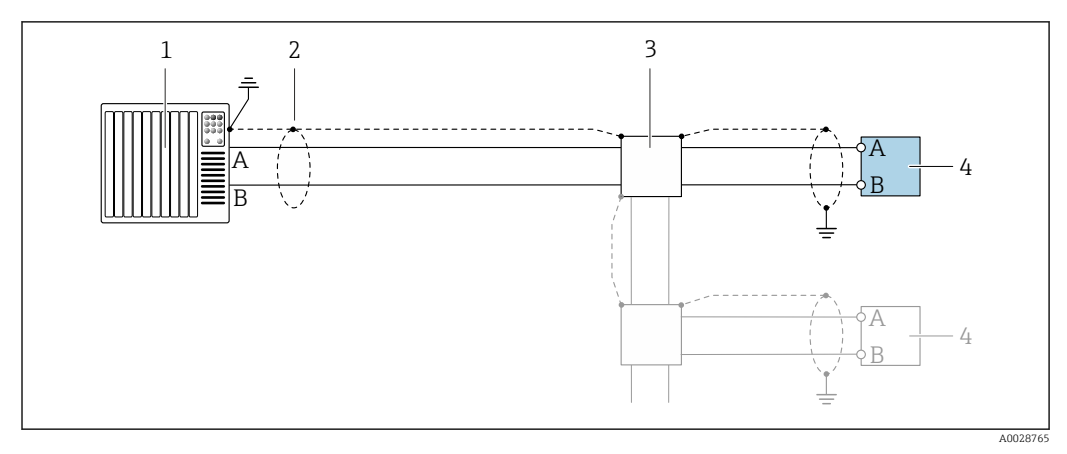

 *11 Ejemplo de conexión de Modbus RS485, zona clasificada como no peligrosa o zona clase 2/div. 2*

- 
- *1 Sistema de control (p. ej., PLC) 2 Blindaje de cable en un extremo. Para cumplir los requisitos de EMC, el blindaje del cable debe conectarse por los dos extremos con tierra; observe asimismo las especificaciones relativas al cable*
- *3 Caja de distribución*
- *4 Transmisor*
- 

*Salida de corriente 4-20 mA HART*

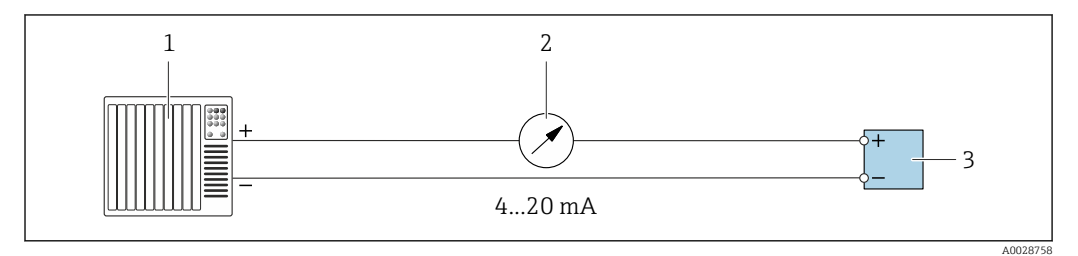

 *12 Ejemplo de conexión de salida de corriente de 4-20 mA (activa)*

- *1 Sistema de automatización con entrada de corriente (p. ej., PLC)*
- 2 *Inidad de indicación analógica: respete la carga máxima* → **■** 16<br>3 *Transmisor*
- *3 Transmisor*

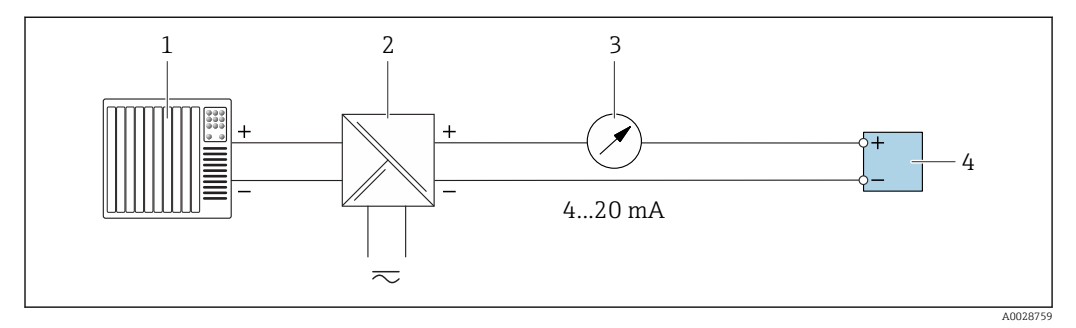

 *13 Ejemplo de conexión de salida de corriente de 4-20 mA (pasiva)*

- *1 Sistema de automatización con entrada de corriente (p. ej., PLC)*
- *2 Barrera activa para fuente de alimentación (p. ej., RN221N)*
- *3 Unidad de indicación analógica: respete la carga máxima [→ 16](#page-15-0)*
- *4 Transmisor*

# *Pulsos/frecuencia salida*

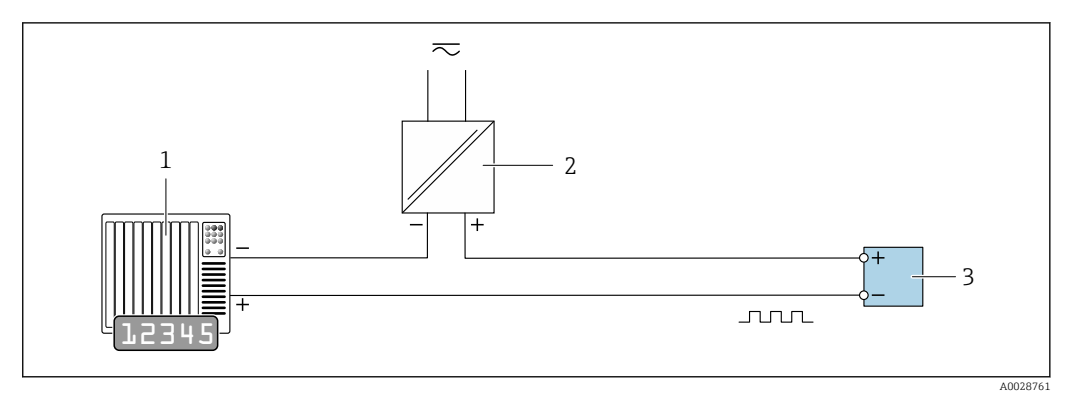

 *14 Ejemplo de conexión de salida de pulsos/frecuencia (pasiva)*

- *Sistema de automatización con entrada de impulsos/frecuencia (p. ej., PLC)*
- *Fuente de alimentación*
- *Transmisor: observe los valores de entrada [→ 18](#page-17-0)*

#### *Salida de conmutación*

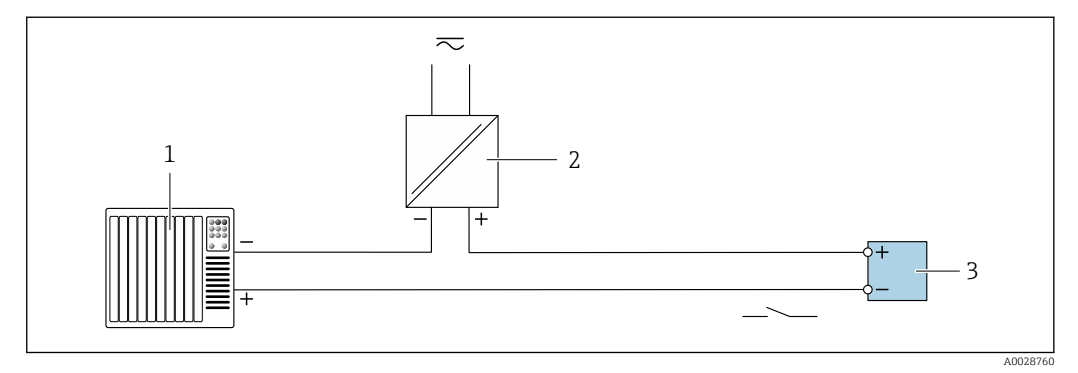

 *15 Ejemplo de conexión de una salida de conmutación (pasiva)*

- *Sistema de automatización con entrada de corriente (p. ej., PLC)*
- *Fuente de alimentación*
- *Transmisor: observe los valores de entrada [→ 18](#page-17-0)*

### *Salida de pulso doble*

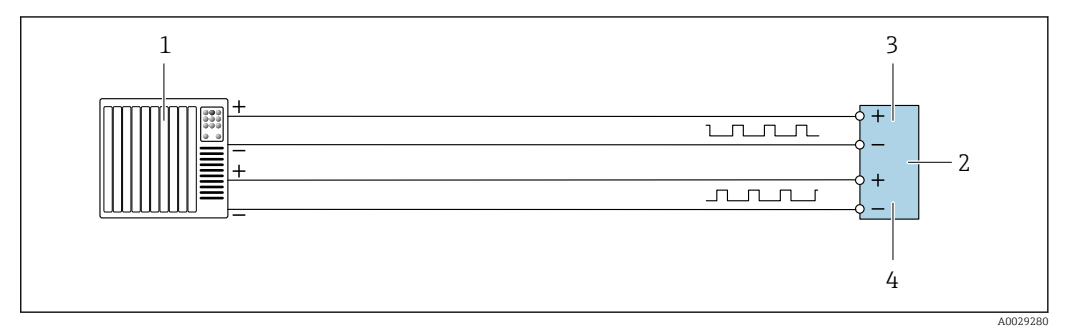

 *16 Ejemplo de conexión de una doble salida de pulsos (activa)*

- *Sistema de automatización con doble entrada de pulsos (p. ej., PLC)*
- *Transmisor: observe los valores de entrada* → **△***20 3 Salida de pulso doble*
- *Salida de pulso doble*
- *Salida de pulsos doble (esclavo), desplazamiento de fase*

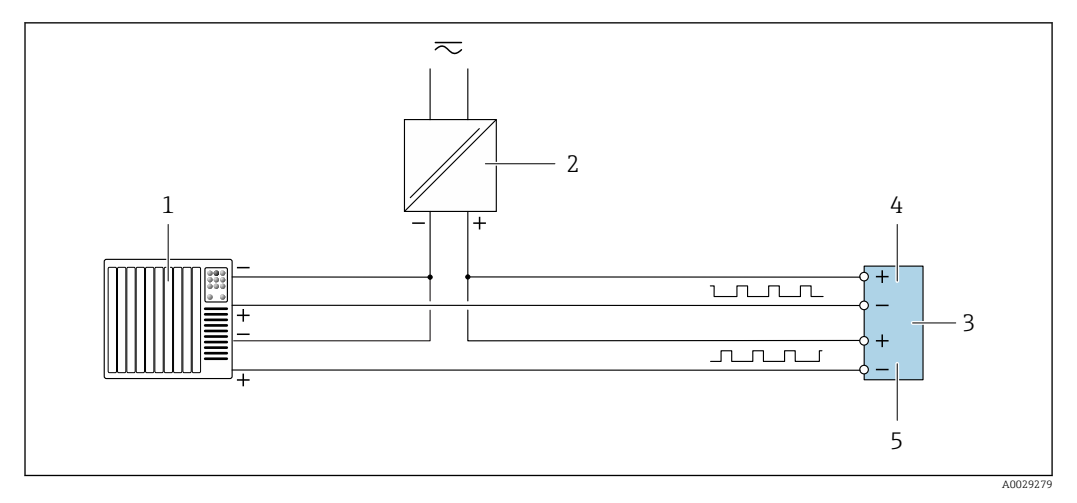

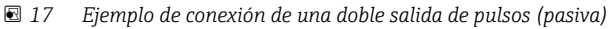

- *Sistema de automatización con doble entrada de pulsos (p. ej., PLC)*
- *Fuente de alimentación*
- *Transmisor: observe los valores de entrada [→ 20](#page-19-0)*
- *Salida de pulso doble*
- *Salida de pulsos doble (esclavo), desplazamiento de fase*

*Salida de relé*

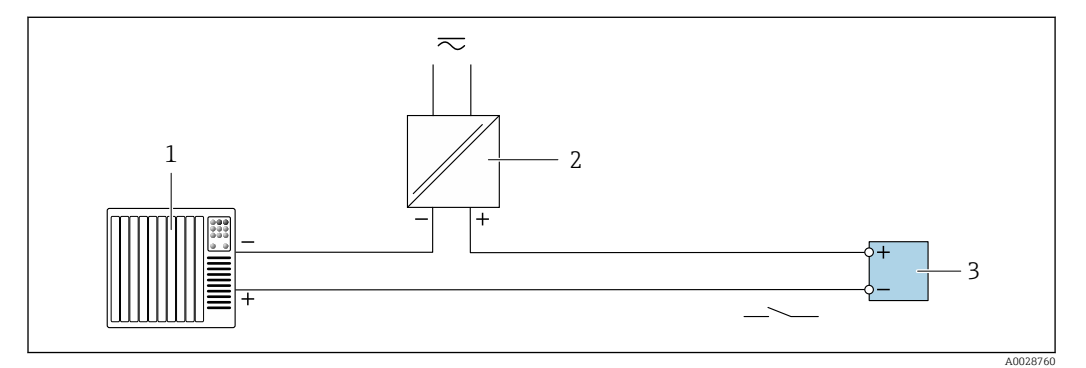

 *18 Ejemplo de conexión de una salida de relé (pasiva)*

- *Sistema de automatización con entrada de relé (p. ej., PLC)*
- *Fuente de alimentación*
- *Transmisor: observe los valores de entrada [→ 20](#page-19-0)*

*Entrada de corriente*

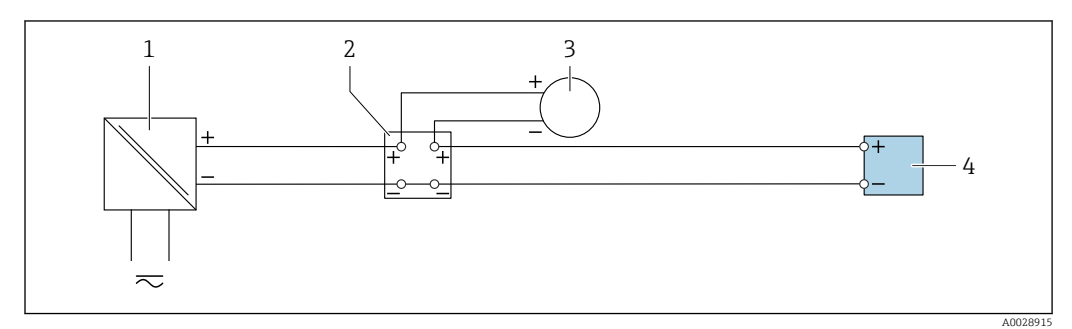

 *19 Ejemplo de conexión de una entrada de corriente de 4 a 20 mA*

- *Fuente de alimentación*
- *Caja de terminales*
- *Equipo de medición externo (por ejemplo, para la lectura de medidas de presión o temperatura)*
- *Transmisor*

### *Entrada de estado*

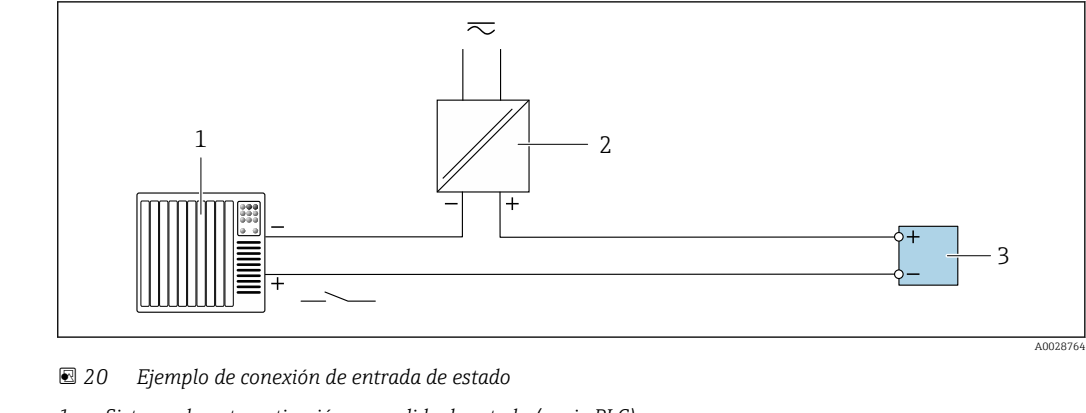

- *1 Sistema de automatización con salida de estado (p. ej., PLC)*
- *2 Fuente de alimentación*
- *3 Transmisor*

#### Igualación de potencial Requisitos

Para asegurar la realización correcta de la medición, tenga por favor en cuenta lo siguiente:

- El fluido y el sensor deben estar al mismo potencial eléctrico
- Concepto de puesta a tierra en la planta
- Material de la tubería y puesta a tierra

#### Ejemplo de conexión, situación estándar

#### *conexiones a proceso metálicas*

La igualación de potencial se realiza de forma general a través de las conexiones a proceso metálicas en contacto con el producto montadas directamente en el sensor. Por consiguiente, generalmente no se necesitan medidas de igualación de potencial adicionales.

#### Ejemplo de conexión en situaciones especiales

#### *Conexiones a proceso de plástico*

En el caso de conexiones a proceso de plástico, deben utilizarse adicionalmente anillos de puesta a tierra que comprenden un electrodo integrado de puesta a tierra a fin de asegurar la compensación de potencial entre sensor y fluido. Si no hay compensación de potencial, no sólo puede perderse precisión en la medida, sino existe el riesgo de que se destruya el sensor a causa de la descomposición electroquímica de los electrodos.

Tenga en cuenta lo siguiente si tiene que utilizar anillos de puesta a tierra:

- En función de las opciones del pedido, se utilizan discos de material plástico en lugar de anillos de puesta a tierra en algunas conexiones a proceso. Estos discos de plástico únicamente sirven de "separadores" y no sirven de compensadores de potencial. Presentan también una función de estanqueización importante en la superficie de contacto sensor/conexión. Por este motivo, en el caso de conexiones a proceso sin anillos de puesta a tierra, nunca se debe extraer dichos discos o juntas de plástico y siempre se deben instalar.
- Los anillos de puesta a tierra pueden pedirse por separado como accesorio a Endress+Hauser. Al efectuar el pedido, compruebe que los anillos de puesta a tierra sean compatibles con el material empleado para los electrodos, ya que de lo contrario existiría riesgo de que los electrodos se dañaran de modo irreversible por la corrosión electroquímica.
- Los anillos de puesta a tierra, inclusive juntas, se montan en el interior de las conexiones a proceso. Por esta razón, no influyen sobre la longitud del montaje.

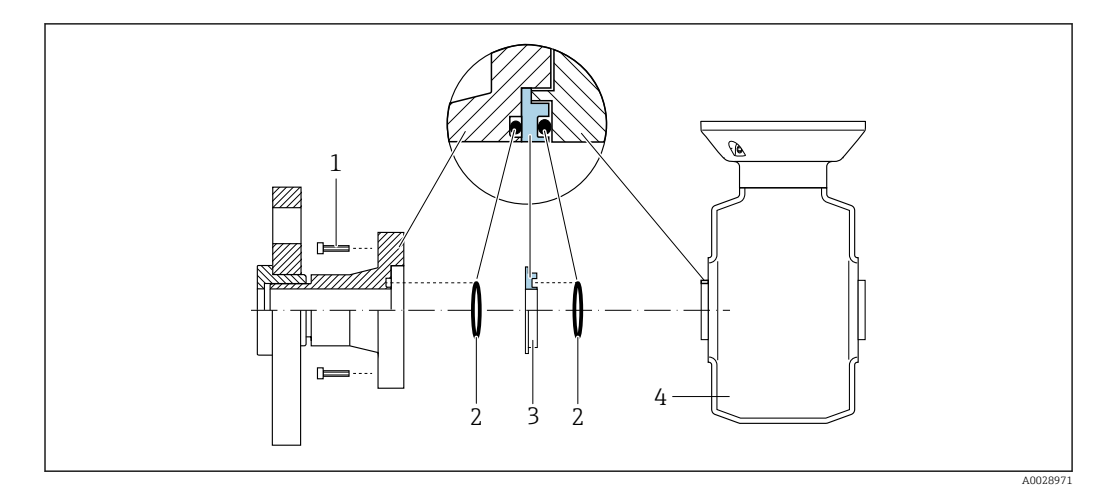

# *Compensación de potencial mediante anillo adicional de puesta a tierra*

*1 Pernos con cabeza hexagonal de conexión a proceso*

*2 Junta tórica*

*3 Disco de plástico (espaciador) o anillo de puesta a tierra*

*4 Sensor*

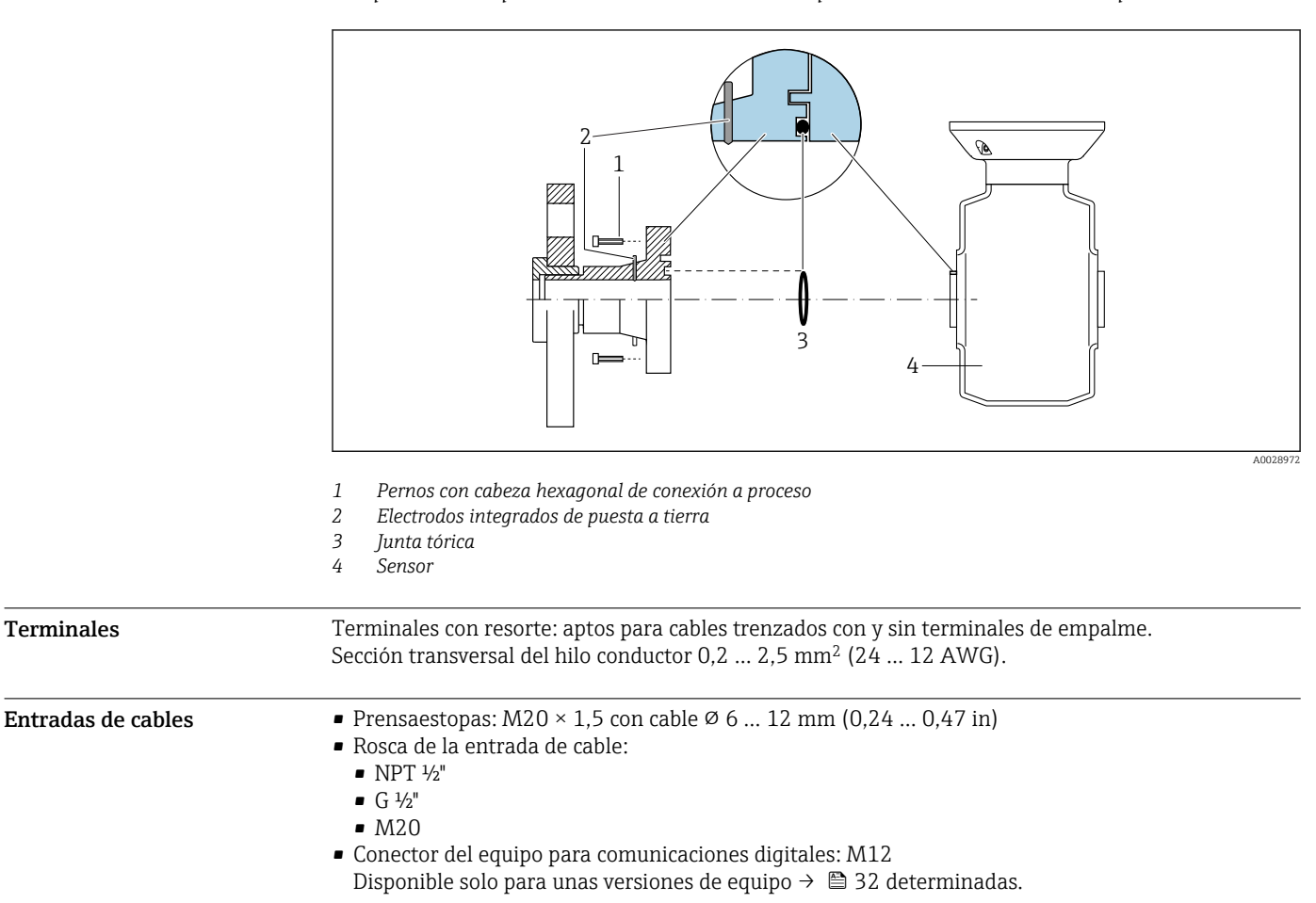

*Compensación de potencial mediante electrodos de puesta a tierra en la conexión a proceso*

# Asignación de pins, conector del equipo

#### FOUNDATION Fieldbus

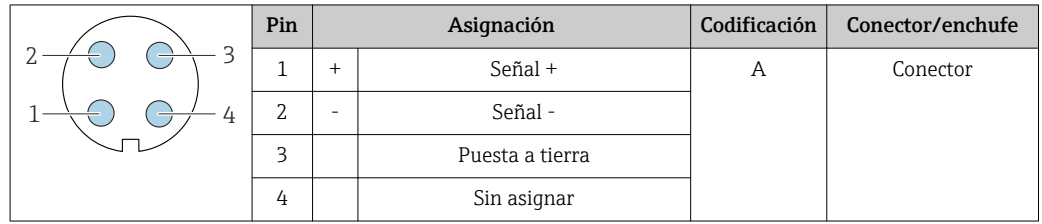

# PROFIBUS PA

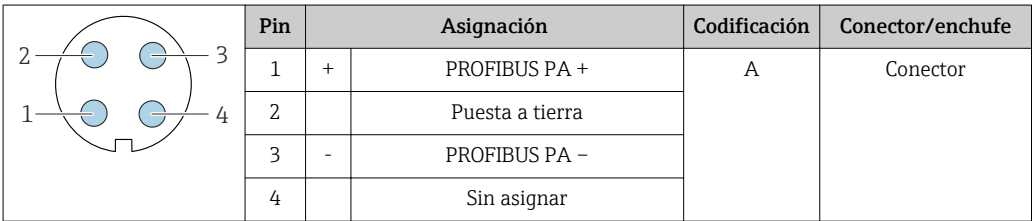

# PROFINET

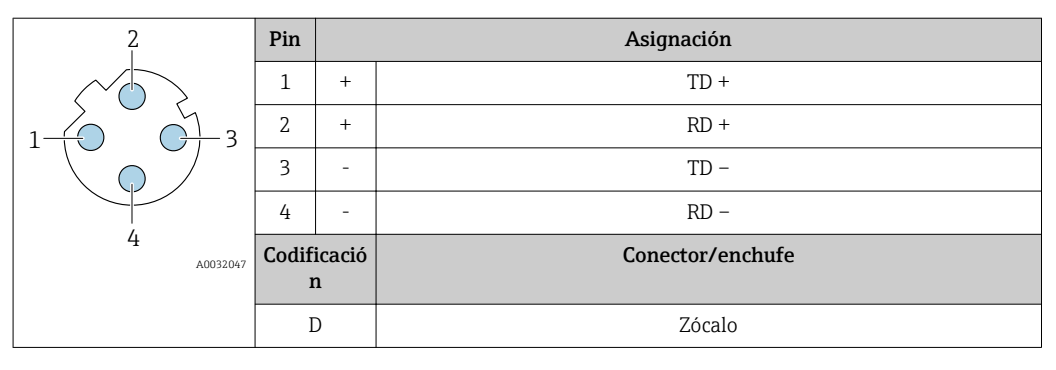

Conector recomendado: • Binder, serie 763, núm. de pieza 99 3729 810 04

• Phoenix, núm. de pieza 1543223 SACC-M12MSD-4Q

# EtherNet/IP

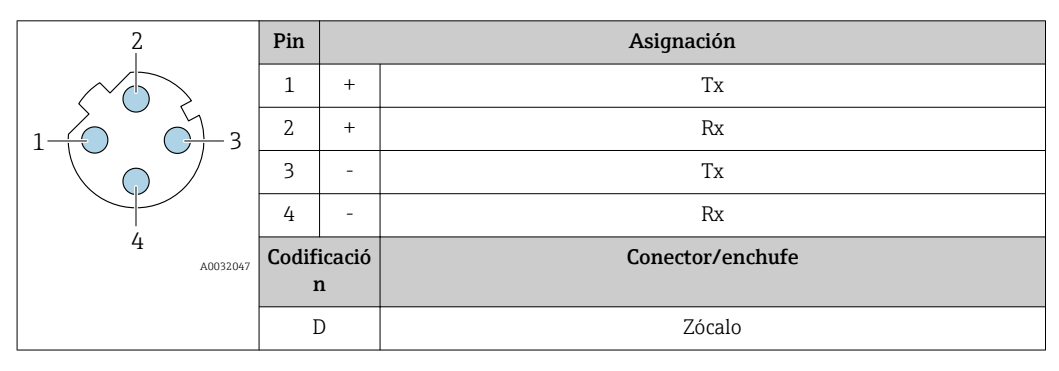

Conector recomendado:

• Binder, serie 763, núm. de pieza 99 3729 810 04

• Phoenix, núm. de pieza 1543223 SACC-M12MSD-4Q

# <span id="page-45-0"></span>Interfaz de servicio

Código de producto para "Accesorios montados", opción NB: "Adaptador RJ45 M12 (interfaz de servicio)"

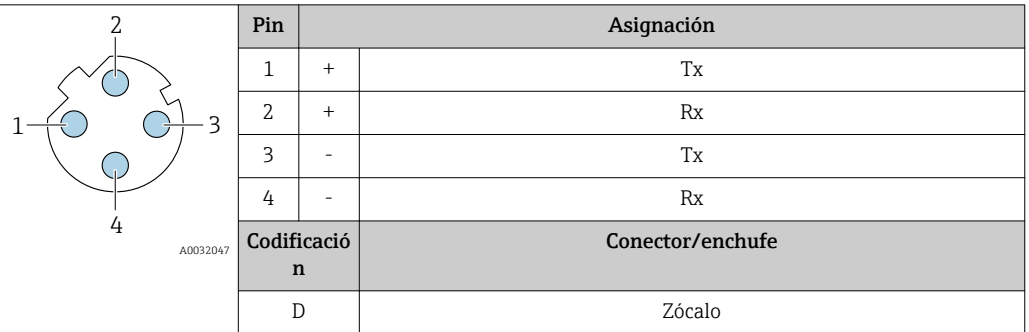

Conector recomendado: • Binder, serie 763, núm. de pieza 99 3729 810 04

• Phoenix, núm. de pieza 1543223 SACC-M12MSD-4Q

#### Especificación de los cables Rango de temperaturas admisibles

- Se debe respetar las normativas de instalación vigentes en el país de instalación.
- Los cables deben ser aptos para las temperaturas mínimas y máximas previstas.

# Cable de alimentación

Basta que sea un cable de instalación estándar.

### Cable de señal

# *Salida de corriente de 4 a 20 mA HART*

Se recomienda el uso de cable blindado. Tenga en cuenta el esquema de puesta a tierra de la planta.

# *PROFIBUS PA*

Cable apantallado a 2 hilos trenzados. Se recomienda cable de tipo A .

Para más información sobre la planificación e instalación de redes PROFIBUS, véase: m

- Manual de instrucciones "PROFIBUS DP/PA: guía para la planificación y puesta en marcha" (BA00034S)
- Directiva PNO 2.092 "Guía de usuario e instalación de PROFIBUS PA"
- IEC 61158-2 (MBP)

# *PROFIBUS DP*

La norma IEC 61158 especifica dos tipos de cable (A y B) para la línea de bus y que puede utilizarse para cualquier velocidad de transmisión. Se recomienda un cable de tipo A.

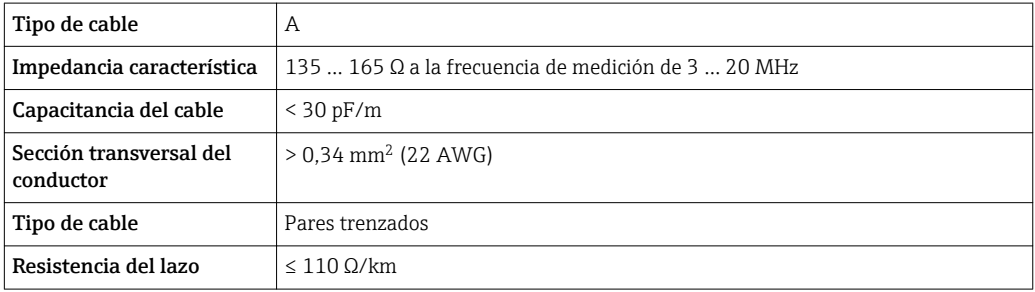

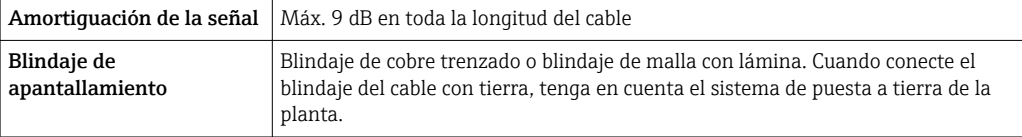

Para más información sobre la planificación e instalación de redes PROFIBUS, véase: m

- Manual de instrucciones "PROFIBUS DP/PA: guía para la planificación y puesta en marcha" (BA00034S)
- Directiva PNO 2.092 "Guía de usuario e instalación de PROFIBUS PA"
- IEC 61158-2 (MBP)

#### *EtherNet/IP*

La norma ANSI/TIA/EIA-568-Anexo B.2 especifica CAT 5 como categoría mínima para un cable a utilizar para EtherNet/IP. Recomendamos CAT 5e y CAT 6.

Para más información sobre la planificación e instalación de redes EtherNet/IP, consulte por m favor el manual "Planificación de medios e instalación. EtherNet/IP" de la organización ODVA

#### *PROFINET*

La norma IEC 61156-6 especifica CAT 5 como categoría mínima para un cable que utilizar para PROFINET. Recomendamos CAT 5e y CAT 6.

Para saber más acerca de la planificación e instalación de redes PROFINET, véase: "PROFINET  $\mathbf{E}$ Cabling and Interconnection Technology" ("Tecnología de cableado e interconexión PROFINET"), directrices para PROFINET

### *FOUNDATION Fieldbus*

Cable apantallado a 2 hilos trenzados.

Para información adicional sobre la planificación e instalación de redes FOUNDATION Fieldbus,  $\mathbf{E}$ véase:

- Manual de instrucciones para una "Visión general de FOUNDATION Fieldbus" (BA00013S)
- Instrucciones de FOUNDATION Fieldbus
- IEC 61158-2 (MBP)

### *Modbus RS485*

La norma EIA/TIA-485 especifica dos tipos de cable (A y B) para la línea de bus y que pueden utilizarse para cualquier velocidad de transmisión. Se recomienda un cable de tipo A.

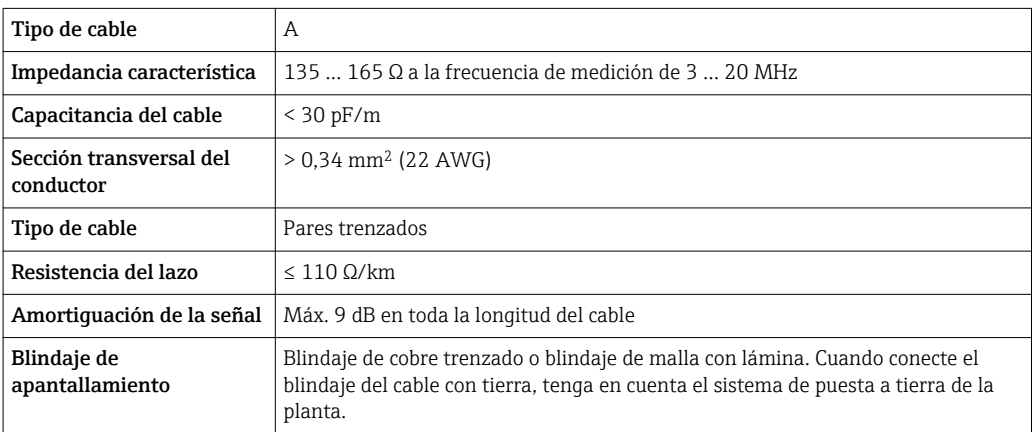

*Salida de corriente 0/4 a 20 mA*

Un cable de instalación estándar es suficiente.

*Pulsos/frecuencia/salida de conmutación*

Un cable de instalación estándar es suficiente.

*Salida de pulso doble*

Un cable de instalación estándar es suficiente.

*Salida de relé*

Un cable de instalación estándar es suficiente.

*Entrada de corriente 0/4 a 20 mA*

Un cable de instalación estándar es suficiente.

*Entrada de estado*

Un cable de instalación estándar es suficiente.

### Conexión del cable para el transmisor - módulo de indicación y operación remoto DKX001

*Cable estándar*

Se puede utilizar un cable estándar como cable de conexión.

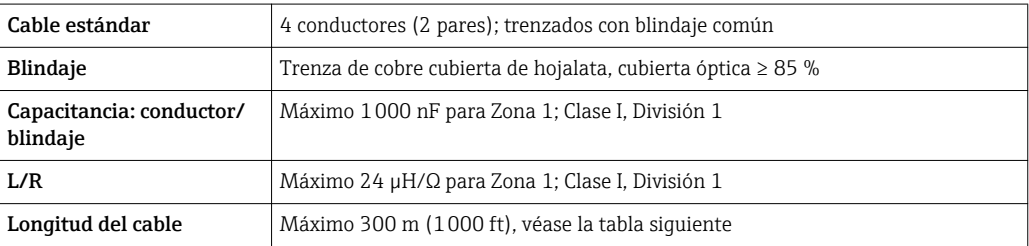

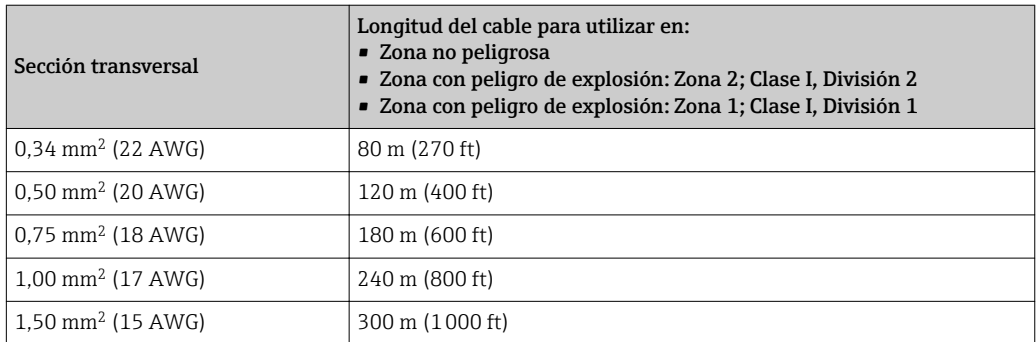

*Cable de conexión disponible opcionalmente*

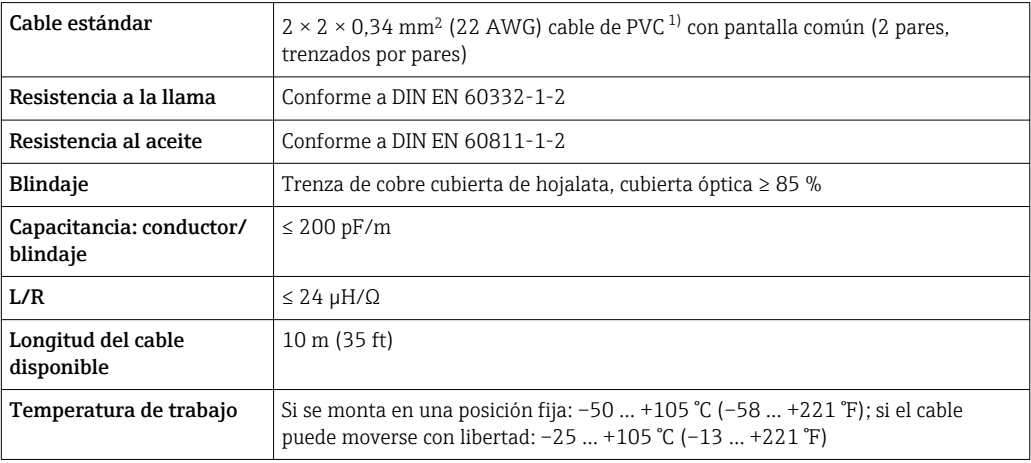

1) La radiación UV puede causar daños en recubrimiento externo del cable. En la medida de lo posible, proteger el cable contra la radiación solar directa.

# Características de diseño

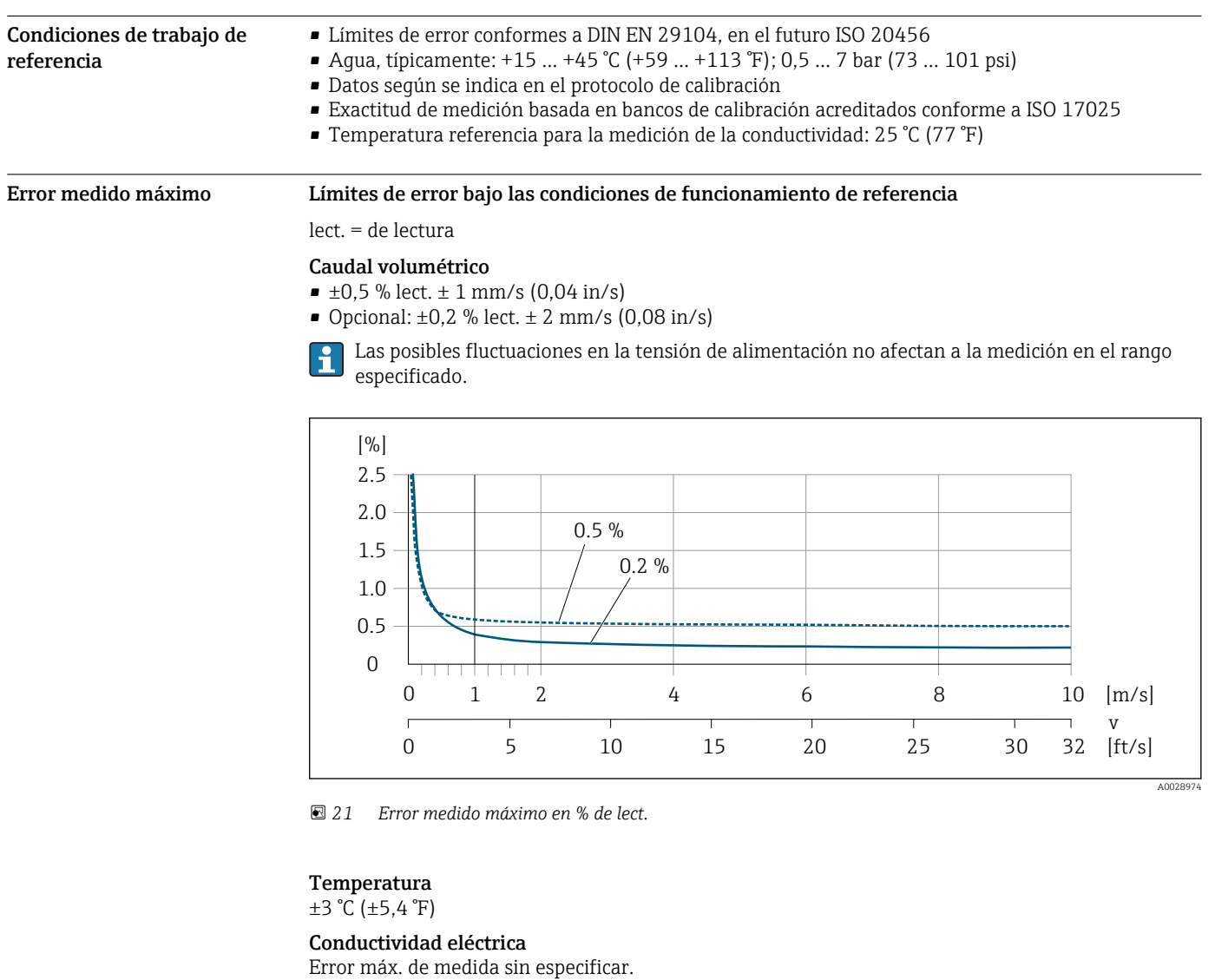

# Precisión de las salidas

Las salidas tienen especificadas las siguientes precisiones de base.

*Salida de corriente*

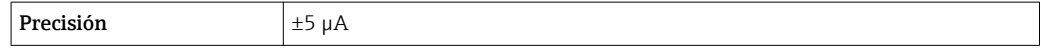

*Salida de pulsos/frecuencia*

lect. = de lectura

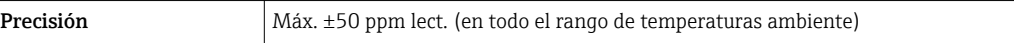

Repetibilidad lect. = de lectura

Caudal volumétrico

Máx. ±0,1 % v. lect. ± 0,5 mm/s (0,02 in/s)

Temperatura  $\pm 0.5$ °C ( $\pm 0.9$ °F)

# Conductividad eléctrica

- Máx. ±5 % v. lect.
- Máx. ±1 % v. lect. para DN 15 a 150 en conjunción con conexiones a proceso de acero inoxidable, 1.4404 (F316L)

Tiempo de respuesta para la medición de la temperatura  $T90 < 15 s$ 

#### Influencia de la temperatura ambiente

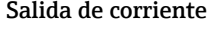

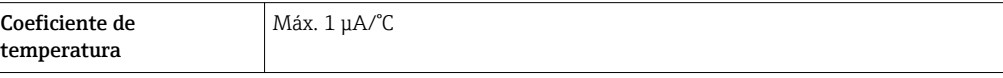

### Salida de impulso/frecuencia

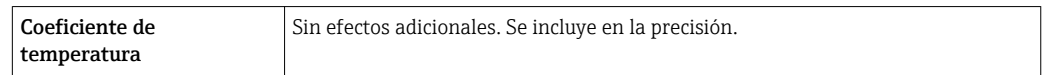

# Instalación

No se requieren medidas especiales como, por ejemplo, soportes, etc. Las fuerzas externas quedan absorbidas por la construcción del instrumento.

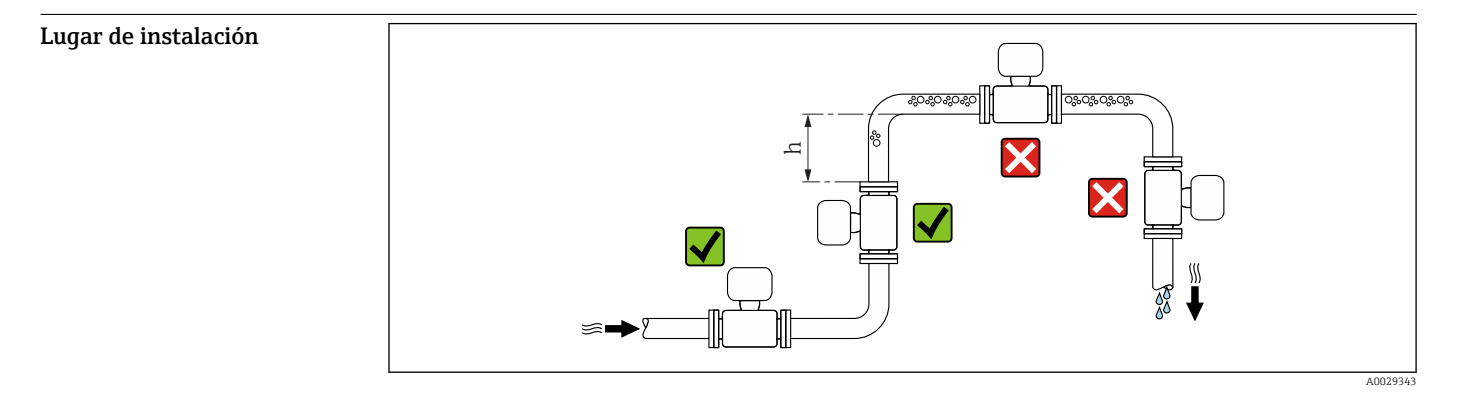

Instale preferentemente el sensor en una tubería ascendente y de forma que esté a una distancia suficientemente grande del siguiente codo de la tubería:  $h \geq 2 \times DN$ 

# Instalación en tuberías descendentes

Instale un sifón con válvula de venteo en un punto situado corriente abajo del sensor en una tubería descendente de longitud h ≥ 5 m (16,4 ft). Esta medida de precaución sirve para evitar que se produzcan presiones bajas que podrían dañar el tubo de medición. Esta medida sirve también para evitar que el sistema pierda su cebado.

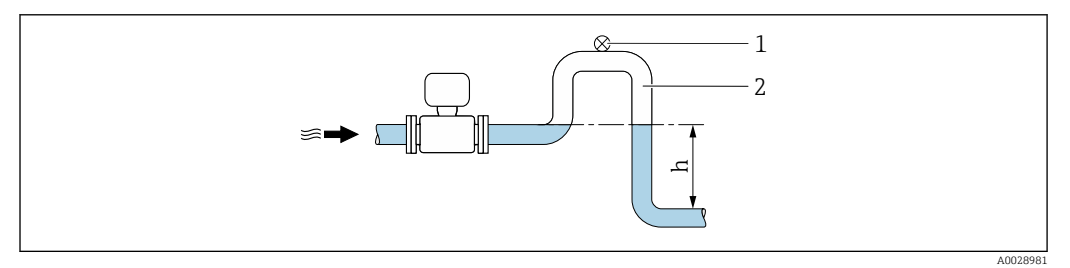

 *22 Instalación en una tubería descendente*

- *1 Válvula de purga*
- *2 Sifón*
- *h Longitud de la tubería descendente*

# Instalación en tuberías parcialmente llenas

Una tubería parcialmente llena y con gradiente requiere una configuración de drenaje.

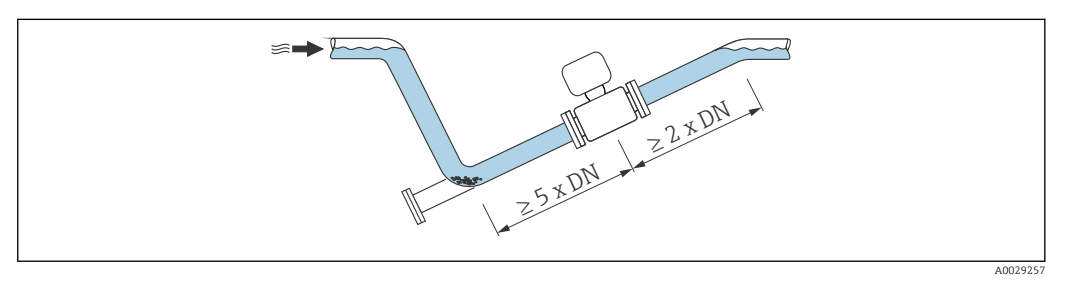

Orientación El sentido de la flecha indicada en la placa de identificación del sensor le sirve de ayuda para instalar el sensor en la dirección de flujo (dirección de circulación del líquido en la tubería).

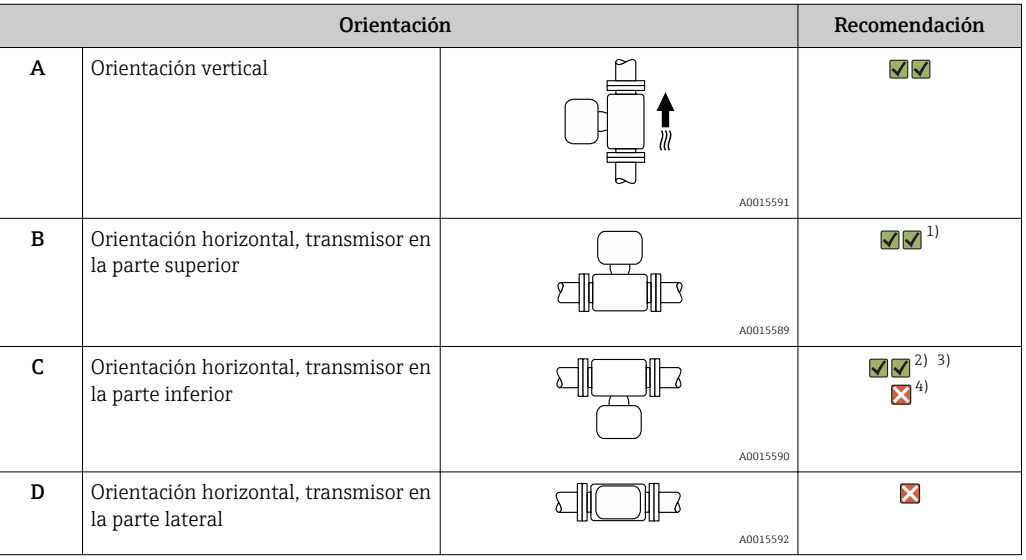

- 1) Las aplicaciones con bajas temperaturas de proceso pueden implicar un descenso de la temperatura ambiente. Para mantener la temperatura ambiente mínima para el transmisor, se recomienda esta orientación.
- 2) Aplicaciones con temperaturas de proceso elevadas pueden implicar un aumento de la temperatura ambiente. Para mantener la temperatura ambiente máxima para el transmisor, se recomienda esta orientación.
- 3) Para evitar que se sobrecaliente el módulo de la electrónica debido a un fuerte aumento de la temperatura (p. ej. procesos CIP o SIP), instale el equipo con el componente transmisor apuntando hacia abajo.
- 4) Con la función de detección de tubería vacía activada: la detección de tubería vacía funciona únicamente bien cuando la caja del transmisor apunta hacia arriba.

#### Horizontal

- El electrodo de medición debería estar en un plano horizontal preferentemente. Se evita de este modo que burbujas de aire arrastradas por la corriente aíslen momentáneamente los dos electrodos de medición.
- La detección de tubería vacía funciona únicamente bien cuando el cabezal del transmisor apunta hacia arriba, ya que de lo contrario no hay ninguna garantía de que la función de detección de tubería vacía responda efectivamente ante una tubería parcialmente llena o vacía.

<span id="page-51-0"></span>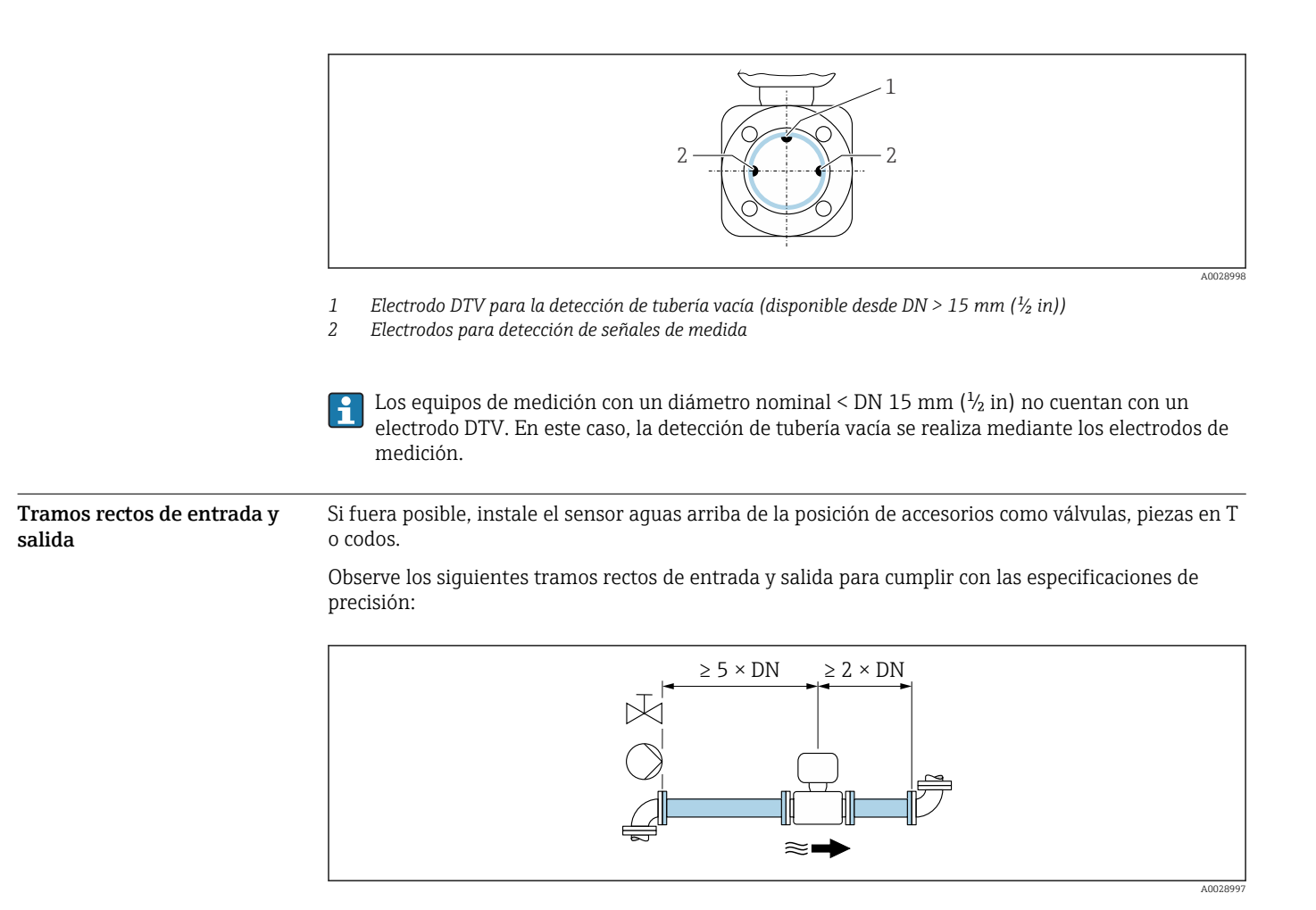

Adaptadores Se pueden utilizar adaptadores apropiados conformes a DIN EN 545 (reductores de doble brida) para instalar en sensor en tuberías de gran diámetro. El aumento resultante en caudal mejora la precisión con los fluidos muy lentos.

> El gráfico aquí representado permite calcular la pérdida de carga causada por reductores o expansores:

- Calcule la razón d/D.
- Lea en el gráfico la pérdida de carga correspondiente al caudal (corriente abajo del reductor) y razón d/D.
- H
- El gráfico sólo es válido para líquidos cuya viscosidad es similar a la del agua.
	- Si la viscosidad del producto es alta, puede considerarse el uso de un tubo de medición de mayor diámetro para reducir la pérdida de carga.

<span id="page-52-0"></span>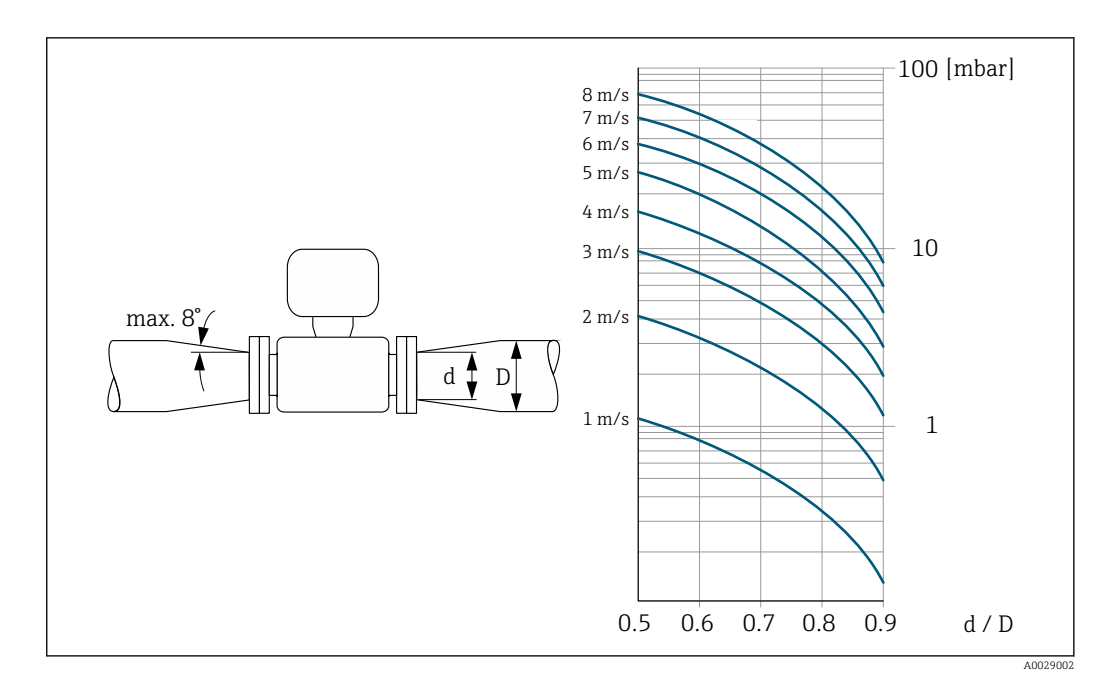

#### Instrucciones especiales para el montaje

Cubierta protectora

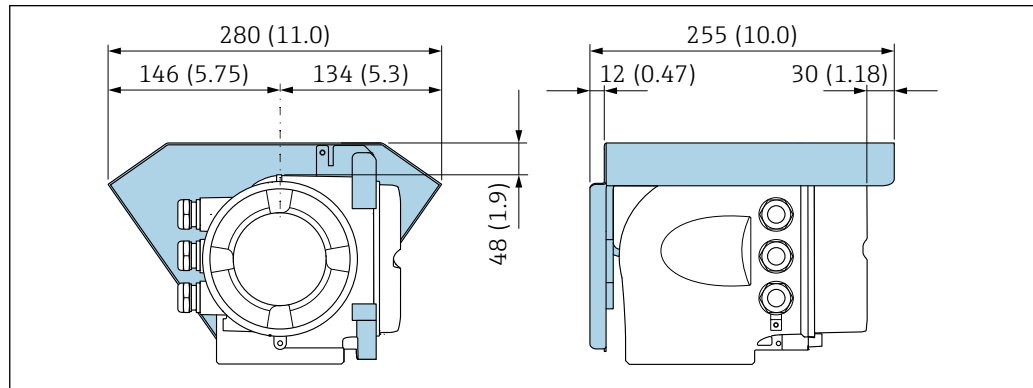

# Compatibilidad sanitaria

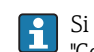

Si se instala en aplicaciones higiénicas, consulte la información contenida en la sección "Certificados y homologaciones/compatibilidad sanitaria" →  $\;\blacksquare\;$  110.

# Entorno

Rango de temperaturas ambiente

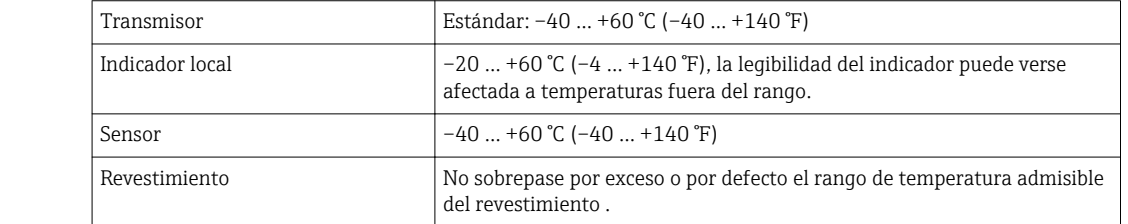

A0029553

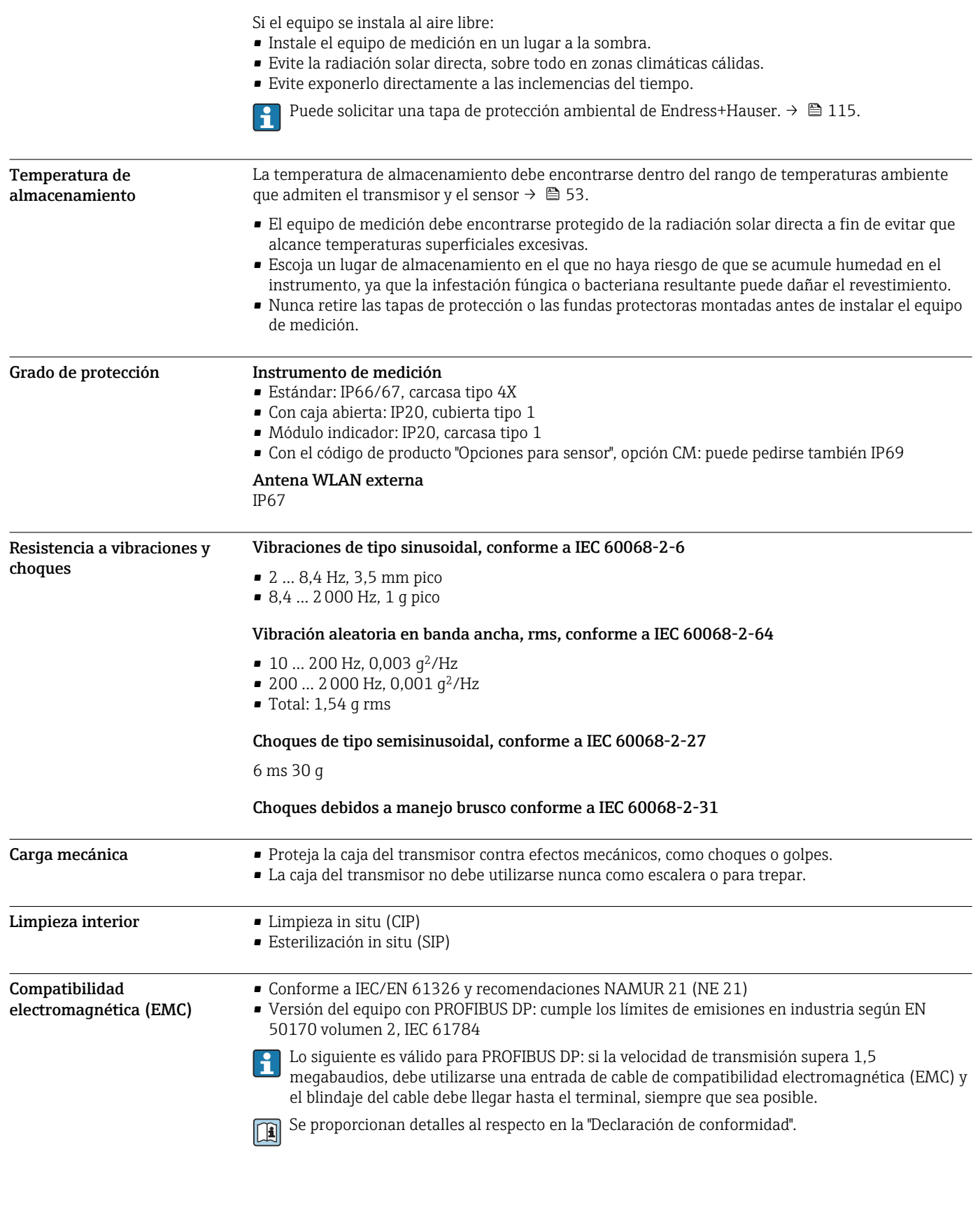

# Proceso

Rango de temperaturas del producto  $-20 ... +150 °C (-4 ... +302 °F)$ 

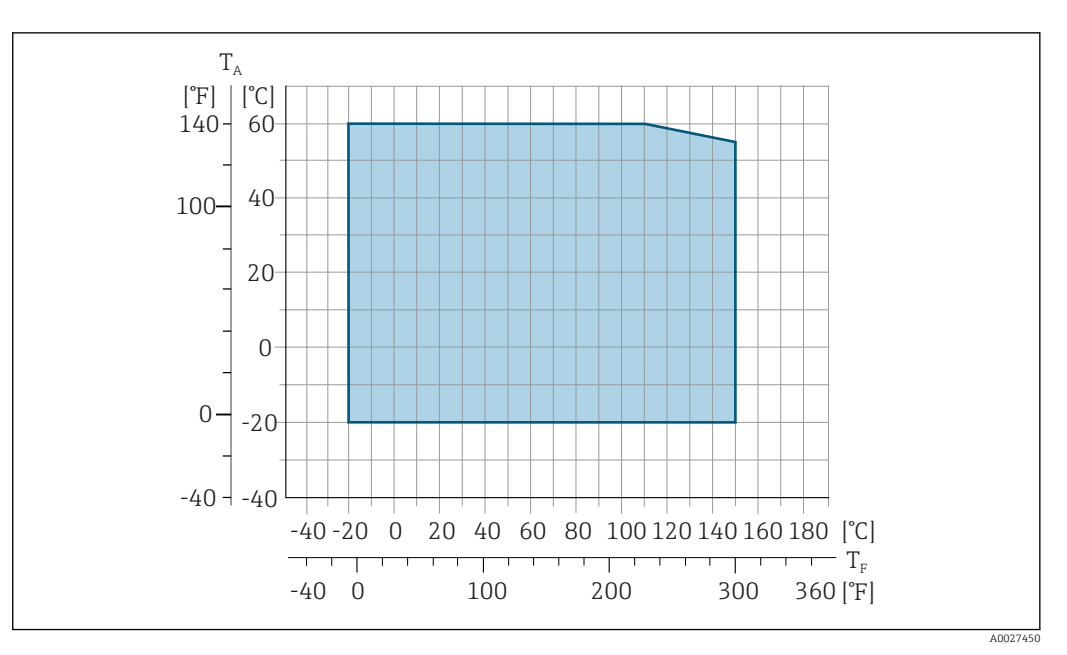

*T<sup>A</sup> Rango de temperaturas ambiente*

*T<sup>F</sup> Temperatura fluido*

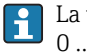

La temperatura admisible para los fluidos en modo de modo custody transfer es  $0...+50$  °C (+32 ... +122 °F).

# **Conductividad**  $\geq 5 \mu S/cm$  para líquidos en general.

Rangos de presióntemperatura

Los gráficos siguientes contienen diagramas de carga de materiales (curvas de referencia) para diferentes conexiones a proceso en relación con la temperatura del producto.

# Conexiones a proceso con junta tórica, DN 2 a 25 (1/12 a 1")

*Conexión a proceso: boquilla de soldar conforme a DIN EN ISO 1127, ODT/SMS, ISO 2037; acoplamiento conforme a ISO 228 / DIN 2999, NPT*

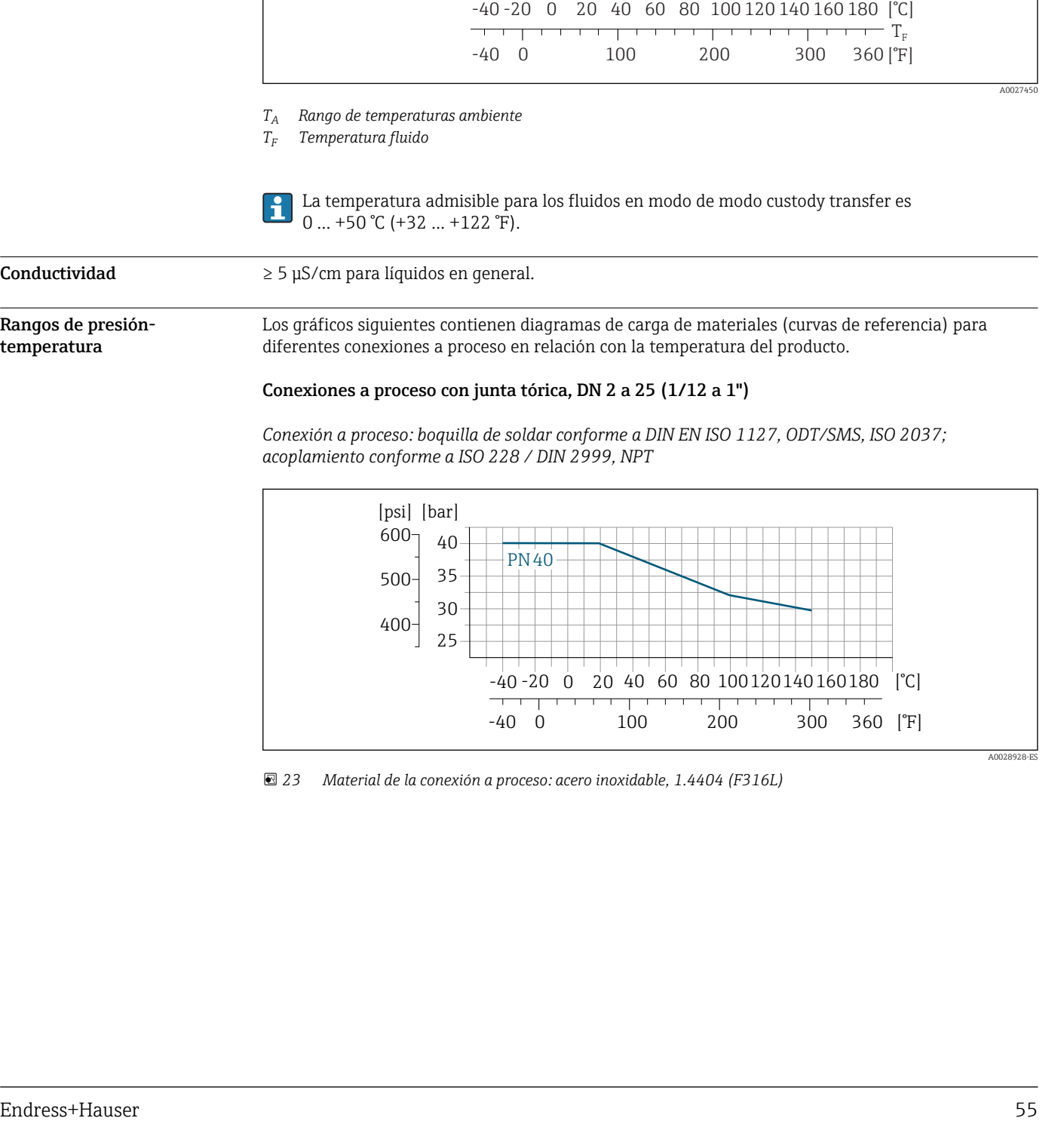

 *23 Material de la conexión a proceso: acero inoxidable, 1.4404 (F316L)*

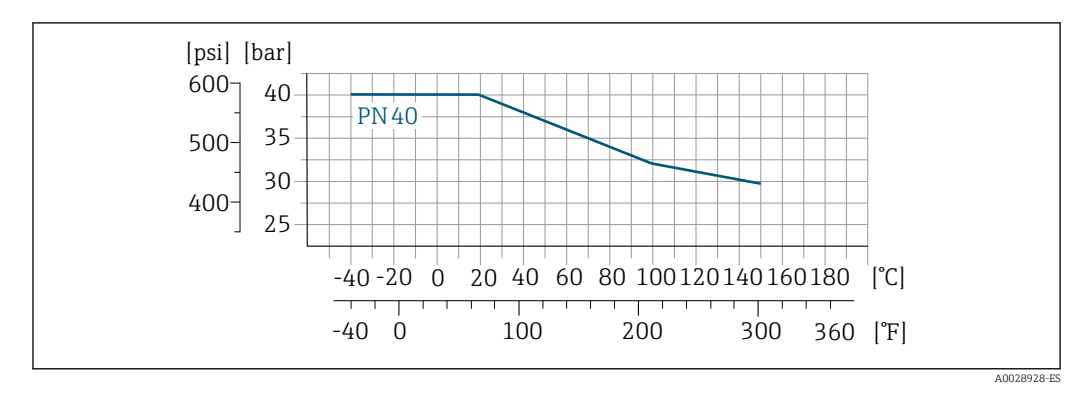

*Conexión a proceso: brida conforme a EN 1092-1 (DIN 2501), casquillo adhesivo*

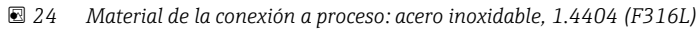

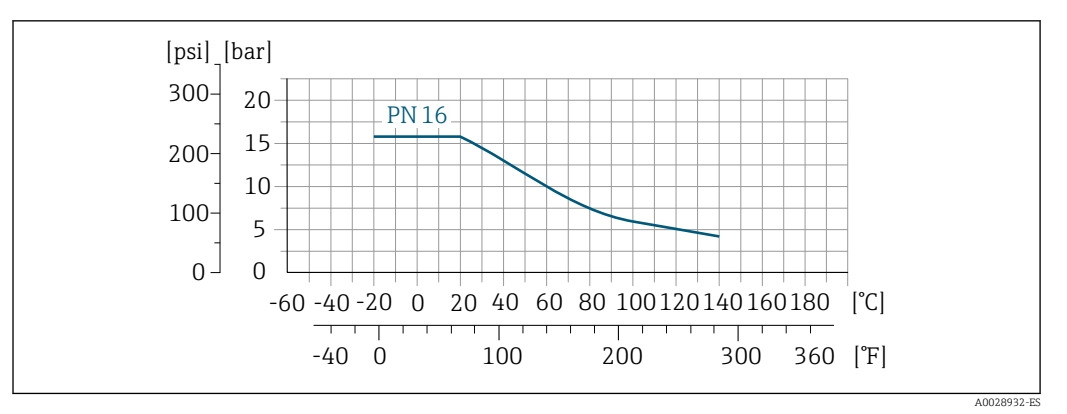

 *25 Material de la conexión a proceso: PVDF*

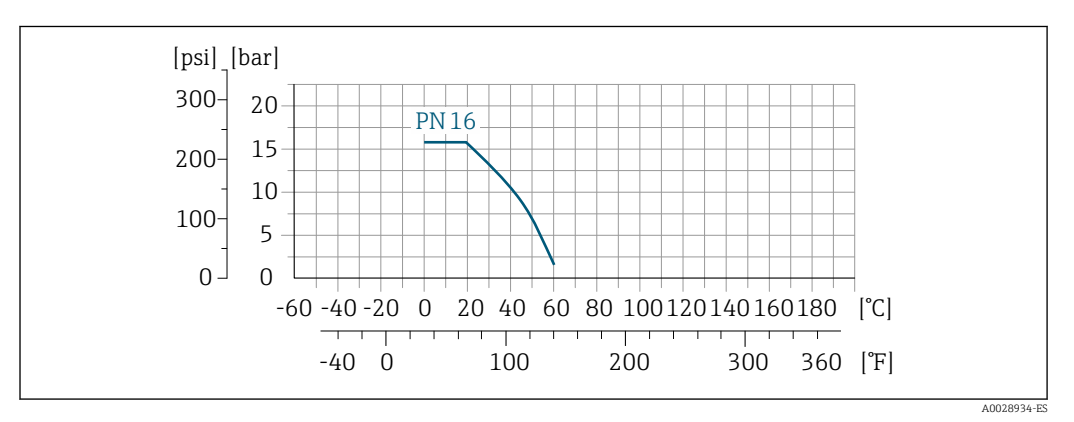

 *26 Material de la conexión a proceso: PVC-U*

*Conexión a proceso: brida conforme a ASME B16.5*

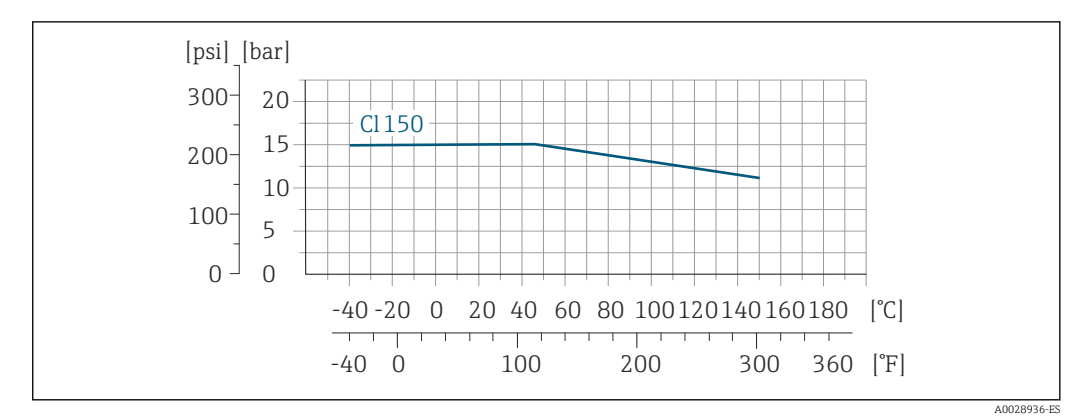

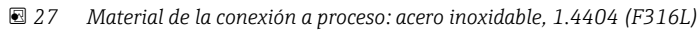

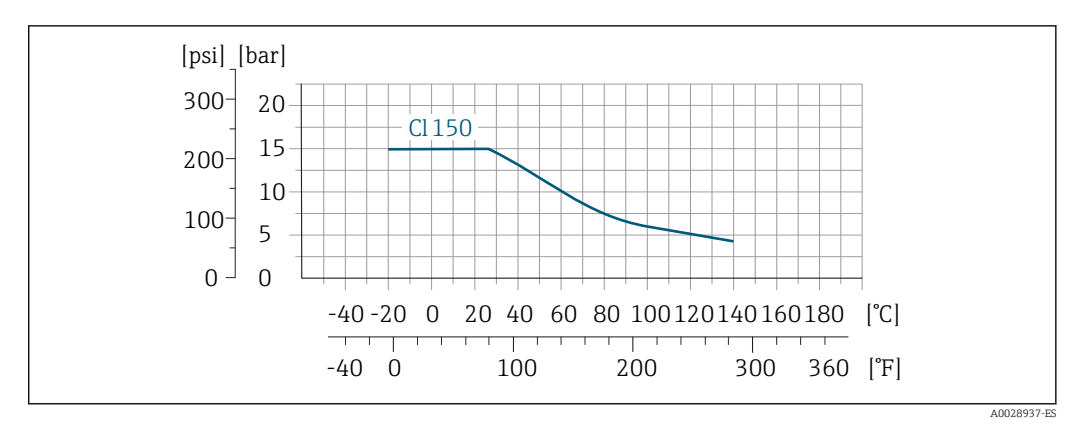

 *28 Material de la conexión a proceso: PVDF*

*Conexión a proceso: brida conforme a JIS B2220*

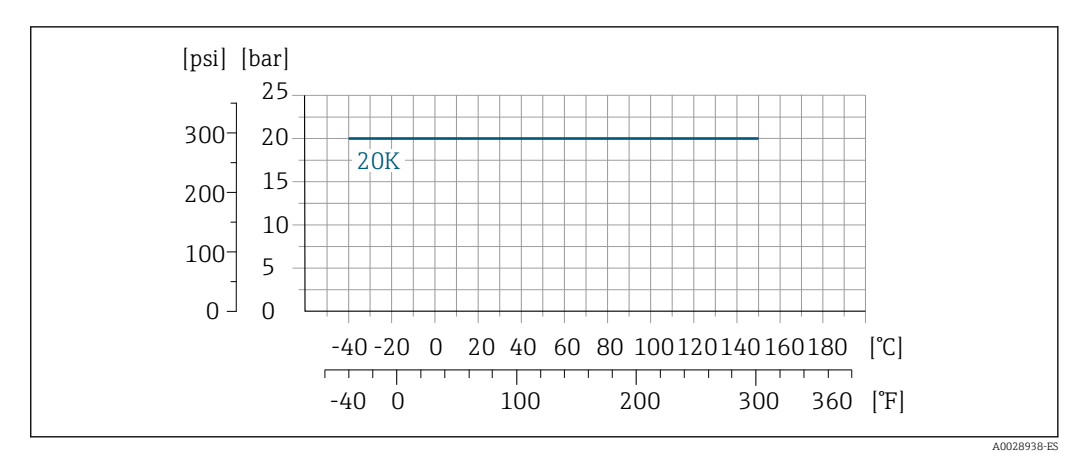

 *29 Material de la conexión a proceso: acero inoxidable, 1.4404 (F316L)*

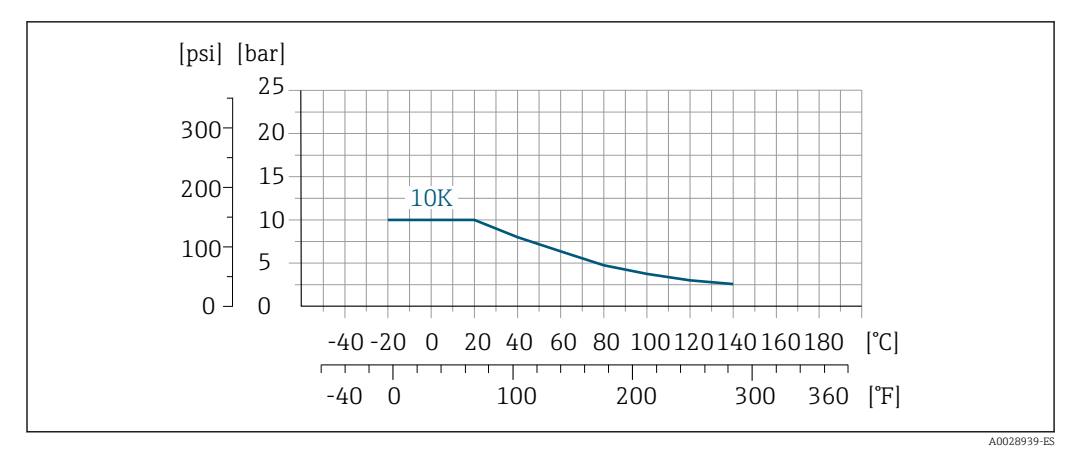

 *30 Material de la conexión a proceso: PVDF*

# Conexiones a proceso con junta moldeada aséptica, DN 2 a 25 (1/12 a 1")

*Conexión a proceso: boquilla de soldar conforme a EN 10357 (DIN 11850), ASME BPE, ISO 2037; abrazadera conforme a ISO 2852, DIN 32676; acoplamiento conforme a SC DIN 11851, DIN 11864-1, SMS 1145; brida conforme a DIN 11864-2*

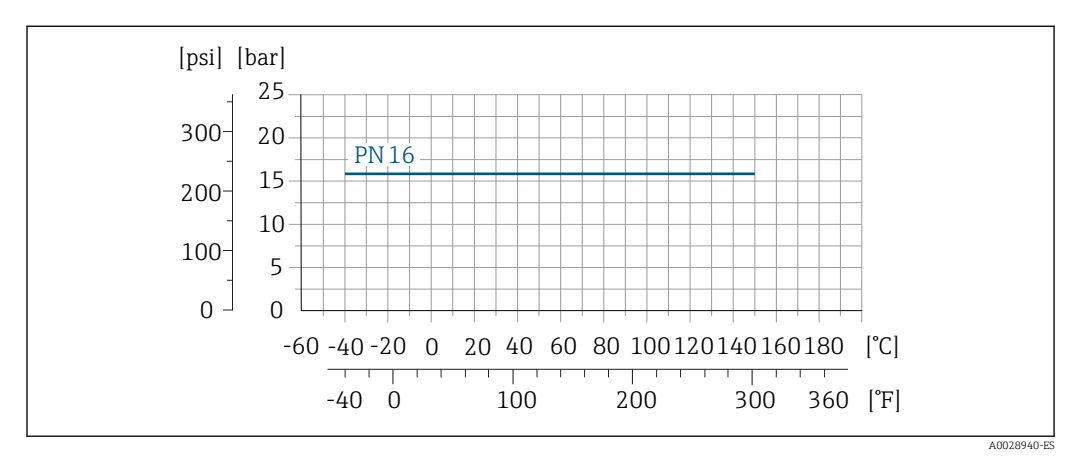

 *31 Material de la conexión a proceso: acero inoxidable, 1.4404 (F316L)*

# Conexiones a proceso con junta moldeada aséptica, DN 40 a 150 (1 ½ a 6")

[bar] [psi] 25 300 20 PN16 15 200 10 100 5  $\Omega$  $\Omega$ -60 -40 -20 0 20 40 60 80 100120140160180 [°C] T  $-40$  0  $100$  200 300 360 [°F] A0028940-ES

*Conexión a proceso: acoplamiento conforme a SMS 1145*

 *32 Material de la conexión a proceso: acero inoxidable, 1.4404 (F316L)*

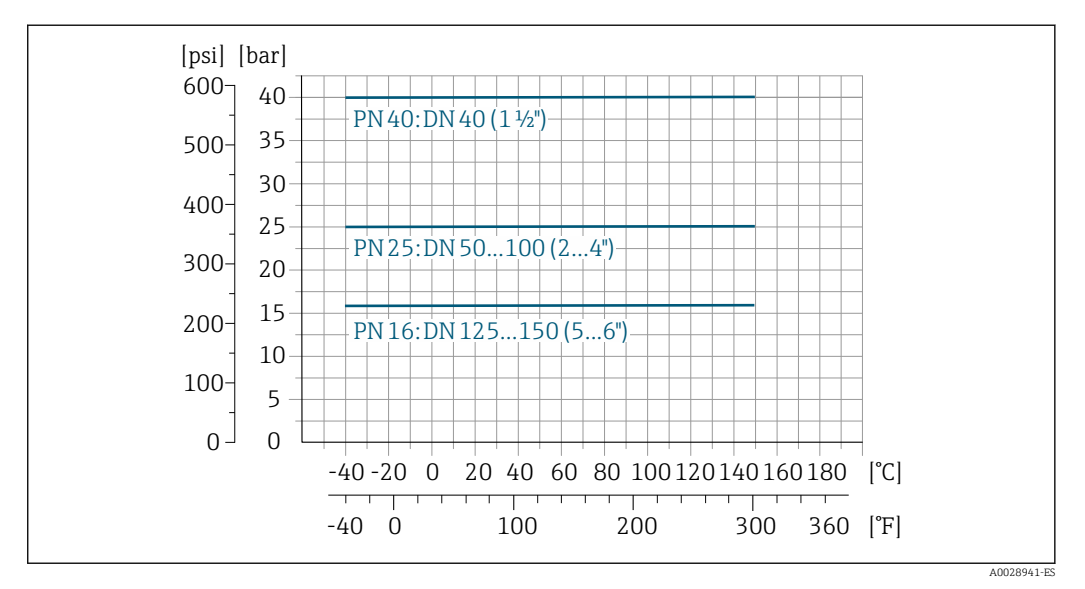

*Conexión a proceso: boquilla de soldar conforme a EN 10357 (DIN 11850); acoplamiento conforme a SC DIN 11851*

 *33 Material de la conexión a proceso: acero inoxidable, 1.4404 (F316L)*

*Conexión a proceso: boquilla de soldar conforme a ASME BPE*

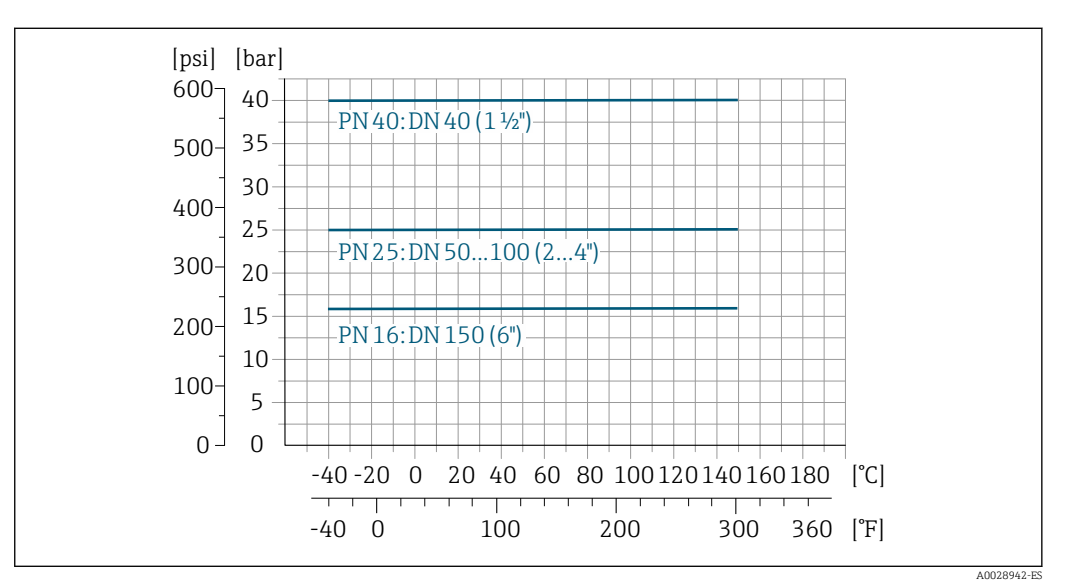

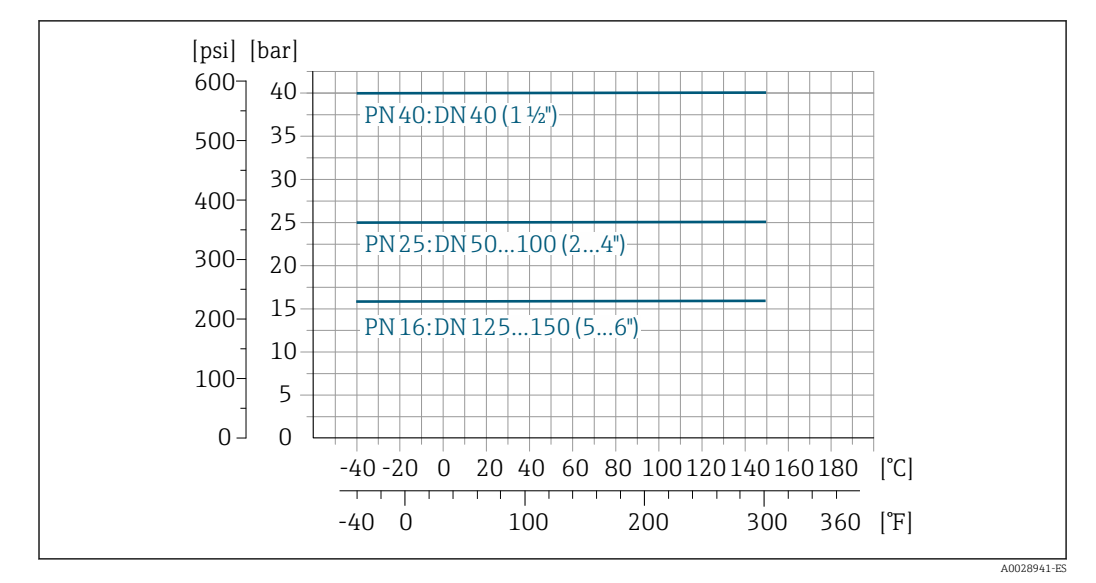

*Conexión a proceso: boquilla de soldar conforme a ISO 2037*

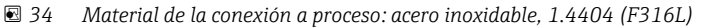

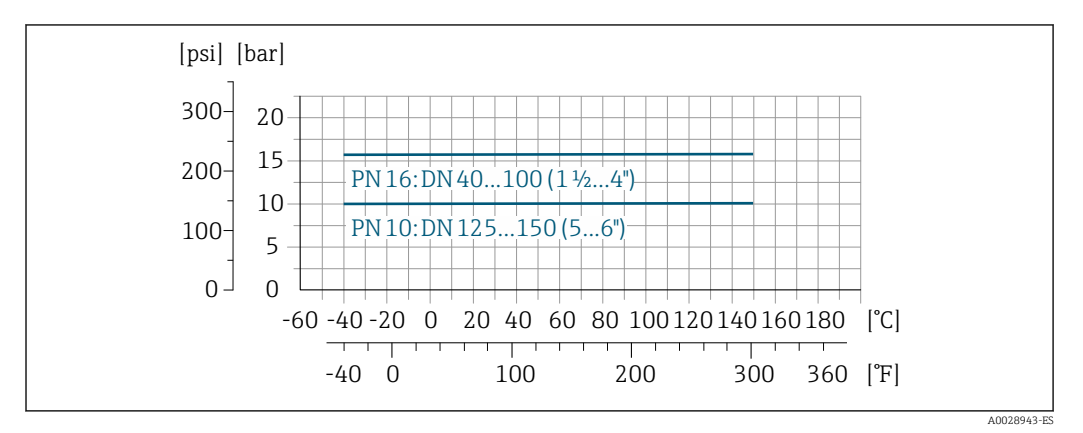

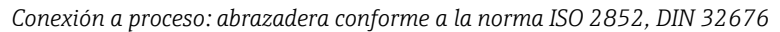

 *35 Material de la conexión a proceso: acero inoxidable, 1.4404 (F316L)*

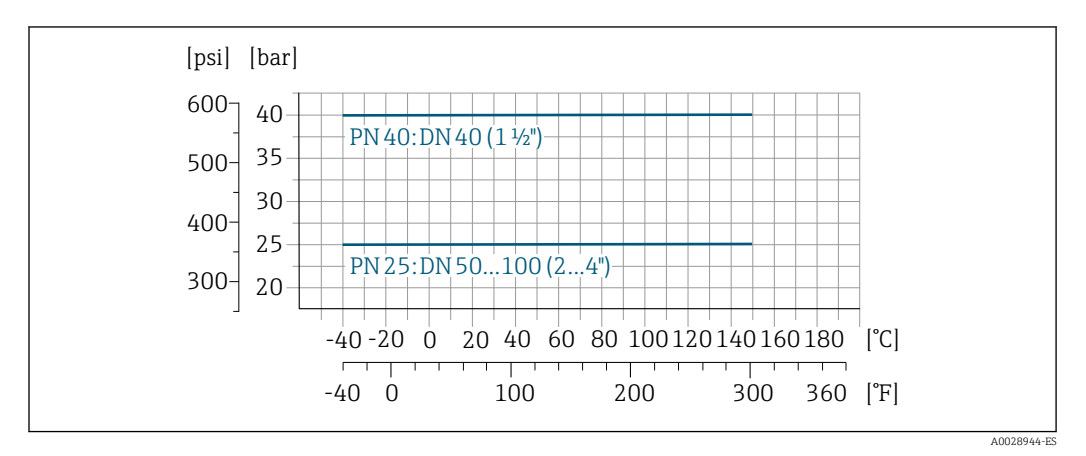

*Conexión a proceso: acoplamiento conforme a DIN 11864-1, ISO 2853*

 *36 Material de la conexión a proceso: acero inoxidable, 1.4404 (F316L)*

*Conexión a proceso: brida conforme a DIN 11864-2*

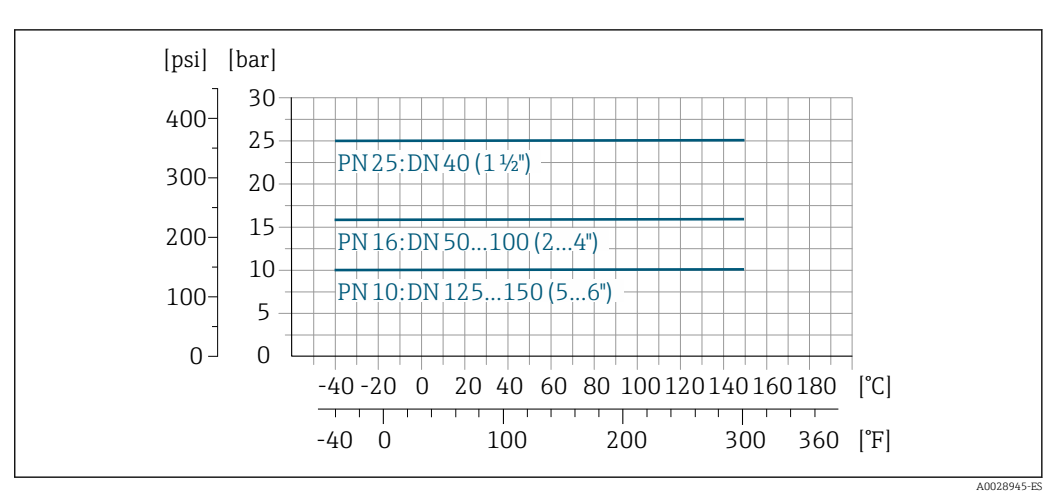

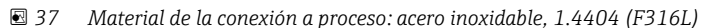

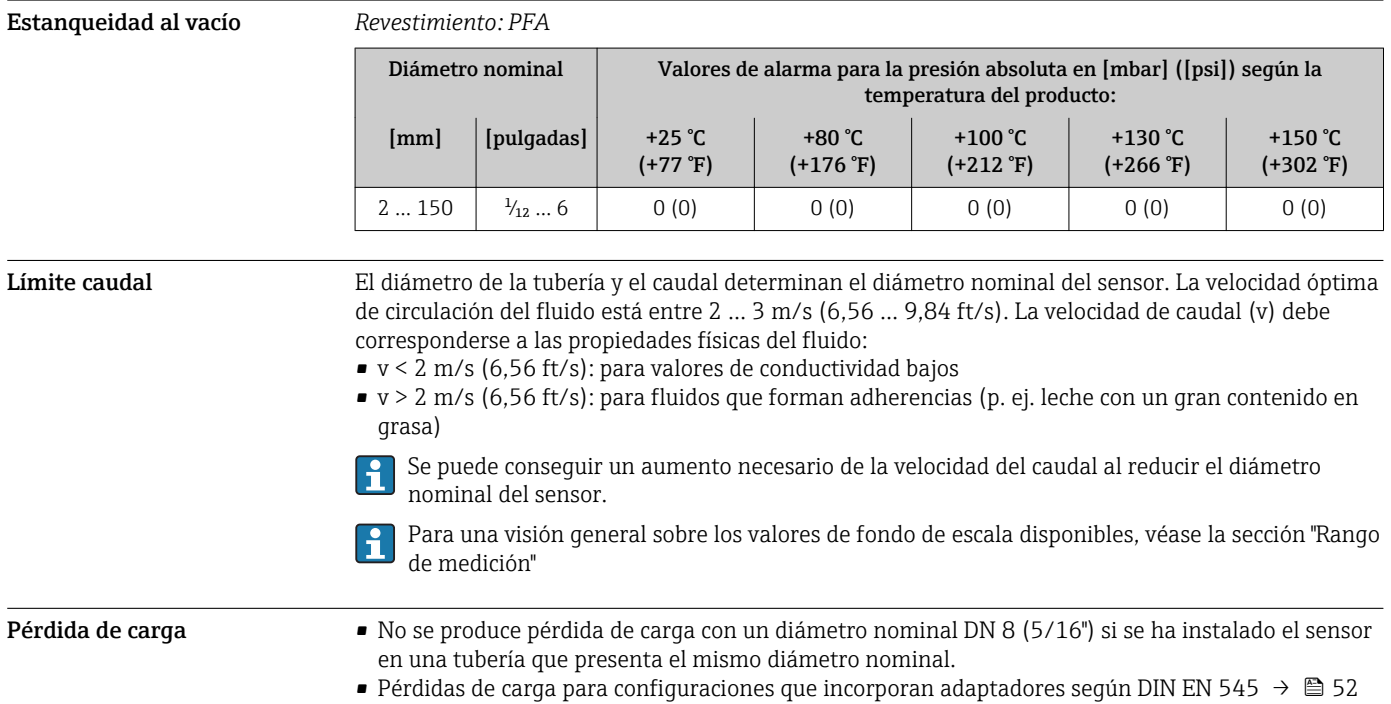

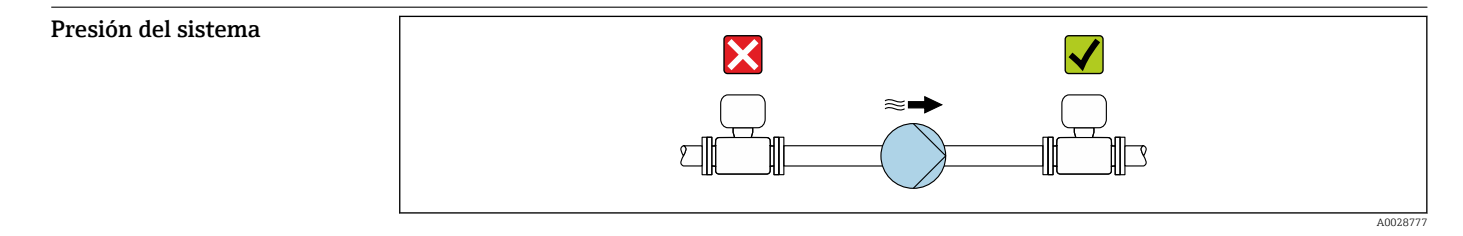

No instale nunca el sensor en el lado de succión de la bomba porque debe evitarse el riesgo de baja presión que podría dañar el revestimiento interno.

Por otra parte, debe instalar amortiguadores de pulsaciones si utiliza bombas alternativas, a membrana o peristálticas.

- Información sobre la resistencia del revestimiento interno al vacío parcial H
	- Información sobre la resistencia a golpes que tiene el sistema de medida
	- Información sobre la resistencia a vibraciones que presenta el sistema de medición

## Vibraciones

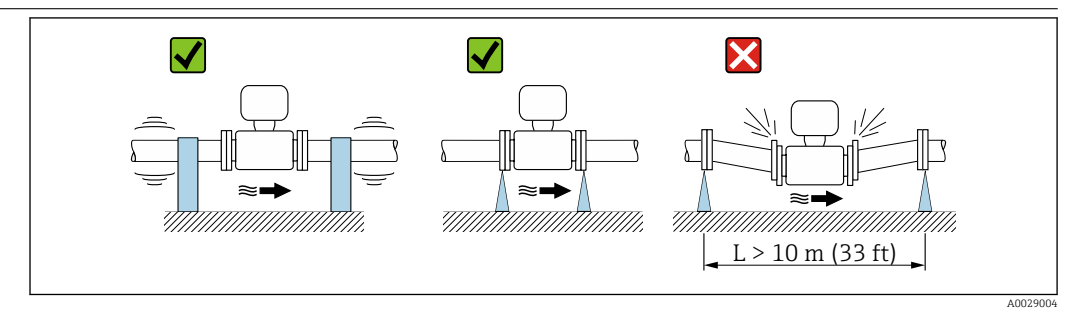

 *38 Medidas para prevenir vibraciones del equipo*

Si hay vibraciones importantes, deben fijarse adecuadamente tubería y sensor mediante un soporte.

• Información sobre la resistencia a golpes que tiene el sistema de medida I÷ • Información sobre la resistencia a vibraciones que presenta el sistema de medición

# Construcción mecánica

Dimensiones en unidades SI Versión compacta

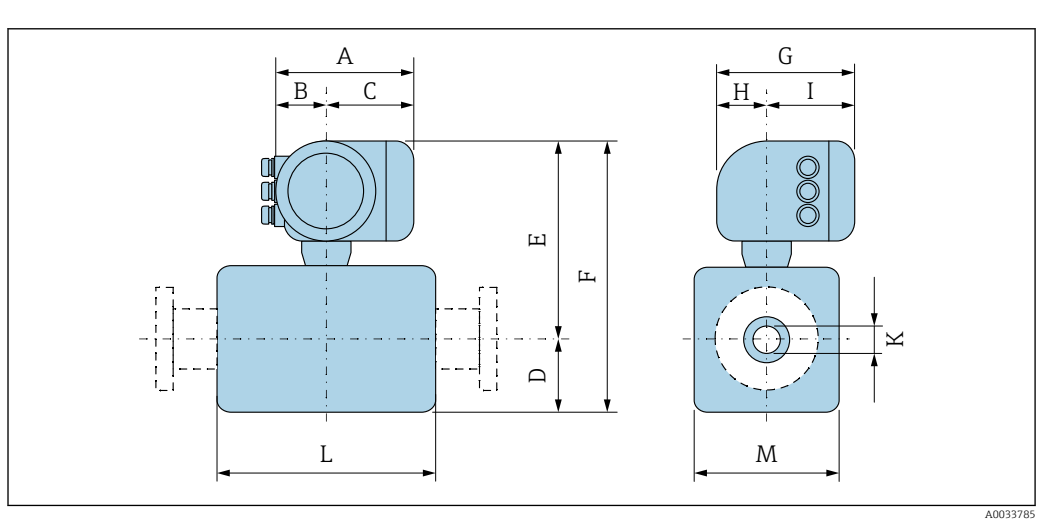

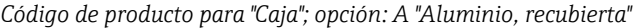

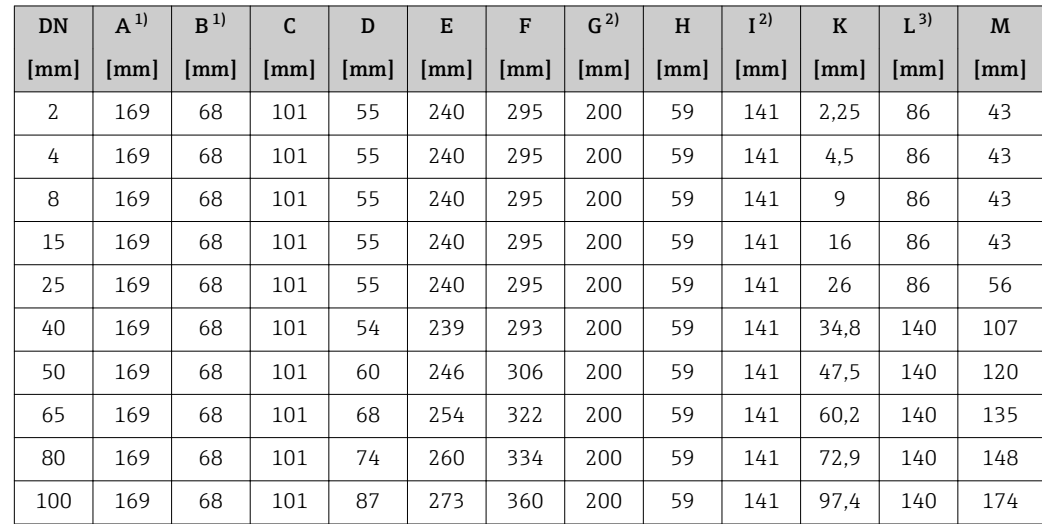

<span id="page-62-0"></span>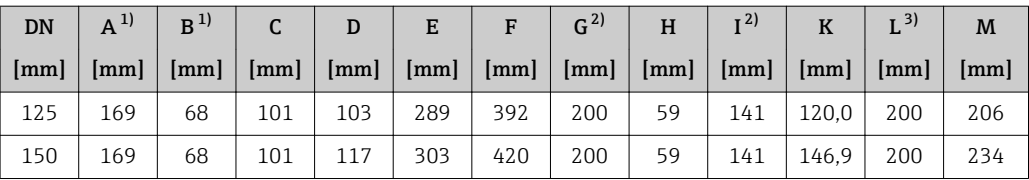

1) Según el prensaestopas para cable que se utilice: valores hasta +30 mm

2) Para la versión sin indicador local: valores de -30 mm

La longitud total depende de las conexiones a proceso. $\rightarrow \boxplus$  65

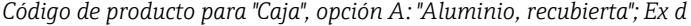

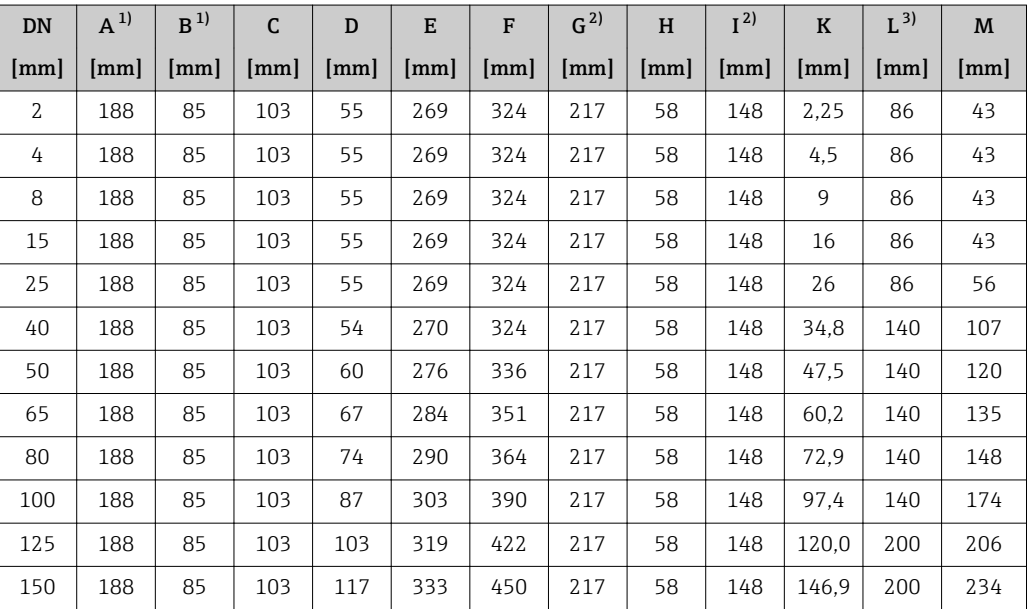

1) Según el prensaestopas para cable que se utilice: valores hasta +30 mm<br>2) Para la versión sin indicador local: valores de -49 mm

2) Para la versión sin indicador local: valores de –49 mm

La longitud total depende de las conexiones a proceso. →  $\triangleq$  65

*Código de producto para "Caja", opción B: "inoxidable, higiénica")*

| DN   | $A^{1}$ | B <sup>1</sup> | $\mathsf{C}$         | D                    | E                    | F    | $G^{2)}$ | H    | $I^{2}$ | $\mathbf K$ | $L^{3}$ | M                    |
|------|---------|----------------|----------------------|----------------------|----------------------|------|----------|------|---------|-------------|---------|----------------------|
| [mm] | [mm]    | [mm]           | $\lceil$ mm $\rceil$ | $\lceil$ mm $\rceil$ | $\lceil$ mm $\rceil$ | [mm] | [mm]     | [mm] | [mm]    | [mm]        | [mm]    | $\lceil$ mm $\rceil$ |
| 2    | 183     | 73             | 110                  | 55                   | 254                  | 309  | 207      | 65   | 142     | 2,25        | 86      | 43                   |
| 4    | 183     | 73             | 110                  | 55                   | 254                  | 309  | 207      | 65   | 142     | 4,5         | 86      | 43                   |
| 8    | 183     | 73             | 110                  | 55                   | 254                  | 309  | 207      | 65   | 142     | 9           | 86      | 43                   |
| 15   | 183     | 73             | 110                  | 55                   | 254                  | 309  | 207      | 65   | 142     | 16          | 86      | 43                   |
| 25   | 183     | 73             | 110                  | 55                   | 254                  | 309  | 207      | 65   | 142     | 26          | 86      | 56                   |
| 40   | 183     | 73             | 110                  | 54                   | 255                  | 309  | 207      | 65   | 142     | 34.8        | 140     | 107                  |
| 50   | 183     | 73             | 110                  | 60                   | 261                  | 321  | 207      | 65   | 142     | 47.5        | 140     | 120                  |
| 65   | 183     | 73             | 110                  | 67                   | 269                  | 336  | 207      | 65   | 142     | 60.2        | 140     | 135                  |
| 80   | 183     | 73             | 110                  | 74                   | 275                  | 349  | 207      | 65   | 142     | 72.9        | 140     | 148                  |
| 100  | 183     | 73             | 110                  | 87                   | 288                  | 375  | 207      | 65   | 142     | 97,4        | 140     | 174                  |
| 125  | 183     | 73             | 110                  | 103                  | 304                  | 407  | 207      | 65   | 142     | 120,0       | 200     | 206                  |
| 150  | 183     | 73             | 110                  | 117                  | 318                  | 435  | 207      | 65   | 142     | 146.9       | 200     | 234                  |

1) Según el prensaestopas para cable que se utilice: valores hasta +30 mm

2) Para la versión sin indicador local: valores de -30 mm La longitud total depende de las conexiones a proceso. $\rightarrow \blacksquare$ 65

# Conexión bridada del sensor

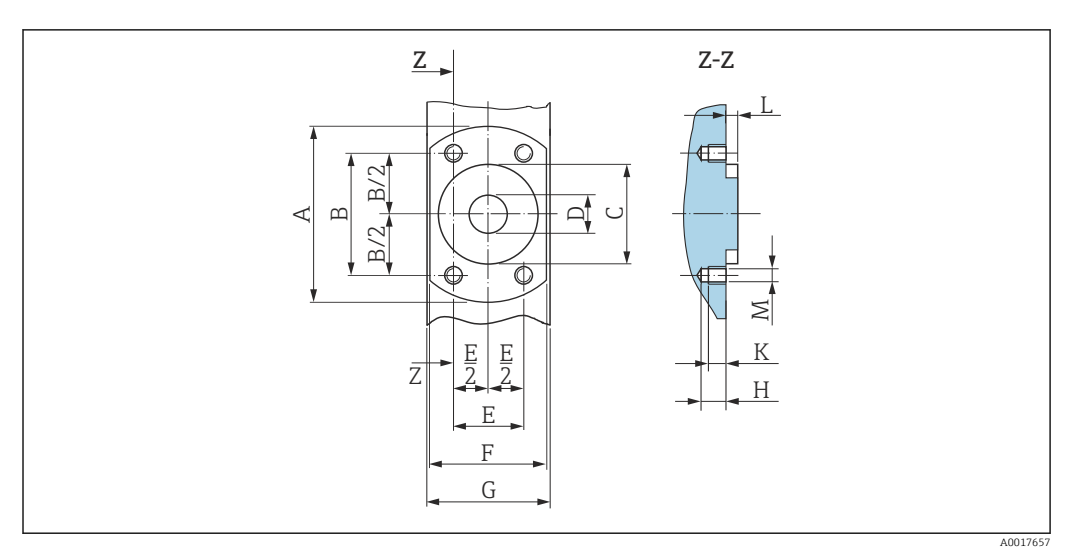

 *39 Vista frontal sin conexiones a proceso*

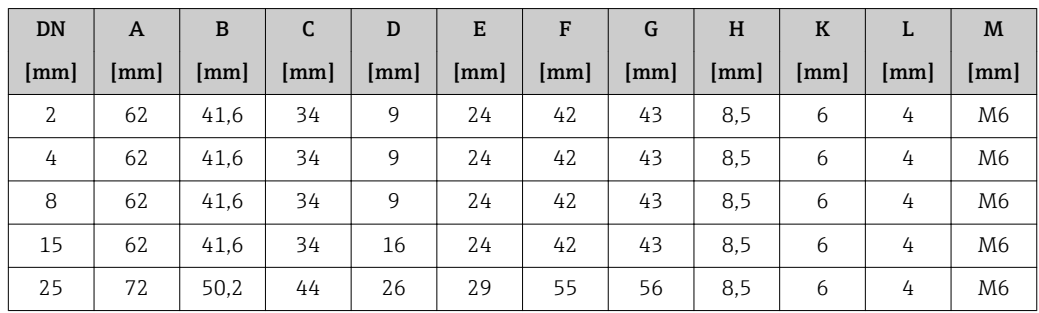

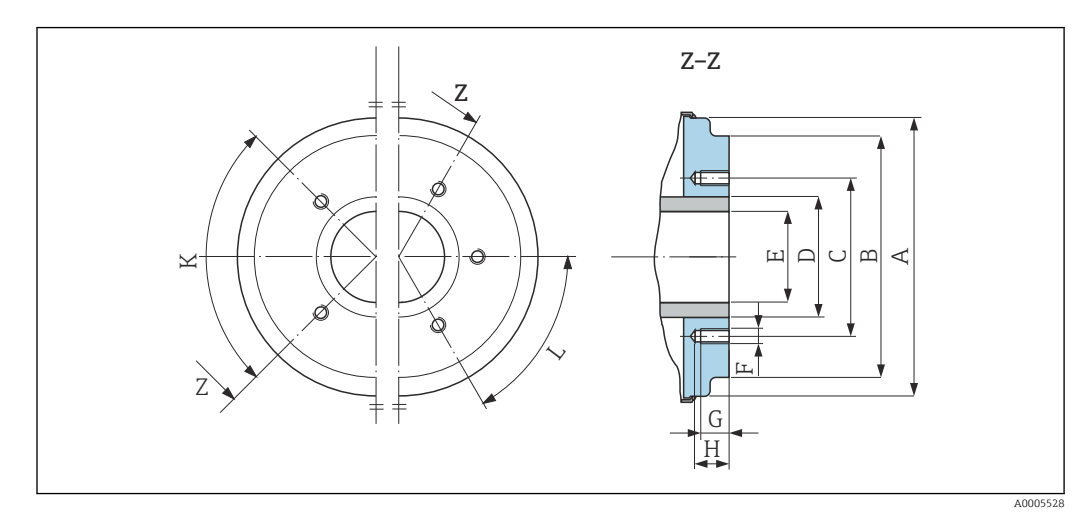

 *40 Vista frontal sin conexiones a proceso*

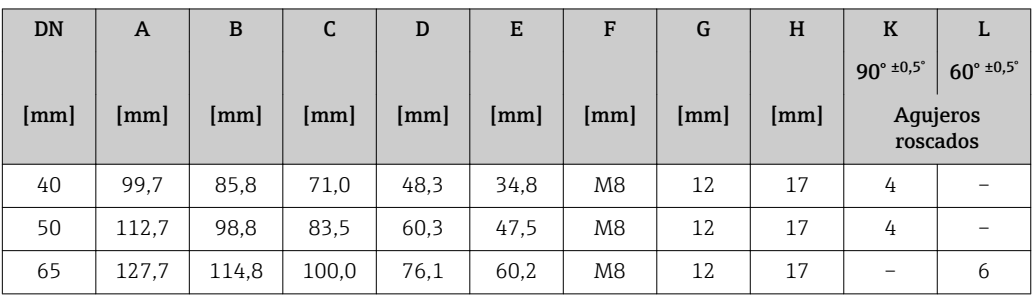

<span id="page-64-0"></span>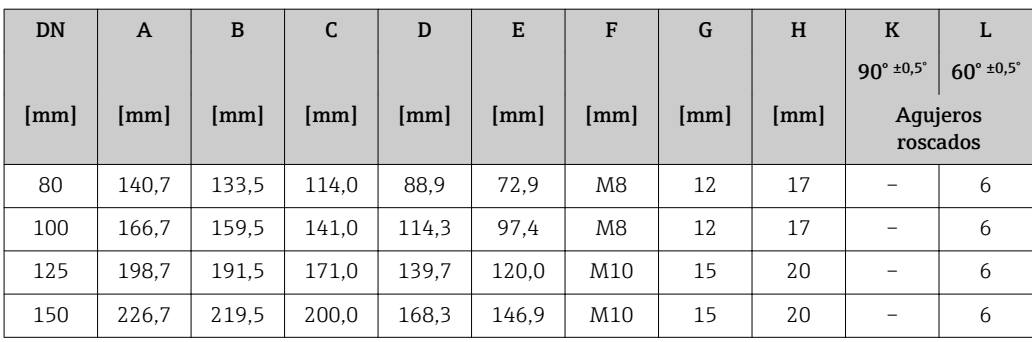

# Conexiones bridadas

*Bridas con juntas obturadoras asépticas*

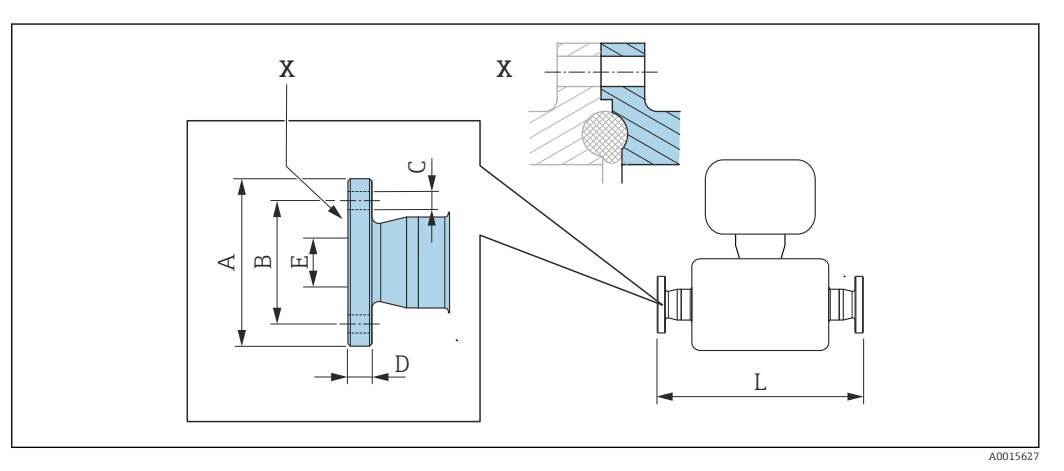

 *41 Detalle X: Conexión a proceso asimétrica; la parte representada en gris la proporciona el proveedor.*

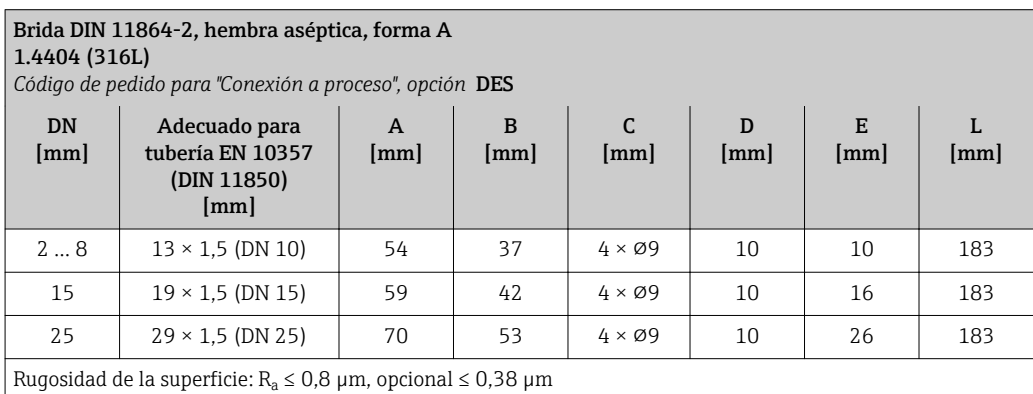

Tenga en cuenta los diámetros interiores del tubo de medición y de la conexión a proceso (E) siempre que efectúe la limpieza con arrastradores.

#### Brida DIN 11864-2, brida aséptica con ranura, forma A 1.4404 (316L) *Código de pedido para "Conexión a proceso", opción* DES DN [mm] Adecuado para tubería EN 10357 A [mm] B [mm] C [mm] D

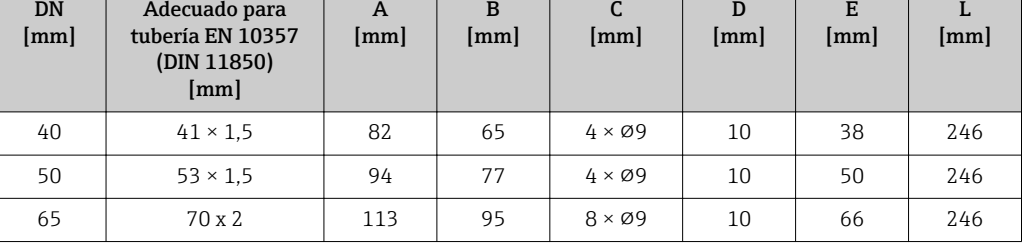

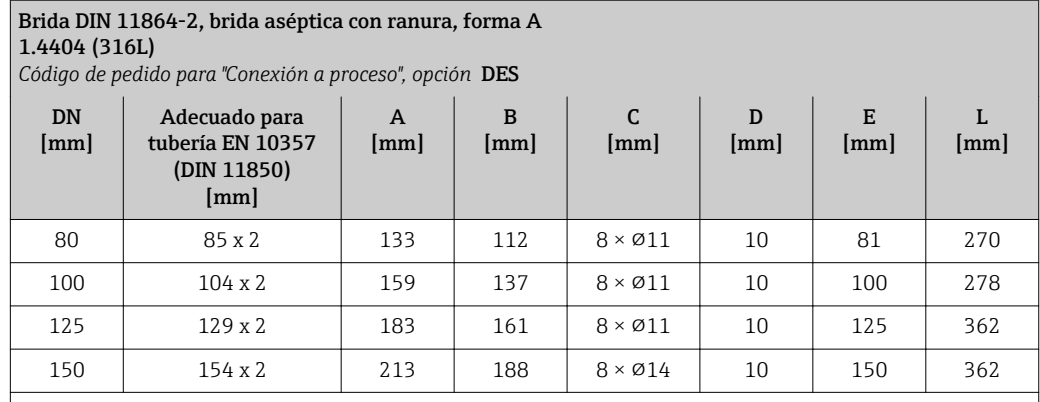

Rugosidad de la superficie: R $_{\rm a}$   $\leq$  0,8  $\mu$ m, opcional  $\leq$  0,38  $\mu$ m

Tenga en cuenta los diámetros interiores del tubo de medición y de la conexión a proceso (E) siempre que efectúe la limpieza con arrastradores.

# *Bridas con junta tórica*

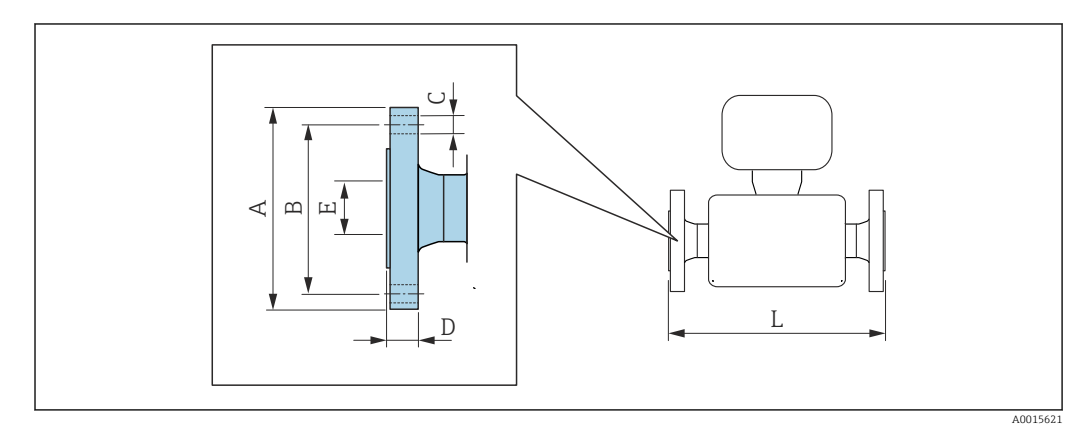

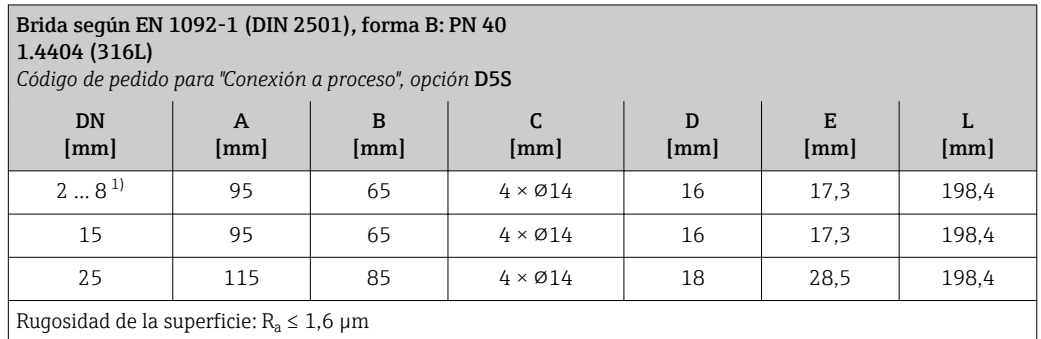

1) DN 2 … 8 con bridas DN 15 como estándar

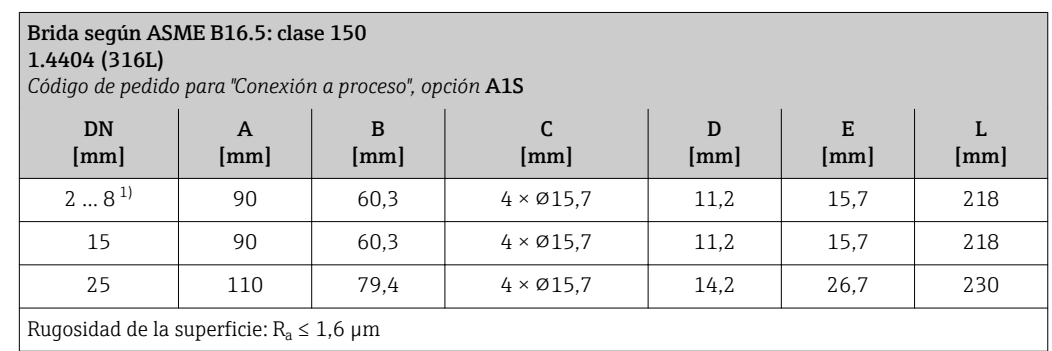

1) DN 2 … 8 con bridas DN 15 como estándar

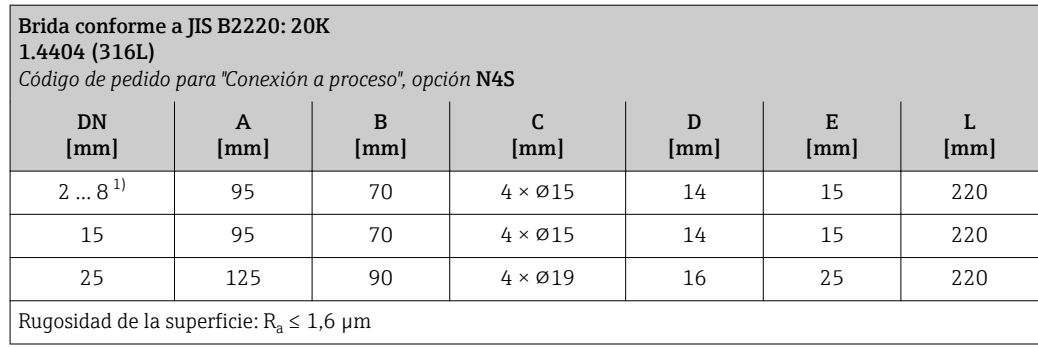

1) DN 2 … 8 con bridas DN 15 como estándar

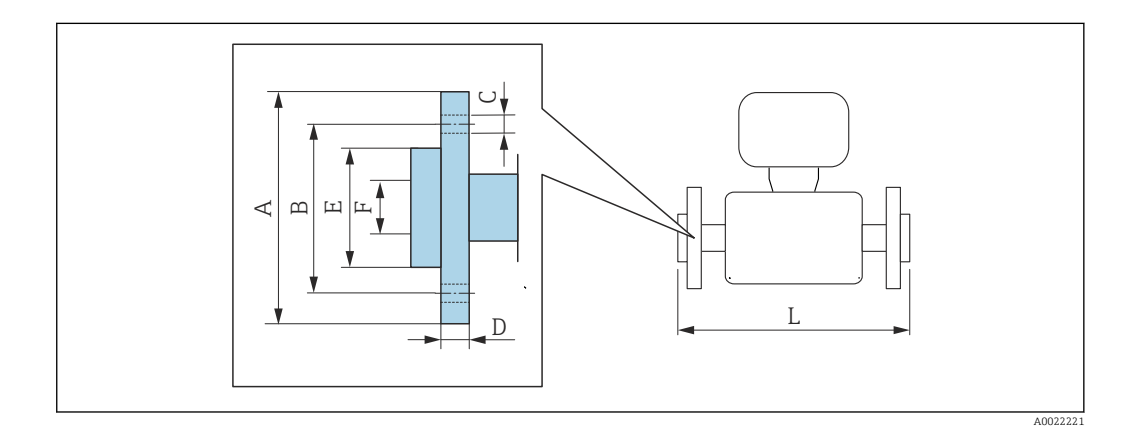

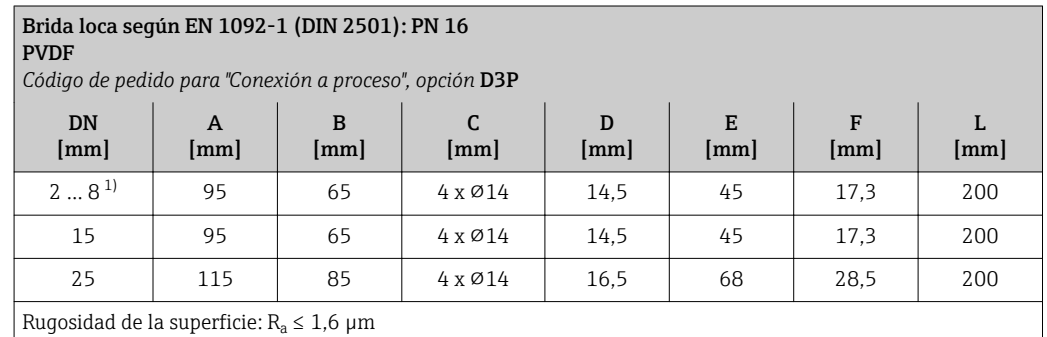

Los anillos de puesta a tierra requeridos se pueden pedir como accesorios (código de pedido: DK5HR-\*\*\*\*).

1) DN 2 … 8 con bridas DN 15 como estándar

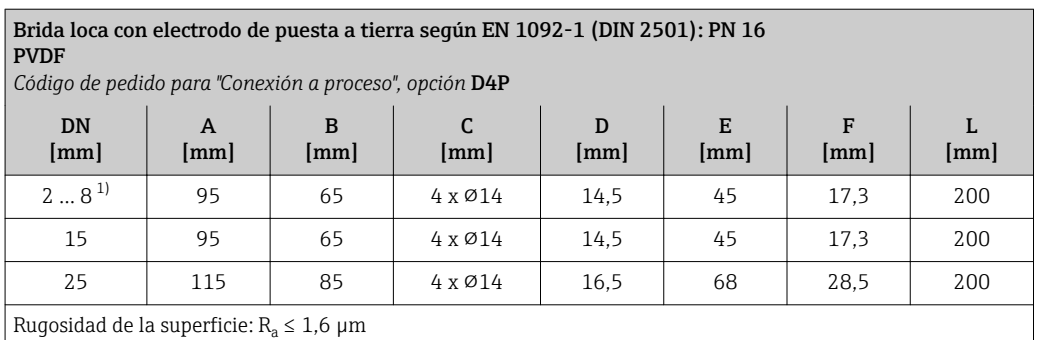

No son necesarios anillos de puesta a tierra.

1) DN 2 … 8 con bridas DN 15 como estándar

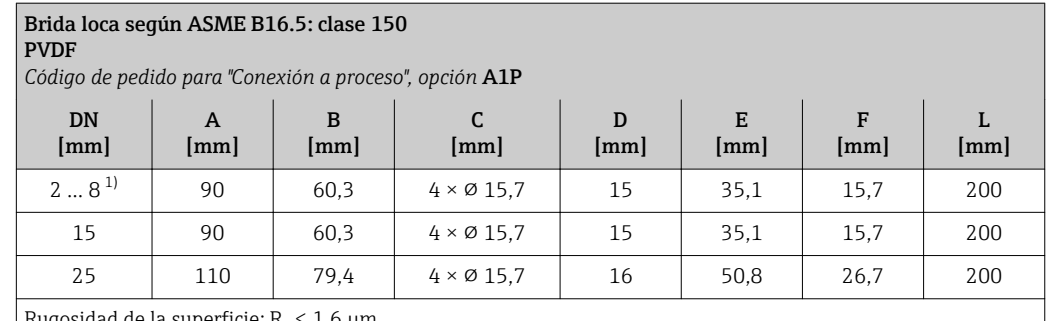

Rugosidad de la superficie: R $_{\rm a}$   $\leq 1$ ,6  $\mu{\rm m}$ 

Los anillos de puesta a tierra requeridos se pueden pedir como accesorios (código de pedido: DK5HR-\*\*\*\*).

1) DN 2 … 8 con bridas DN 15 como estándar

#### Brida loca con electrodo de puesta a tierra según ASME B16.5: clase 150 PVDF

*Código de pedido para "Conexión a proceso", opción* A4P

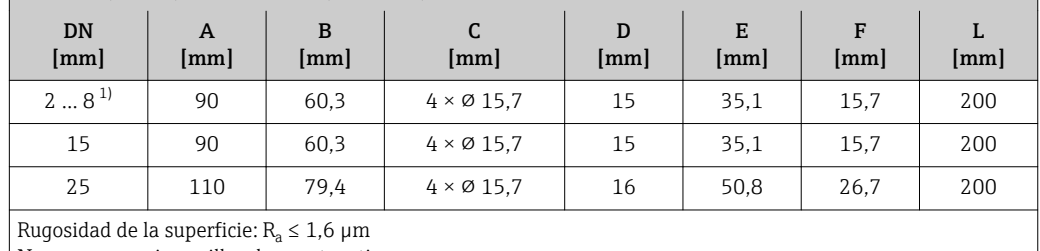

No son necesarios anillos de puesta a tierra.

1) DN 2 … 8 con bridas DN 15 como estándar

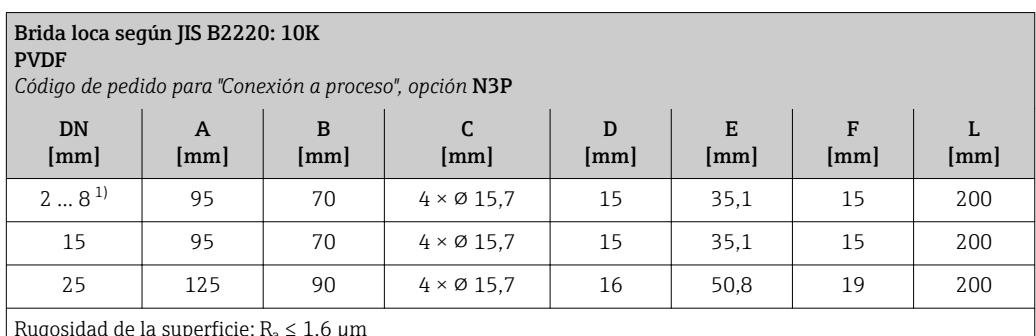

Rugosidad de la superficie: R $_{\rm a}$   $\leq 1$ ,6  $\mu{\rm m}$ 

Los anillos de puesta a tierra requeridos se pueden pedir como accesorios (código de pedido: DK5HR-\*\*\*\*).

1) DN 2 … 8 con bridas DN 15 como estándar

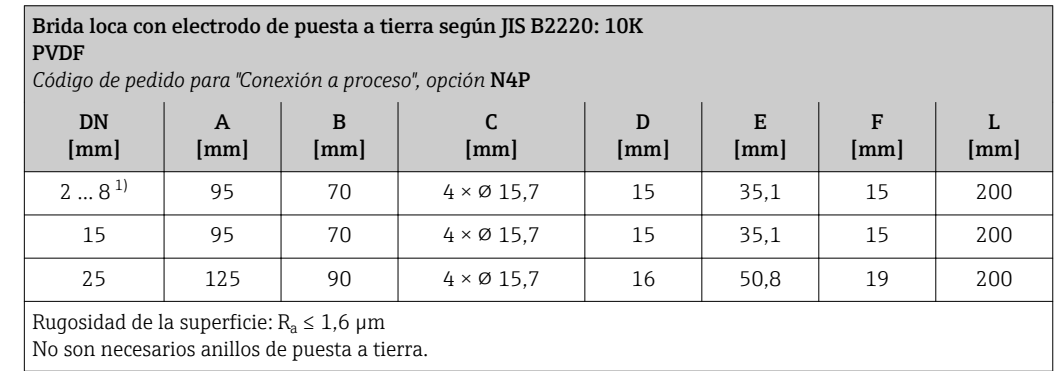

1) DN 2 … 8 con bridas DN 15 como estándar

# Boquilla soldable

*Boquilla soldable con junta obturadora aséptica*

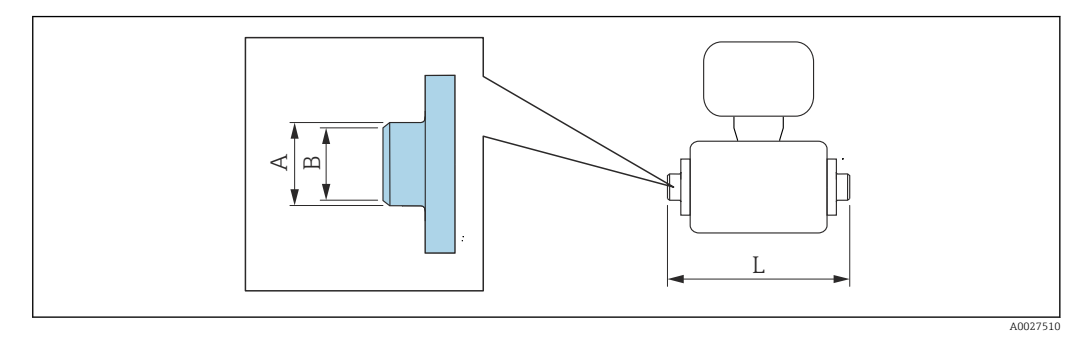

#### Boquilla soldable según EN 10357 (DIN 11850) 1.4404 (316L)

*Código de pedido para "Conexión a proceso", opción* DAS

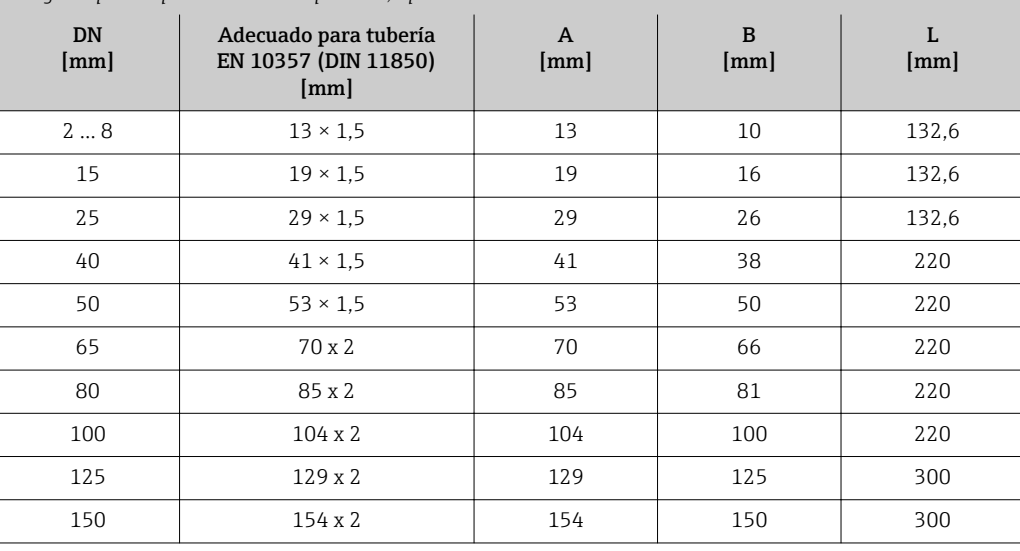

Rugosidad de la superficie:  $R_a \leq 0.8$  µm, opcional  $\leq 0.38$  µm

Tenga en cuenta los diámetros interiores del tubo de medición y de la conexión a proceso (B) siempre que efectúe la limpieza con arrastradores.

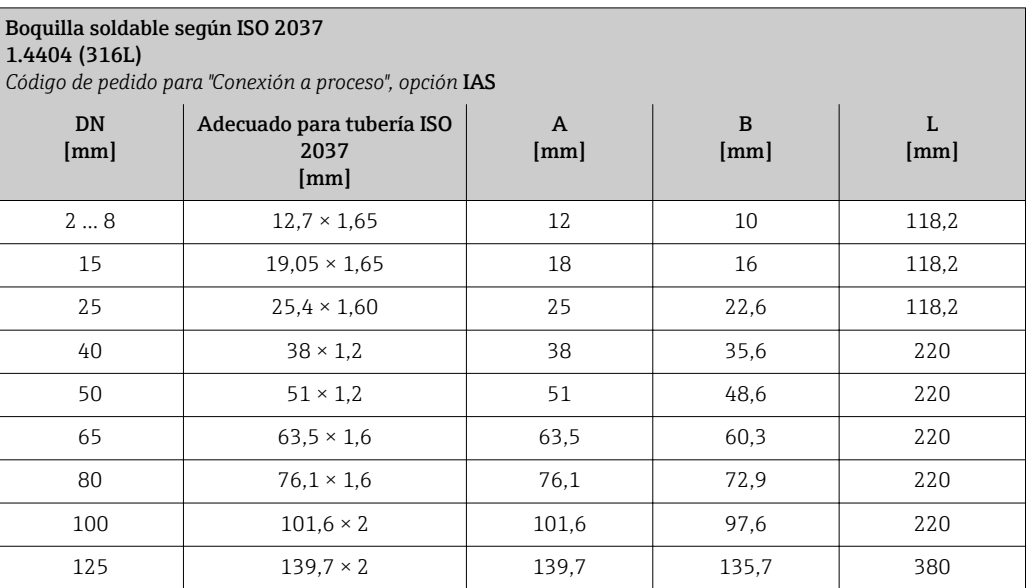

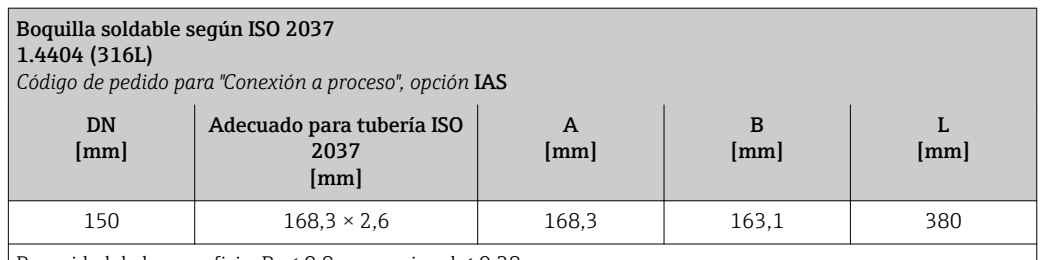

Rugosidad de la superficie: R $_{\rm a}$   $\leq$  0,8  $\mu$ m, opcional  $\leq$  0,38  $\mu$ m

Tenga en cuenta los diámetros interiores del tubo de medición y de la conexión a proceso (B) siempre que efectúe la limpieza con arrastradores.

# Boquilla soldable según ASME\_BPE

1.4404 (316L)

*Código de producto para "Conexión a proceso", opción* AAS

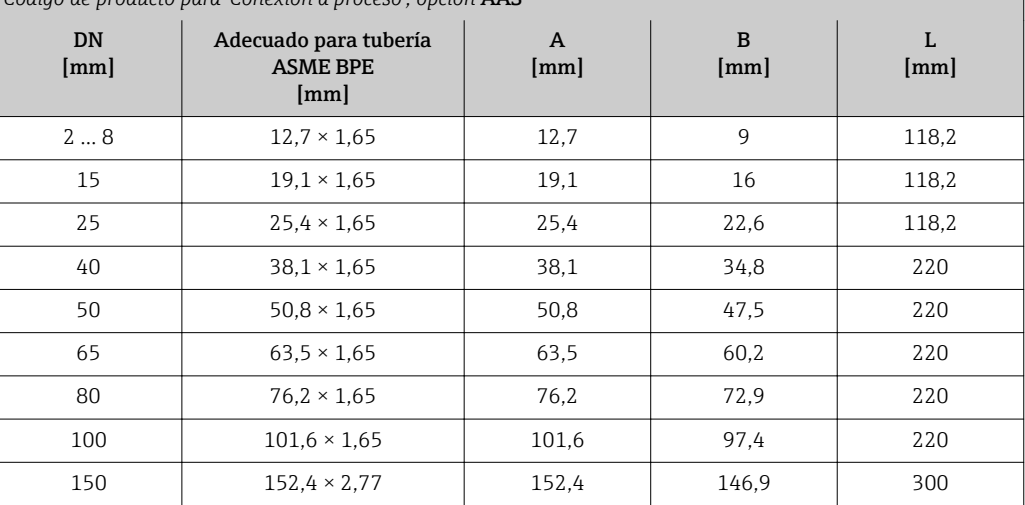

Rugosidad de la superficie: R $_{\rm a}$   $\leq$  0,8  $\mu$ m, opcional  $\leq$  0,38  $\mu$ m

Tenga en cuenta los diámetros interiores del tubo de medición y de la conexión a proceso (B) siempre que efectúe la limpieza con arrastradores.

*Boquilla soldable con junta tórica*

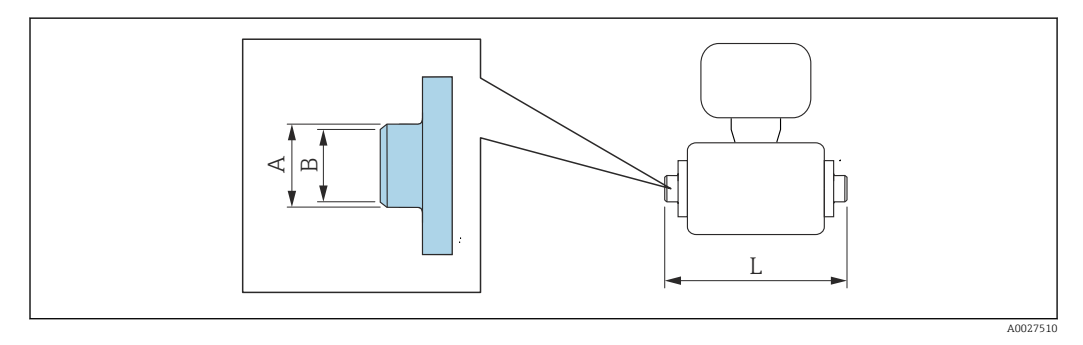

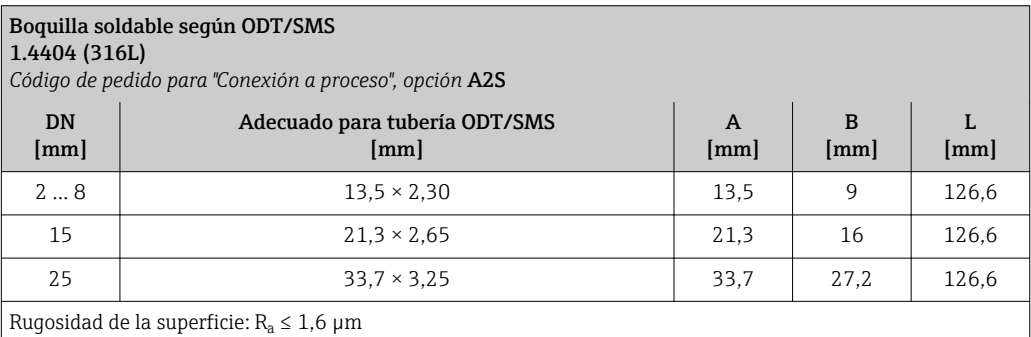

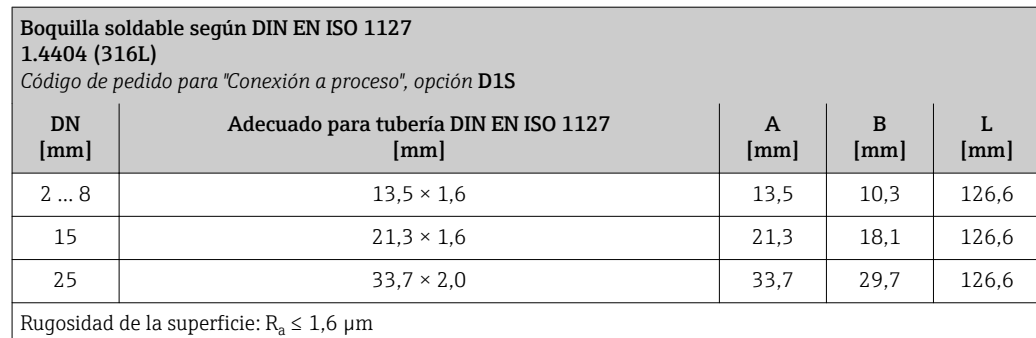

# Boquilla soldable según ISO 2037

1.4404 (316L) *Código de pedido para "Conexión a proceso", opción* I1S

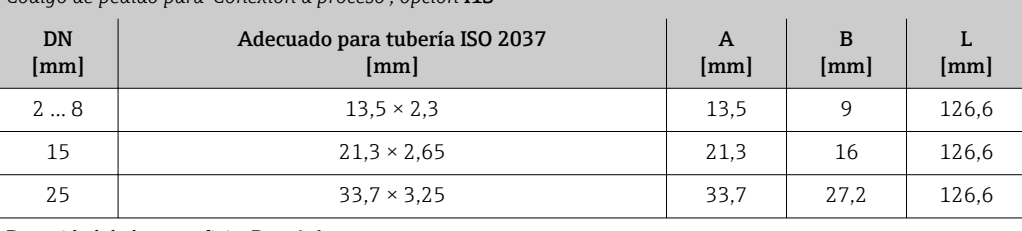

Rugosidad de la superficie:  $R_a \leq 1.6$  µm

# Conexiones clamp

*Conexiones clamp con junta obturadora aséptica*

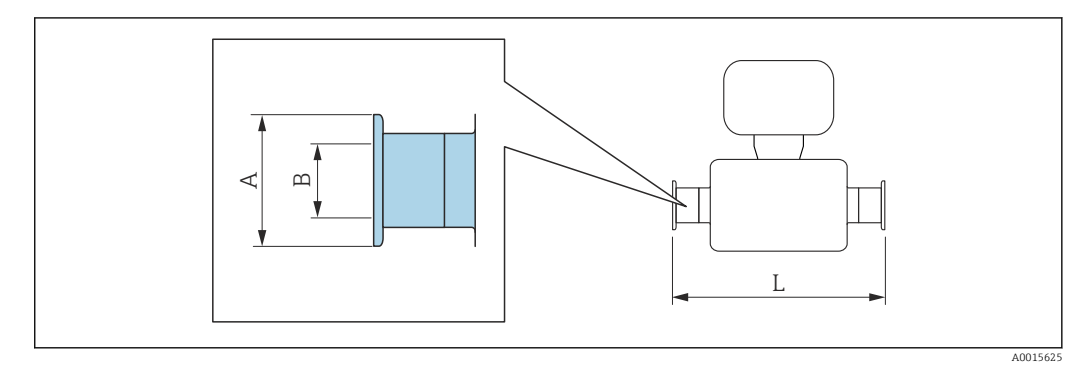

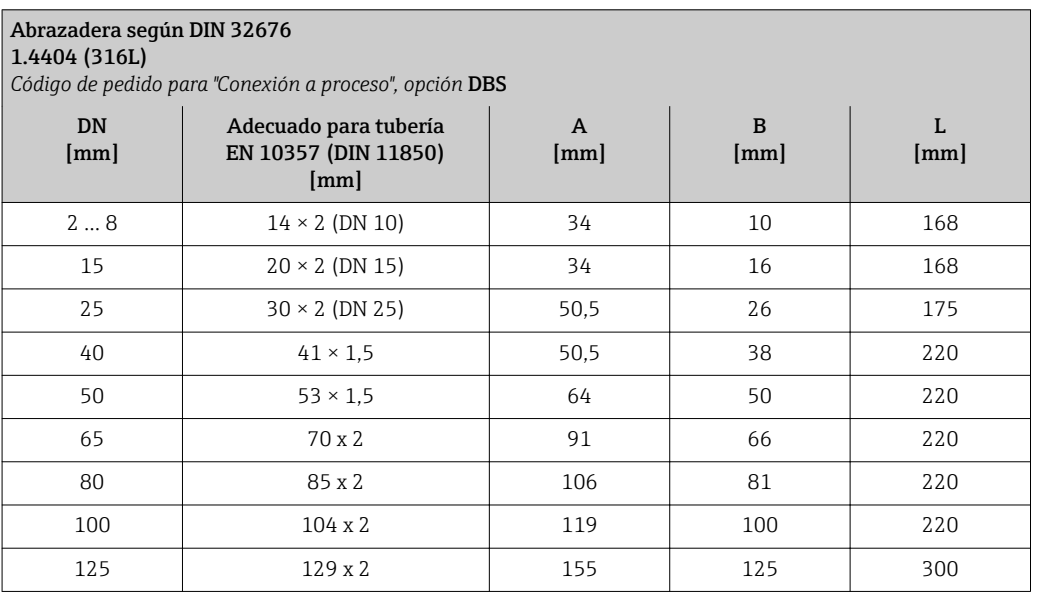

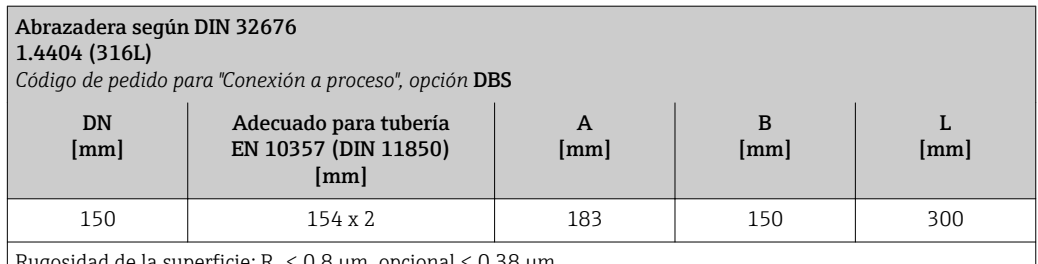

Rugosidad de la superficie: R $_{\rm a}$   $\leq$  0,8  $\mu$ m, opcional  $\leq$  0,38  $\mu$ m

Tenga en cuenta los diámetros interiores del tubo de medición y de la conexión a proceso (B) siempre que efectúe la limpieza con arrastradores.

# Tri-Clamp

#### 1.4404 (316L)

*Código de producto para "Conexión a proceso", opción* FAS

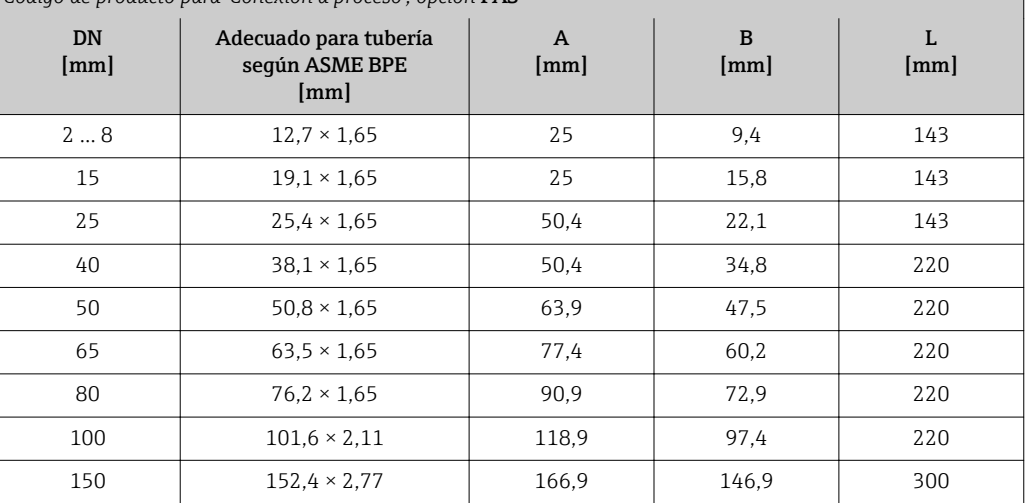

Rugosidad de la superficie: R $_{\rm a}$   $\leq$  0,8  $\mu$ m, opcional  $\leq$  0,38  $\mu$ m

Tenga en cuenta los diámetros interiores del tubo de medición y de la conexión a proceso (B) siempre que efectúe la limpieza con arrastradores.

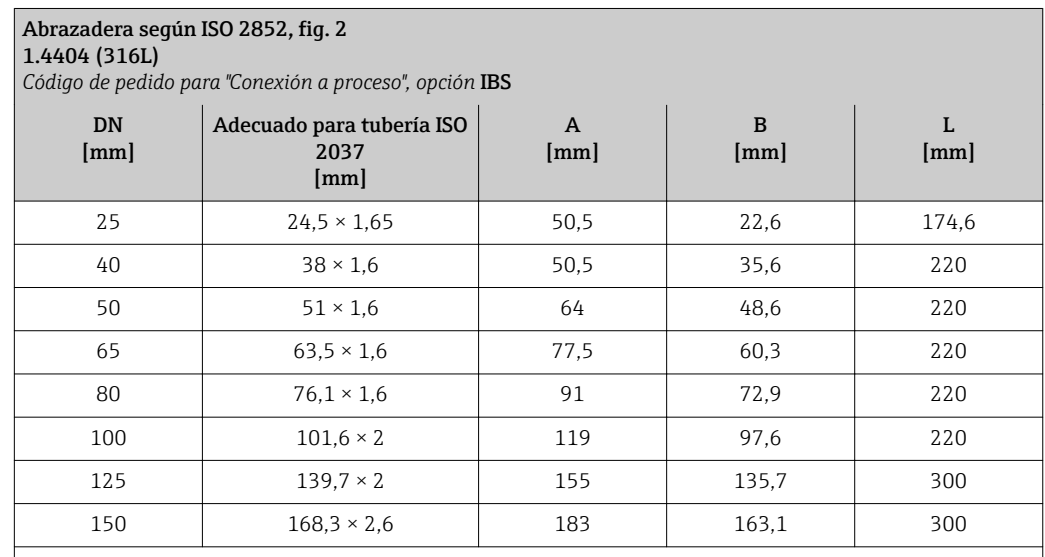

Rugosidad de la superficie: R $_{\rm a}$   $\leq$  0,8  $\mu$ m, opcional  $\leq$  0,38  $\mu$ m

Tenga en cuenta los diámetros interiores del tubo de medición y de la conexión a proceso (B) siempre que efectúe la limpieza con arrastradores.
# Prensaestopas roscados

*Rosca con junta obturadora aséptica*

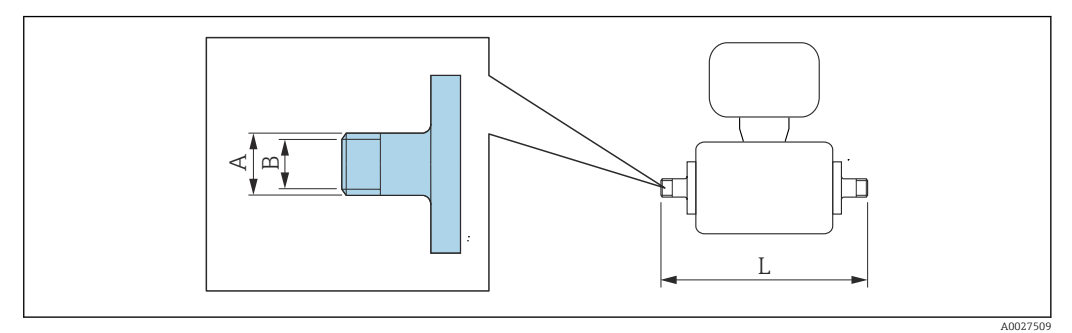

# Acoplamiento SC DIN 11851, rosca

1.4404 (316L)

*Código de pedido para "Conexión a proceso", opción* DCS

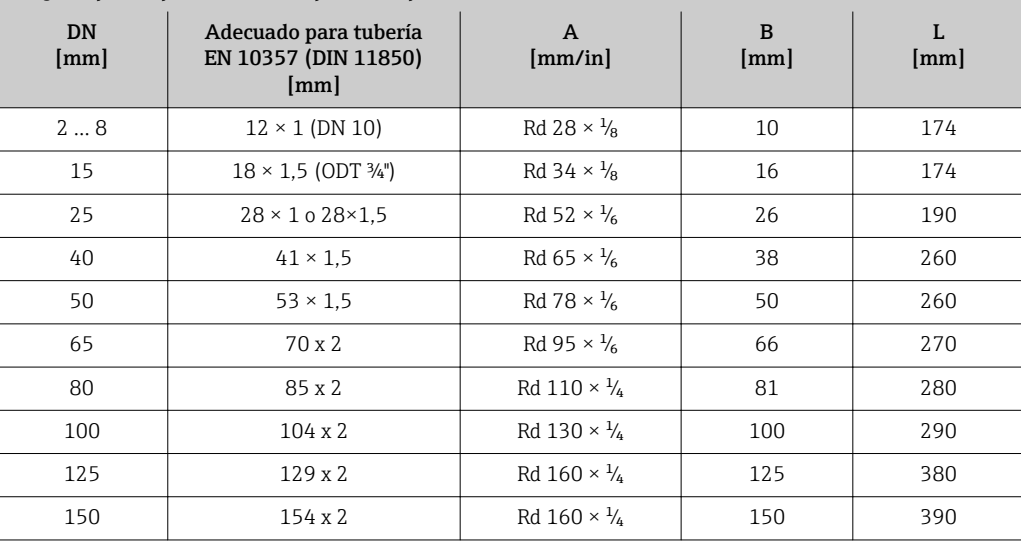

Rugosidad de la superficie:  $R_a \leq 0.8$  µm, opcional  $\leq 0.38$  µm

Tenga en cuenta los diámetros interiores del tubo de medición y de la conexión a proceso (B) siempre que efectúe la limpieza con arrastradores.

#### Acoplamiento DIN 11864-1, rosca aséptica, forma A 1.4404 (316L)

*Código de pedido para "Conexión a proceso", opción* DDS

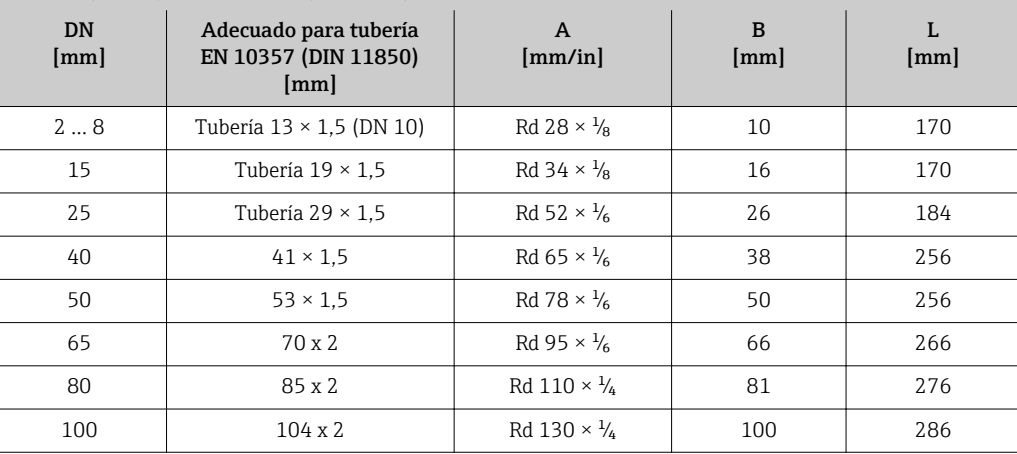

Rugosidad de la superficie:  $R_a \leq 0.8$  µm, opcional  $\leq 0.38$  µm

Tenga en cuenta los diámetros interiores del tubo de medición y de la conexión a proceso (B) siempre que efectúe la limpieza con arrastradores.

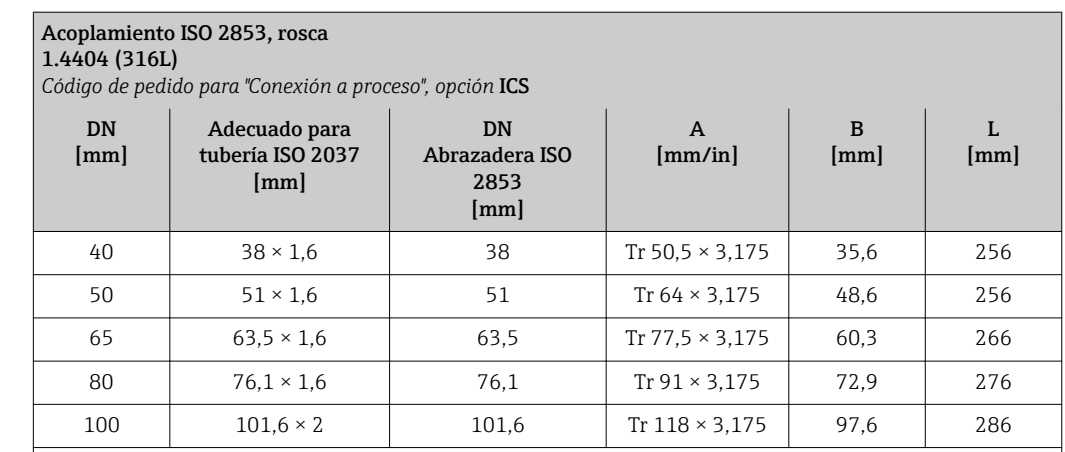

Rugosidad de la superficie: R $_{\rm a}$   $\leq$  0,8  $\mu$ m, opcional  $\leq$  0,38  $\mu$ m

Tenga en cuenta los diámetros interiores del tubo de medición y de la conexión a proceso (B) siempre que efectúe la limpieza con arrastradores.

#### Acoplamiento SMS 1145, rosca 1.4404 (316L)

*Código de pedido para "Conexión a proceso", opción* SAS

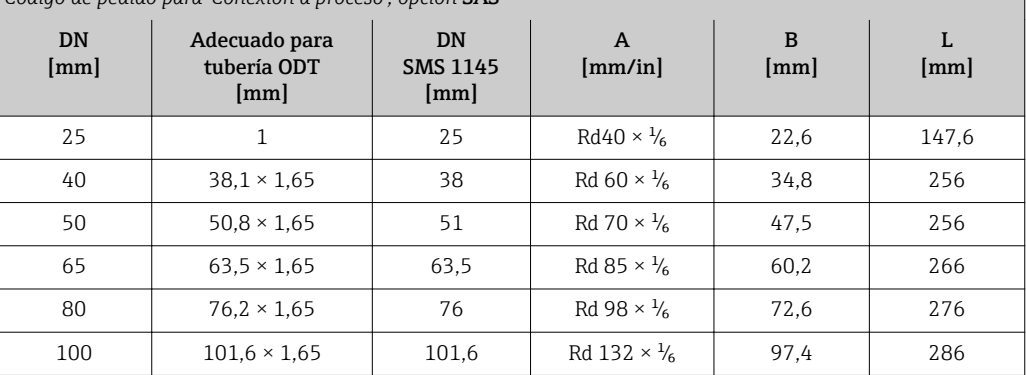

Rugosidad de la superficie: R $_{\rm a}$   $\leq$  0,8  $\mu$ m, opcional  $\leq$  0,38  $\mu$ m

Tenga en cuenta los diámetros interiores del tubo de medición y de la conexión a proceso (B) siempre que efectúe la limpieza con arrastradores.

*Rosca con junta tórica*

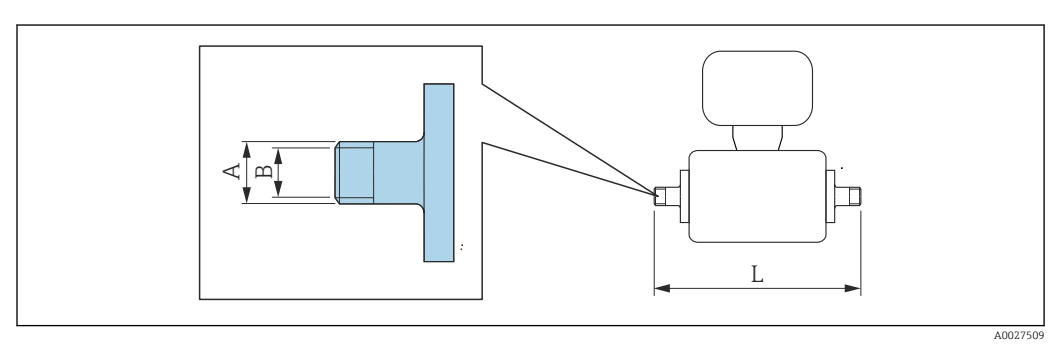

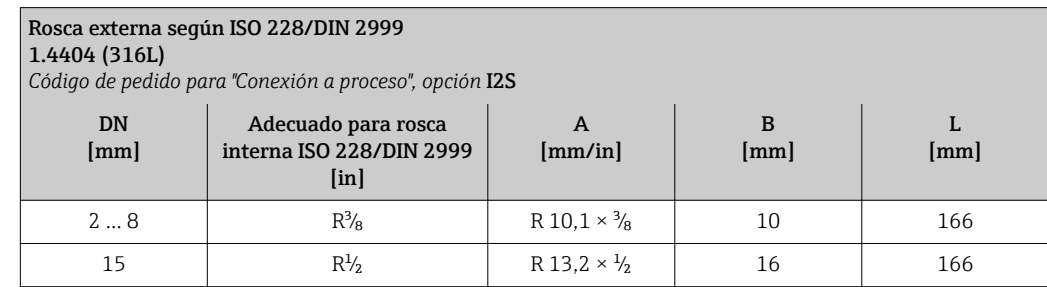

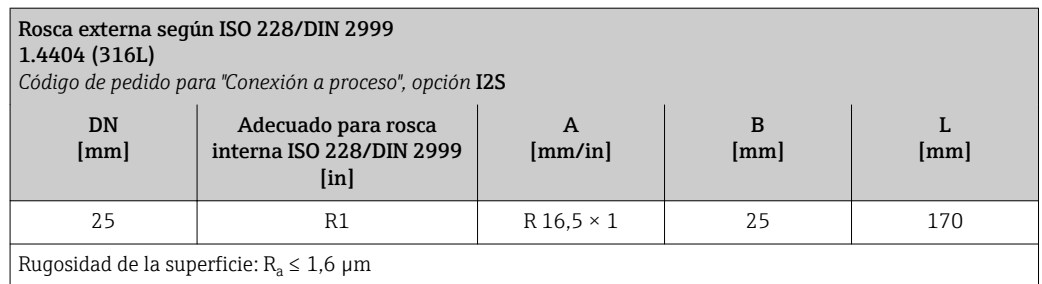

#### Rosca interna según ISO 228/DIN 2999

#### 1.4404 (316L)

*Código de pedido para "Conexión a proceso", opción* I3S

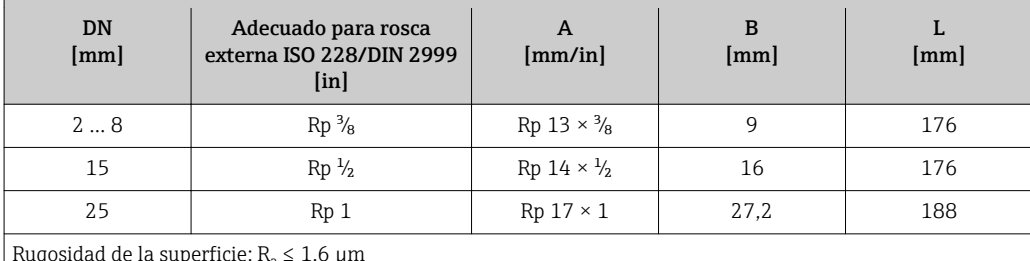

Rugosidad de la superficie:  $R_a \le$  $1,6$   $\upmu$ 

# Adaptador de manguera

*Adaptador de manguera con junta tórica*

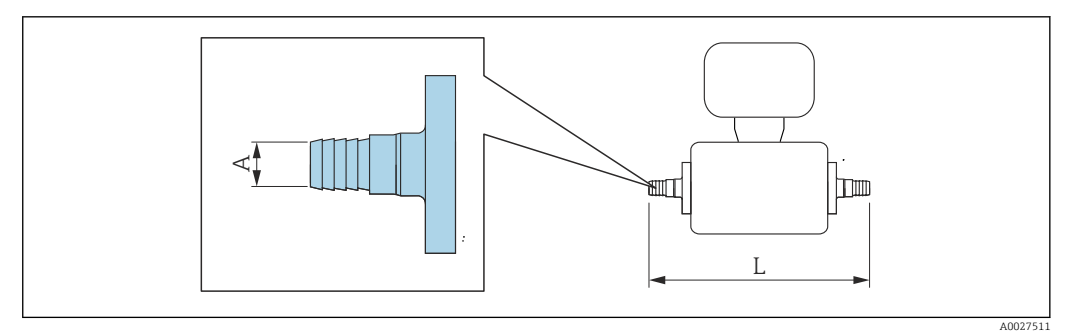

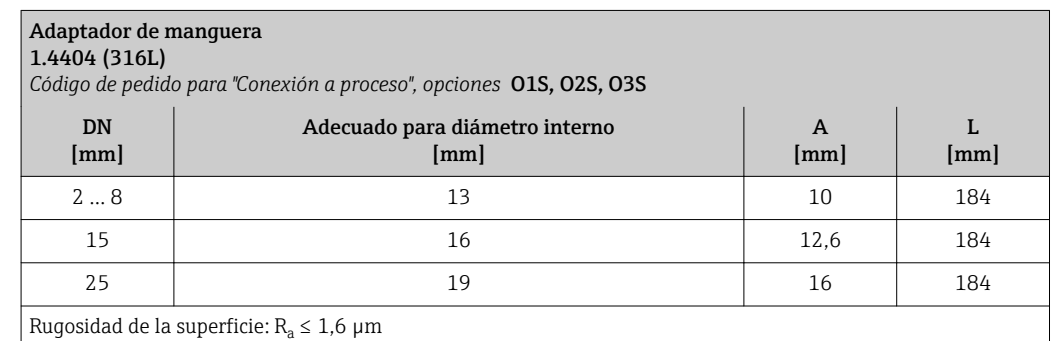

# Casquillos adhesivos

*Casquillos adhesivos con junta tórica*

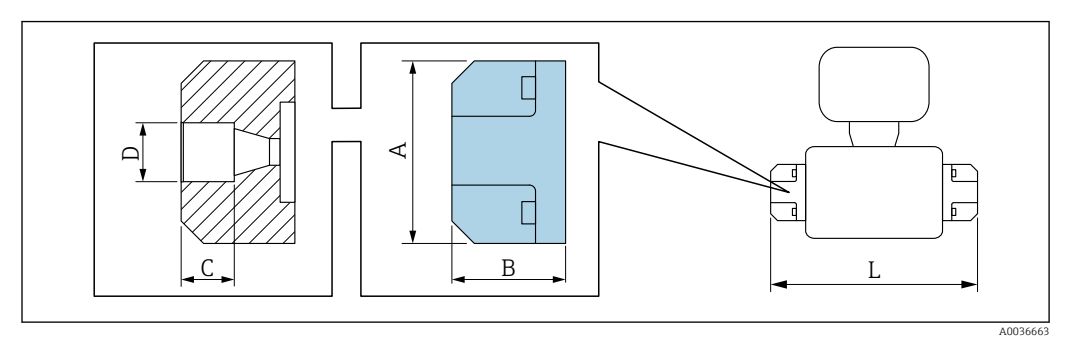

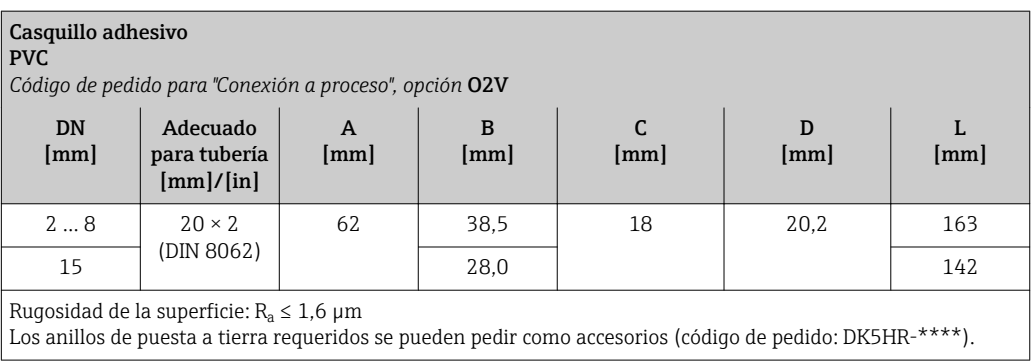

# Kits de montaje

*Kit para montaje en pared*

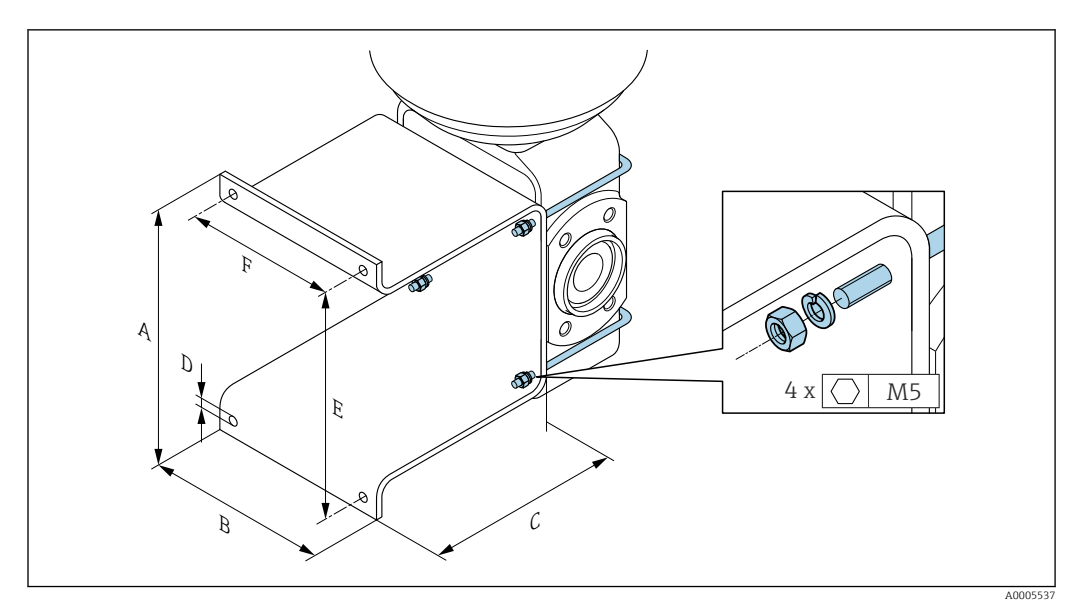

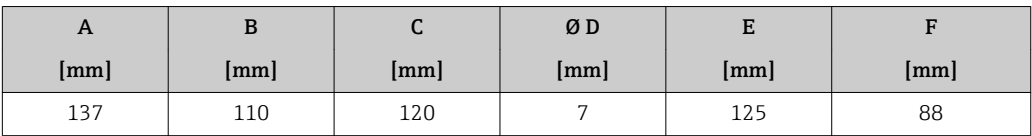

#### <span id="page-76-0"></span>Accesorios

*Cubierta protectora*

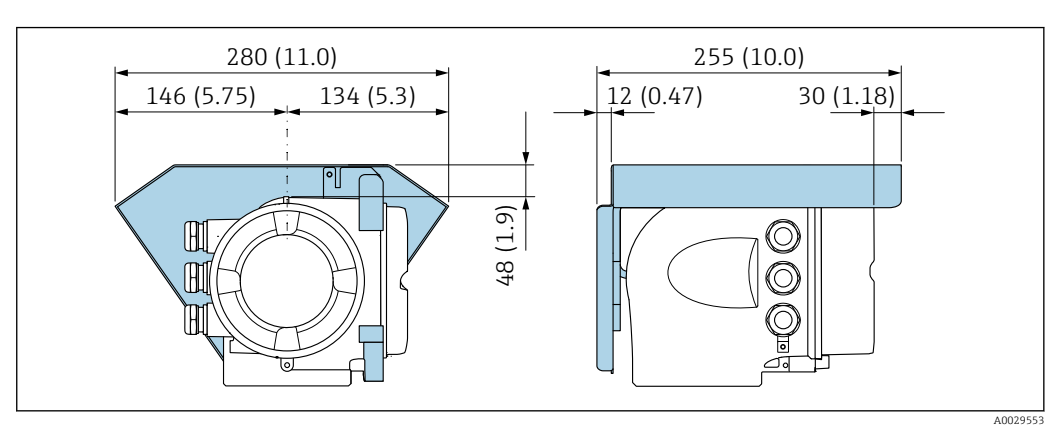

*Módulo remoto de indicación y operación DKX001*

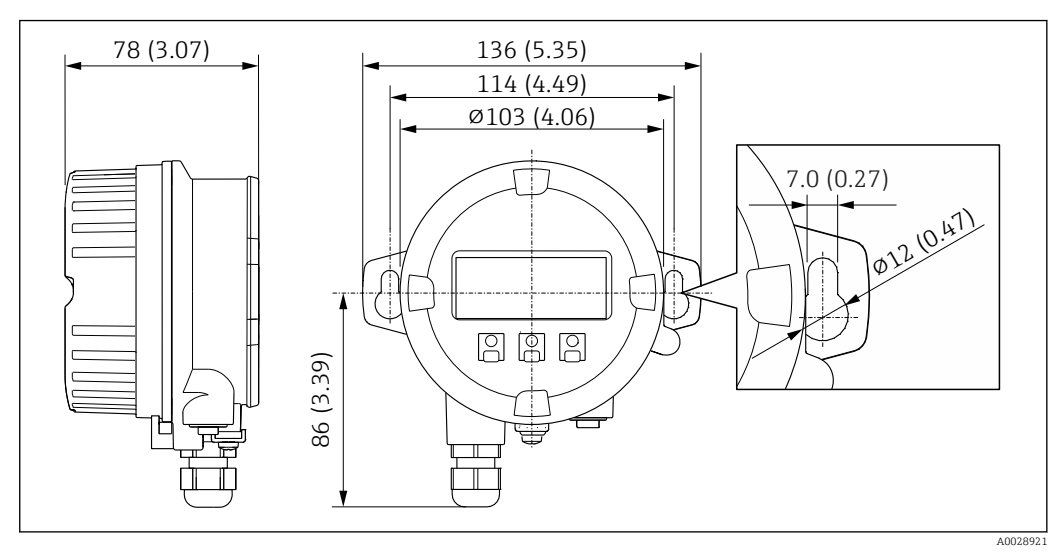

 *42 Unidad física mm (in)*

*Antena WLAN externa*

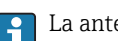

La antena WLAN externa no es apta para usarse en aplicaciones higiénicas.

*Antena WLAN externa montada en el equipo*

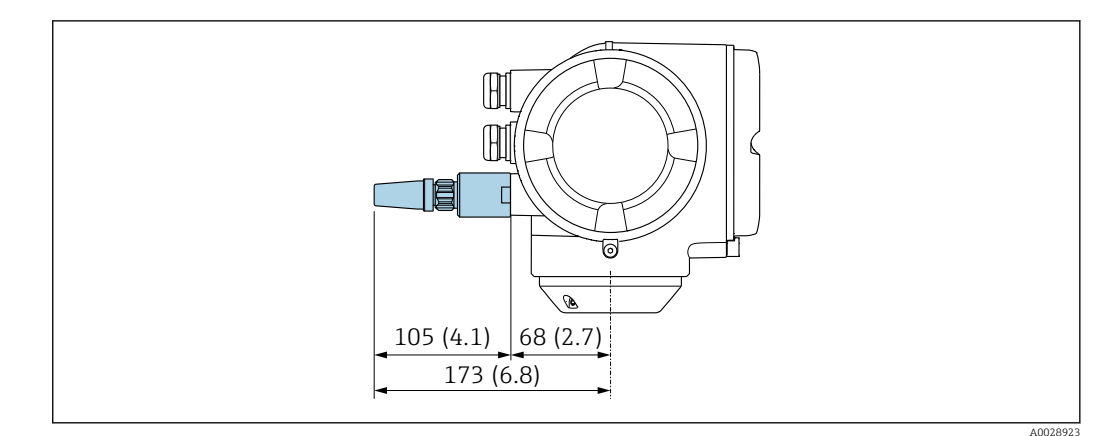

 *43 Unidad física mm (pulgadas)*

#### *Antena WLAN externa con cable montada*

La antena WLAN externa puede montarse por separado del transmisor si las condiciones de transmisión/recepción en el lugar de montaje del transmisor son precarias.

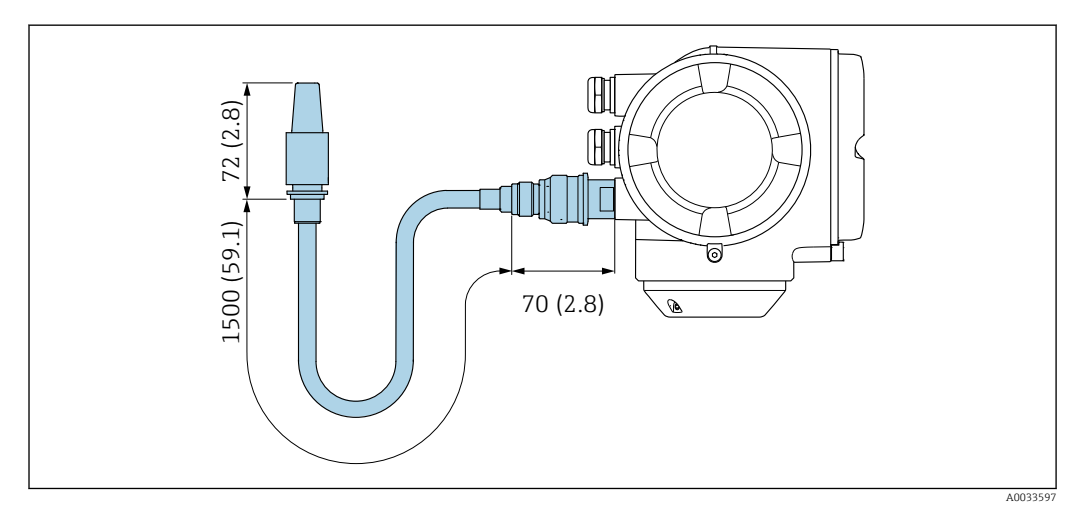

 *44 Unidad física mm (pulgadas)*

*Separador*

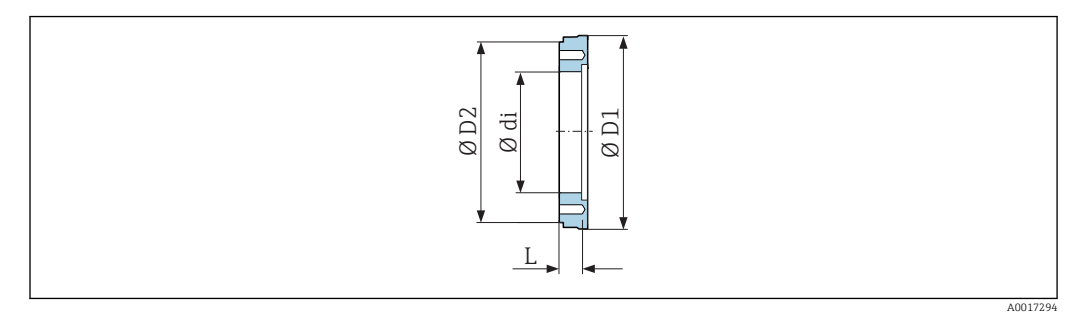

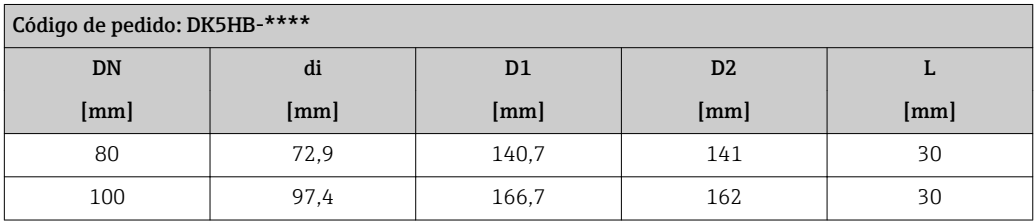

*Conexiones clamp con junta obturadora aséptica disponibles para pedidos*

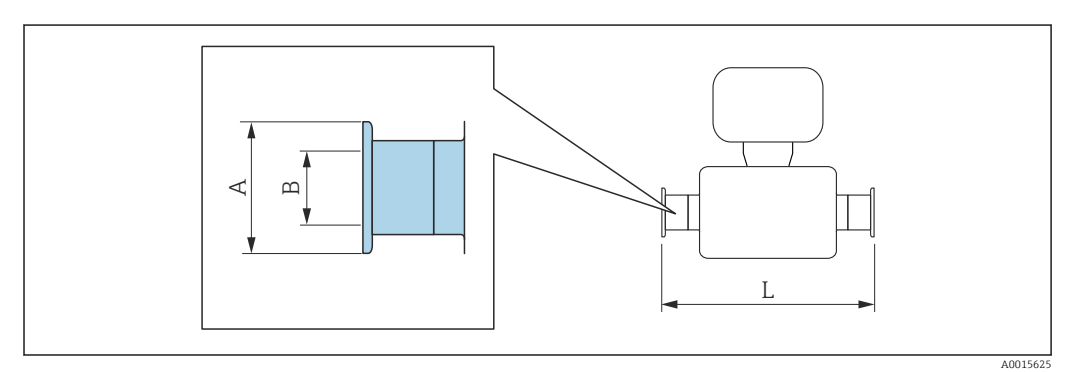

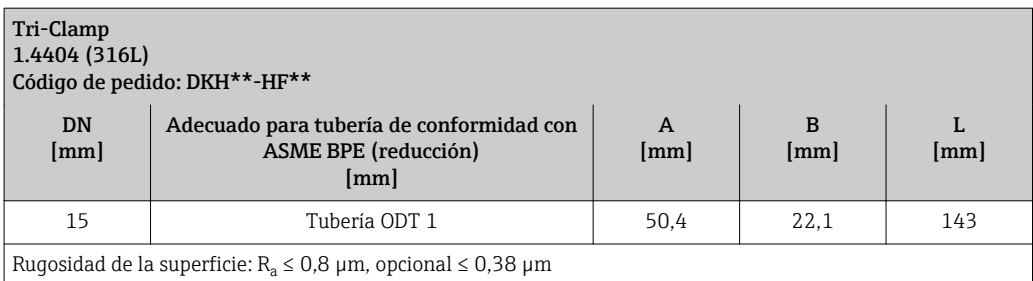

Tenga en cuenta los diámetros interiores del tubo de medición y de la conexión a proceso (B) siempre que efectúe la limpieza con arrastradores.

*Prensaestopas roscados con junta tórica disponibles para pedidos*

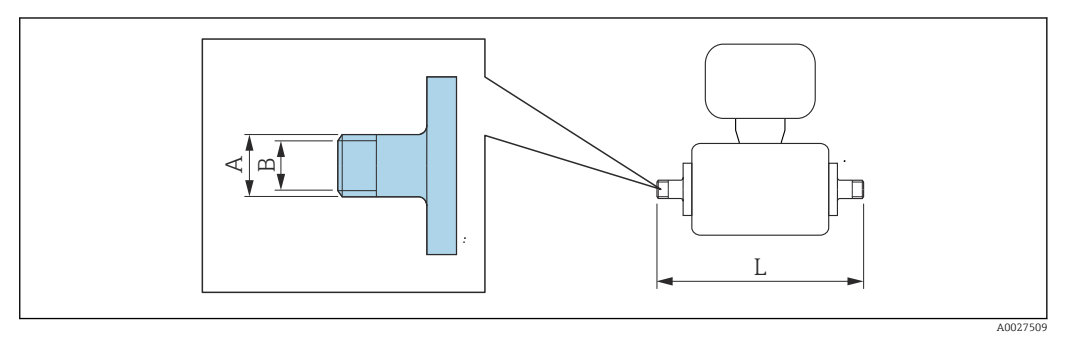

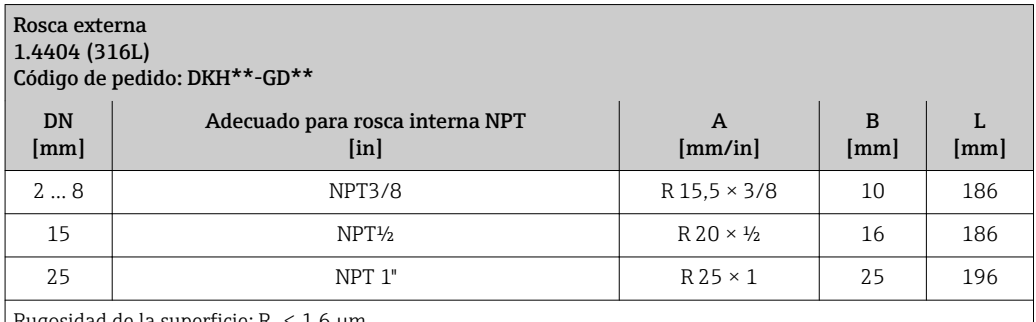

Rugosidad de la superficie:  $R_a \leq 1.6$  µm

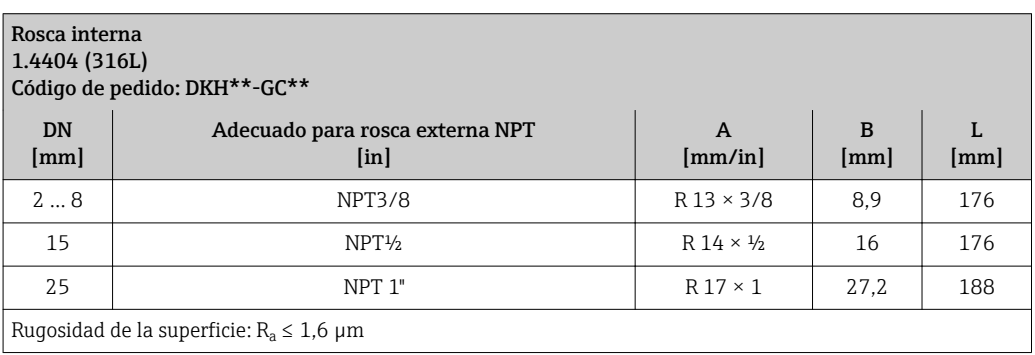

# *Anillos de puesta a tierra*

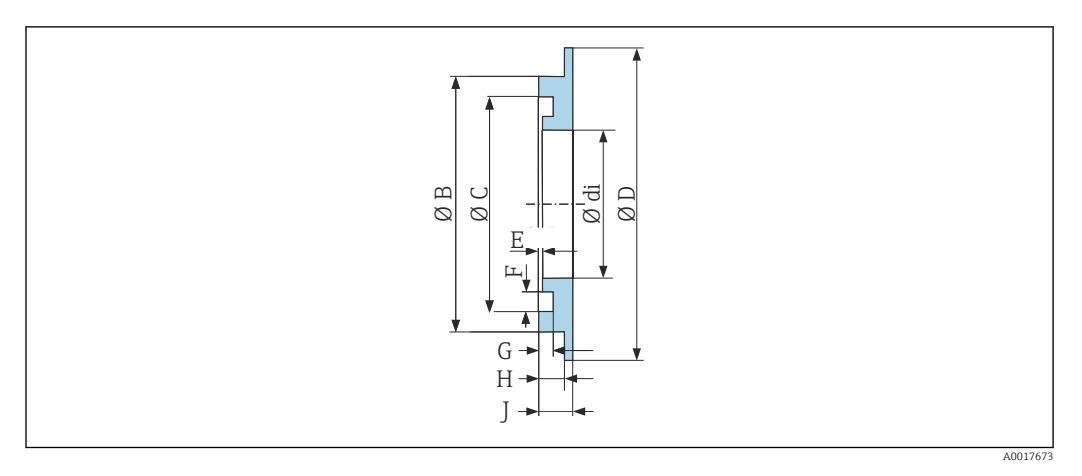

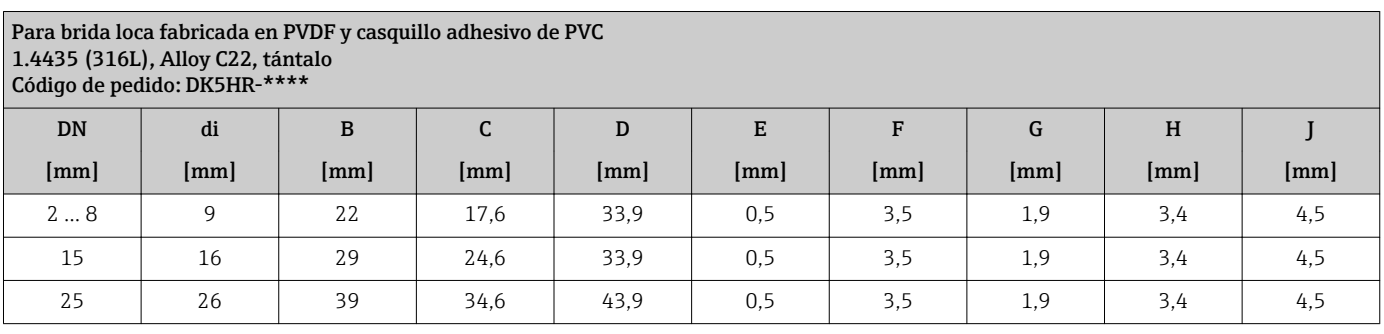

Dimensiones en

# Versión compacta

unidades EE.UU.

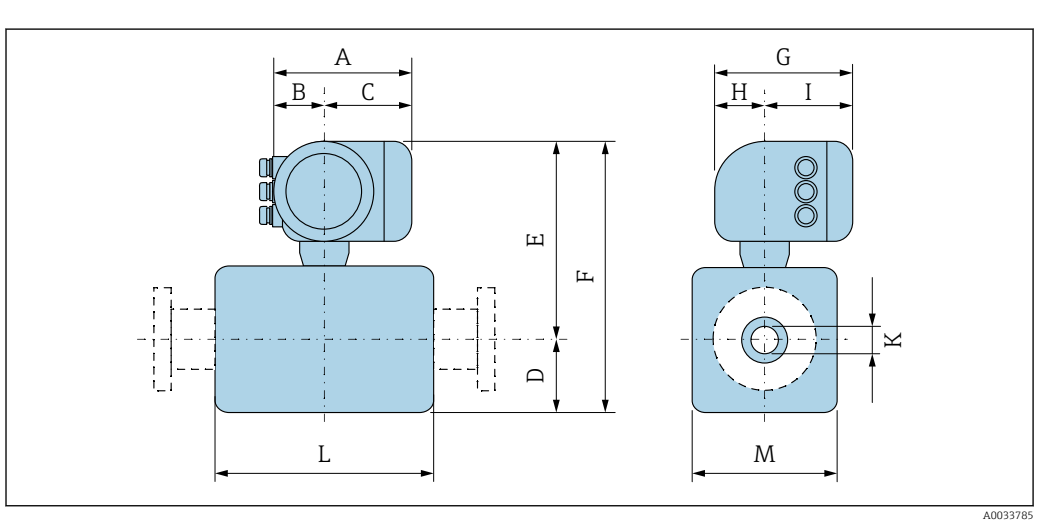

*Código de producto para "Caja"; opción: A "Aluminio, recubierta"*

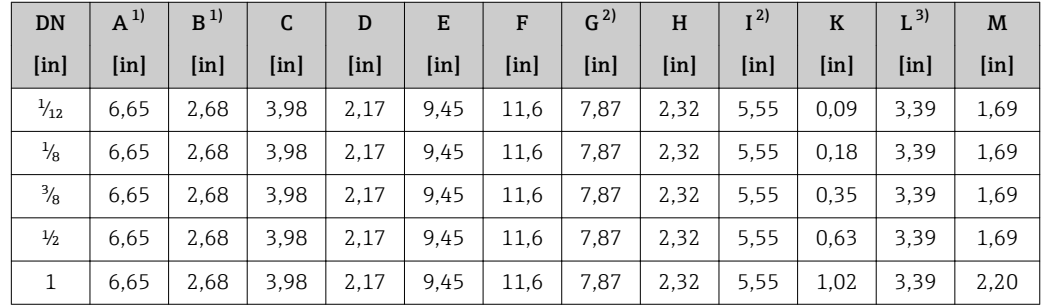

<span id="page-80-0"></span>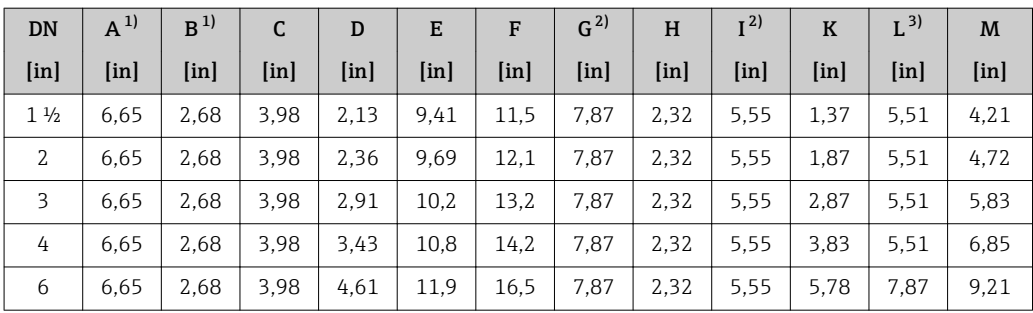

1) Según el prensaestopas para cable que se utilice: valores hasta +1,18 pulgadas

2) Para la versión sin indicador local: valores de -1,18 pulgadas 3) La longitud total depende de las conexiones a proceso.  $\rightarrow \blacksquare$  83

**DN**  $A^{1}$   $B^{1}$  $\begin{array}{c|c|c|c|c|c} \hline \end{array}$   $\begin{array}{c|c|c|c} \hline \end{array}$   $\begin{array}{c|c|c} \hline \end{array}$   $\begin{array}{c|c|c} \hline \end{array}$   $\begin{array}{c|c|c} \hline \end{array}$   $\begin{array}{c|c|c} \hline \end{array}$   $\begin{array}{c|c} \hline \end{array}$   $\begin{array}{c|c} \hline \end{array}$   $\begin{array}{c|c} \hline \end{array}$   $\begin{array}{c|c} \hline \end{array}$   $G^{2)}$  H  $I^{2}$  $K$   $L^{3}$  $\bf{M}$  $[\text{in}] \mid [\text{in}] \mid [\text{in}] \mid [\text{in}] \mid [\text{in}] \mid [\text{in}] \mid [\text{in}] \mid [\text{in}] \mid [\text{in}] \mid [\text{in}] \mid [\text{in}]$  $\frac{\mathcal{V}_{12}}{\mathcal{V}_{12}}$  | 7,40 | 3,35 | 4,06 | 2,17 | 10,6 | 12,8 | 8,54 | 2,28 | 5,83 | 0,09 | 3,39 | 1,69  $\frac{1}{2}$  7,40 | 3,35 | 4,06 | 2,17 | 10,6 | 12,8 | 8,54 | 2,28 | 5,83 | 0,18 | 3,39 | 1,69  $\frac{3}{6}$  | 7,40 | 3,35 | 4,06 | 2,17 | 10,6 | 12,8 | 8,54 | 2,28 | 5,83 | 0,35 | 3,39 | 1,69  $\frac{1}{2}$  7,40 | 3,35 | 4,06 | 2,17 | 10,6 | 12,8 | 8,54 | 2,28 | 5,83 | 0,63 | 3,39 | 1,69 1 | 7,40 | 3,35 | 4,06 | 2,17 | 10,6 | 12,8 | 8,54 | 2,28 | 5,83 | 1,02 | 3,39 | 2,20 1 ½ | 7,40 | 3,35 | 4,06 | 2,13 | 10,6 | 12,8 | 8,54 | 2,28 | 5,83 | 1,37 | 5,51 | 4,21 2 7,40 3,35 4,06 2,36 10,9 13,2 8,54 2,28 5,83 1,87 5,51 4,72 3 | 7,40 | 3,35 | 4,06 | 2,91 | 11,4 | 14,3 | 8,54 | 2,28 | 5,83 | 2,87 | 5,51 | 5,83 4 | 7,40 | 3,35 | 4,06 | 3,43 | 11,9 | 15,4 | 8,54 | 2,28 | 5,83 | 3,83 | 5,51 | 6,85 6 | 7,40 | 3,35 | 4,06 | 4,61 | 13,1 | 17,7 | 8,54 | 2,28 | 5,83 | 5,78 | 7,87 | 9,21

*Código de producto para "Caja", opción A: "Aluminio, recubierta"; Ex d*

1) Según el prensaestopas para cable que se utilice: valores hasta +1,18 pulgadas

2) Para la versión sin indicador local: valores de -1,93 pulgadas

3) La longitud total depende de las conexiones a proceso.  $\Rightarrow$  83

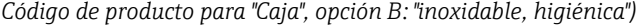

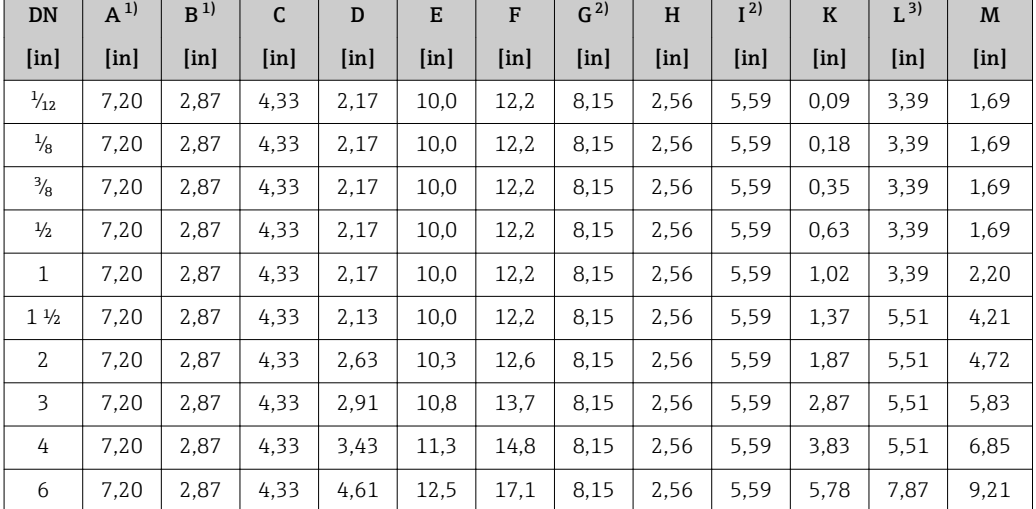

1) Según el prensaestopas para cable que se utilice: valores hasta +1,18 pulgadas

2) Para la versión sin indicador local: valores de -1,18 pulgadas<br>3) La longitud total depende de las conexiones a proceso.  $\rightarrow \Box$ 

La longitud total depende de las conexiones a proceso. →  $\triangleq$  83

# Conexión bridada del sensor

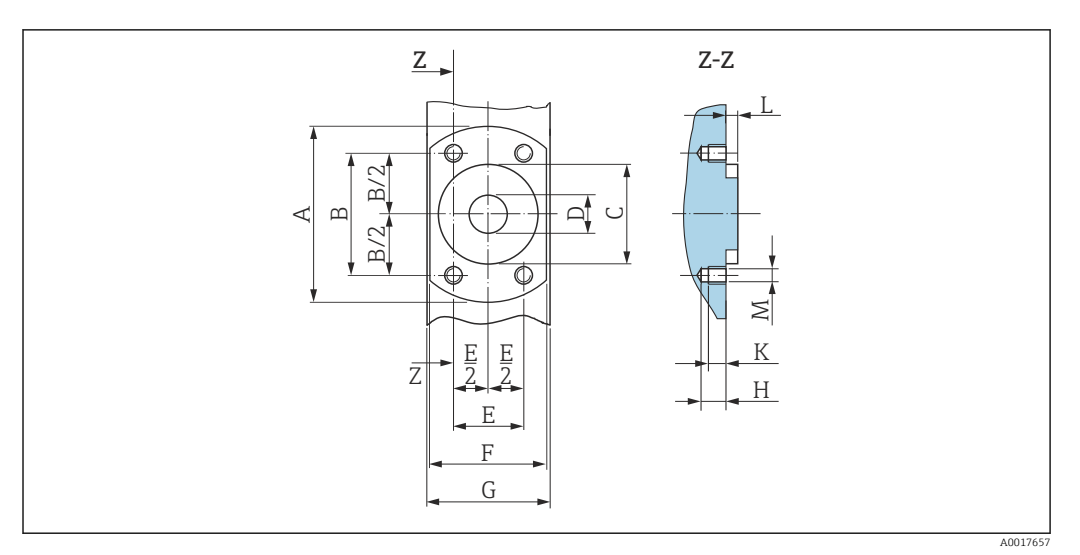

 *45 Vista frontal sin conexiones a proceso*

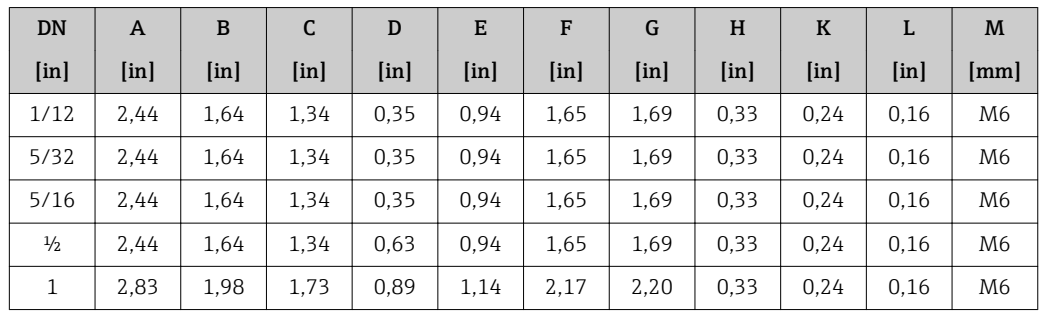

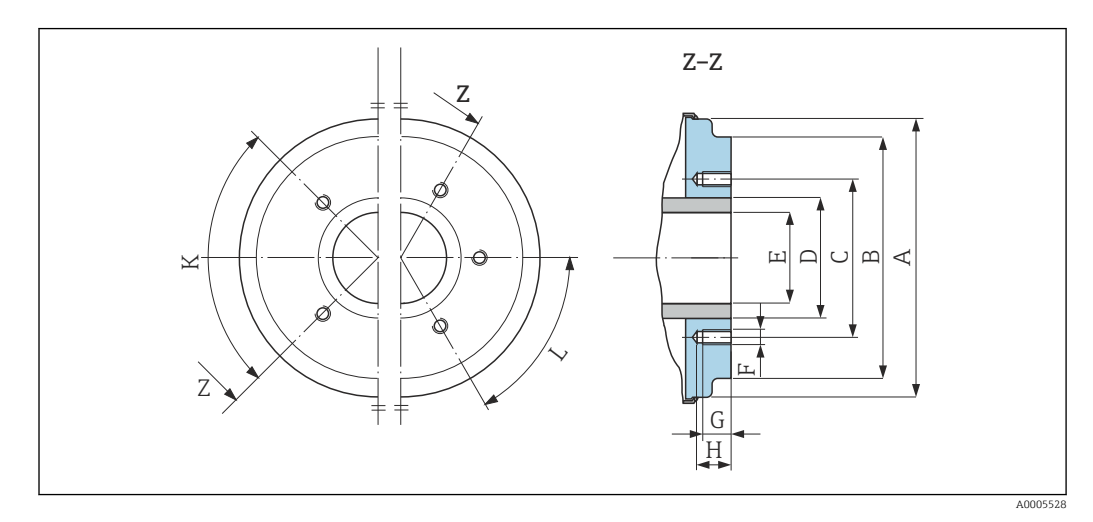

 *46 Vista frontal sin conexiones a proceso*

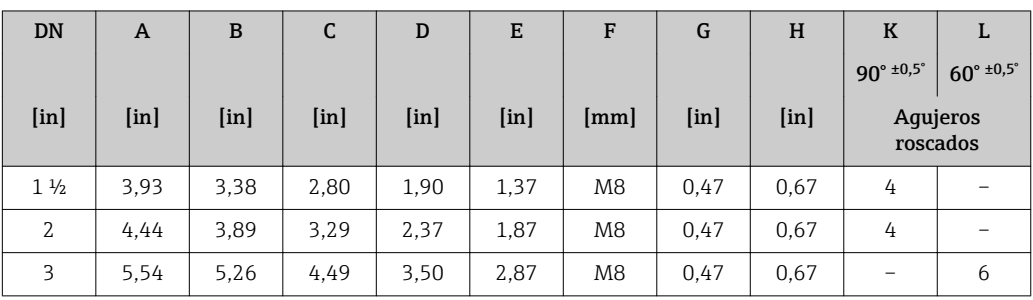

<span id="page-82-0"></span>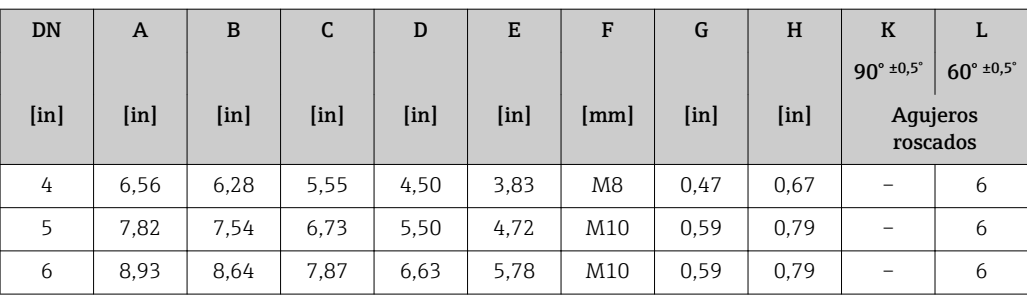

# Conexiones bridadas

*Bridas con junta tórica*

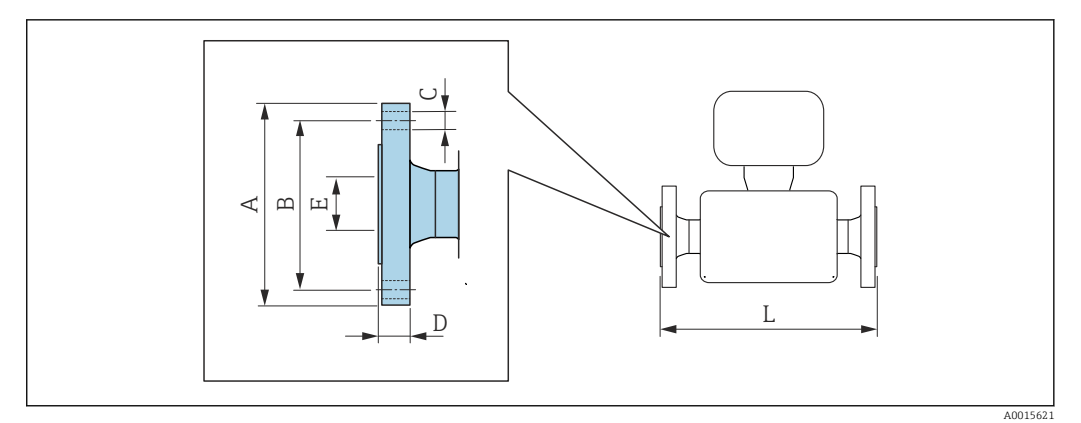

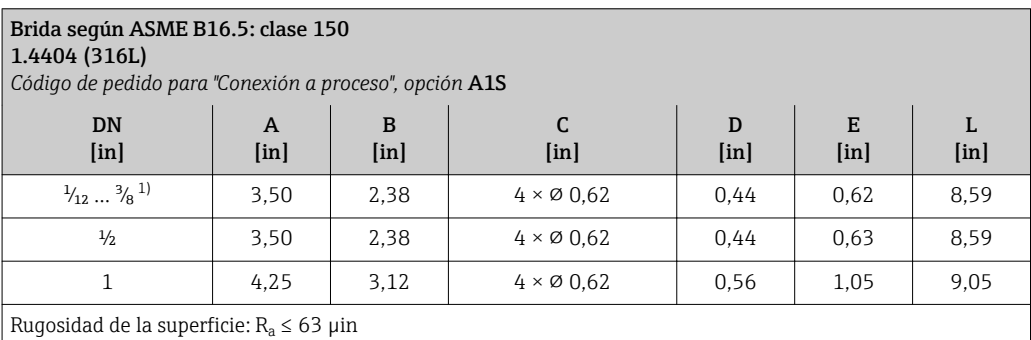

1) DN  $\frac{1}{12}$  ...  $\frac{3}{8}$  con bridas DN  $\frac{1}{2}$ " como estándar

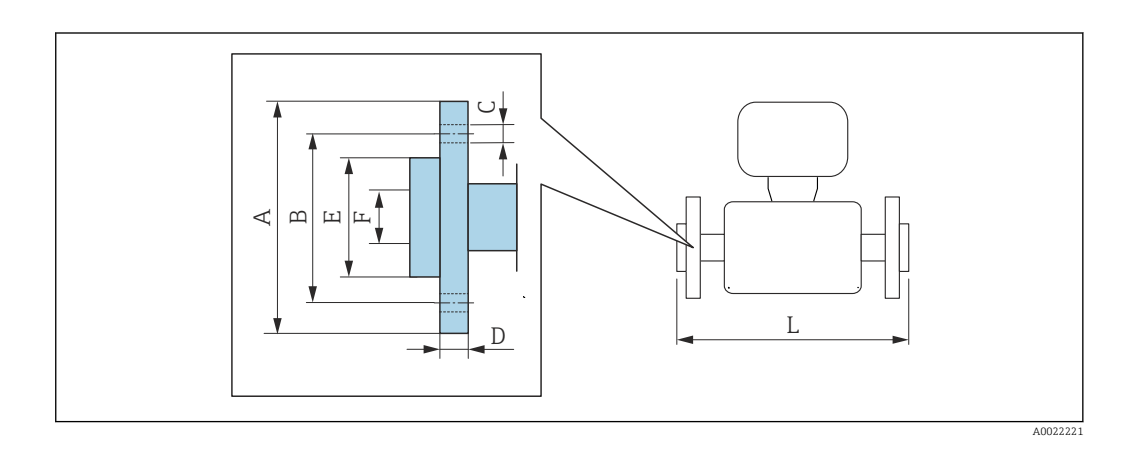

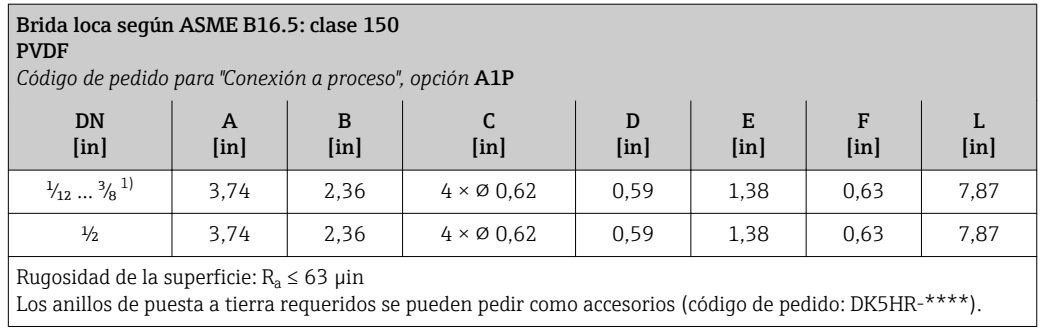

1) DN  $\frac{1}{12}$  ...  $\frac{3}{8}$  con bridas DN  $\frac{1}{2}$ " como estándar

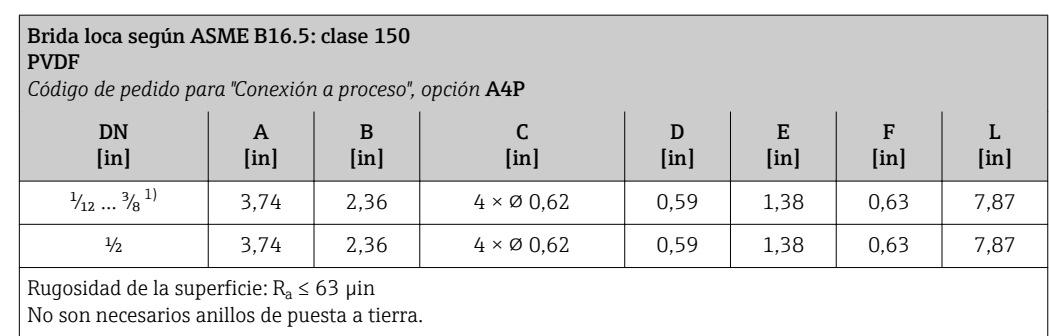

1) DN  $\frac{1}{12}$  …  $\frac{3}{6}$  con bridas DN  $\frac{1}{2}$  como estándar

# Boquilla soldable

*Boquilla soldable con junta obturadora aséptica*

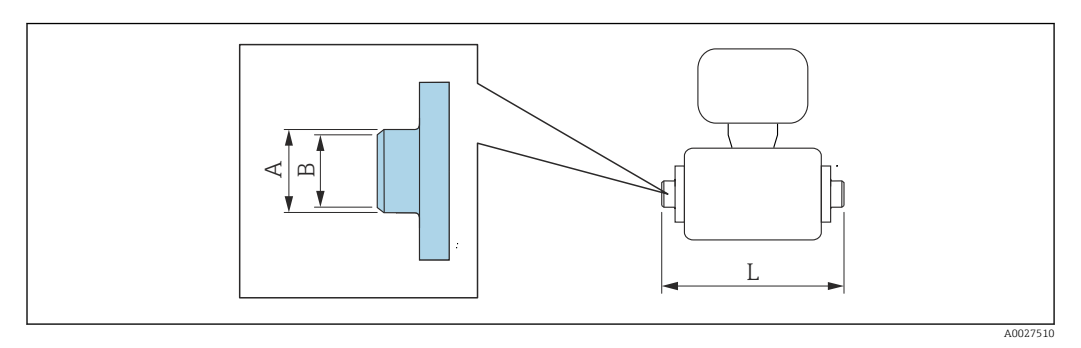

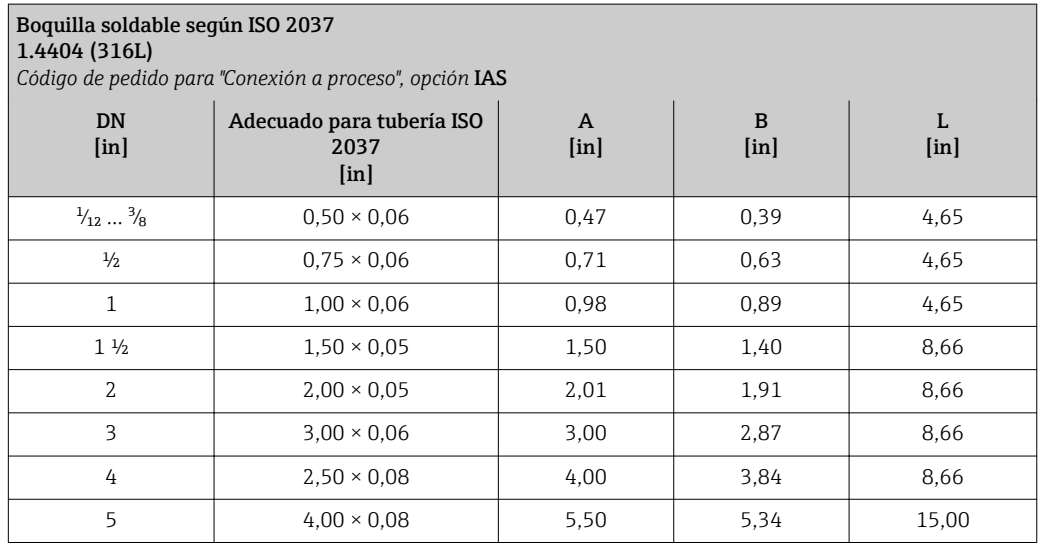

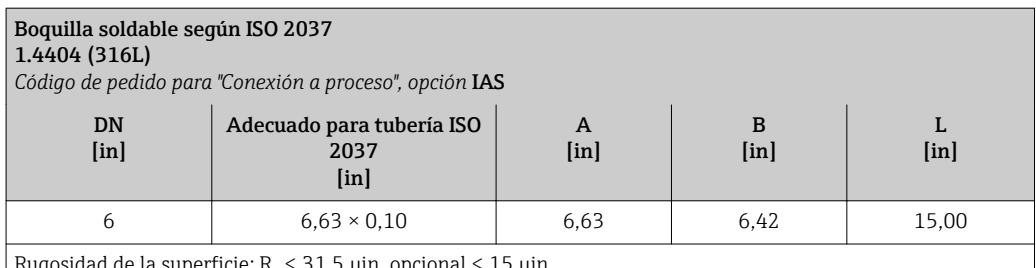

Rugosidad de la superficie: R<sub>a</sub> 1,5 µin, c

Tenga en cuenta los diámetros interiores del tubo de medición y de la conexión a proceso (B) siempre que efectúe la limpieza con arrastradores.

# Boquilla soldable según ASME\_BPE

1.4404 (316L)

*Código de producto para "Conexión a proceso", opción* AAS

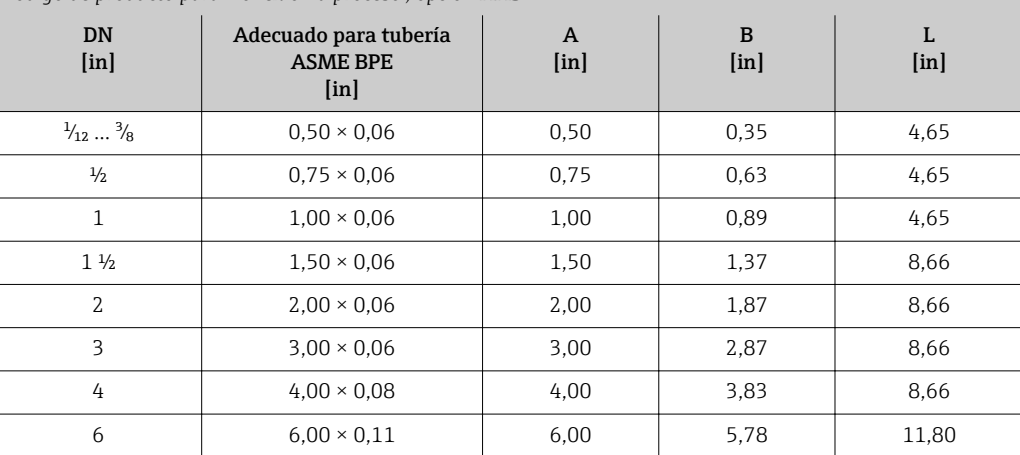

Rugosidad de la superficie:  $R_a \leq 31.5$  µin, opcional  $\leq 15$  µin

Tenga en cuenta los diámetros interiores del tubo de medición y de la conexión a proceso (B) siempre que efectúe la limpieza con arrastradores.

*Boquilla soldable con junta tórica*

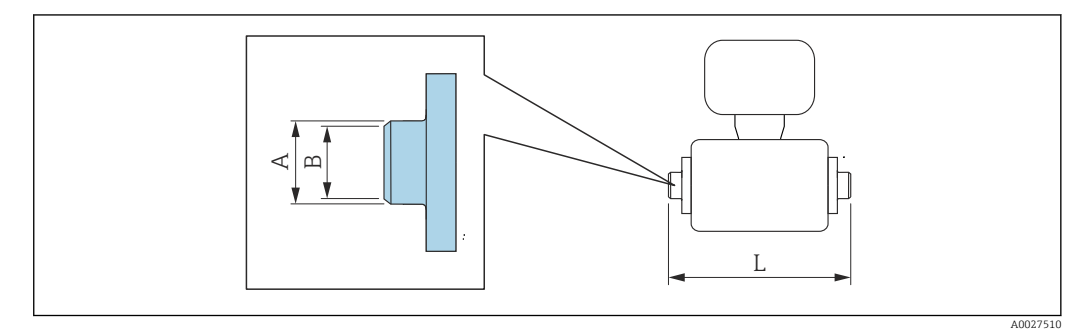

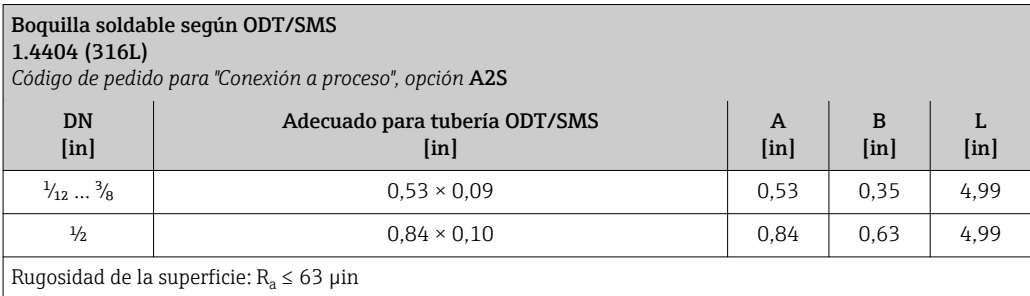

# Conexiones clamp

*Conexiones clamp con junta obturadora aséptica*

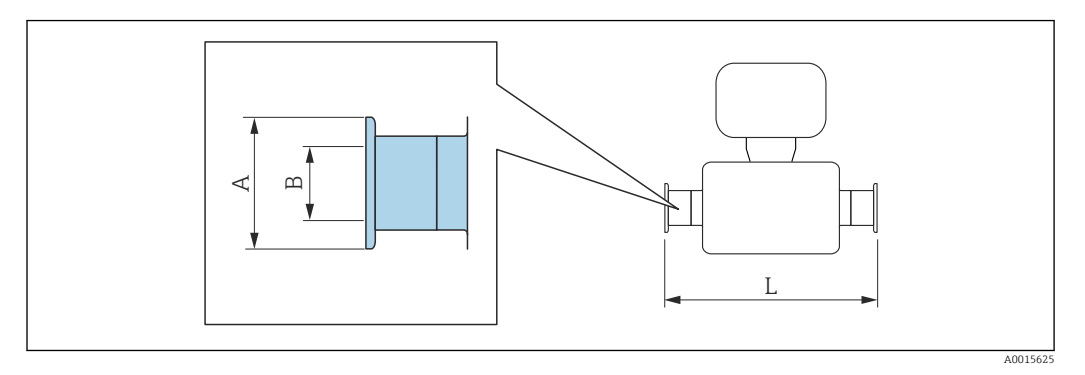

# Tri-Clamp

1.4404 (316L)

*Código de producto para "Conexión a proceso", opción* FAS

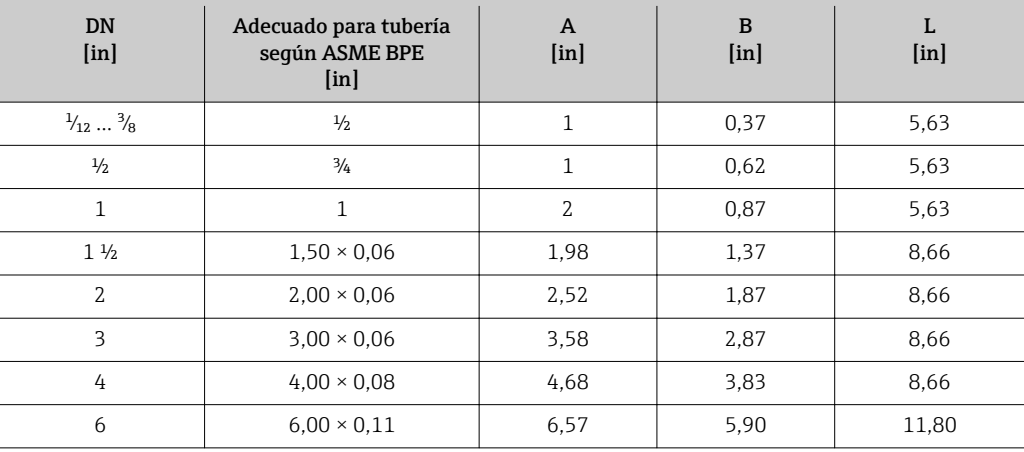

Rugosidad de la superficie: R $_{\rm a}$   $\leq 31,5$   $\mu$ in, opcional  $\leq 15$   $\mu$ in

Tenga en cuenta los diámetros interiores del tubo de medición y de la conexión a proceso (B) siempre que efectúe la limpieza con arrastradores.

#### Abrazadera según ISO 2852, fig. 2 1.4404 (316L)

*Código de pedido para "Conexión a proceso", opción* IBS

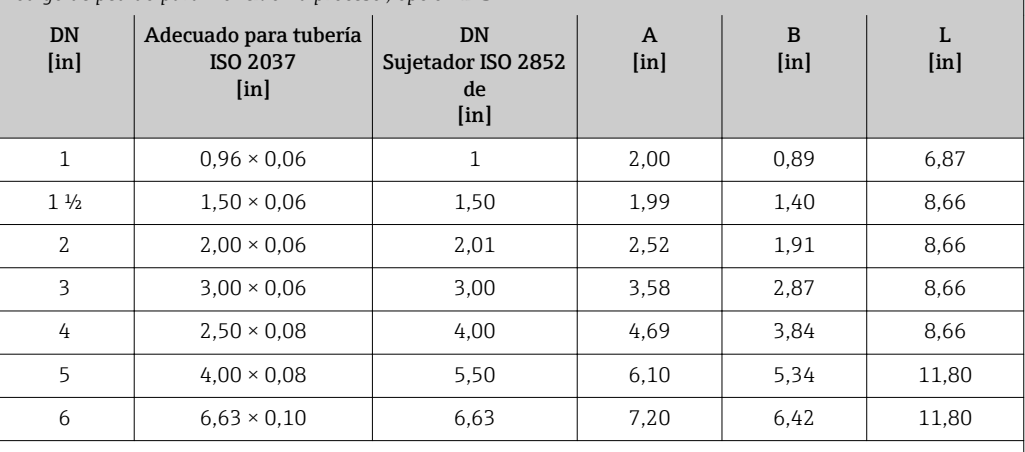

Rugosidad de la superficie: R $_{\rm a}$   $\leq 31,$ 5  $\mu$ in, opcional  $\leq 15$   $\mu$ in

Tenga en cuenta los diámetros interiores del tubo de medición y de la conexión a proceso (B) siempre que efectúe la limpieza con arrastradores.

# Prensaestopas roscados

*Rosca con junta obturadora aséptica*

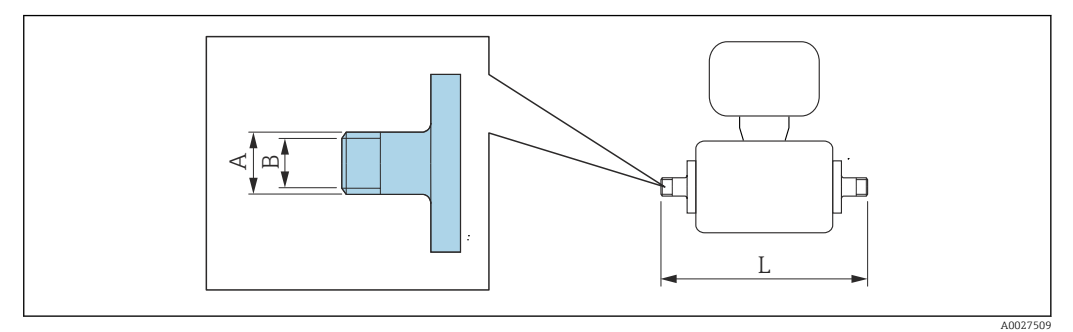

# Acoplamiento SC DIN 11851, rosca

1.4404 (316L)

*Código de pedido para "Conexión a proceso", opción* DCS

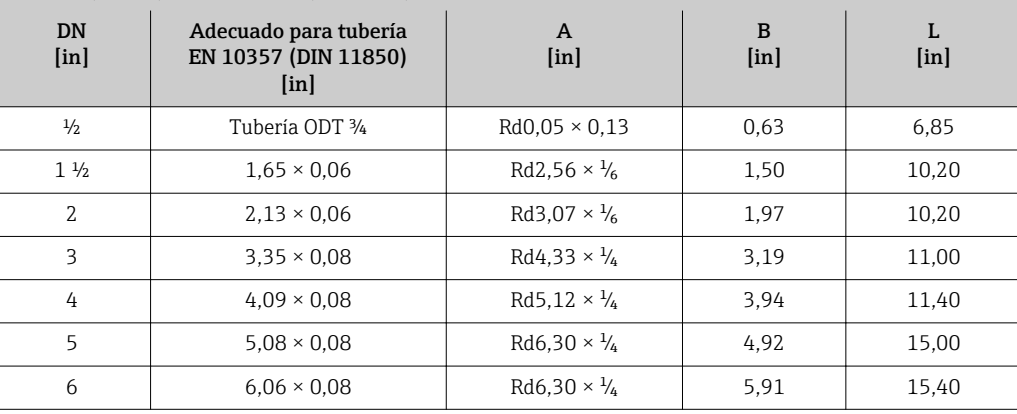

Rugosidad de la superficie:  $R_a \leq 31.5$  µin, opcional  $\leq 15$  µin

Tenga en cuenta los diámetros interiores del tubo de medición y de la conexión a proceso (B) siempre que efectúe la limpieza con arrastradores.

# Acoplamiento ISO 2853, rosca

#### 1.4404 (316L)

*Código de pedido para "Conexión a proceso", opción* ICS

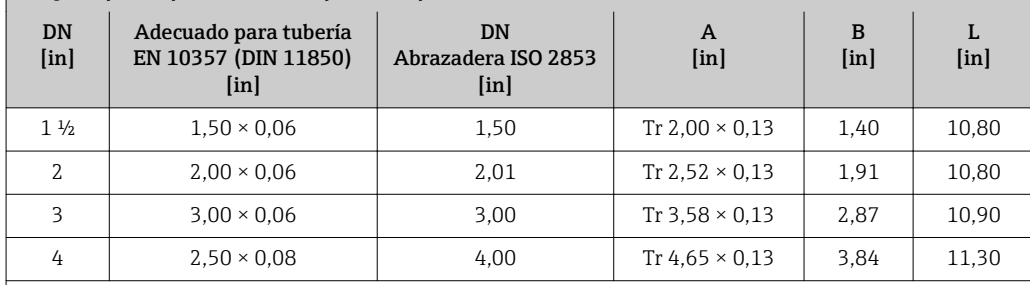

Rugosidad de la superficie:  $R_a \leq 31.5$  µin, opcional  $\leq 15$  µin

Tenga en cuenta los diámetros interiores del tubo de medición y de la conexión a proceso (B) siempre que efectúe la limpieza con arrastradores.

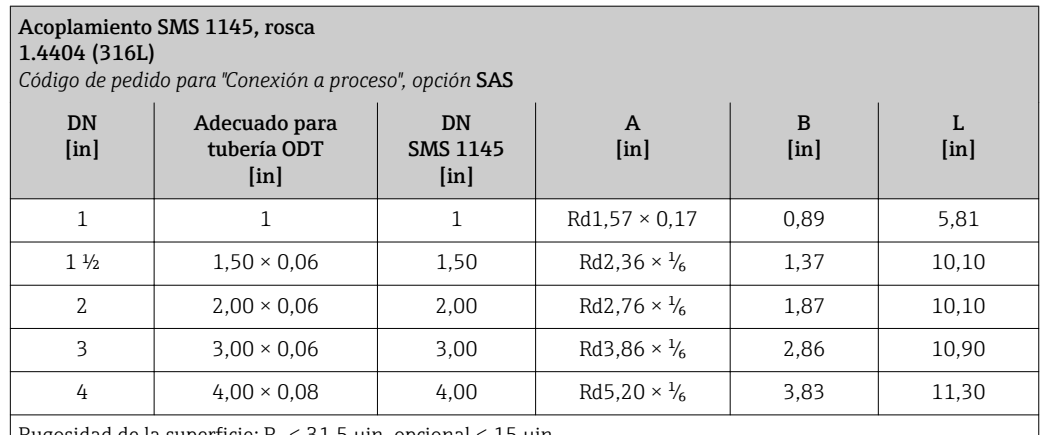

Rugosidad de la superficie: R $_{\rm a}$   $\leq 31,5$   $\mu$ in, opcional  $\leq 15$   $\mu$ in

Tenga en cuenta los diámetros interiores del tubo de medición y de la conexión a proceso (B) siempre que efectúe la limpieza con arrastradores.

*Rosca con junta tórica*

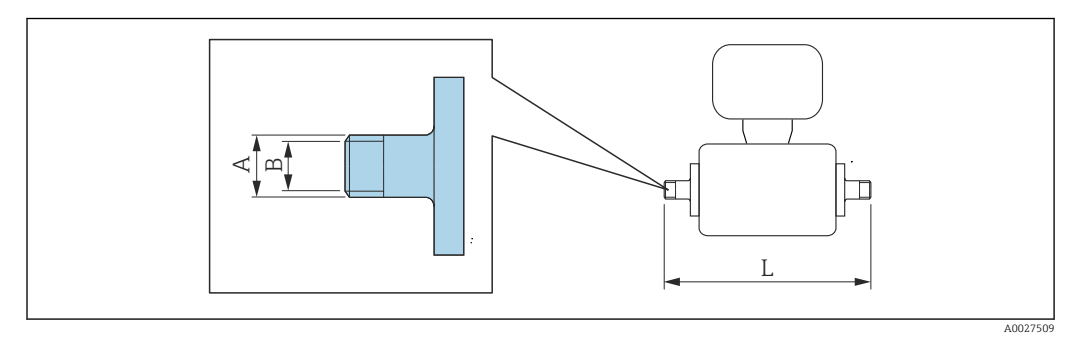

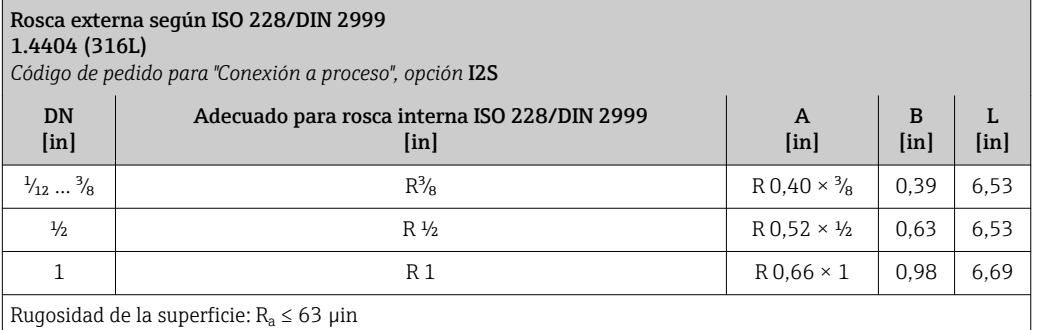

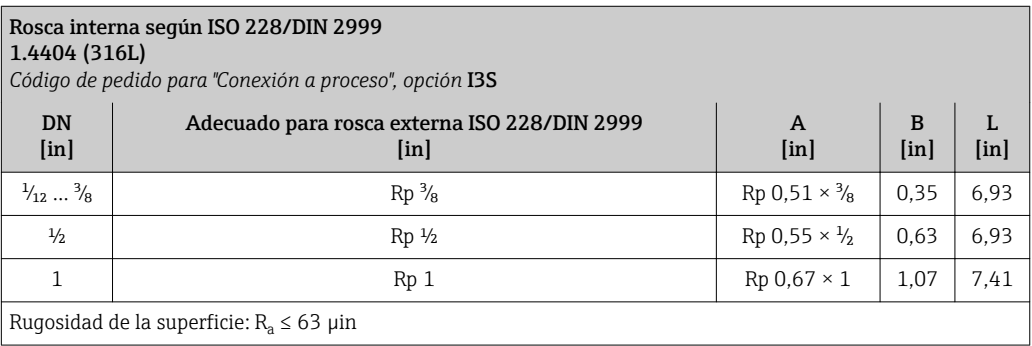

# Casquillos adhesivos

*Casquillos adhesivos con junta tórica*

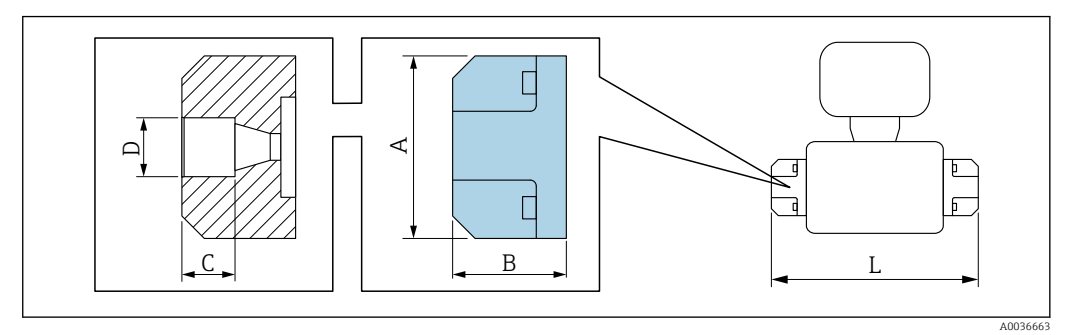

#### Casquillo adhesivo

PVC

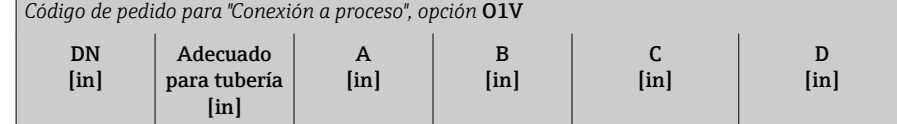

Rugosidad de la superficie:  $R_a \leq 63 \mu$ in

Los anillos de puesta a tierra requeridos se pueden pedir como accesorios (código de pedido: DK5HR-\*\*\*\*).

 $\frac{\frac{1}{2}}{\frac{1}{2}}$   $\frac{1}{2}$   $\frac{1}{2}$   $\frac{1}{4}$   $\frac{1}{52}$  0,71 0,85 6,42

# Kits de montaje

*Kit para montaje en pared*

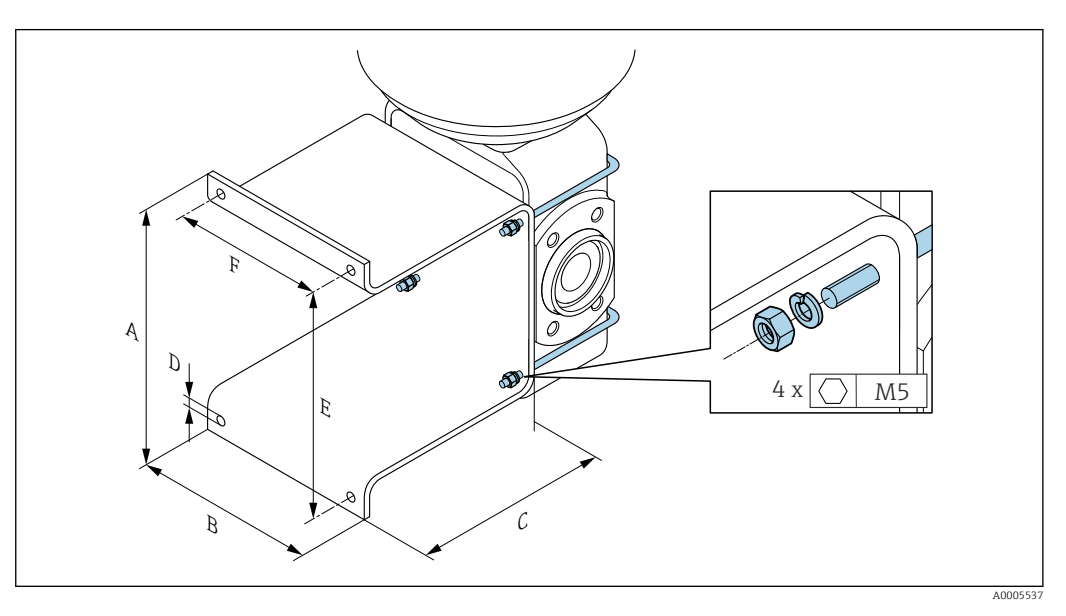

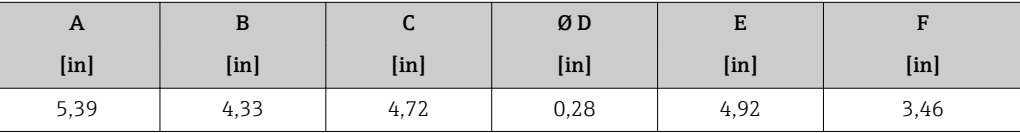

L [in]

# Accesorios

*Cubierta protectora*

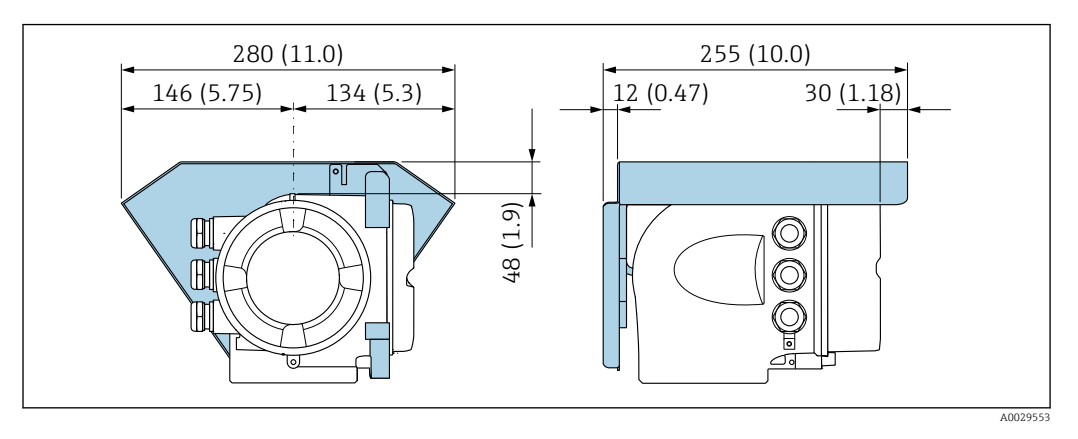

*Módulo remoto de indicación y operación DKX001*

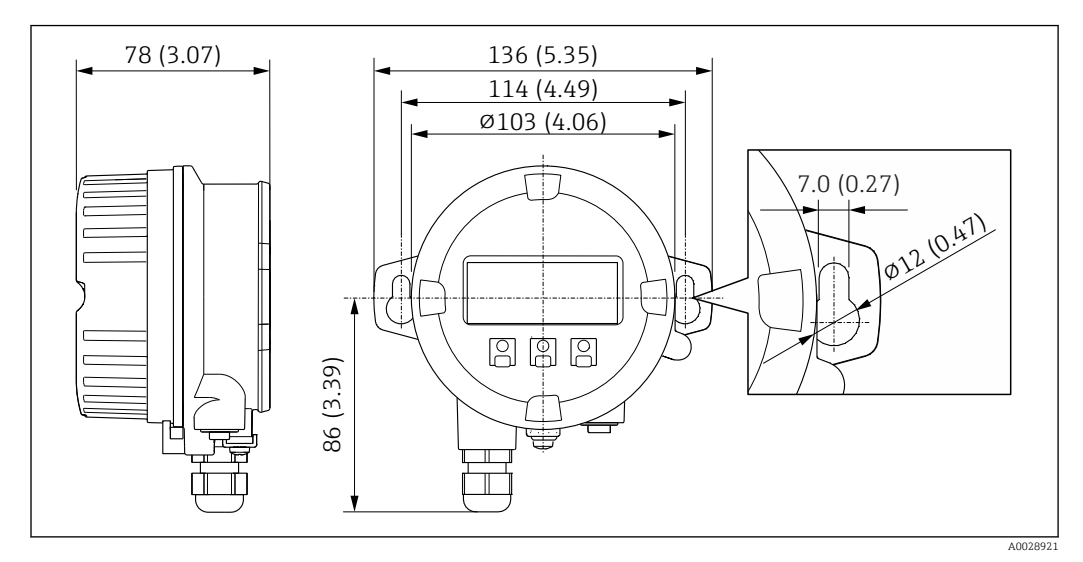

 *47 Unidad física mm (in)*

*Antena WLAN externa*

R

La antena WLAN externa no es apta para usarse en aplicaciones higiénicas.

*Antena WLAN externa montada en el equipo*

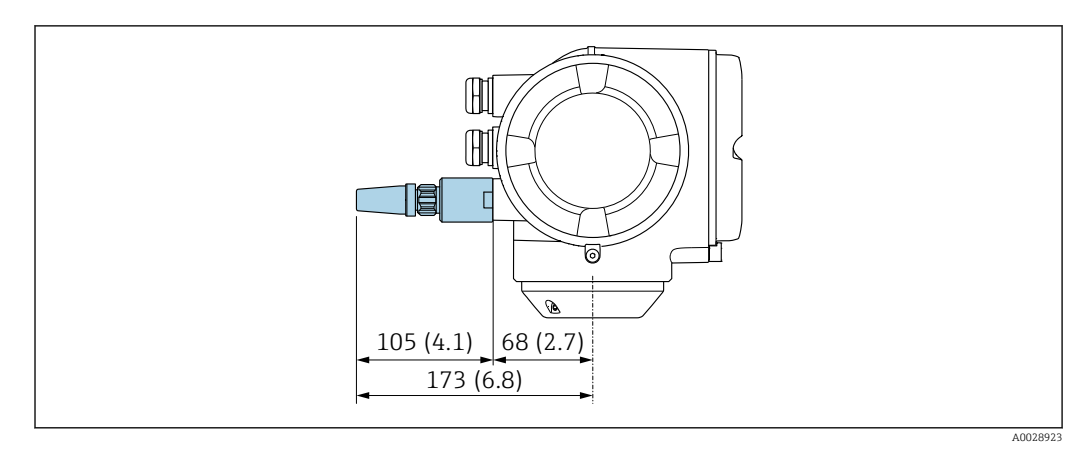

 *48 Unidad física mm (pulgadas)*

#### *Antena WLAN externa con cable montada*

La antena WLAN externa puede montarse por separado del transmisor si las condiciones de transmisión/recepción en el lugar de montaje del transmisor son precarias.

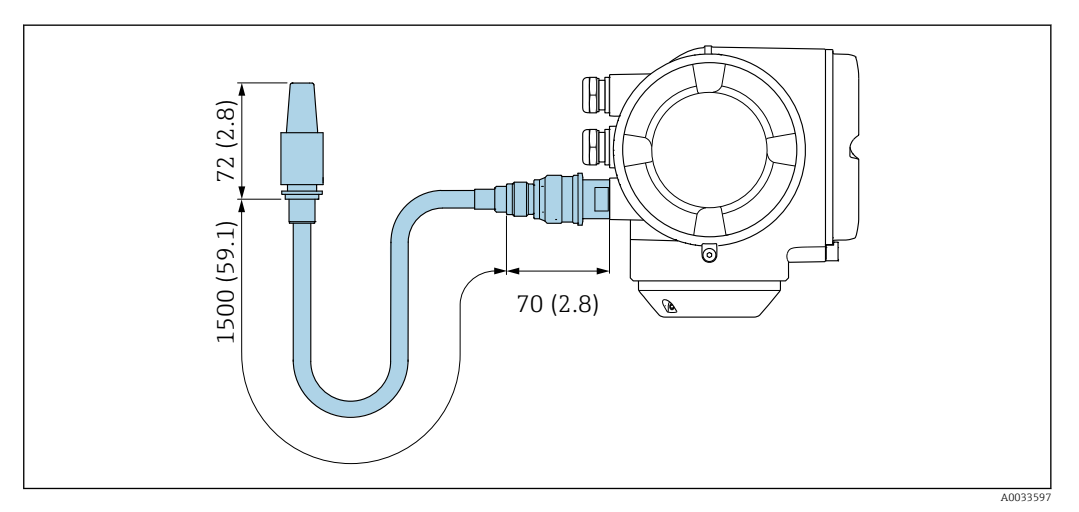

 *49 Unidad física mm (pulgadas)*

# *Separador*

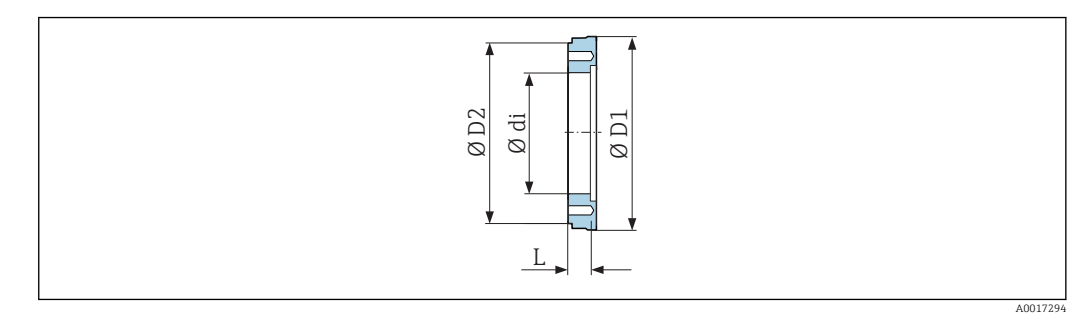

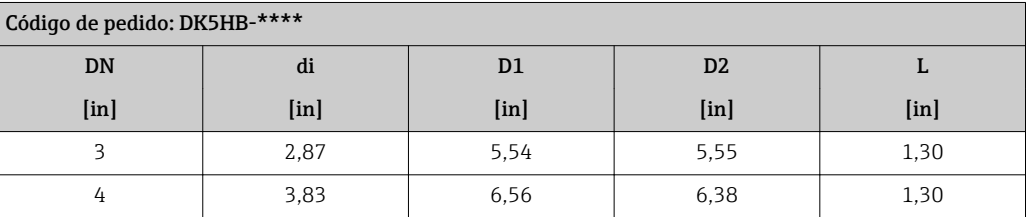

*Conexiones clamp con junta obturadora aséptica disponibles para pedidos*

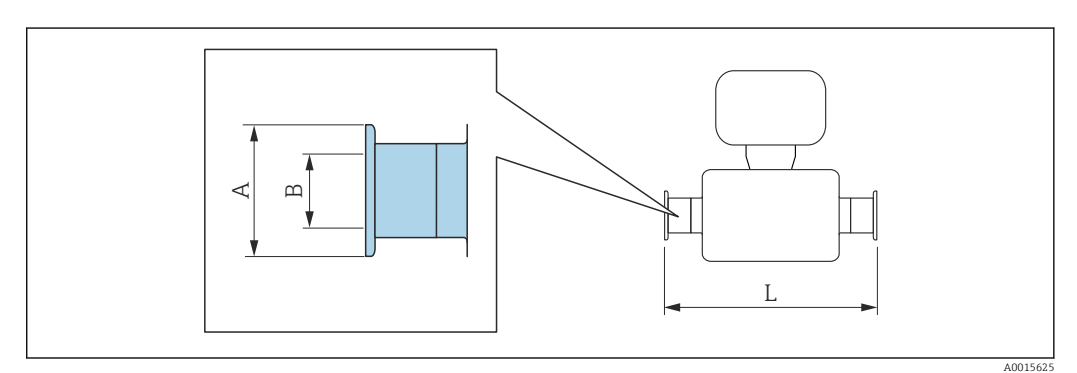

 *50 Conexión de adaptador de abrazadera higiénica adecuada para tuberías con conexión según ASME BPE (reducción)*

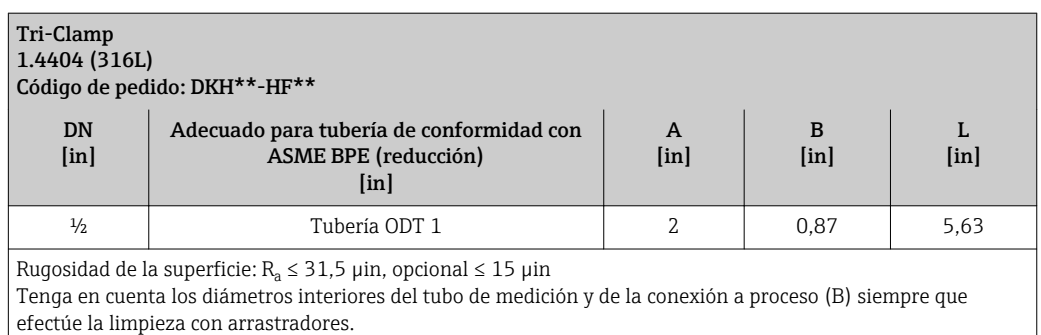

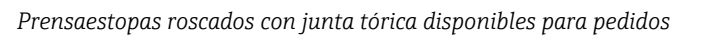

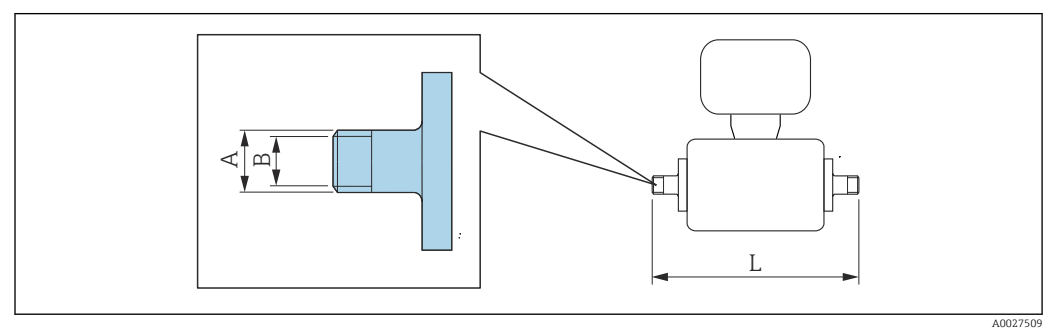

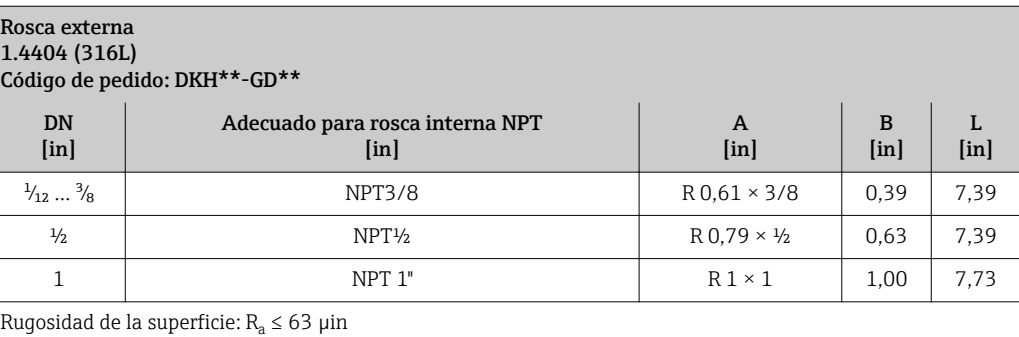

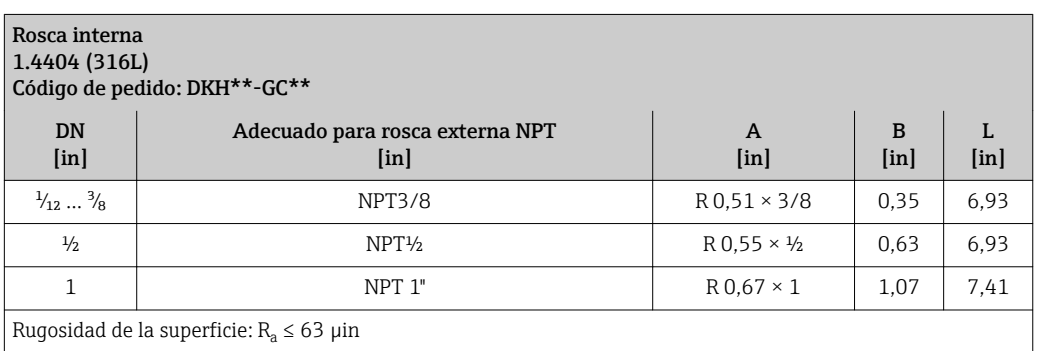

# *Anillos de puesta a tierra*

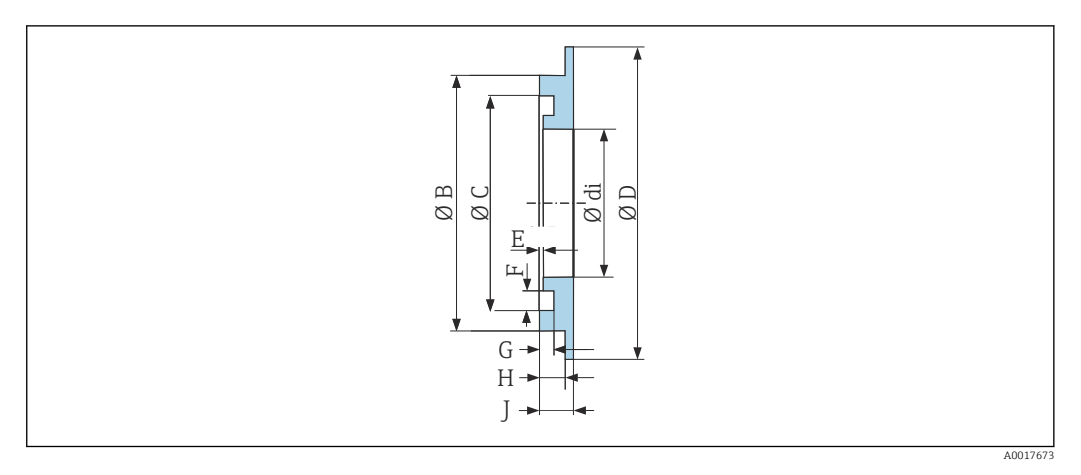

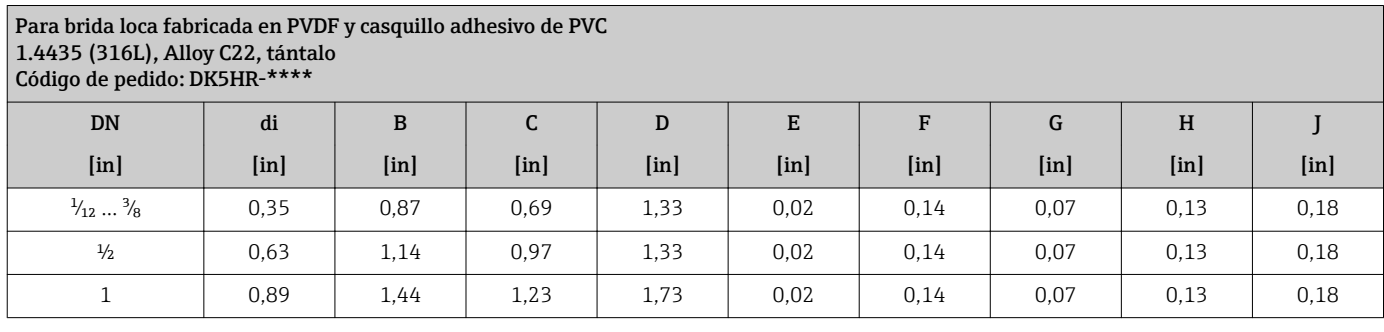

Peso Todos los valores (el peso excluye el material de embalaje) se refieren a equipos con bridas de presiones nominales estándar.

El peso puede ser inferior al indicado según la presión nominal y el diseño.

Especificaciones sobre el peso, incluido el transmisor, según el código de producto para "Caja"; opción: A "Aluminio, recubierta".

Valores diferentes para distintas versiones de transmisor:

• Versión de transmisor para zonas con peligro de explosión

- (Código de producto para "Caja", opción A: "aluminio, recubierta"; Ex d): +2 kg (+4,4 lbs) • Versión de transmisor para zona higiénica
	- Código de producto para "Caja", opción B: "inoxidable, higiénico"): +0,2 kg (+0,44 lbs)

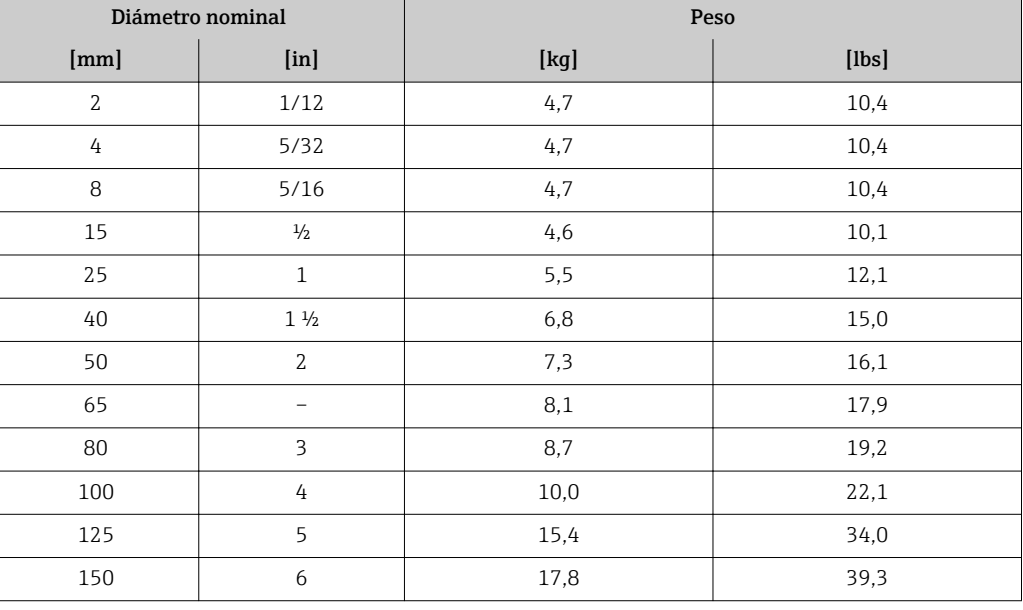

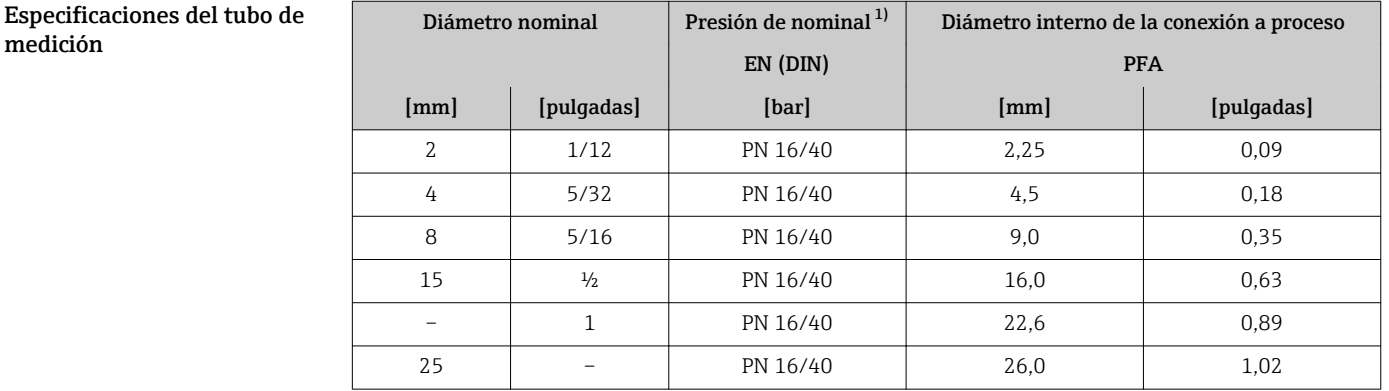

1) Según la conexión a proceso y las juntas utilizadas

# Materiales Caja del transmisor

Código de pedido para "Cabezal":

- Opción A "Aluminio, recubierta": aluminio, AlSi10Mg, recubierta
- Opción B "Inoxidable, higiénica": acero inoxidable, 1.4404 (316L)

# *Material de la ventana*

Código de pedido para "Cabezal":

- Opción A "Aluminio, recubierta": vidrio
- Opción B "Inoxidable, higiénico": policarbonato

#### *Juntas*

Código de pedido para "Cabezal": Opción B "Inoxidable, higiénica": EPDM y silicona

# Entradas de cable/prensaestopas

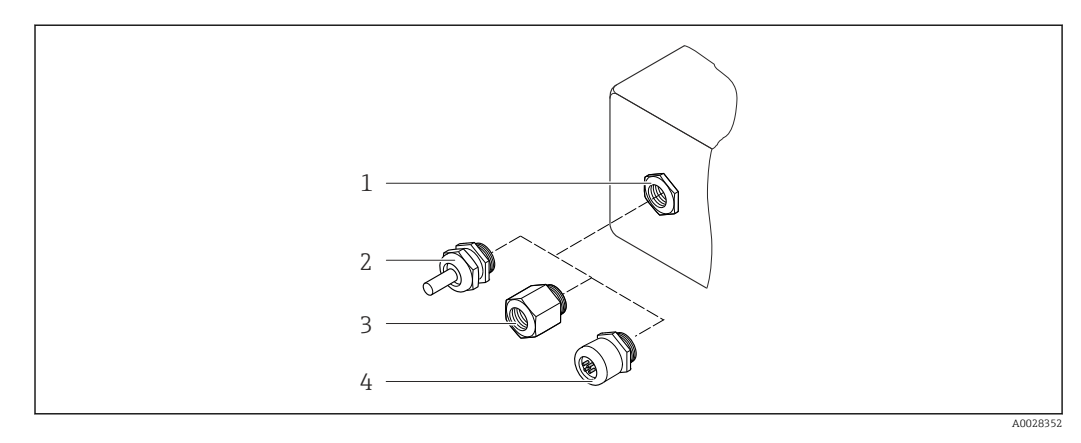

 *51 Entradas de cable/prensaestopas posibles*

- *1 Rosca M20 × 1,5*
- *2 Prensaestopas M20 × 1,5*
- *3 Adaptador para entrada de cable con rosca interna G ½" o NPT ½"*
- *4 Conectores*

# *Código de producto para "Caja"; opción: A "Aluminio, recubierta"*

Las distintas entradas de cable son apropadas para zonas clasificadas como peligrosas y zonas no peligrosas.

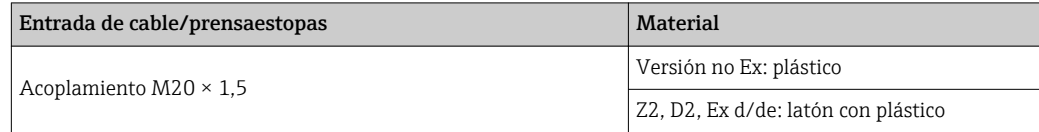

<span id="page-94-0"></span>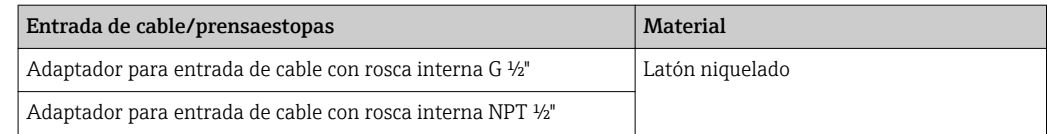

# *Código de producto para "Caja", opción B: "inoxidable, higiénica")*

Las distintas entradas de cable son apropadas para zonas clasificadas como peligrosas y zonas no peligrosas.

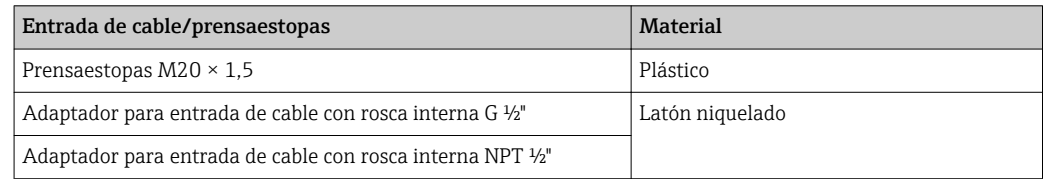

# Conector del equipo

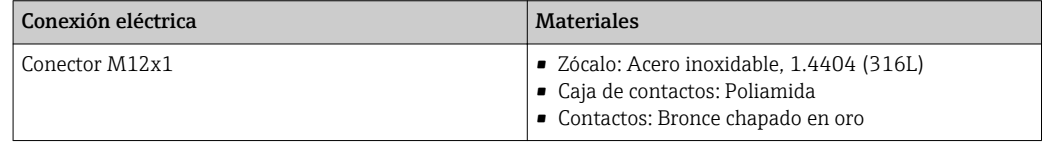

# Caja del sensor

Acero inoxidable 1.4301 (304)

# Tubos de medición

Acero inoxidable 1.4301 (304)

# *Revestimiento*

PFA (USP clase VI, FDA 21 CFR 177.1550, 3A)

# Conexiones a proceso

- Acero inoxidable, 1.4404 (F316L)
- PVDF
- Casquillo adhesivo de PVC

#### Electrodos

Estándar: 1.4435 (316L)

# Juntas

- Juntas tóricas, DN 2 a 25 (1/12 a 1"): EPDM, FPM, Kalrez
- Junta obturadora aséptica, DN 2 a 150 (1/12 a 6"): EPDM<sup>2)</sup>, FKM, silicona<sup>2)</sup>

#### Accesorios

*Cubierta protectora*

Acero inoxidable 1.4404 (316L)

<sup>2)</sup> USP clase VI, FDA 21 CFR 177.2600, 3A

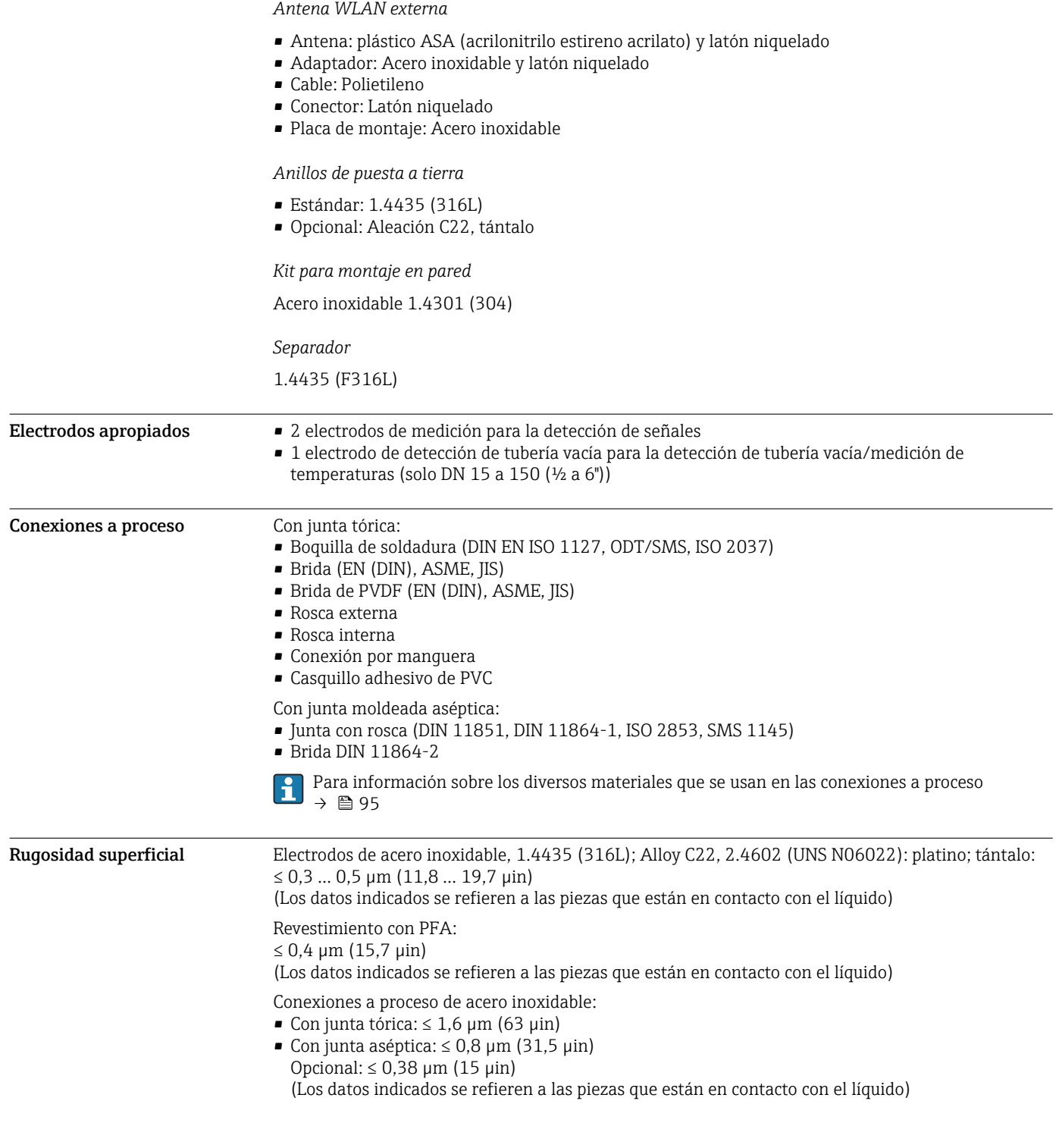

# Interfaz de usuario

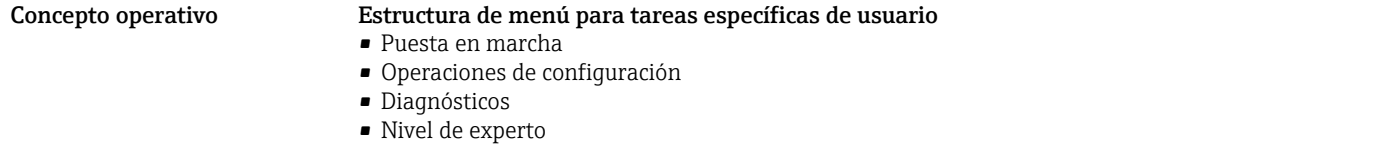

<span id="page-96-0"></span>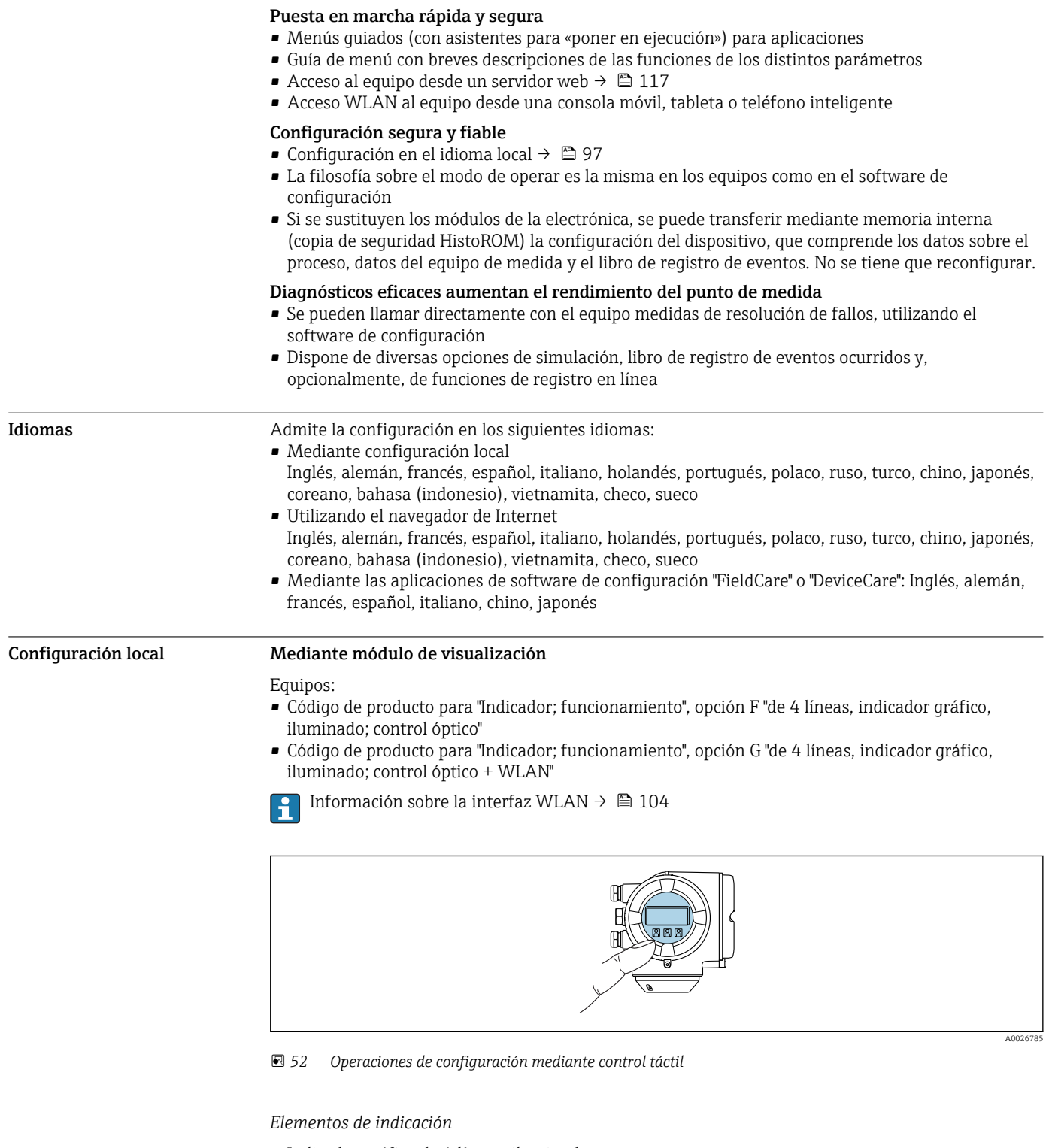

- Indicador gráfico de 4 líneas, iluminado
- Fondo con iluminación en blanco que pasa a rojo en caso de producirse un error del equipo
- El formato en el que se visualizan las variables medidas y las de estado puede configurarse por separado para cada tipo de variable
- Temperaturas ambientes admisibles para el indicador: –20 … +60 °C (–4 … +140 °F) La legibilidad de la pantalla del indicador puede verse mermada a temperaturas fuera de rango.

# *Elementos de configuración*

- Operaciones de configuración externas mediante control óptico (3 teclas ópticas) sin necesidad de abrir la caja:  $\boxplus$ ,  $\boxminus$ ,  $\boxdot$
- Se puede acceder también a los elementos de configuración cuando el equipo está en zonas con peligro de explosión

#### Mediante módulo remoto de indicación y operación DKX001

El módulo remoto de indicación y operación DKX001 está disponible como accesorio opcional  $\mathbf{H}$  $\rightarrow$   $\blacksquare$  115.

- El módulo remoto de indicación y operación DKX001 solo está disponible para la siguiente versión de caja: código de producto para "Caja": opción A "Aluminio, recubierto"
- El equipo de medición se suministra siempre con una cubierta provisional cuando se solicita el módulo remoto de indicación y operación DKX001 directamente con el equipo de medición. La indicación u operación en el transmisor no son posibles en este caso.
- Si se solicita posteriormente, el módulo remoto de indicación y operación DKX001 no puede conectarse al mismo tiempo que el módulo de indicación del equipo de medición existente. Solo una unidad de indicación u operación puede conectarse al transmisor al mismo tiempo.

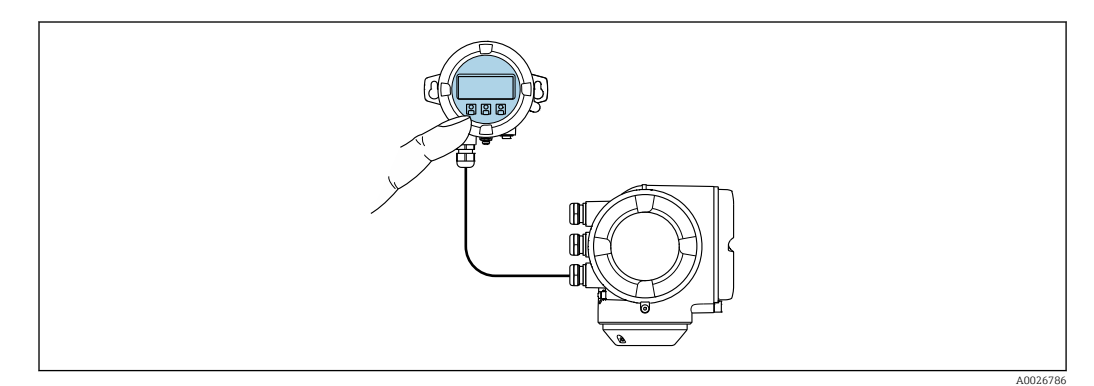

 *53 Operación mediante módulo remoto de indicación y operación DKX001*

#### *Elementos de indicación y configuración*

Los elementos de indicación y operación se corresponden con los del módulo indicador  $\rightarrow \Box$  97.

#### *Materiales*

El material de la caja del módulo de indicación y configuración DKX001 se corresponde con la elección del material de la caja del transmisor.

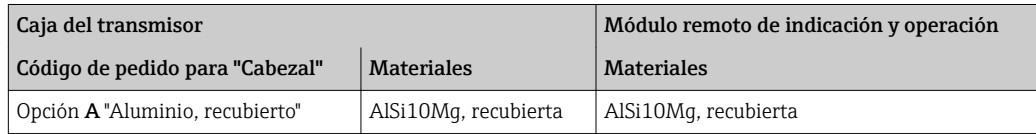

#### *Entrada de cable*

Corresponde a la elección de la caja del transmisor, código de producto para "Conexión eléctrica".

*Cable de conexión*

 $\rightarrow$   $\blacksquare$  48

*Dimensiones*

→ ■ 77

#### Configuración a distancia Mediante protocolo HART

Esta interfaz de comunicación está disponible para versiones de equipo con salida HART.

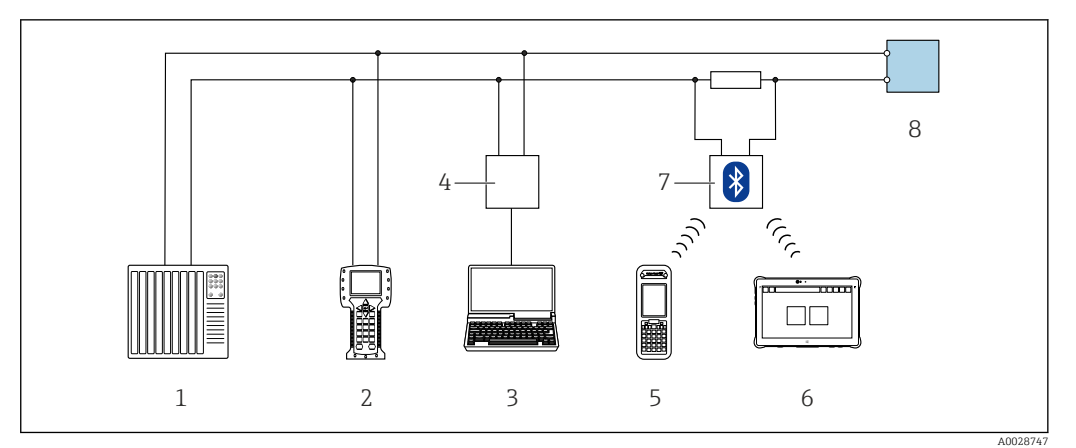

 *54 Opciones para la configuración a distancia mediante el protocolo HART (activo)*

- *1 Sistema de control (p. ej., PLC)*
- *2 Field Communicator 475*
- *3 Ordenador dotado con navegador de Internet (p. ej.: Microsoft Internet Explorer) para acceder al servidor web de equipos integrados o dotado con un software de configuración (p. ej.: FieldCare, DeviceCare, AMS Device Manager o SIMATIC PDM) con protocolo de comunicación DTM "Comunicación TCP/IP desde una interfaz CDI"*
- *4 Commubox FXA195 (USB) 5 Field Xpert SFX350 o SFX370*
- *6 Field Xpert SMT70*
- 
- *7 Módem Bluetooth VIATOR con cable de conexión*
- *8 Transmisor*

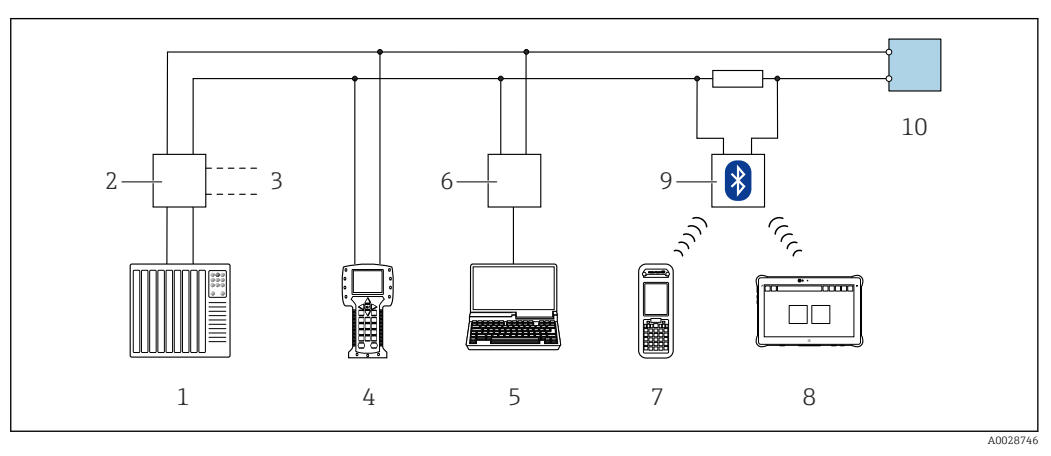

 *55 Opciones para la configuración a distancia mediante el protocolo HART (pasivo)*

- *1 Sistema de control (p. ej., PLC)*
- *2 Fuente de alimentación del transmisor, p. ej., la RN221N (con resistencia para comunicaciones)*
- *3 Conexión para FXA195 Commubox y consola de campo 475*
- *4 Field Communicator 475*
- *5 Ordenador dotado con navegador de Internet (p. ej.: Microsoft Internet Explorer) para acceder al servidor web de equipos integrados o dotado con un software de configuración (p. ej.: FieldCare, DeviceCare, AMS Device Manager o SIMATIC PDM) con protocolo de comunicación DTM "Comunicación TCP/IP desde una interfaz CDI" 6 Commubox FXA195 (USB)*
- 
- *7 Field Xpert SFX350 o SFX370 8 Field Xpert SMT70*
- 
- *9 Módem Bluetooth VIATOR con cable de conexión*
- *10 Transmisor*

#### Mediante red FOUNDATION Fieldbus

Esta interfaz de comunicación está disponible para versiones de equipo con FOUNDATION Fieldbus.

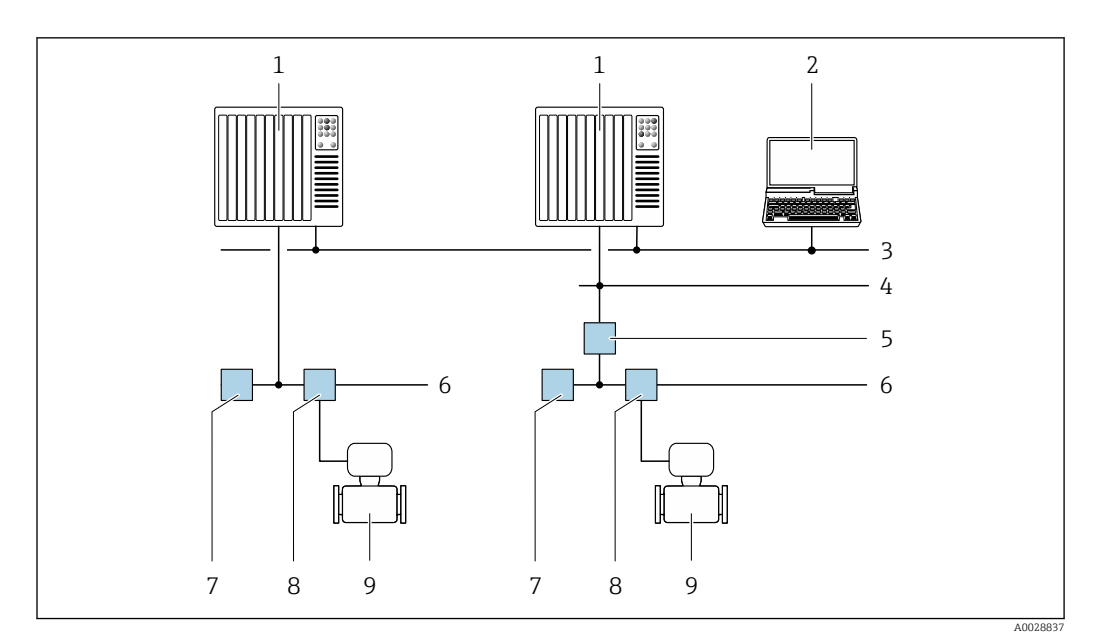

 *56 Opciones para la configuración a distancia mediante red FOUNDATION Fieldbus*

- 
- *Sistema de automatización Ordenador con tarjeta de red FOUNDATION Fieldbus*
- *Red industrial*
- *Red Ethernet de alta velocidad FF-HSE*
- *Acoplador de segmentos FF-HSE/FF-H1*
- *Red FOUNDATION Fieldbus FF-H1*
- *Red de alimentación FF-H1*
- *Caja de conexiones en T*
- *Instrumento de medición*

# Mediante red PROFIBUS DP

Esta interfaz de comunicación está disponible para versiones de equipo con PROFIBUS DP.

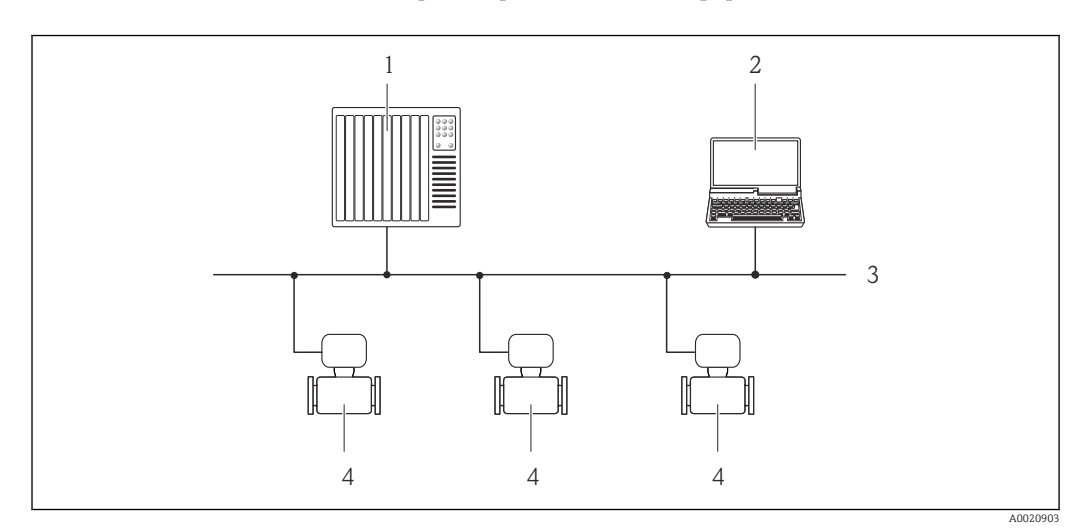

 *57 Opciones para la configuración a distancia mediante red PROFIBUS DP*

- *Sistema de automatización*
- *Ordenador con tarjeta para red PROFIBUS*
- *Red PROFIBUS DP*
- *Instrumento de medición*

#### Mediante red PROFIBUS PA

Esta interfaz de comunicación está disponible para versiones de equipo con PROFIBUS PA.

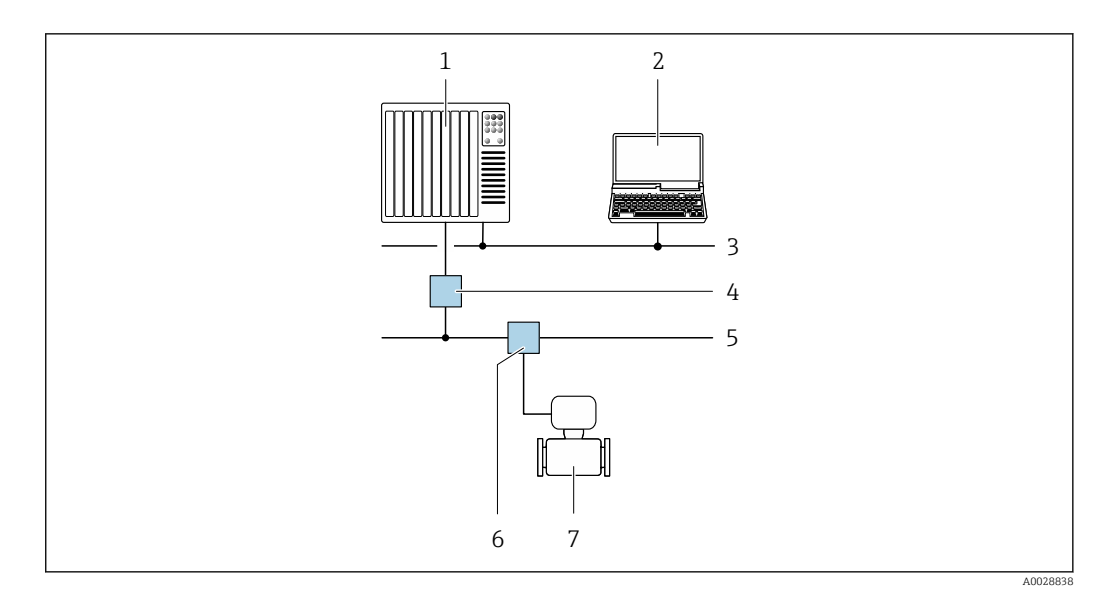

 *58 Opciones para la configuración a distancia mediante red PROFIBUS PA*

- *1 Sistema de automatización*
- *2 Ordenador con tarjeta para red PROFIBUS*
- *3 Red PROFIBUS DP*
- *4 Acoplador de segmentos PROFIBUS DP/PA*
- *5 Red PROFIBUS PA*
- *6 Caja de conexiones en T*
- *7 Instrumento de medición*

# Mediante el protocolo Modbus RS485

Esta interfaz de comunicación está disponible para versiones de equipo con salida Modbus-RS485.

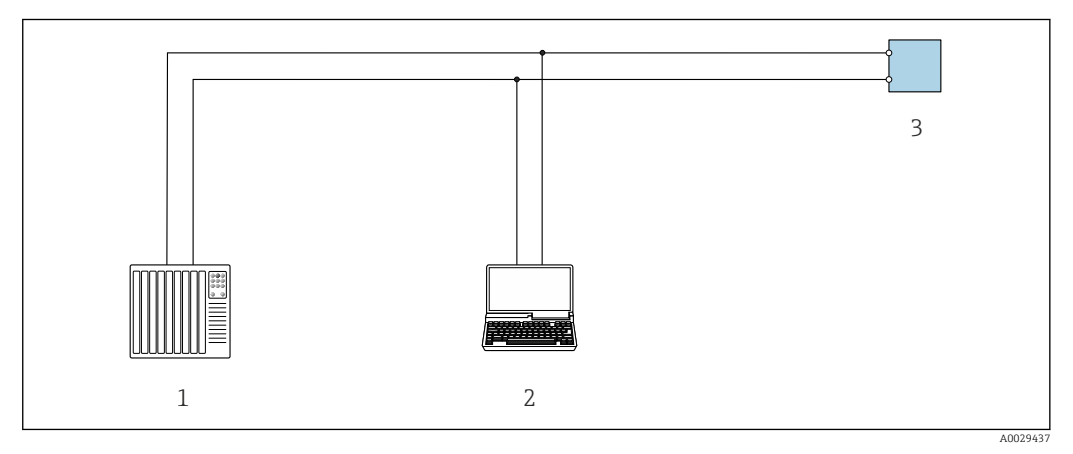

 *59 Opciones para la configuración a distancia mediante el protocolo Modbus-RS485 (activo)*

- *1 Sistema de control (p. ej., PLC)*
- *2 Ordenador dotado con navegador de Internet (p. ej.: Microsoft Internet Explorer) para acceder al servidor web de equipos integrados o dotado con un software de configuración (p. ej.: FieldCare o DeviceCare) con comunicación DTM "Comunicación TCP/IP desde una interfaz CDI" o Modbus DTM*
- *3 Transmisor*

# Mediante red EtherNet/IP

Esta interfaz de comunicación está disponible para versiones de equipo con EtherNet/IP.

#### *Topología en estrella*

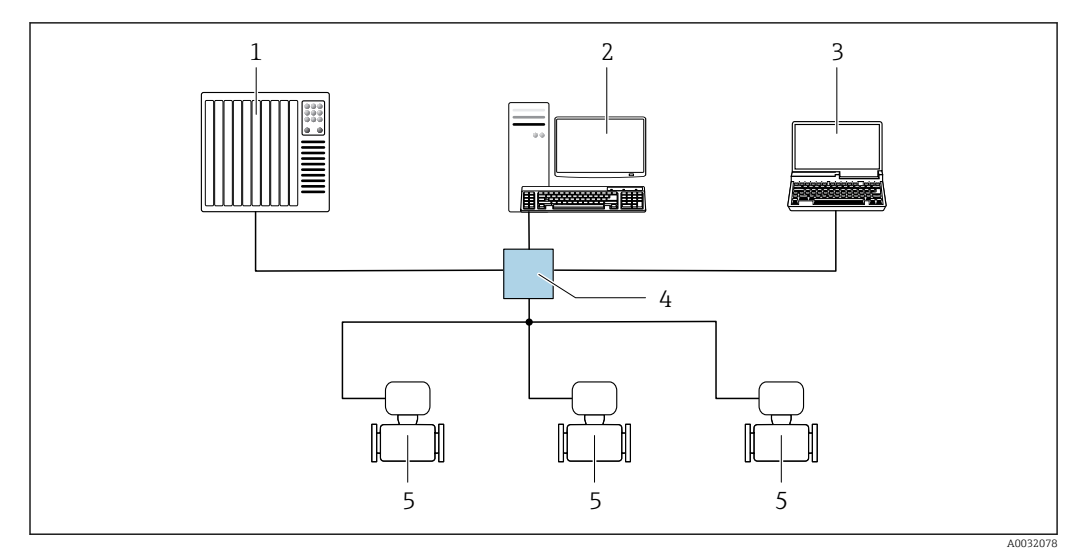

 *60 Opciones para la configuración a distancia mediante red EtherNet/IP: topología en estrella*

- *1 Sistema de automatización, p. ej., "RSLogix" (Rockwell Automation)*
- *2 Estación de trabajo para operaciones con el equipo de medición: con perfil Add-On personalizado para "RSLogix 5000" (Rockwell Automation) o con Hoja de características electrónicas (EDS)*
- *3 Ordenador dotado con navegador de Internet (p. ej., Internet Explorer) para acceder al servidor web integrado en el equipo o dotado con software de configuración (p. ej. FieldCare, DeviceCare) con COM DTM "CDI Communication TCP/IP"*
- *4 Conmutador para Ethernet*
- *5 Instrumento de medición*

#### *Topología en anillo*

El equipo se integra mediante la conexión a terminal para la transmisión de señales (salida 1) y la interfaz de servicio (CDI-RJ45).

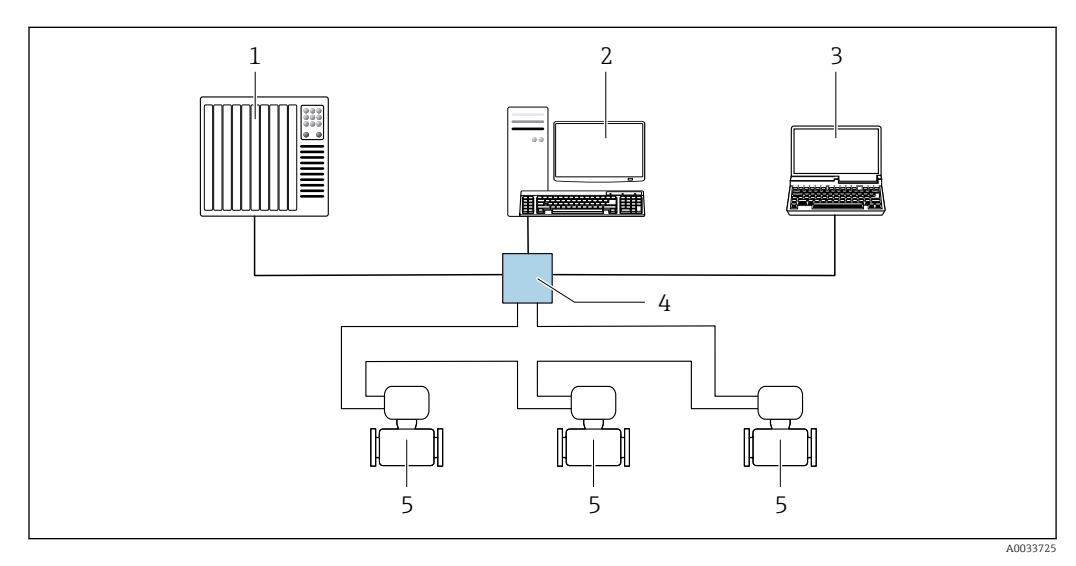

 *61 Opciones para la configuración a distancia mediante red EtherNet/IP: topología en anillo*

- *1 Sistema de automatización, p. ej., "RSLogix" (Rockwell Automation)*
- *2 Estación de trabajo para operaciones con el equipo de medición: con perfil Add-On personalizado para "RSLogix 5000" (Rockwell Automation) o con Hoja de características electrónicas (EDS)*
- *3 Ordenador dotado con navegador de Internet (p. ej., Internet Explorer) para acceder al servidor web integrado en el equipo o dotado con software de configuración (p. ej. FieldCare, DeviceCare) con COM DTM "CDI Communication TCP/IP"*
- *4 Conmutador para Ethernet*
- *5 Instrumento de medición*

#### Mediante red PROFINET

Esta interfaz de comunicación está disponible para versiones de equipo con PROFINET.

*Topología en estrella*

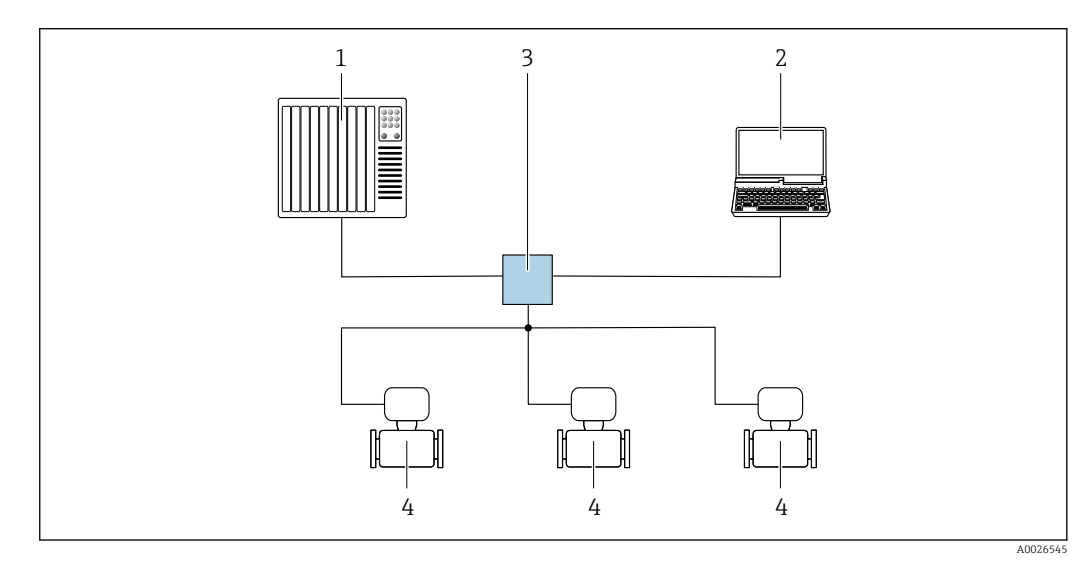

 *62 Opciones para la configuración a distancia mediante red PROFINET: topología en estrella*

- *1 Sistema de automatización, p. ej. Simatic S7 (Siemens)*
- *2 Ordenador con navegador de Internet (p. ej., Internet Explorer) para acceder al servidor web integrado en el equipo o con un software de configuración (p. ej. FieldCare, DeviceCare, SIMATIC PDM) con COM DTM "CDI Communication TCP/IP"*
- *3 Conmutador, p. ej. Scalance X204 (Siemens)*
- *4 Instrumento de medición*

#### *Topología en anillo*

El equipo se integra mediante la conexión a terminal para la transmisión de señales (salida 1) y la interfaz de servicio (CDI-RJ45).

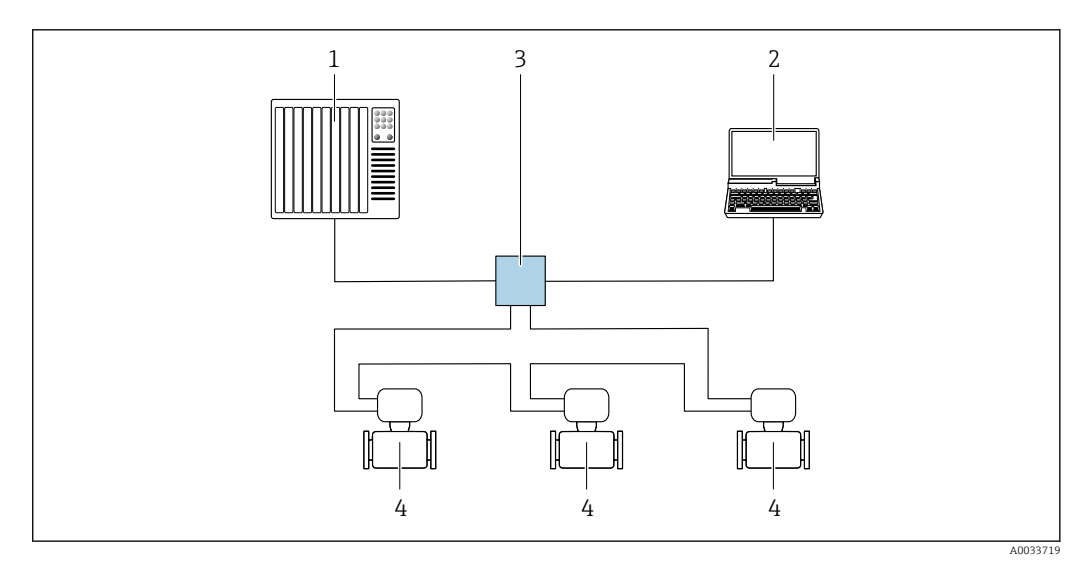

 *63 Opciones para la configuración a distancia mediante red PROFINET: topología en anillo*

- *1 Sistema de automatización, p. ej. Simatic S7 (Siemens)*
- *2 Ordenador con navegador de Internet (p. ej., Internet Explorer) para acceder al servidor web integrado en el equipo o con un software de configuración (p. ej. FieldCare, DeviceCare, SIMATIC PDM) con COM DTM "CDI Communication TCP/IP"*
- *3 Conmutador, p. ej. Scalance X204 (Siemens)*
- *4 Instrumento de medición*

# <span id="page-103-0"></span>Interfaz de servicio técnico Mediante interfaz de servicio (CDI-RJ45)

Para configurar el equipo en campo puede establecerse una conexión de tipo punto-a-punto. La conexión se establece directamente desde la interfaz de servicio (CDI-RJ45) con la caja del equipo abierta.

También están disponibles opcionalmente un adaptador para RJ45 y el conector M12: H Código de producto para "Accesorios", opción NB: "Adaptador RJ45 M12 (interfase de servicio)"

El adaptador conecta la interfase de servicio (CDI-RJ45) con un conector M12 montado en la entrada de cable. Por lo tanto la conexión con una interfase de servicio se puede establecer mediante un conector M12 sin abrir el equipo.

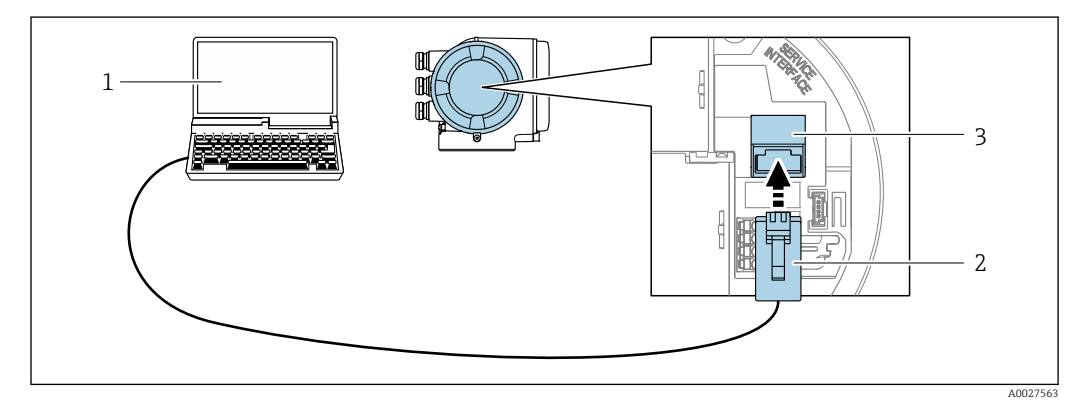

 *64 Conexión mediante la interfaz de servicio (CDI-RJ45)*

- *1 Ordenador dotado con navegador de Internet (p. ej.: Microsoft Internet Explorer o Microsoft Edge) para acceder al servidor web de equipos integrados o con un software de configuración (p. ej.: FieldCare o DeviceCare) con protocolo de comunicación DTM "Comunicación TCP/IP desde una interfaz CDI" o Modbus DTM*
- *2 Cable de conexión estándar para Ethernet con conector RJ45*
- *3 Interfaz de servicio (CDI -RJ45) del equipo de medición con acceso al servidor web integrado*

#### Mediante interfaz WLAN

La interfaz WLAN opcional está disponible en las versiones de equipo siguientes:

Código de producto para "Indicador; funcionamiento", opción G "de 4 líneas, iluminado; control óptico + WLAN"

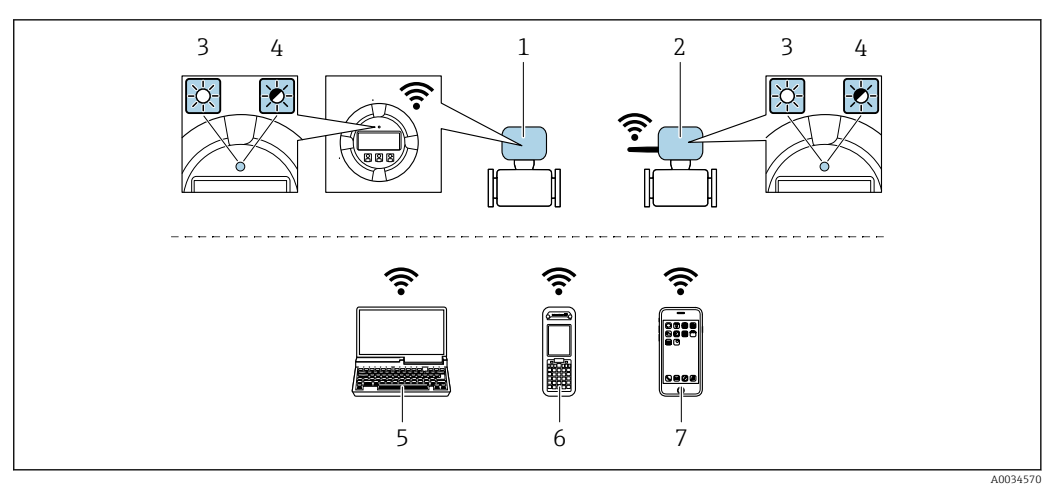

*1 Transmisor con antena WLAN integrada*

- *2 Transmisor con antena WLAN externa*
- *3 LED encendido permanentemente; el equipo de medición tiene activada la recepción WLAN*
- *4 LED parpadeante; conexión establecida entre la unidad de configuración y el equipo de medición*
	- *5 Ordenador dotado con interfaz WLAN y navegador de Internet (p. ej.: Microsoft Internet Explorer o Microsoft Edge) para acceder al servidor web de equipos integrados o con un software de configuración (p. ej.: FieldCare o DeviceCare)*
	- *6 Consola portátil con interfaz WLAN y navegador de Internet (p. ej.: Microsoft Internet Explorer o Microsoft Edge) para acceder al servidor web de equipos integrados o con un software de configuración (p. ej.: FieldCare o DeviceCare)*
	- *7 Teléfono inteligente o tableta (p. ej. Field Xpert SMT70)*

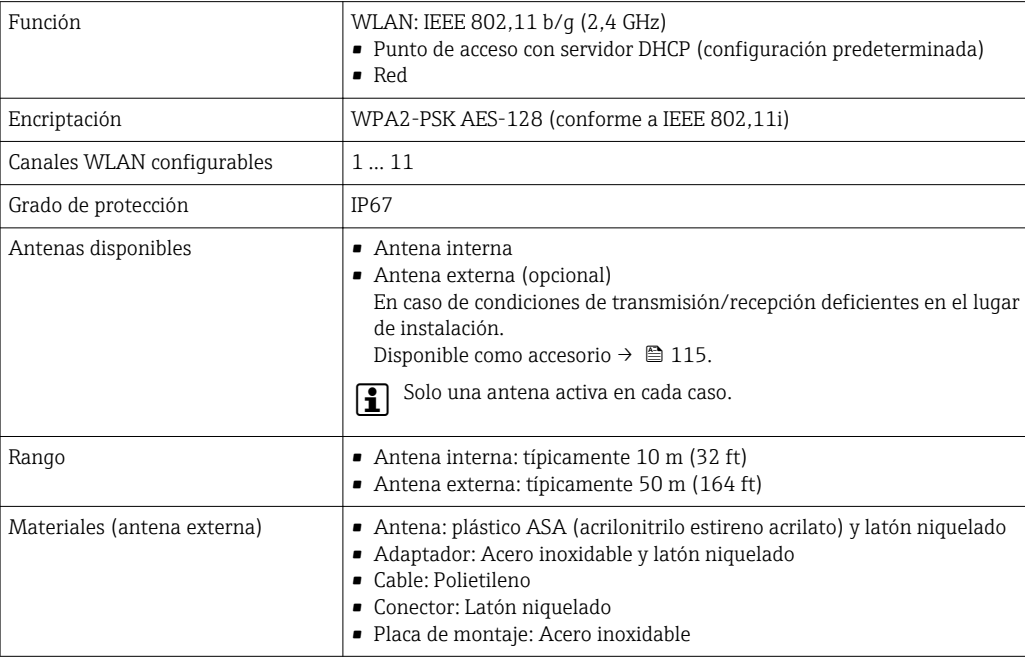

Integración en red El paquete de aplicación de software opcional OPC-UA-Server permite integrar el equipo en una red Ethernet desde la interfaz de servicio (CDI-RJ45 y WLAN) y comunicarse con clientes OPC-UA. Si el equipo se usa de este modo, es necesario considerar los aspectos de la seguridad informática.

> No es posible conectar los transmisores dotados con una homologación Ex de protección contra explosiones mediante la interfaz de servicio (CDI-RJ45). Código de producto para "Transmisor + sensor con certificado", opciones (Ex de): BB, C2, GB, MB, NB

El equipo está incorporado directamente a la red mediante la interfaz de servicio (CDI-RJ45) para proporcionar acceso permanente a los datos del equipo y la posibilidad de configuración de equipo desde el servidor web. De este modo, puede acceder al equipo en cualquier momento desde la estación de control. El sistema de automatización procesa por separado los valores medidos en las entradas y salidas.

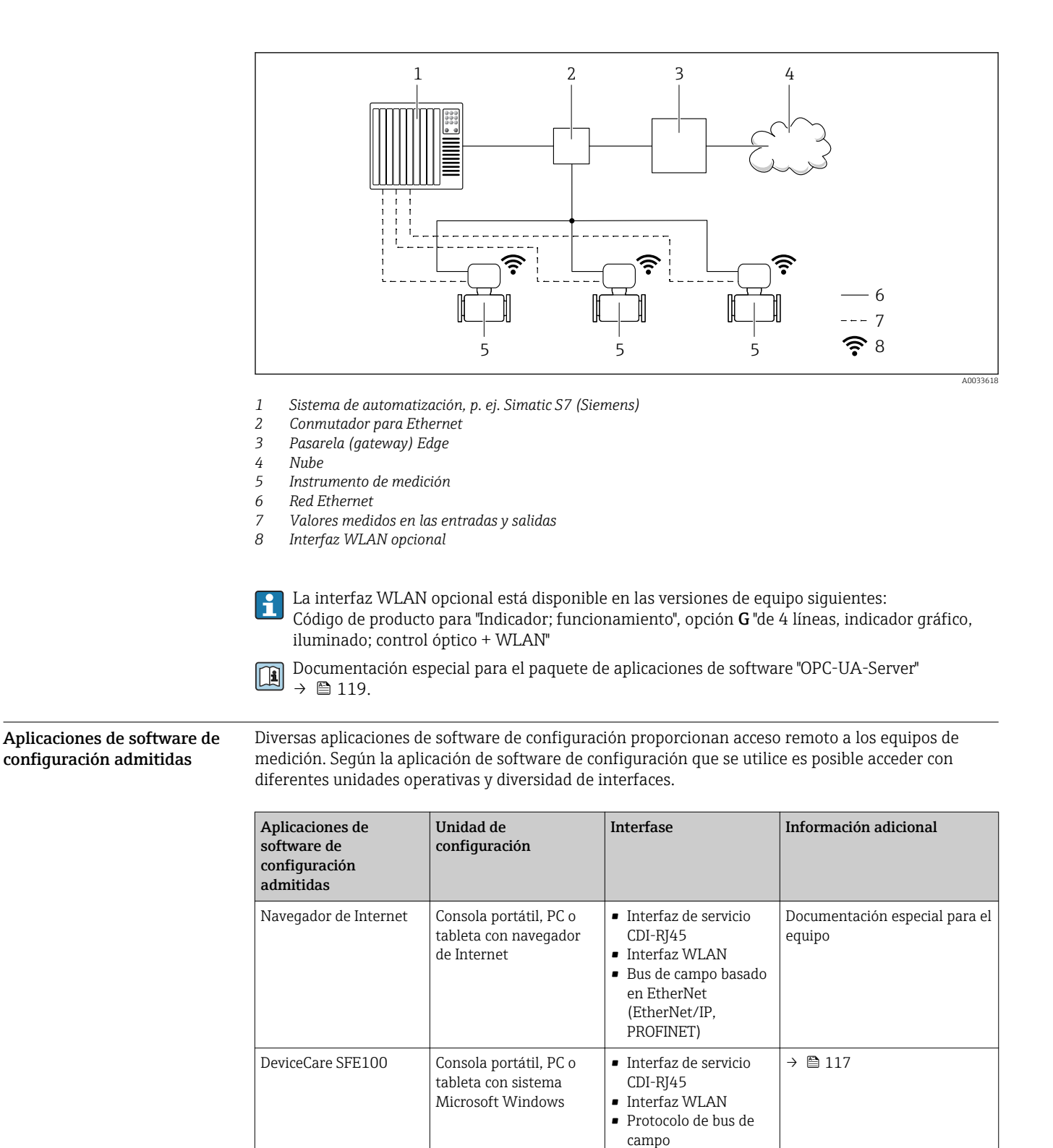

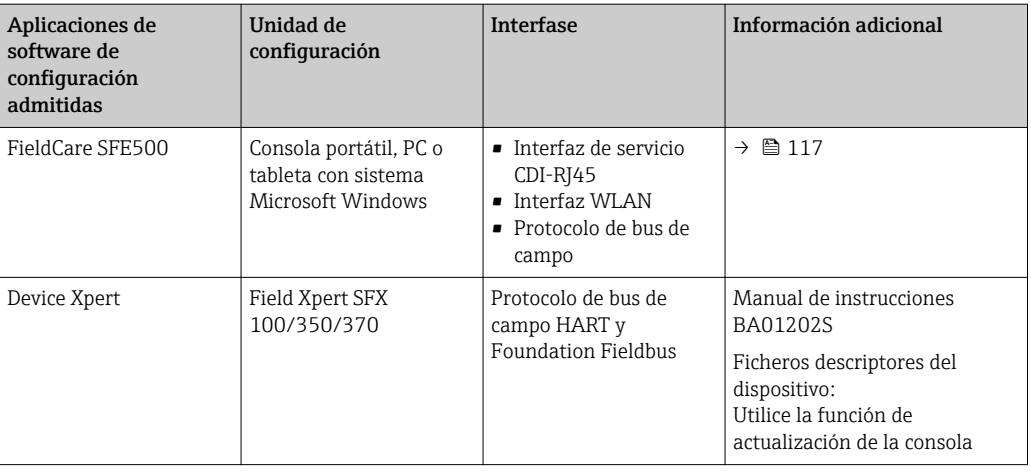

Para el manejo de los equipos pueden utilizarse otras aplicaciones de software de configuración l f basadas en tecnología FDT con un driver de equipo como DTM/iDTM o DD/EDD. Cada fabricante particular distribuye estas aplicaciones de software de configuración específicas. Las aplicaciones de software de configuración admiten, entre otras, las funciones de integración siguientes:

- FactoryTalk AssetCentre (FTAC) de Rockwell Automation → www.rockwellautomation.com
- Process Device Manager (PDM) de Siemens → www.siemens.com
- Asset Management Solutions (AMS) de Emerson → www.emersonprocess.com
- FieldCommunicator 375/475 de Emerson → www.emersonprocess.com
- Field Device Manager (FDM) de Honeywell → www.honeywellprocess.com
- FieldMate de Yokogawa → www.yokogawa.com
- PACTWare → www.pactware.com

Los ficheros descriptores del dispositivo asociados están disponibles en: www.es.endress.com → descargas

#### Servidor Web

Gracias al servidor Web integrado, se pueden configurar y hacer operaciones con el equipo mediante un navegador de Internet y mediante una interfaz de servicio (CDI-RJ45) o una interfaz WLAN. La estructura del menú de configuración es idéntica a la del indicador local. A demás de los valores medidos, se visualiza también información sobre el estado del equipo para que el usuario pueda monitorizarlo. Además, se pueden gestionar los datos del equipo y configurar los parámetros de la red de comunicaciones.

Para la conexión WLAN se requiere un equipo que disponga de interfaz WLAN (se puede solicitar como opción): código de producto para "Indicador; operación", opción G "4 hilos, iluminado; control óptico + WLAN". El equipo actúa como Punto de acceso y habilita la comunicación por ordenador o terminal de mano portátil.

#### *Funciones soportadas*

Intercambio de datos entre la unidad de configuración (como, por ejemplo, una consola portátil) y el equipo de medición:

- Carga de la configuración desde el equipo de medición (formato XML, copia de seguridad de la configuración)
- Almacenaje de la configuración en el equipo de medición (formato XML, recuperación de la configuración)
- Exportación de la lista de eventos (fichero .csv)
- Exportación de los parámetros de configuración (fichero .csv o fichero PDF, documento de configuración del punto de medición)
- Exporte el registro de verificación Heartbeat (fichero PDF, disponible únicamente con el paquete de aplicación "Heartbeat Verification" )
- Visualización de actualizaciones, por ejemplo, de la versión del firmware
- Descarga de drivers para la integración de sistemas
- Consulta de hasta 1.000 valores medidos guardados en memoria (disponibles solo con el paquete de aplicaciones de software **Extended HistoROM**  $\rightarrow \Box$  113)

Documentación especial para el servidor web →  $\triangleq$  119 n

Gestión de datos HistoROM El equipo de medición dispone de la función HistoROM para la gestión de datos . La aplicación de gestión de datos HistoROM incluye tanto el almacenaje e importación/exportación de equipos clave como el procesamiento de datos, y confiere a las tareas de configuración y prestación de servicios mayor fiabilidad, seguridad y eficiencia.

> En el momento de la entrega del equipo, los ajustes de fábrica de los datos de configuración están almacenados como una copia de seguridad en la memoria del equipo. Esta memoria puede sobrescribirse con un registro de datos actualizado, por ejemplo, tras la puesta en marcha.

#### Información adicional sobre el concepto de almacenamiento de datos

*Existen diferentes tipos de unidades de almacenamiento de datos en las que se almacenan los datos del equipo y este los utiliza:*

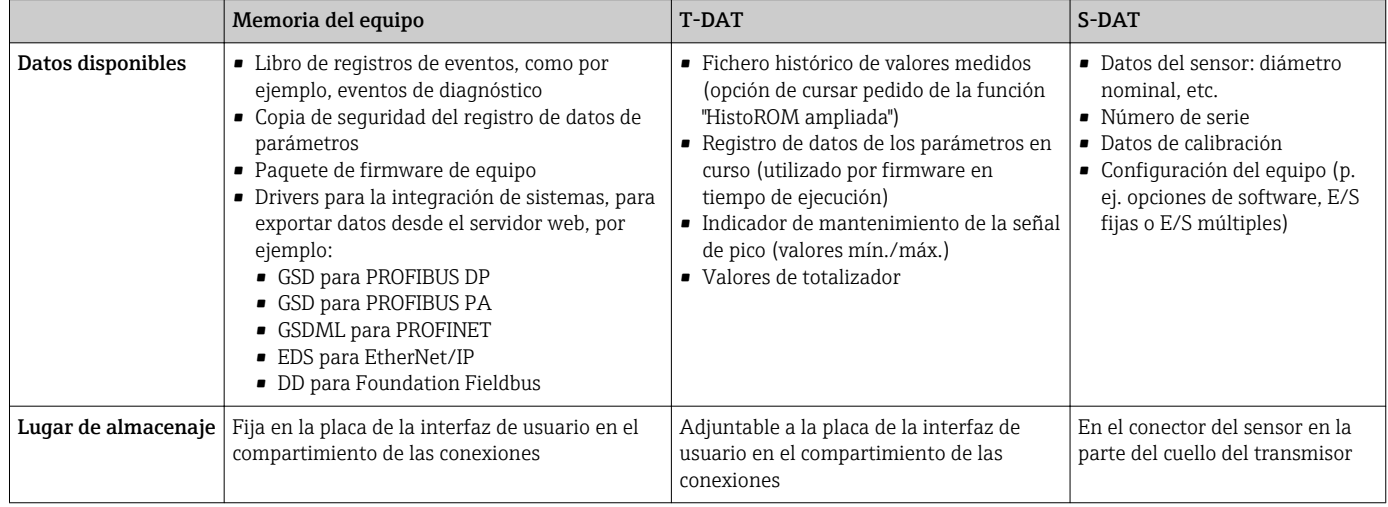

#### Copia de seguridad de los datos

#### Automático

- Los datos más importantes del equipo (sensor y transmisor) se guardan automáticamente en los módulos DAT
- Si se reemplaza el transmisor o el dispositivo de medición: una vez que se ha cambiado el T-DAT que contiene los datos del equipo anterior, el nuevo dispositivo de medición está listo para funcionar de nuevo inmediatamente sin errores
- Si se reemplaza el sensor: una vez que se ha cambiado el sensor, los datos del nuevo sensor se transfieren del S-DAT en el dispositivo de medición y el dispositivo de medición está listo para funcionar de nuevo inmediatamente sin errores
- Al sustituir módulos de la electrónica (p. ej., el módulo E/S de la electrónica): Una vez remplazado el módulo de la electrónica, el software del módulo se contrasta con respecto al firmware del equipo. La versión del software del módulo se ajusta a una posterior o anterior donde sea necesario. La disponibilidad del módulo de la electrónica es inmediata y no surgen problemas de compatibilidad.

#### Manual

Registro adicional de datos de parámetros de configuración (registro completo de los parámetros de configuración) en la copia de seguridad HistoROM integrada en el equipo para:

- Función de copia de seguridad de datos
- Copia de seguridad y recuperación posterior de una configuración de equipo desde la copia de seguridad HistoROM de la memoria del equipo
- Función de comparación de datos Comparación de la configuración de equipo que está en curso con la configuración de equipo que hay guardada en la copia de seguridad HistoROM de la memoria del equipo
# Transferencia de datos

#### Manual

- Transferencia de la configuración de un equipo a otro equipo mediante la función de exportación de la aplicación de software de configuración específica, p. ej., con FieldCare o DeviceCare o el servidor web: para duplicar la configuración o guardarla en un fichero (p. ej., con el fin de hacer una copia de seguridad)
- Transmisión de los drivers para la integración de sistemas desde el servidor web, por ejemplo:
- GSD para PROFIBUS DP
- GSD para PROFIBUS PA
- GSDML para PROFINET
- EDS para EtherNet/IP
- DD para Foundation Fieldbus

## Lista eventos

#### Automático

- Indicación cronológica en la lista de eventos de hasta 20 mensajes de eventos
- Si la opción de (cursar pedido del) paquete de aplicaciones de software Extended HistoROM está activada: en la lista de eventos se muestran hasta 100 mensajes de eventos junto con una marca temporal, una descripción del evento en textos sencillos y medidas paliativas
- Exportar la lista de eventos y visualizarla en el indicador desde diversas interfaces y aplicaciones de software de configuración , p. ej.: "DeviceCare", "FieldCare" o un servidor web

## Registro de datos

## Manual

Si la opción de (cursar pedido del) paquete de aplicaciones de software Extended HistoROM está activada:

- Registro de hasta 1000 valores medidos por los canales 1 a 4
- Intervalo de registro configurable por el usuario
- Registro de hasta 250 valores medidos por cada uno de los 4 canales de memoria
- Exportar el fichero con el histórico de los valores medidos desde diversas interfaces y aplicaciones de software de configuración, p. ej.: FieldCare o DeviceCare o un servidor web

# Certificados y homologaciones

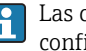

Las certificados y homologaciones actualmente disponibles pueden recuperarse a través del configurador de productos.

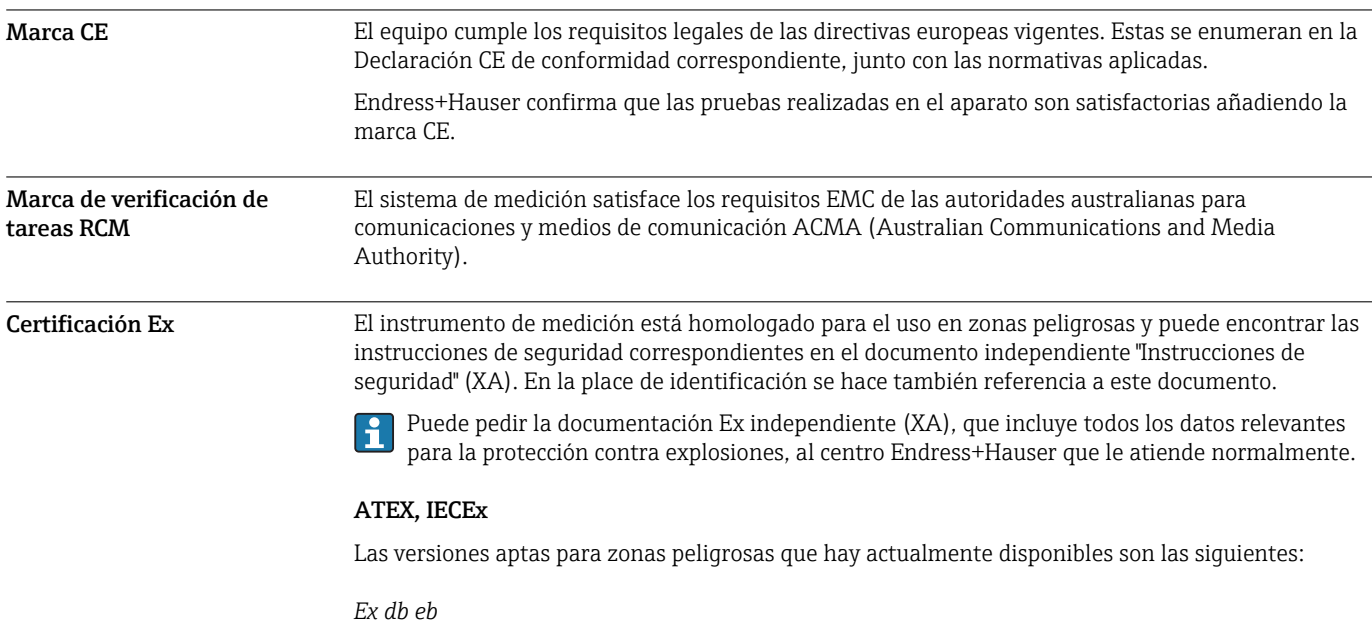

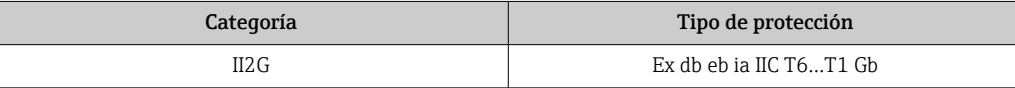

## *Ex tb*

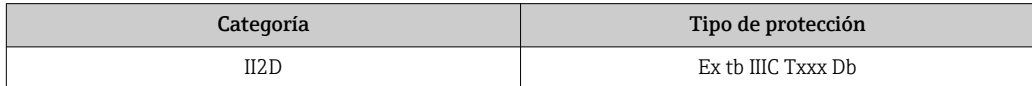

#### *Ex ec*

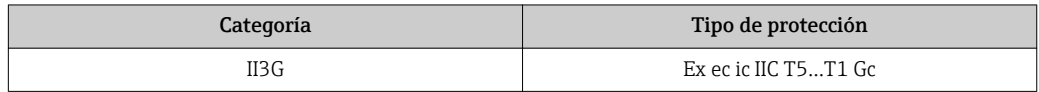

## cCSAus

Las versiones aptas para zonas peligrosas que hay actualmente disponibles son las siguientes:

# IS (Ex i) y XP (Ex d) Clase I, II, III División 1 Grupos A-G NI (Ex nA)

Clase I División 2 Grupos A - D

# Ex de

Clase I, Zona 1 AEx/ Ex de ia IIC T6…T1 Gb

# Ex nA

Clase I, Zona 2 AEx/Ex nA ic IIC T5...T1 Gc

# Ex tb

Zona 21 AEx/ Ex tb IIIC T\*\* °C Db

# Compatibilidad sanitaria • Certificación 3-A

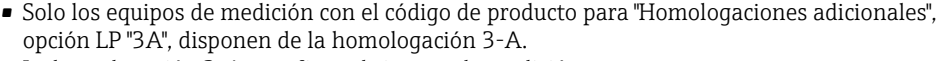

- La homologación 3-A se refiere al sistema de medición.
- Cuando se instala el equipo de medición, compruebe que el líquido no puede acumularse en el exterior del equipo de medición.

Los transmisores a distancia han de instalarse conforme a la norma estándar 3-A.

• Los accesorios (p. ej., tapa de protección ambiental, unidad de sujeción a la pared) han de instalarse conforme a la norma estándar 3-A.

Es necesario limpiar cada accesorio. En determinadas circunstancias puede ser necesario el desmontaje.

• Verificación EHEDG

Solo los equipos de medición con el código de producto para "Homologaciones adicionales", opción LT "EHEDG", se han verificado según la norma EHEDG y cumplen con los requisitos que esta establece.

Para cumplir con los requisitos necesarios para obtener la certificación EHEDG, el equipo debe utilizarse con conexiones a proceso conformes con el informe de EHEDG sobre la posición de instalación titulado "Easy Cleanable Pipe Couplings and Process Connections" [Acoplamientos de tuberías y conexiones a proceso fáciles de limpiar] (www.ehedg.org).

- FDA
- Regulación sobre materiales en contacto con los alimentos (CE) 1935/2004
- Juntas

Conforme a FDA (salvo juntas de Kalrez)

Compatibilidad para aplicaciones de la industria farmacéutica

#### • FDA • USP Clase VI

- Certificado de conformidad TSE/BSE
- $\blacksquare$  cGMP

Los equipos con el código de producto para "Verificación, Certificado", opción JG "Conformidad H con los requisitos derivados de cGMP, declaración" cumplen, en relación con las partes en contacto con el producto, los requisitos derivados de las normas cGMP relativos al acabado de las superficies, el diseño, las normativas CFR 21 de la FDA para las características del material, la verificación USP de Clase VI y las normativas TSE/BSE.

Con el equipo se entrega una declaración de los fabricantes específica para el número de serie.

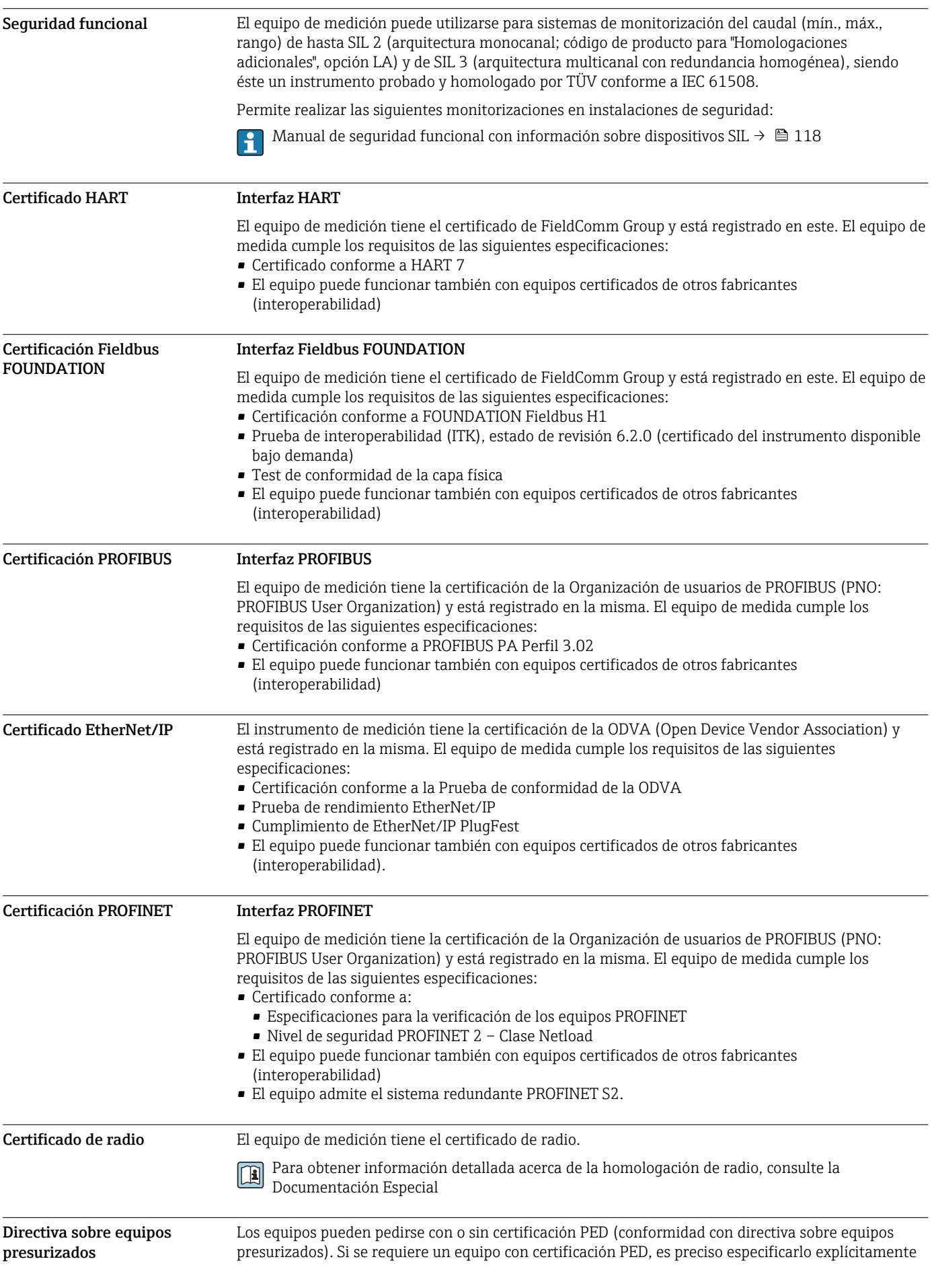

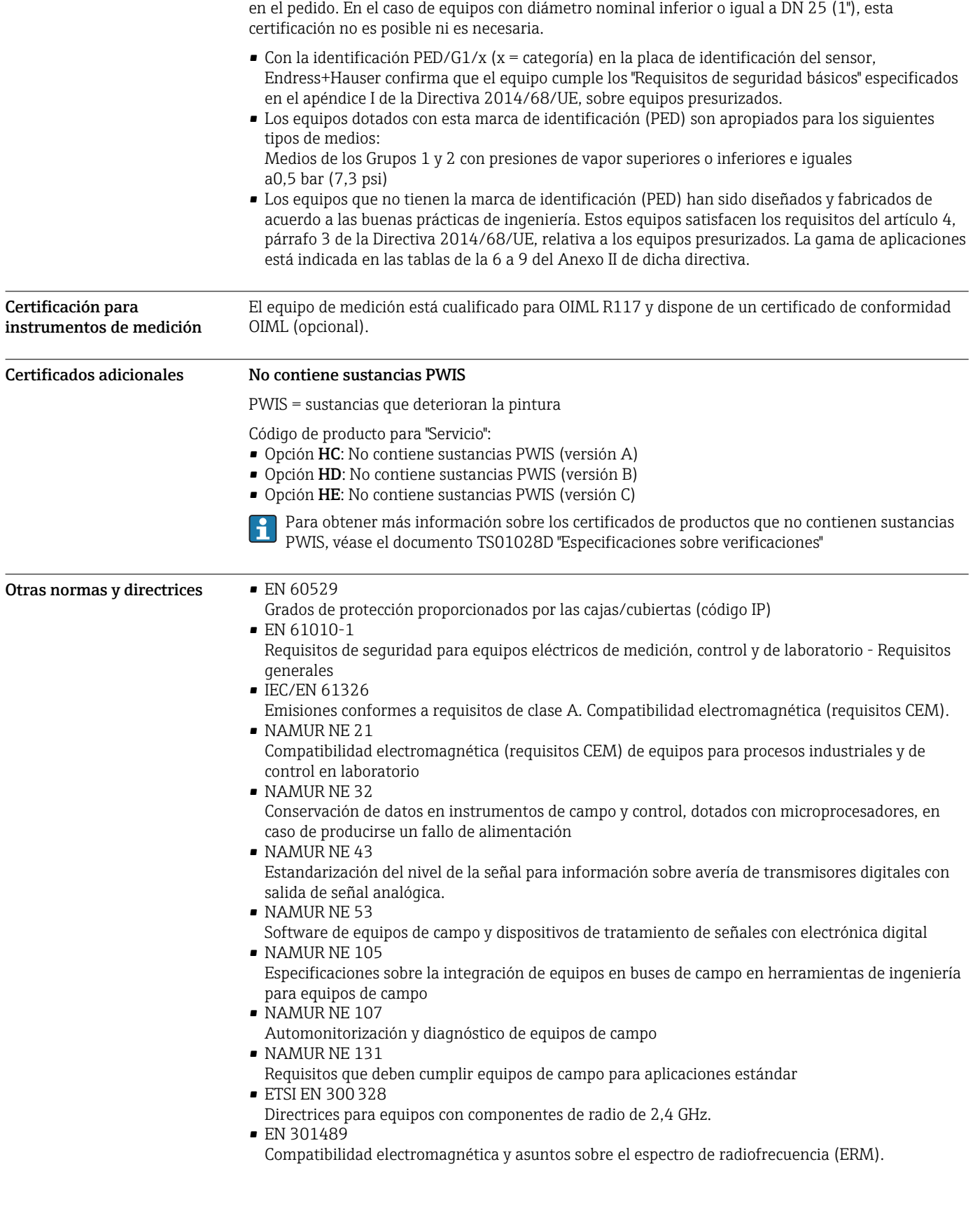

# Datos para cursar pedidos

Tiene a su disposición información detallada para cursar pedidos en su centro de ventas más cercano www.addresses.endress.com o en el Configurador de producto www.endress.com :

- 1. Haga clic en Empresa
- 2. Seleccione el país
- 3. Haga clic en Productos
- 4. Seleccione el producto usando los filtros y el campo de búsqueda
- 5. Abra la página del producto

El botón de Configuración que hay a la derecha de la imagen del producto abre el Configurador de producto.

# Configurador de Producto: la herramienta para la configuración individual de productos • Datos de configuración actualizados

- En función del dispositivo, entrada directa de información específica del punto de medida, tal como el rango de medida o el idioma de trabajo
- Comprobación automática de criterios de exclusión
- Creación automática de la referencia (order code) y su desglose en formato PDF o Excel
- Posibilidad de realizar un pedido en la tienda online de Endress+Hauser

# Paquetes de aplicaciones

Hay diversos paquetes de aplicación disponibles con los que se amplía la capacidad funcional del equipo. Estos paquetes pueden requerirse para satisfacer determinados aspectos de seguridad o requisitos específicos de la aplicación.

Se puede realizar un pedido de paquetes de software con el instrumento o más tarde a Endress+Hauser. La información detallada sobre el código de producto en cuestión está disponible en su centro local Endress+Hauser o en la página de productos del sitio web de Endress+Hauser: [www.endress.com.](http://www.endress.com)

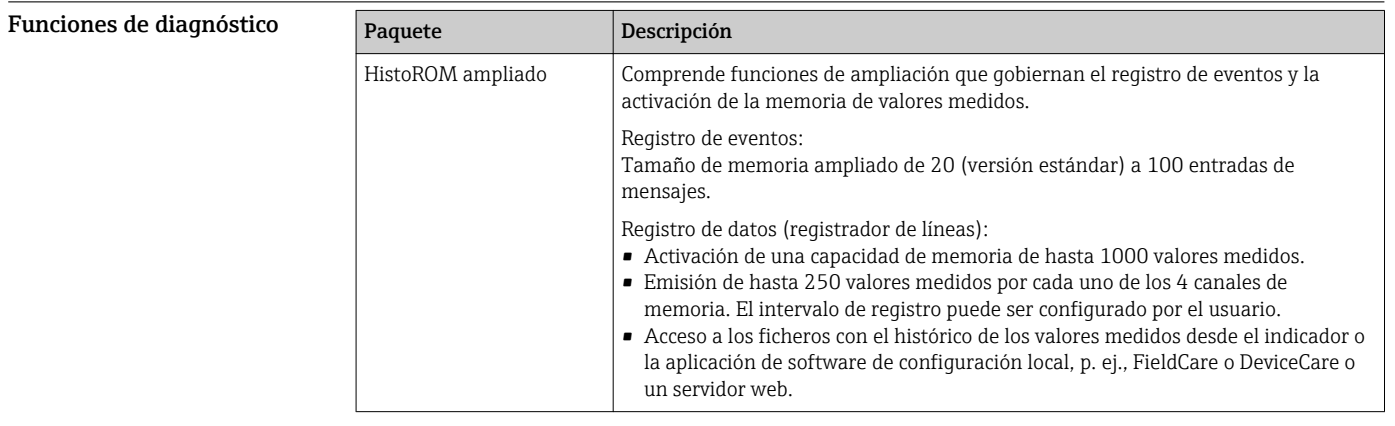

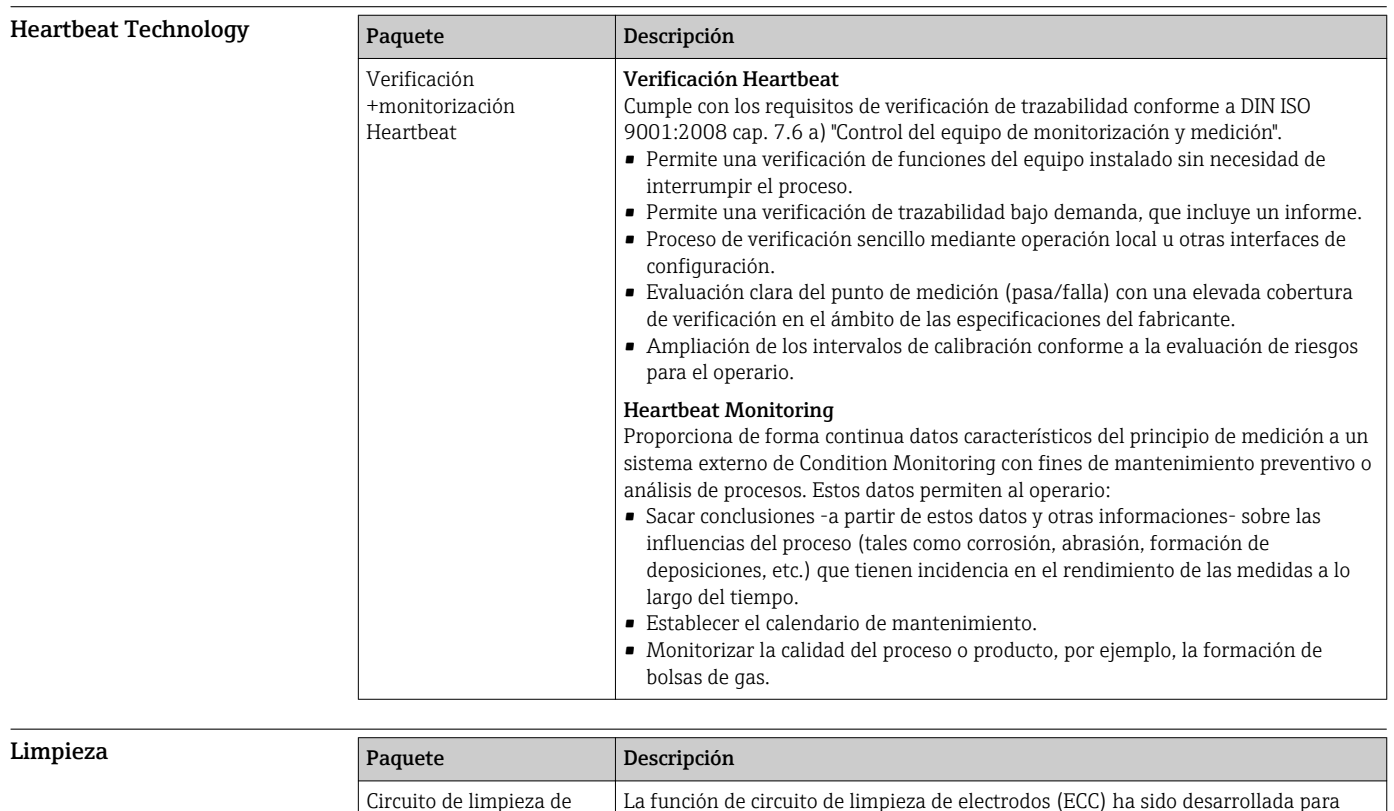

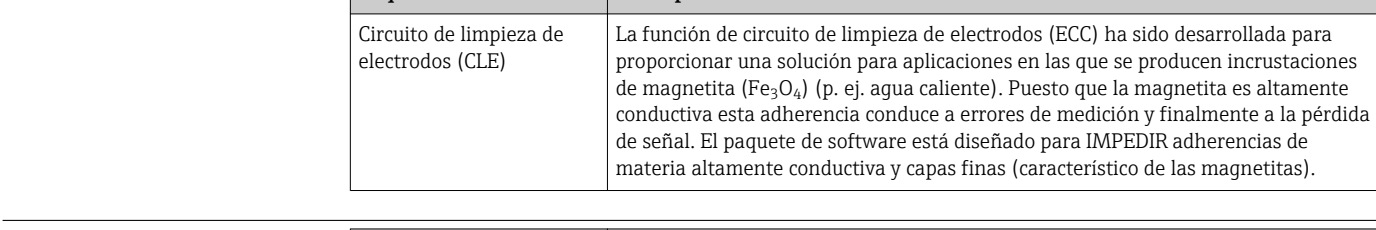

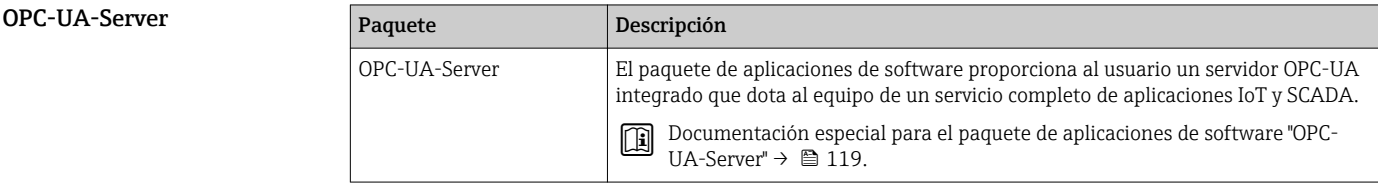

# Accesorios

Hay varios accesorios disponibles para el equipo que pueden pedirse junto con el equipo o posteriormente a Endress + Hauser. Puede obtener información detallada sobre los códigos de pedido correspondientes tanto del centro de ventas de Endress+Hauser de su zona como de la página de productos de Endress+Hauser en Internet: [www.endress.com](https://www.endress.com).

# <span id="page-114-0"></span>Accesorios específicos según el equipo

# Para los transmisores

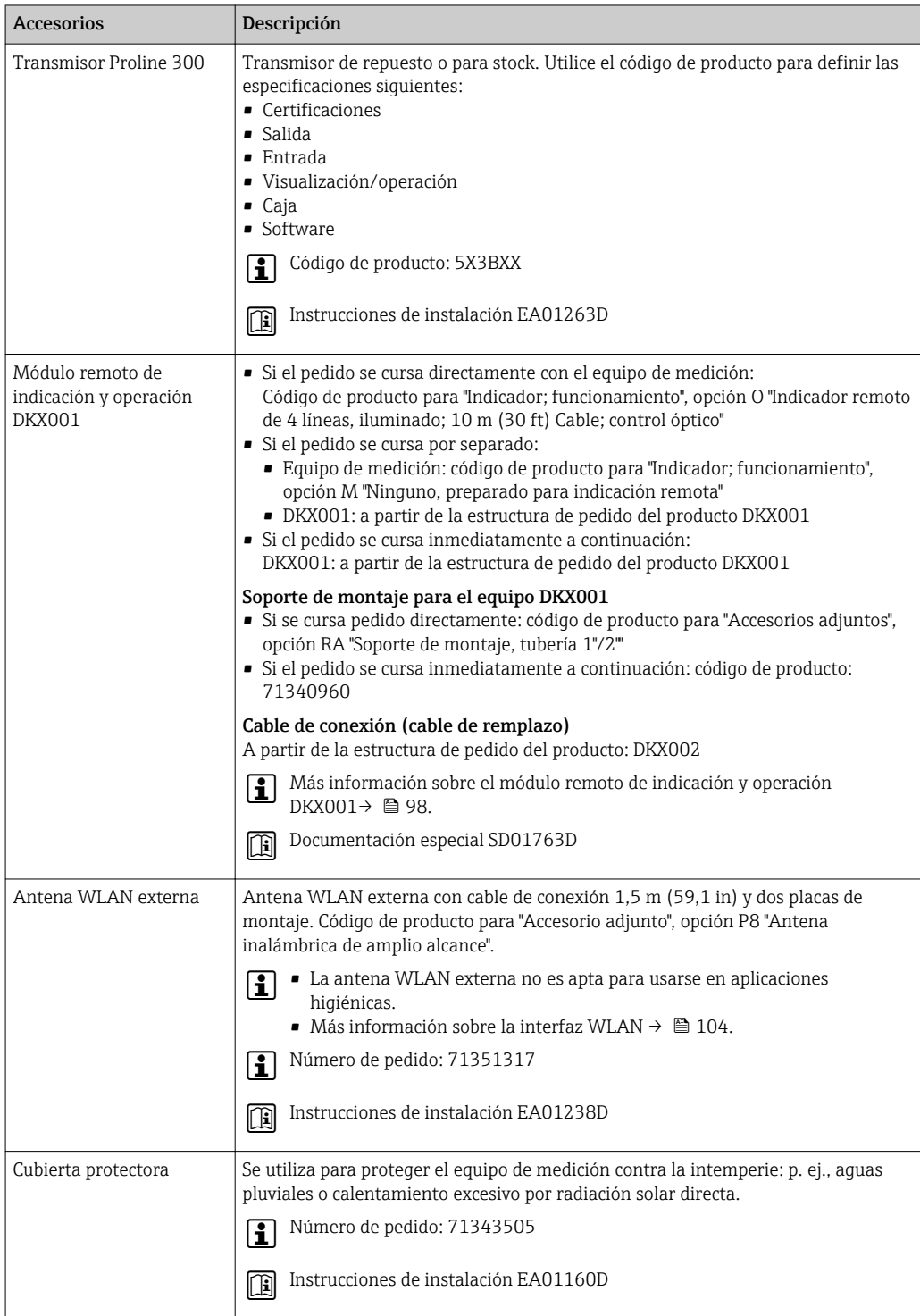

# Para los sensores

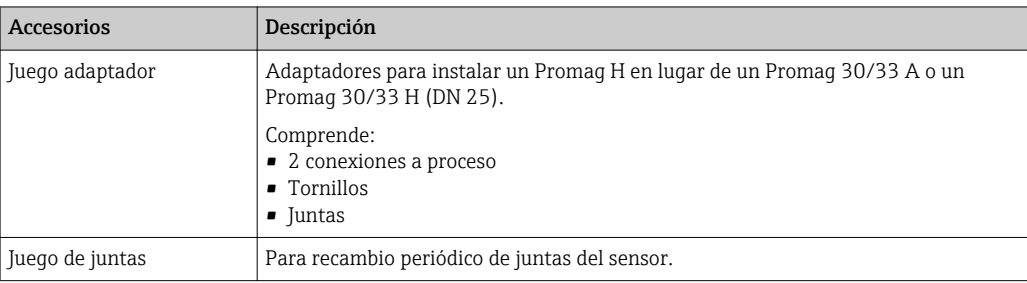

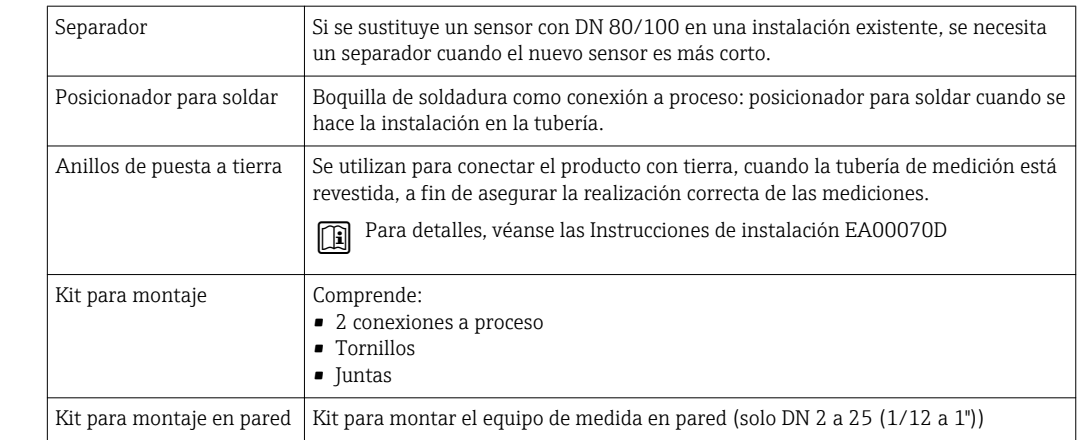

Accesorios específicos para comunicaciones

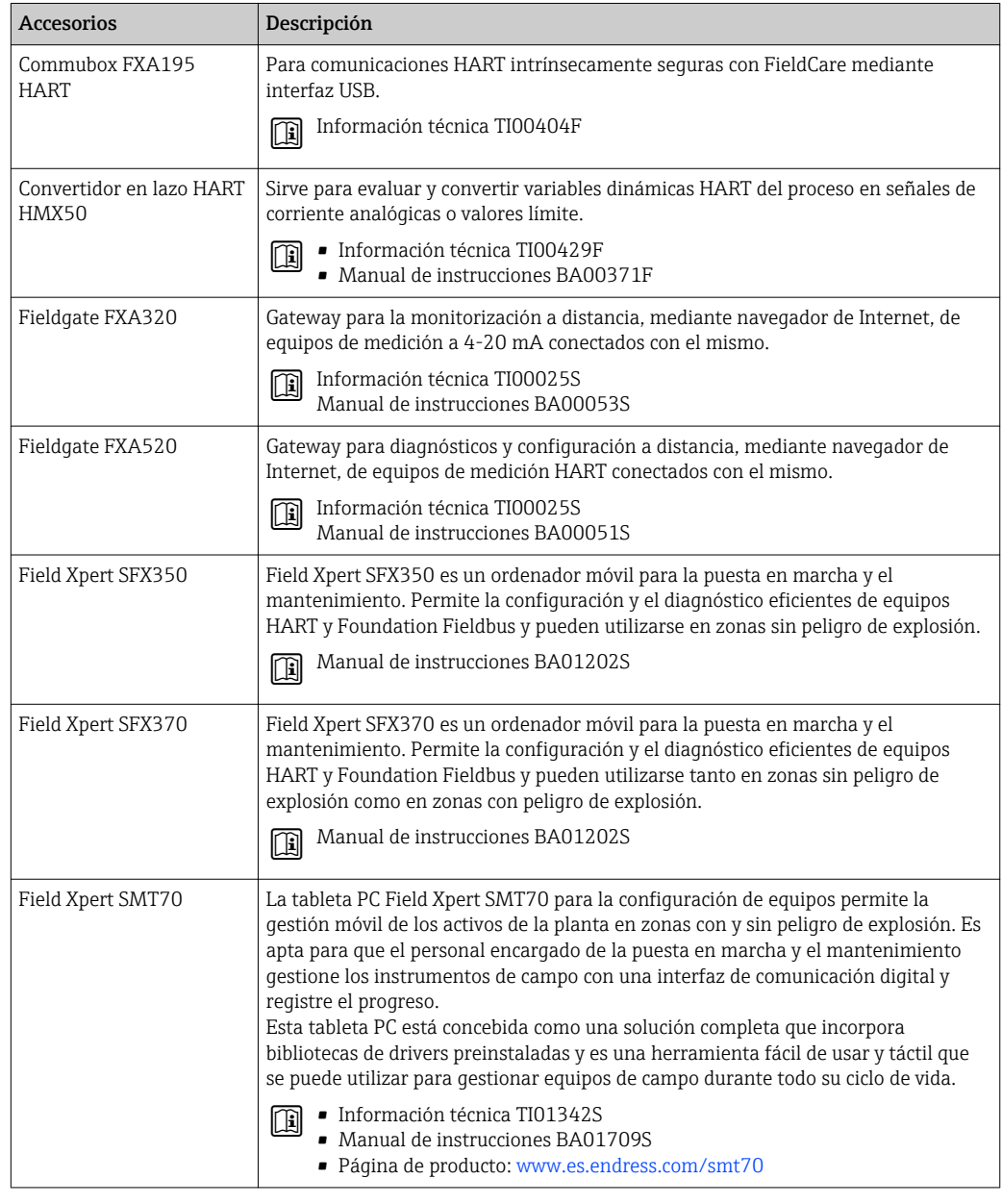

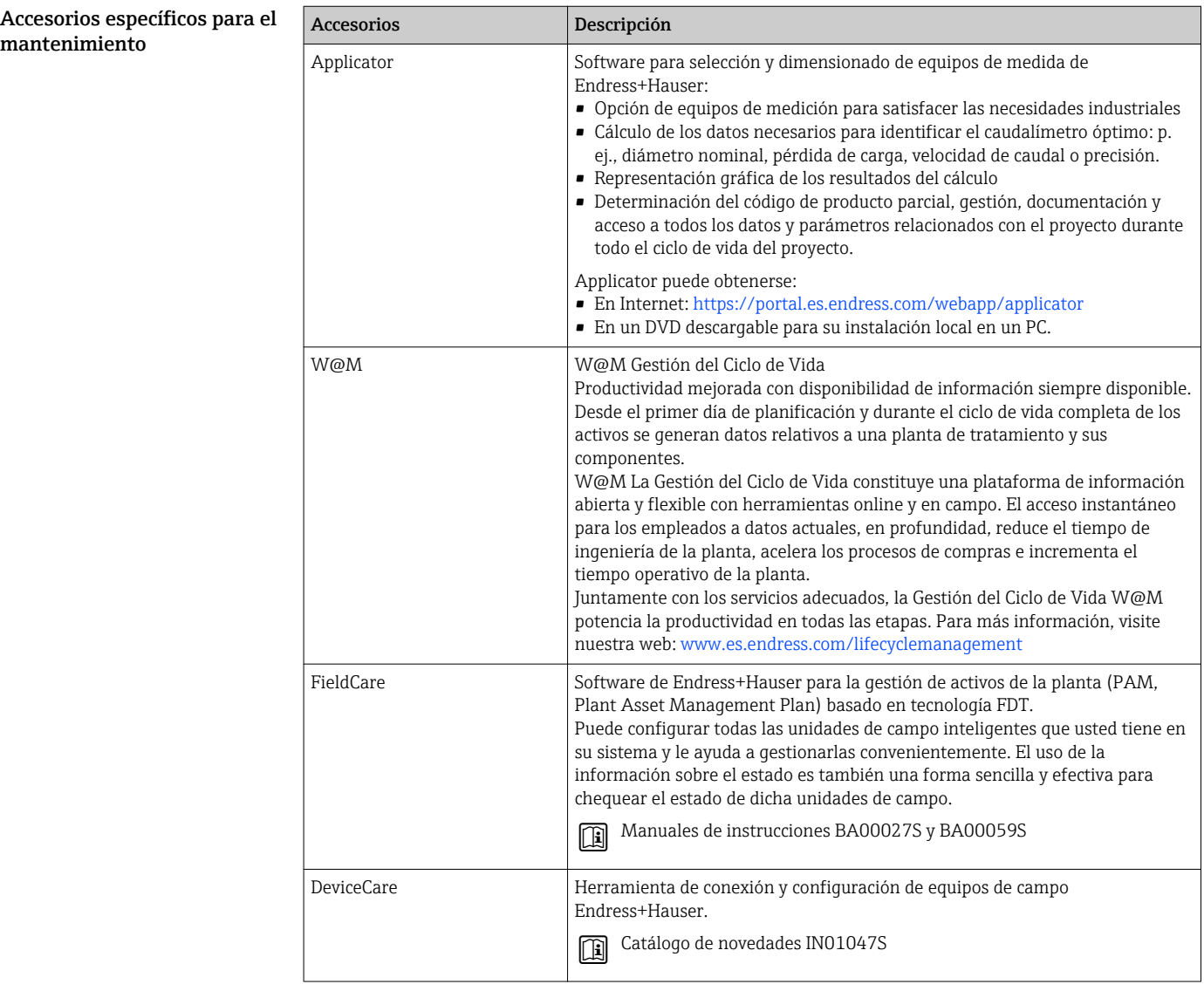

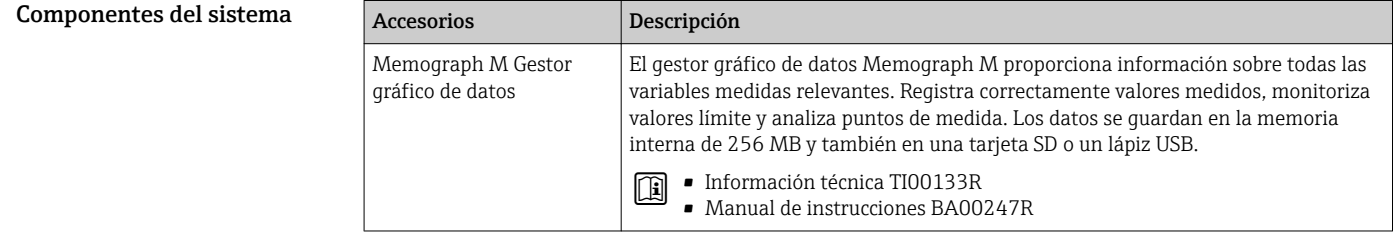

# Documentación suplementaria

- Para una visión general sobre el alcance de la documentación técnica del equipo, consúltese: • *W@M Device Viewer* [\(www.endress.com/deviceviewer\)](https://www.endress.com/deviceviewer): Introduzca el número de serie
	- indicado en la placa de identificación • *Endress+Hauser Operations App*: Introduzca el número de serie indicado en la placa de identificación o escanee el código matricial en 2D (código QR) que presenta la placa de identificación

<span id="page-117-0"></span>Documentación estándar Manual de instrucciones abreviado

*Manual de instrucciones abreviado para el sensor*

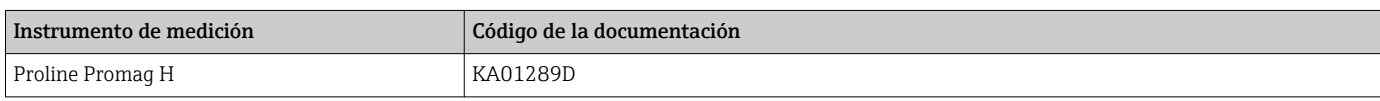

*Manual de instrucciones abreviado para transmisor*

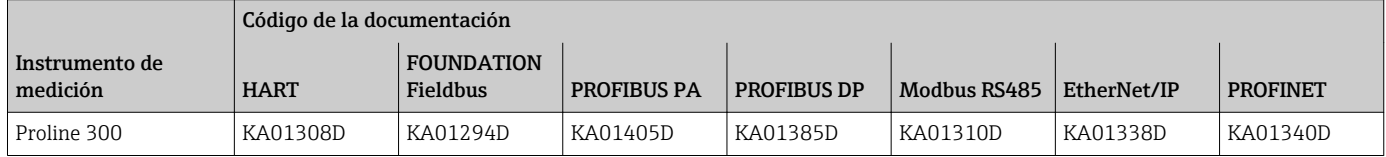

# Manual de instrucciones

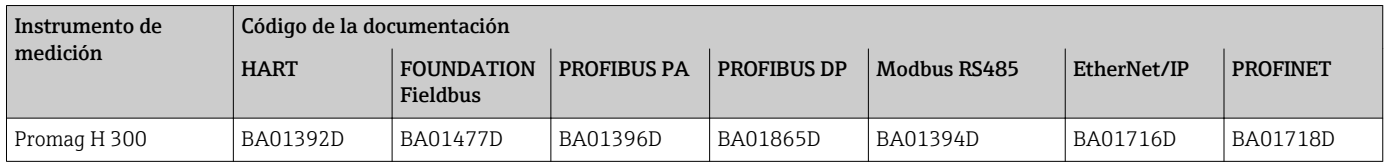

# Descripción de parámetros del instrumento

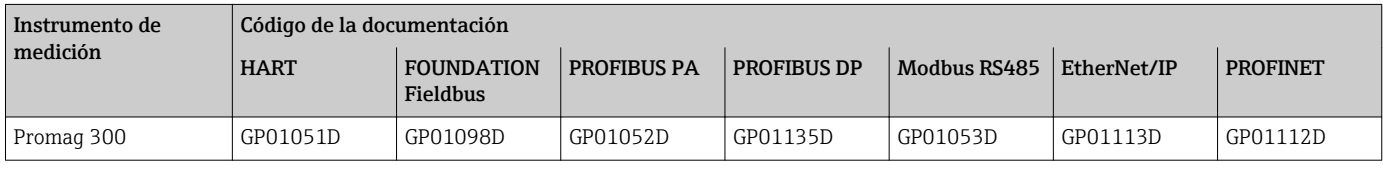

# Documentación adicional que depende del equipo

Instrucciones de seguridad

Instrucciones de seguridad para equipos eléctricos para zonas con peligro de explosión.

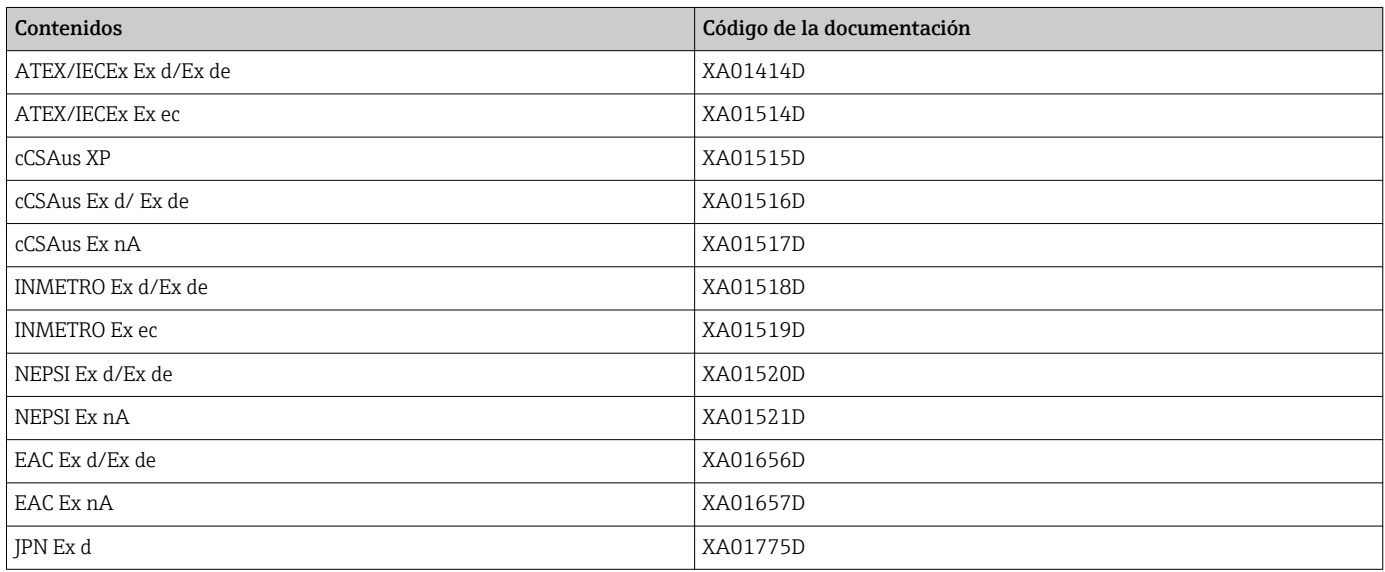

*Módulo remoto de indicación y operación DKX001*

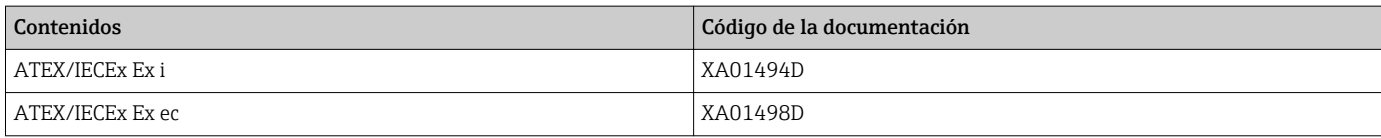

<span id="page-118-0"></span>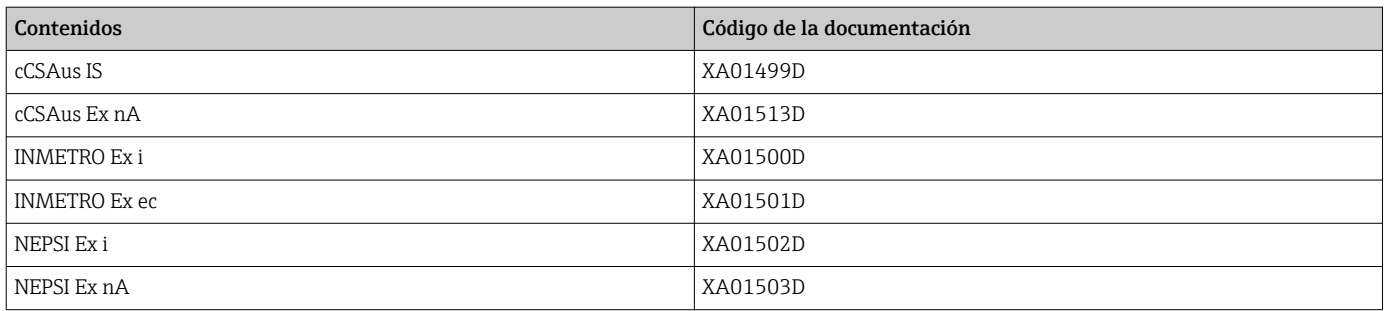

## Documentación especial

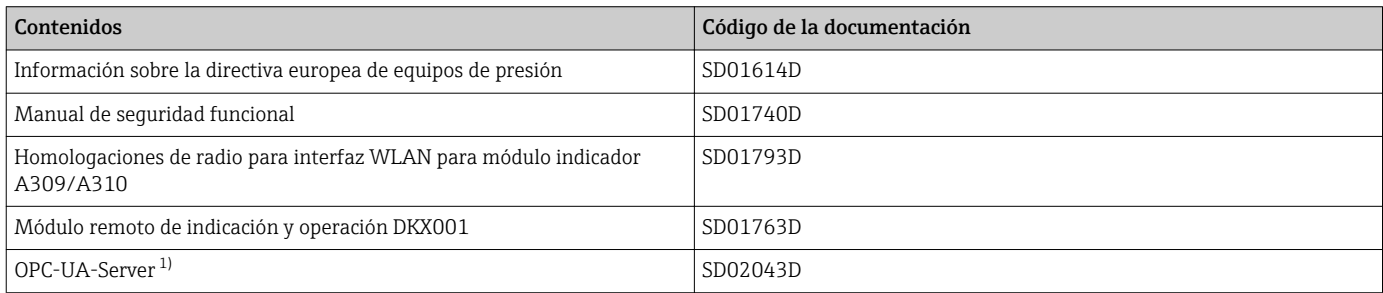

1) Esta Documentación especial se encuentra disponible únicamente para versiones del equipo con una salida HART.

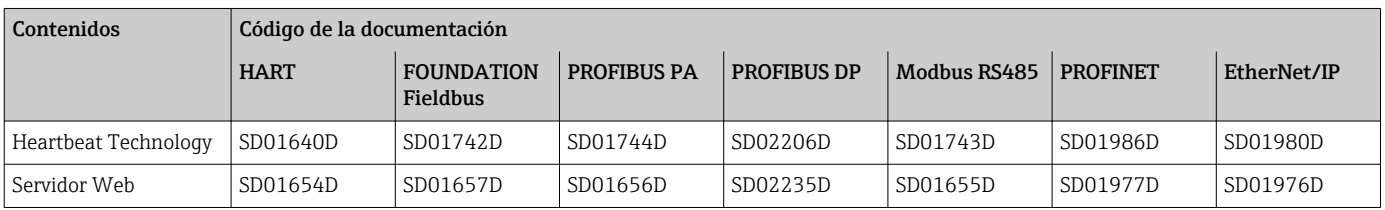

# Instrucciones de instalación

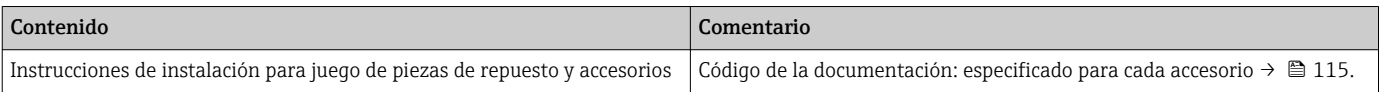

# Marcas registradas

## HART®

Marca registrada del Grupo FieldComm, Austin, Texas, EUA PROFIBUS® Marca registrada de PROFIBUS User Organization, Karlsruhe, Alemania FOUNDATION™ Fieldbus Marca por registrar del Grupo FieldComm, Austin, Texas, EUA Modbus® Marca registrada de SCHNEIDER AUTOMATION, INC. EtherNet/IP™ Marca de ODVA, Inc. PROFINET® Marca registrada de PROFIBUS User Organization, Karlsruhe, Alemania

www.addresses.endress.com

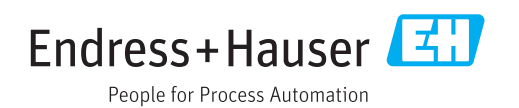